# **RANCANG BANGUN SISTEM PAKAR DIAGNOSIS GANGGUAN PREFERENSI SEKSUAL MENGGUNAKAN METODE** *CERTAINTY FACTOR* **PADA INSTITUSI KEPOLISIAN**

**TUGAS AKHIR** 

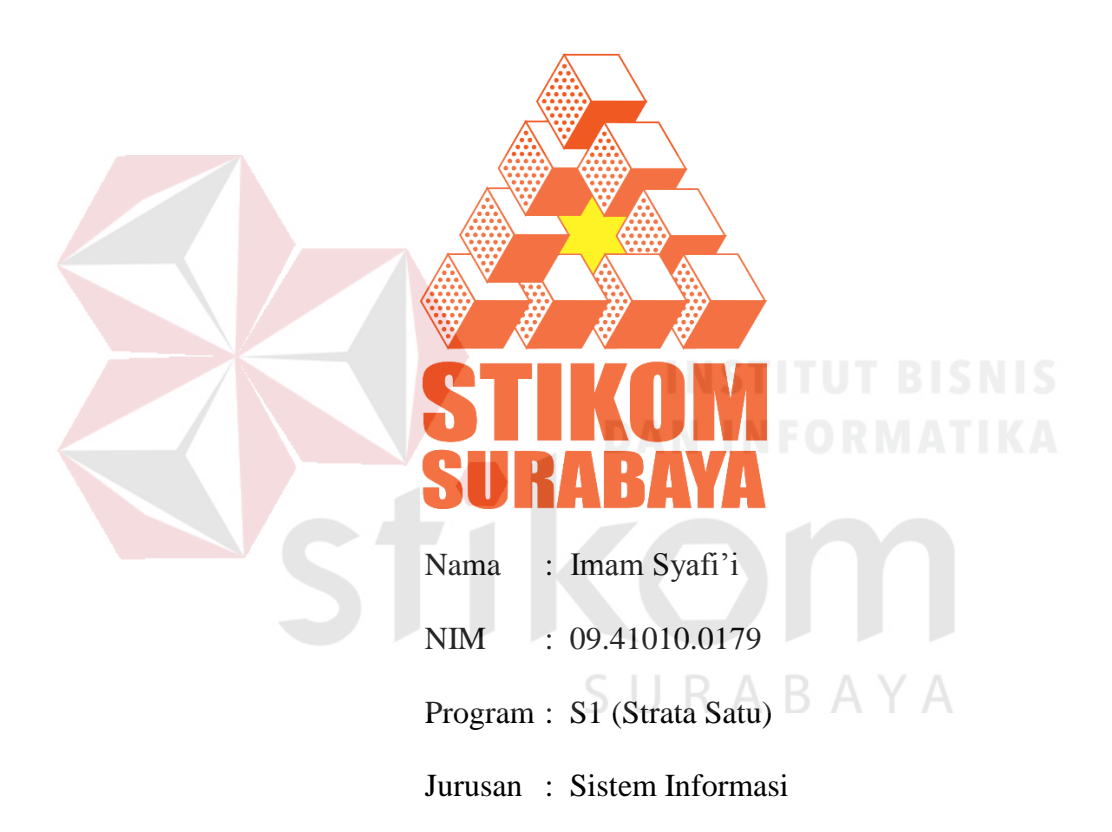

# **SEKOLAH TINGGI**

# **MANAJEMEN INFORMATIKA & TEKNIK KOMPUTER**

# **SURABAYA**

**2014** 

# **DAFTAR ISI**

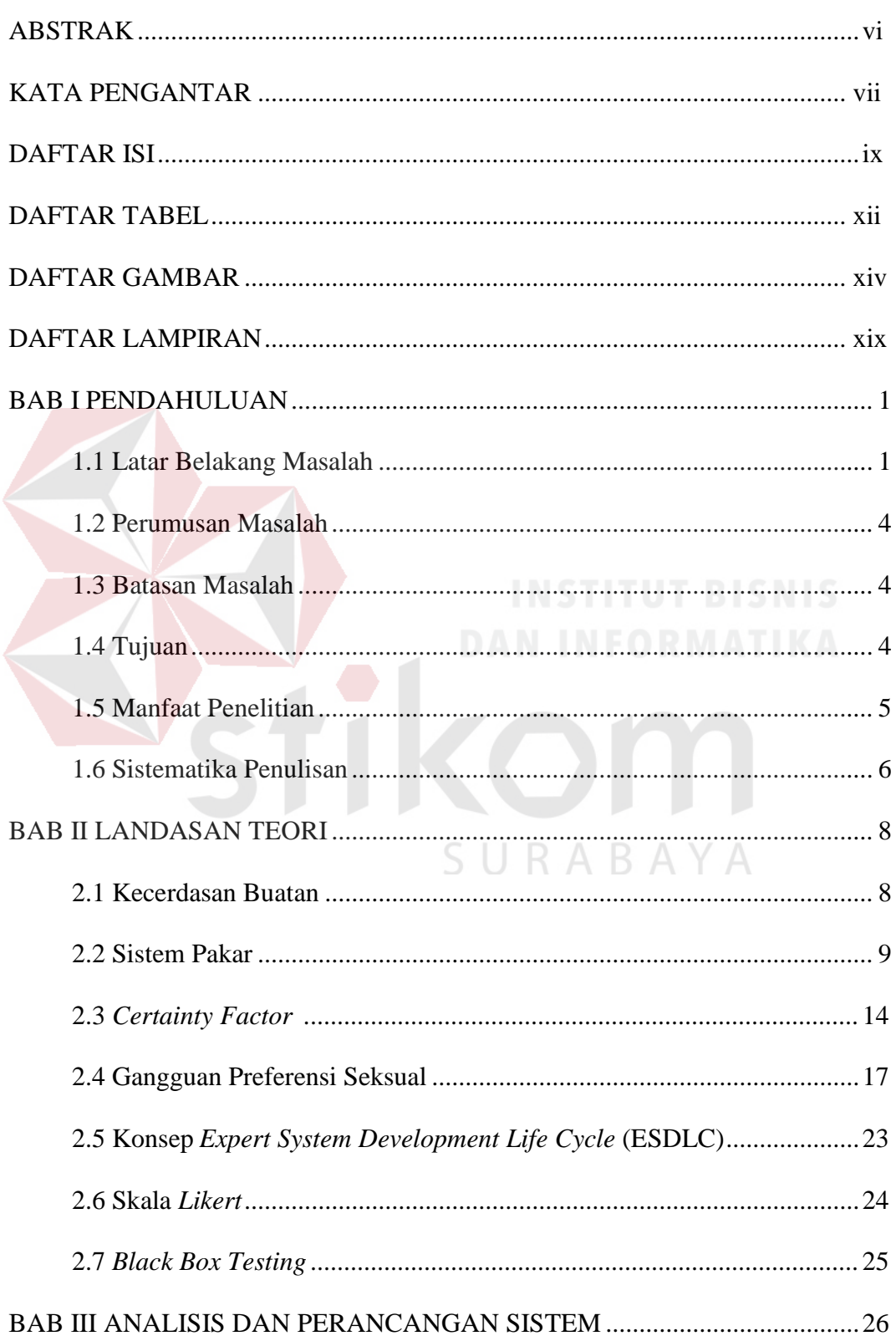

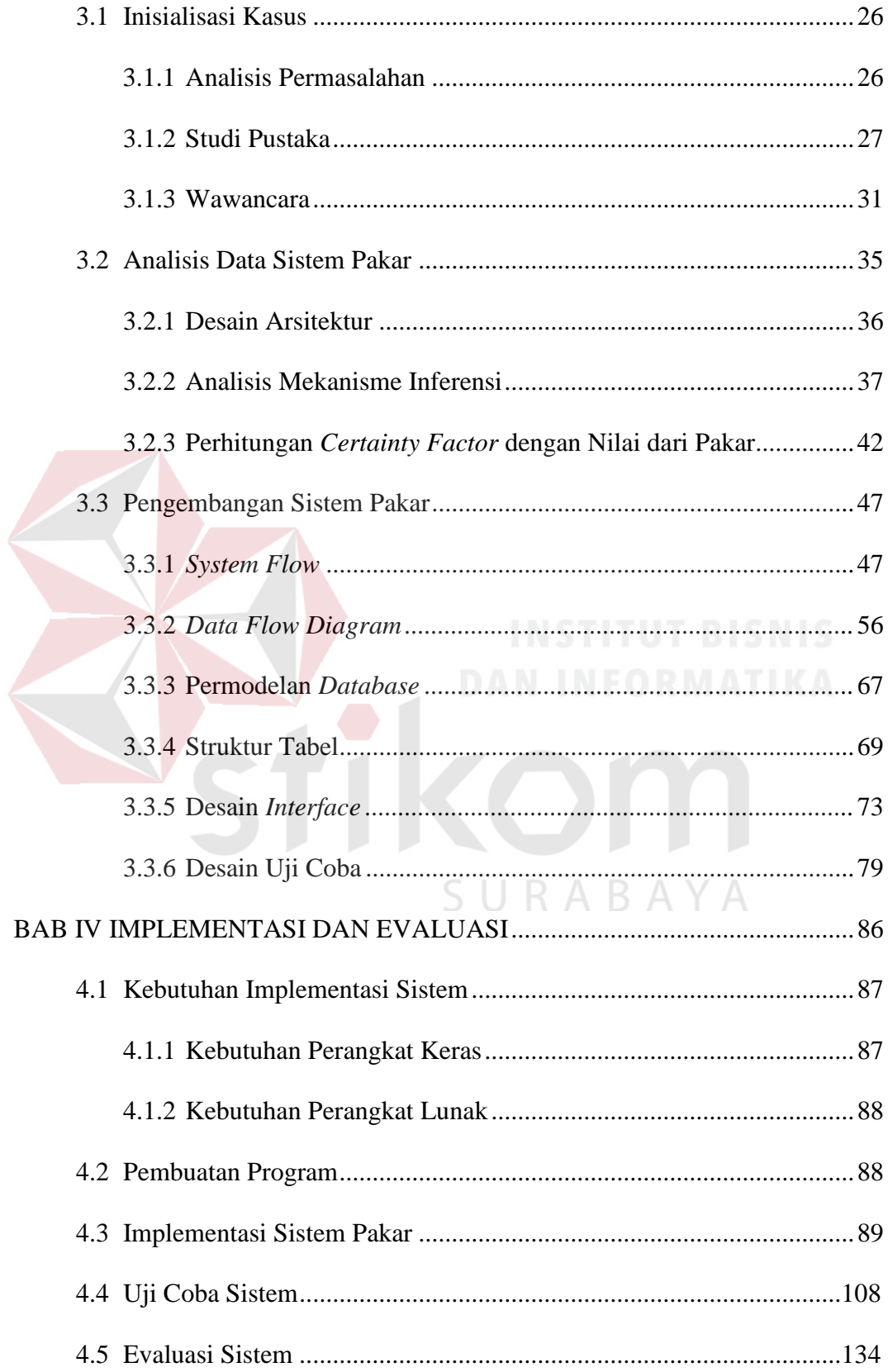

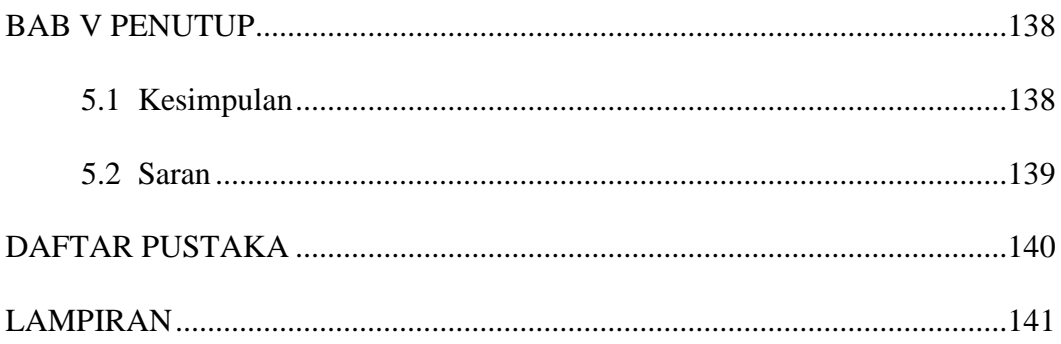

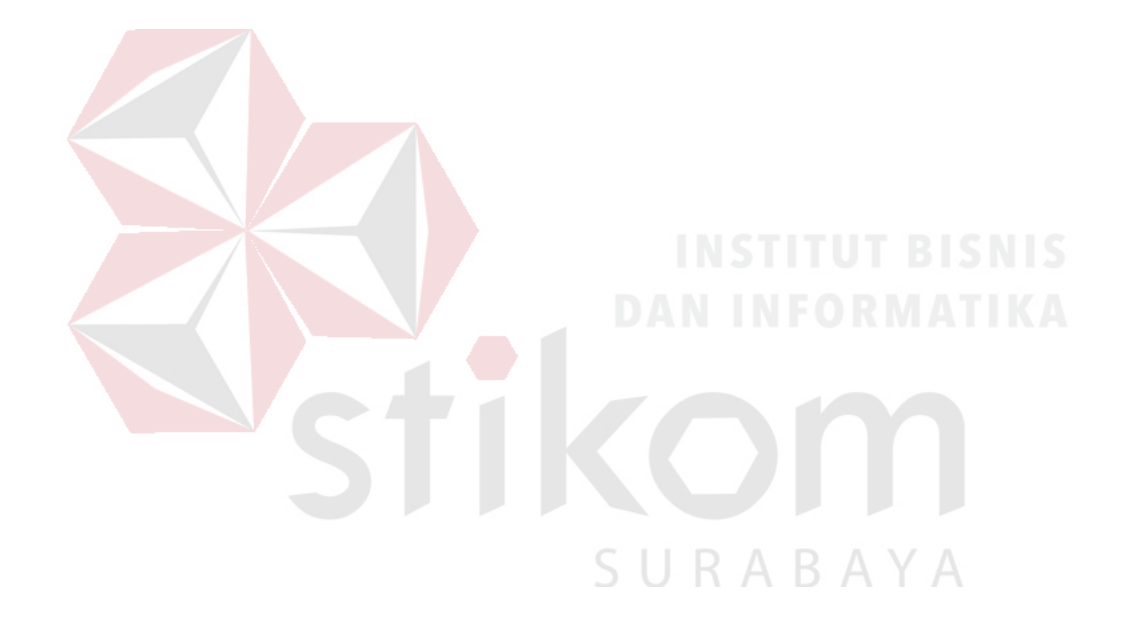

# **DAFTAR TABEL**

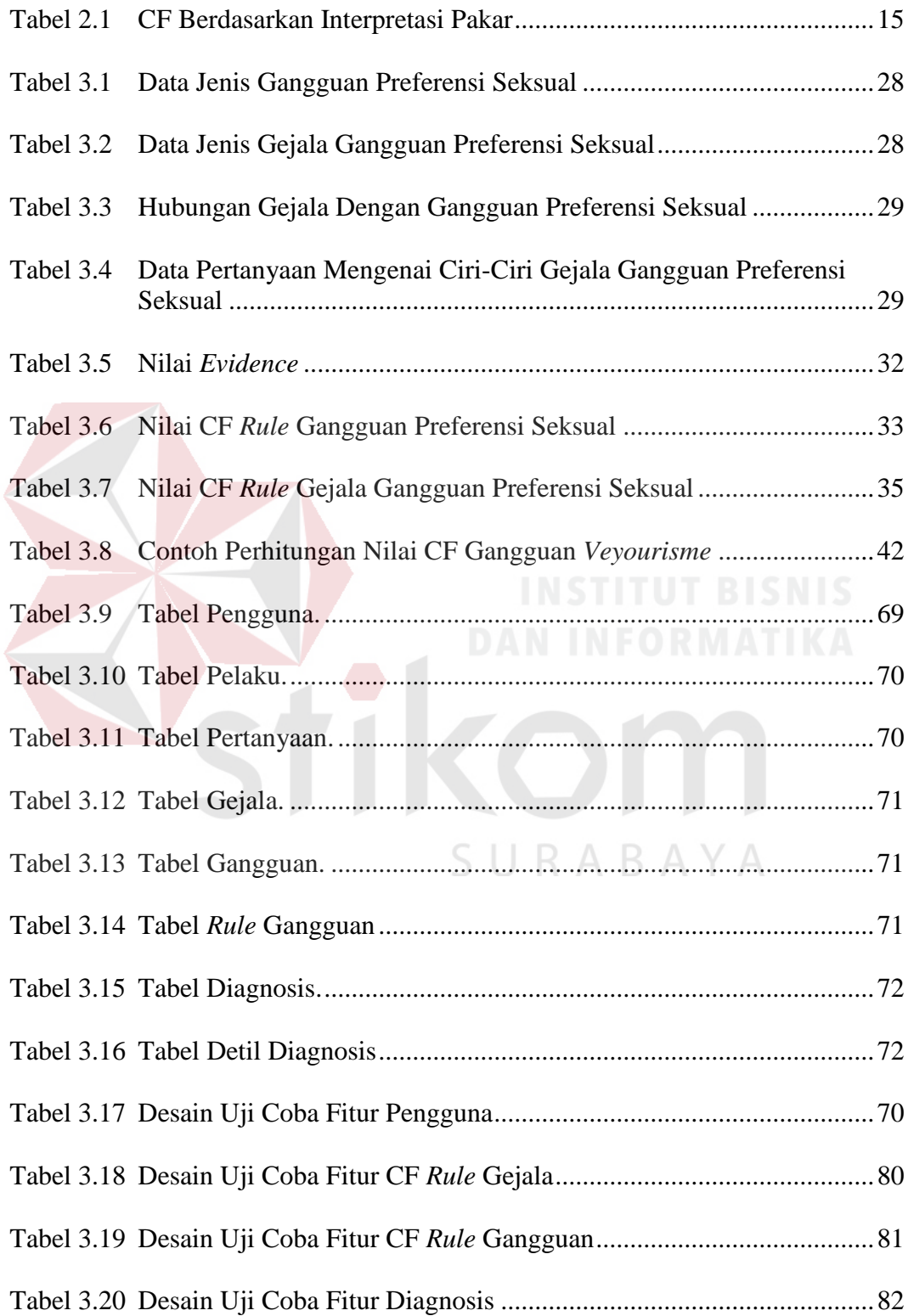

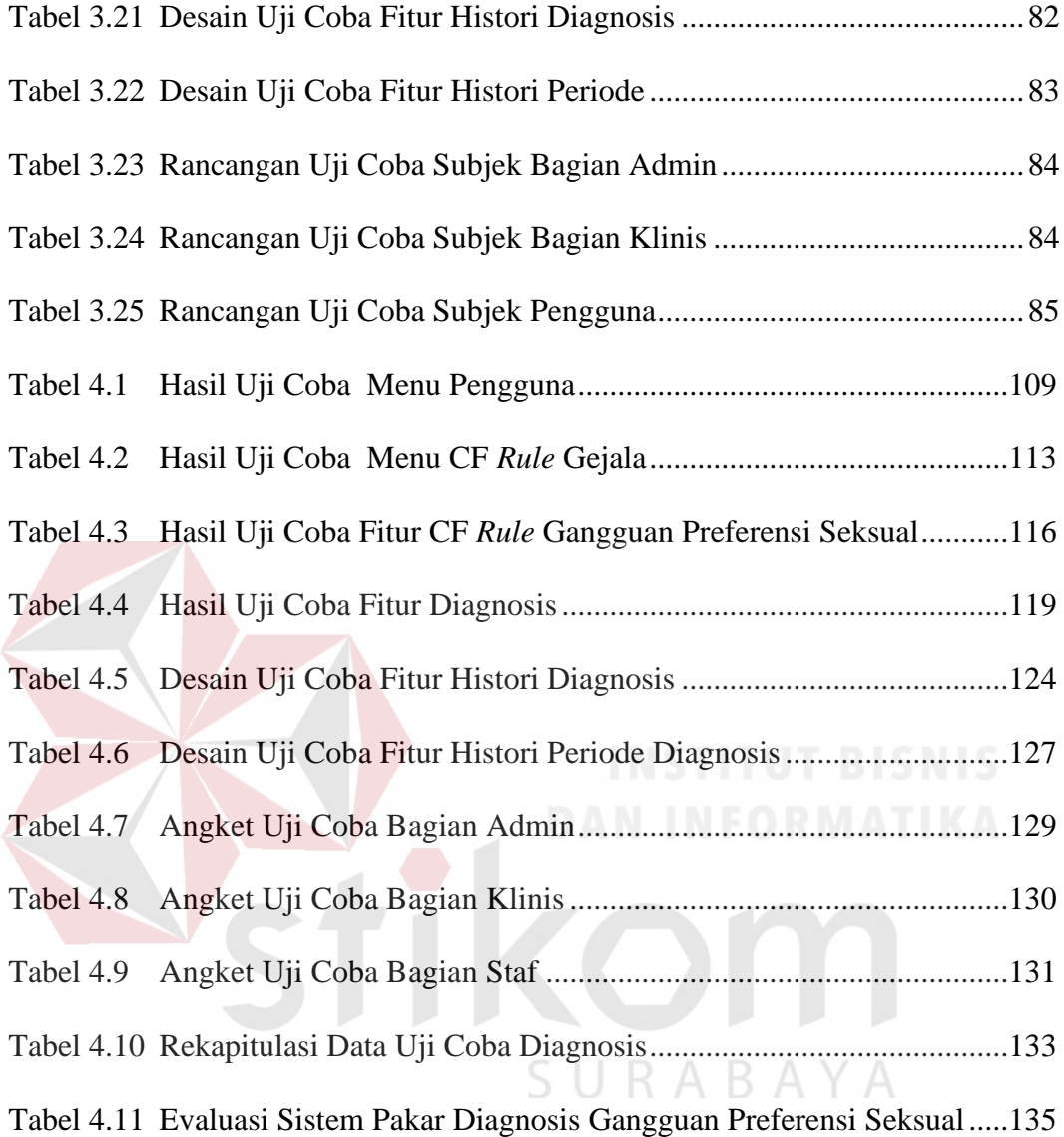

# **DAFTAR GAMBAR**

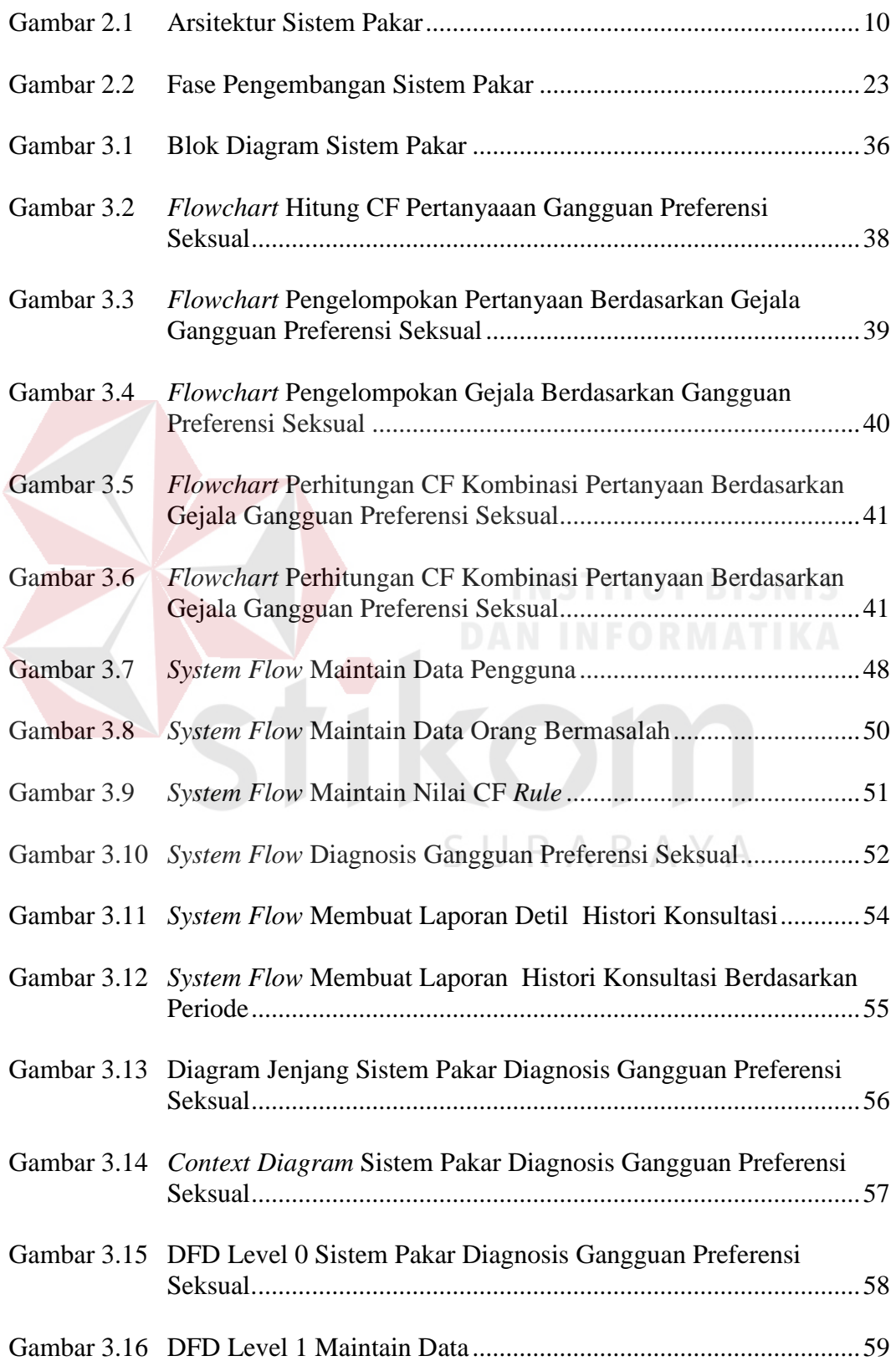

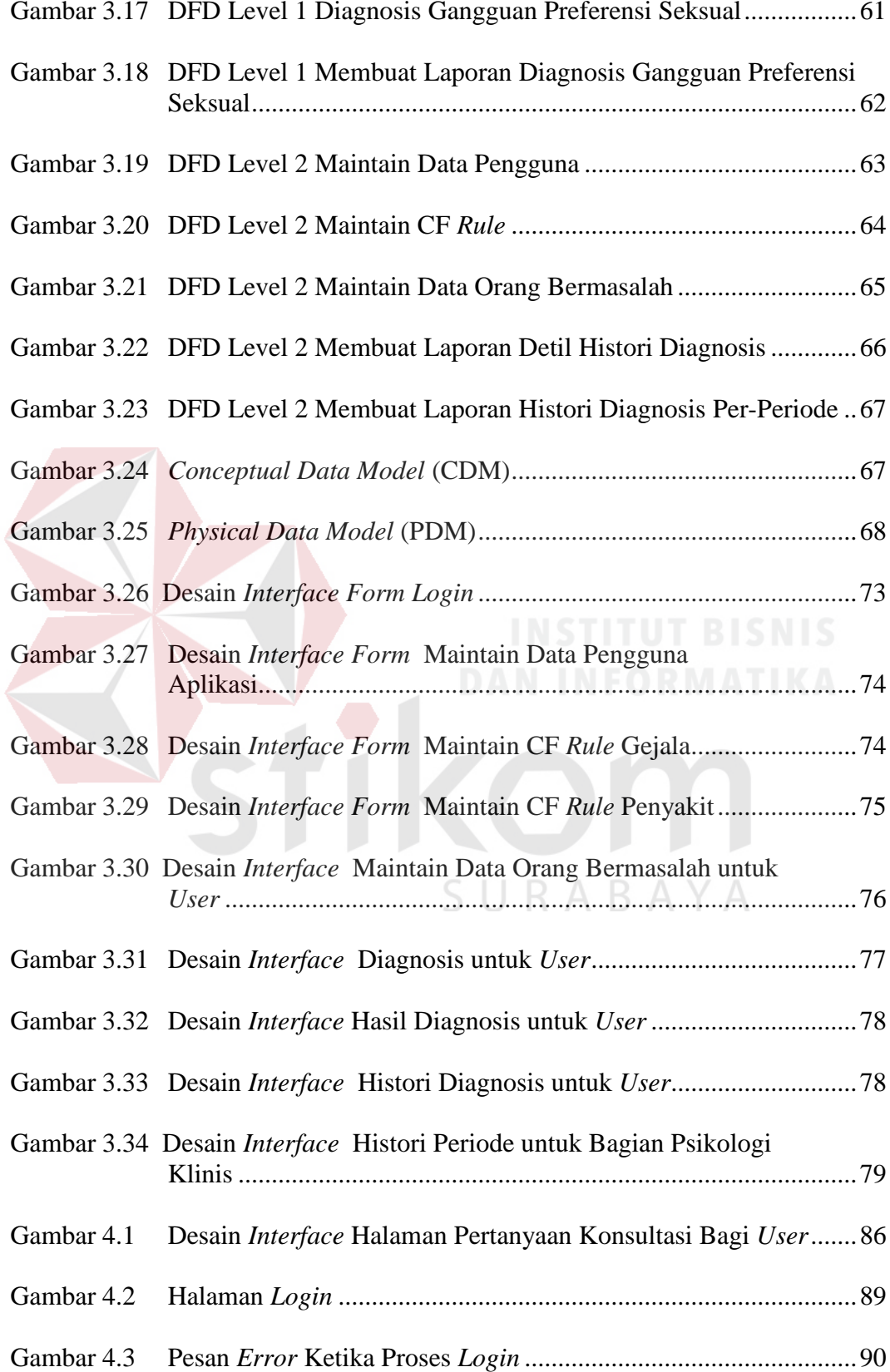

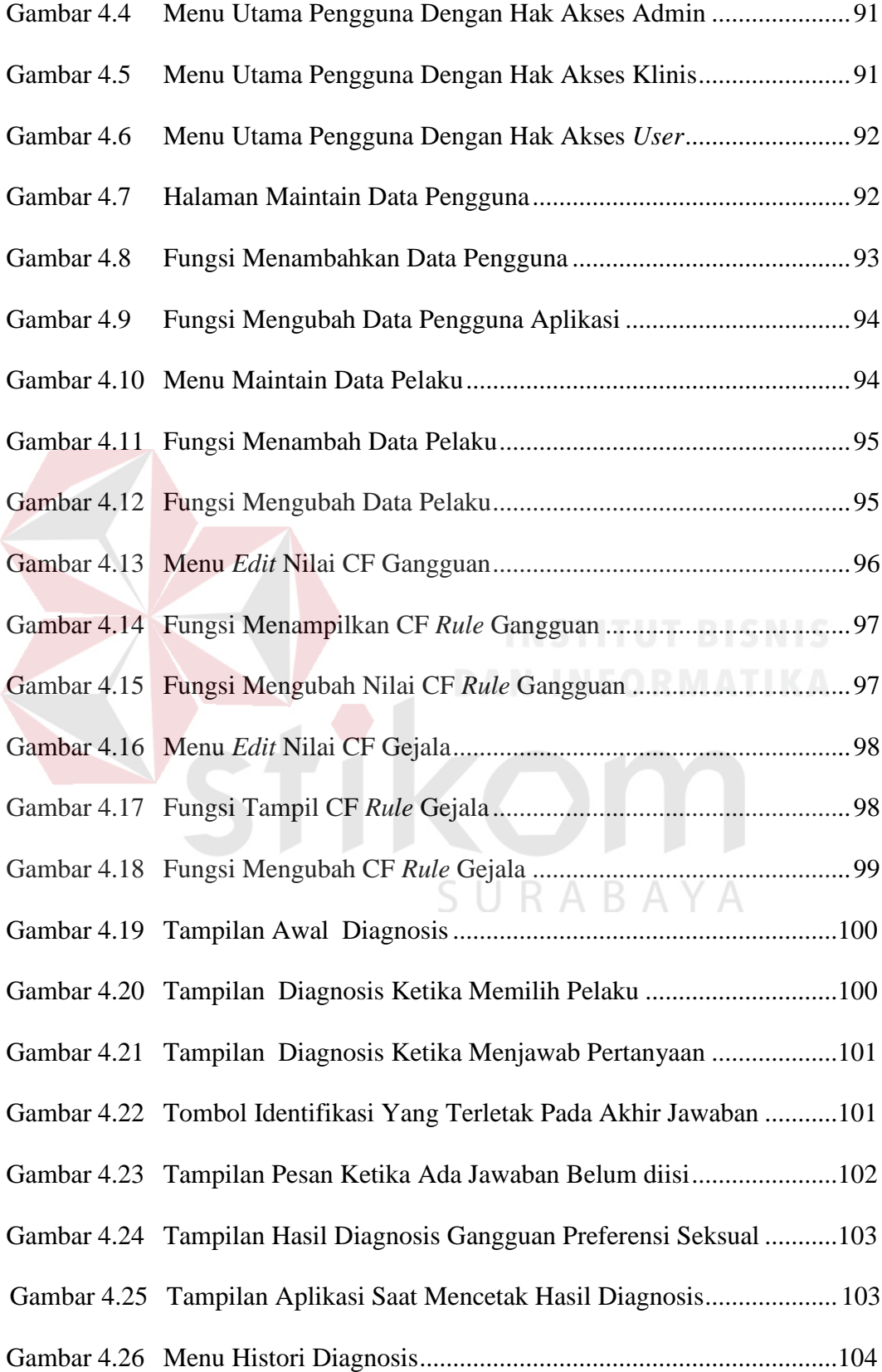

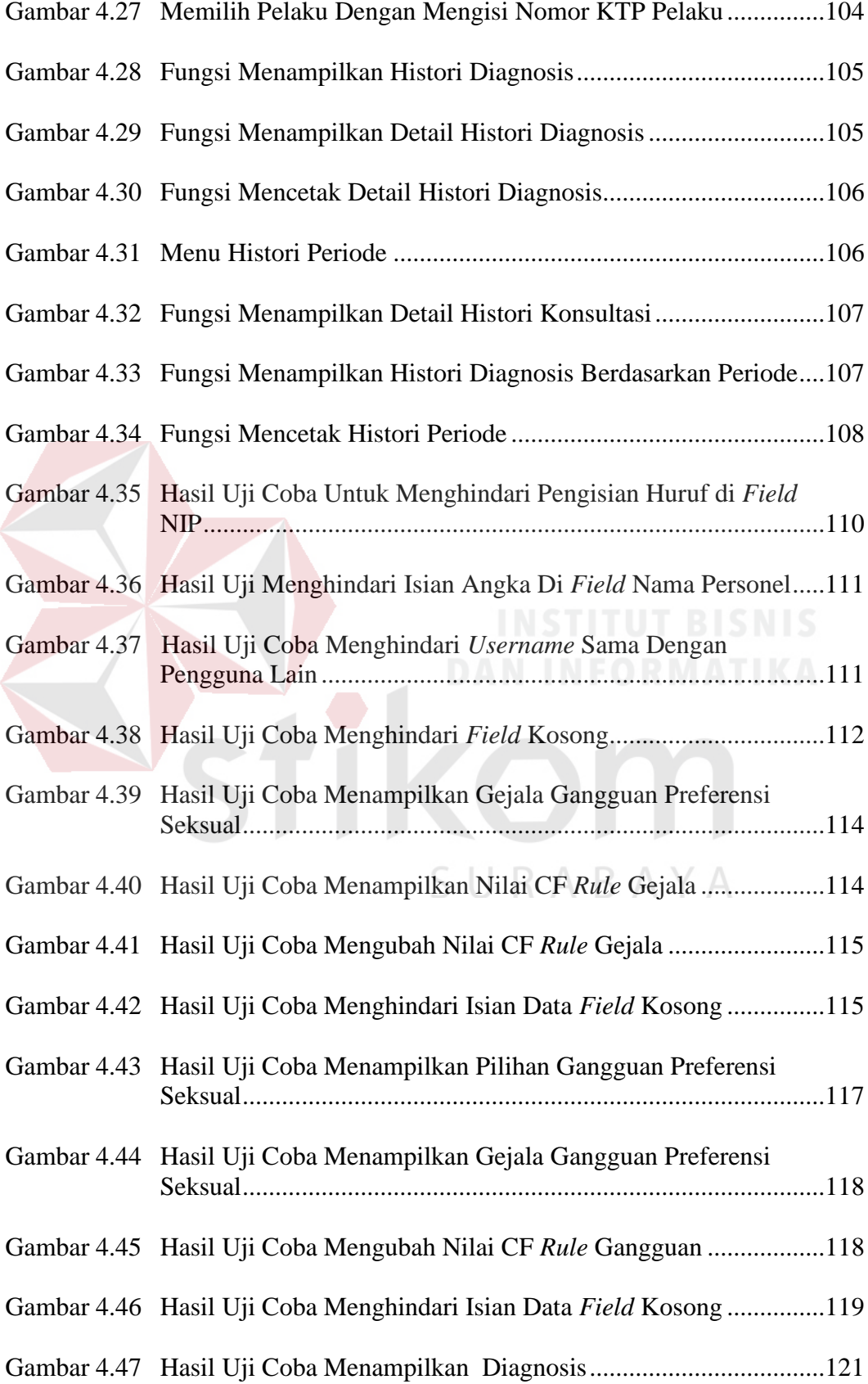

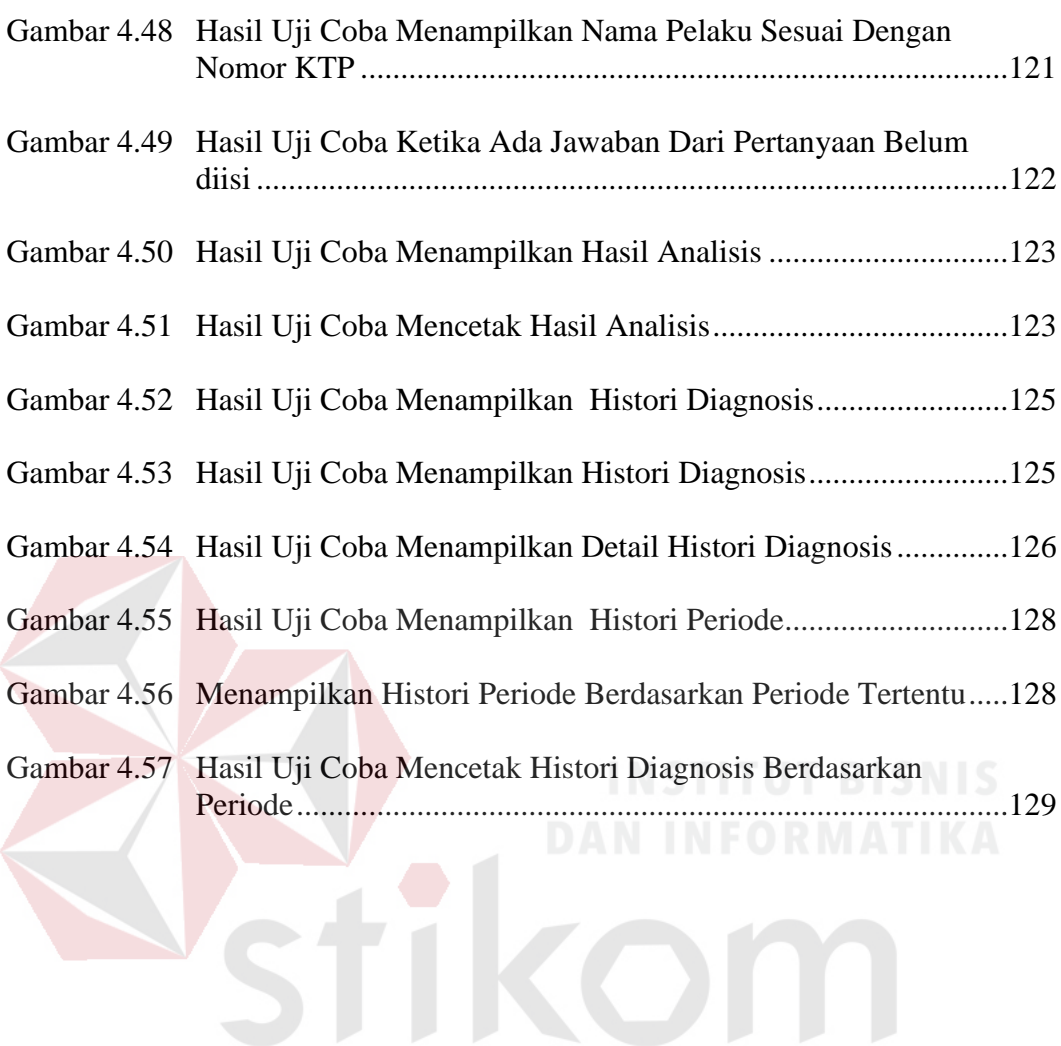

SURABAYA

#### **BAB I**

# **PENDAHULUAN**

#### **1.1 Latar Belakang Masalah**

Komnas Perempuan mencatat dalam waktu tiga belas tahun terakhir (1998 – 2010) kasus kekerasan seksual berjumlah hampir seperempat dari seluruh total kasus kekerasan. Ada 93.960 kasus kekerasan seksual dari total 400.939 kasus kekerasan yang dilaporkan. Ada 5 jenis kekerasan seksual terbanyak, yaitu perkosaan (4.845 kasus), perdagangan perempuan untuk tujuan seksual (1.359 kasus), pelecehan seksual (1.049 kasus), penyiksaan seksual (672 kasus), dan eksploitasi seksual (342 kasus) (Komnas Perempuan, 2011). Berdasarkan data kasus yang diperoleh dari Direktorat Reserse Kriminal Umum Daerah Jawa Timur pelanggaran seksual merupakan kasus terbesar setelah kasus kekerasan dalam rumah tangga (Lampiran 1).

Ada beberapa faktor secara umum yang dapat menyebabkan terjadinya sebuah kejahatan. Pertama adalah faktor yang berasal atau terdapat dalam diri si pelaku yang maksudnya bahwa yang mempengaruhi seseorang untuk melakukan sebuah kejahatan itu timbul dari dalam diri si pelaku itu sendiri yang didasari oleh faktor keturunan dan kejiwaan (penyakit jiwa). Faktor yang kedua adalah faktor yang berasal atau terdapat di luar diri pribadi si pelaku. Maksudnya adalah yang mempengaruhi seseorang untuk melakukan sebuah kejahatan itu timbul dari luar diri si pelaku itu sendiri yang didasari oleh faktor rumah tangga dan lingkungan (Hamzah, 1986).

Berdasarkan wawancara yang dilakukan penulis kepada salah satu personel bagian psikologi di institusi kepolisian yakni Yuliana Ratih Darmayanti, dari faktor kejiwaan tersebut ada beberapa jenis gangguan seksual yang berkaitan dengan pelanggaran seksual berupa gangguan preferensi seksual atau dalam ilmu psikologi sering disebut parafilia (Lampiran 2). Gangguan preferensi seksual atau Parafilia merupakan sekelompok gangguan seksual yang gambaran utamanya berupa khayalan atau perbuatan yang [tidak](http://www.tanyadok.com/tag/tidak/) lazim atau aneh untuk mendapatkan gairah seksual. Pengaruh khayalan dan manifiestasi perilakunya adalah melebihi lingkungan seksualnya untuk meresap ke kehidupan seseorang. Gangguan preferensi seksual atau Parafilia adalah perilaku menyimpang yang disembunyikan oleh pelakunya, tampak mengabaikan atau menyakiti orang lain, dan merusak kemungkinan ikatan antara orang-orang (Kaplan, 1997).

Institusi kepolisian saat ini sudah melakukan cara untuk mengetahui kelainan seksual pada orang bermasalah yakni dengan melakukan tes tulis psikologi dan wawancara setelah bagian psikologi menerima surat keterangan untuk dilakukan tes psikologi bagi orang bermasalah oleh bagian penyidik dari polres. Tes tulis psikologi merupakan serangkaian kegiatan pengukuran untuk mendeskripsikan seseorang, baik kemampuan (*ability)*, kepribadian, kecenderungan, dan tanggung jawab sedangkan tes wawancara untuk mengetahui riwayat hidup, dinamika selama hidup, dan alasan melakukan sesuatu. Namun dari 10 personel bagian psikolsogi hanya 6 personel yang dapat untuk melakukan tes psikologi dan wawancara tersebut, sedangkan dalam menentukan hasil diagnosis gangguan preferensi seksual hanya 2 personel yang memiliki latar belakang psikologi klinis yang dapat melakukannya, karena dalam mendiagnosis

gangguan preferensi seksual terkadang ada gangguan yang memiliki gejala yang sama dan besar kontribusi gejala terhadap suatu gangguan juga berbeda-beda. Bagian psikologi juga memiliki jadwal dinas untuk wilayah daerah Jawa Timur setiap bulannya. Jika 2 personel bagian psikologi yang memiliki latar belakang psikologi klinis ditugaskan untuk mengunjungi Polres yang tersebar di wilayah Jawa Timur maka bagian psikologi akan mengalami kendala dalam menentukan diagnosis gangguan preferensi seksual, karena personel yang bukan latar belakang klinis tidak memiliki pengetahuan yang cukup dalam mendiagnosis gangguan preferensi seksual. Sehingga dalam melakukan diagnosis dengan proses ini memerlukan waktu 2 minggu dan terkadang bahkan lebih untuk menunggu hasil tes psikologi apabila personel yang memiliki latar belakang psikologi klinis melakukan dinas keluar kota, dan membuat penyelesaian perkara menjadi tertunda.

Keterbatasan tenaga psikologi khususnya bagian psikologi klinis pada institusi kepolisian dapat ditangani dengan membangun sistem pakar diagnosis gangguan preferensi seksual bagi orang bermasalah dengan metode *certainty factor.* Sistem pakar ini dirancang dengan menerapkan kemampuan dan pengetahuan dari personel bagian psikologi yang memiliki latar belakang klinis. Metode *certainty factor* digunakan untuk mengakomodasi ketidakpastian pemikiran (*inexact reasoning*) dan juga untuk menggambarkan tingkat keyakinan ahli psikologi klinis dalam mendiagnosis gangguan preferensi seksual. Sistem pakar ini diharapkan menjadi alat bantu bagi bagian psikologi khususnya bagi personel yang tidak memiliki latar belakang psikologi klinis dalam mendiagnosis

gangguan preferensi seksual pada orang bermasalah dan juga diharapkan dapat mempercepat proses tes psikologi sehingga penyelesaian perkara tidak tertunda.

# **1.2 Perumusan Masalah**

Berdasarkan uraian latar belakang masalah tersebut, maka perumusan masalahnya adalah sebagai berikut :

- 1. Bagaimana melakukan identifikasi terhadap gangguan preferensi seksual?
- 2. Bagaimana merancang perangkat lunak dengan sistem pakar menggunakan metode *certainty factor* untuk identifikasi gangguan preferensi seksual?
- 3. Bagaimana membangun perangkat lunak untuk mengidentifikasi gangguan preferensi seksual serta memberikan saran penanganan dan dapat menghasilkan laporan hasil diagnosis gangguan preferensi seksual?

#### **1.3 Batasan Masalah**

Adapun yang menjadi batasan-batasan masalah dalam perangkat lunak ini, yaitu :

- 1. Jenis gangguan preferensi yang menjadi output aplikasi adalah gangguan preferensi seksual berdasarkan Pedoman Penggolongan dan Diagnosis Gangguan Jiwa-III.
- 2. Informasi gangguan preferensi seksual beserta penanganannya dapat diketahui setelah megetahui gejala gangguan preferensi seksual yang ditimbulkan oleh pengalaman traumatik, dan perilaku pasien.

# **1.4 Tujuan**

Sesuai dengan permasalahan yang ada maka tujuan dari dibuatnya perangkat lunak ini adalah :

- 1. Untuk melakukan identifikasi terhadap gangguan preferensi seksual dan mendapatkan informasi yang dibutuhkan.
- 2. Merancang perangkat lunak menggunakan sistem pakar dengan metode *certainty factor* untuk mendiagnosis gangguan preferensi seksual agar sistem pakar ini dapat membantu khususnya bagian psikologi kepolisian dalam mendiagnosis gangguan preferensi seksual pada orang bermasalah.
- 3. Untuk membangun perangkat lunak dalam mengidentifikasi gangguan preferensi seksual pada orang bermasalah beserta penanganannya dan memberikan laporan hasil diagnosis gangguan preferensi seksual agar menjadi catatan histori gangguan preferensi seksual bagi orang bermasalah.

# **1.5 Manfaat Penelitian**

Manfaat yang diharapkan dari pembuatan Sistem Pakar untuk mendiagnosis gangguan preferensi seksual pada orang bermasalah adalah :

- 1. Dapat membantu pihak kepolisian khususnya bagian psikologi yang bukan latar belakang klinis dalam mendiagnosis gangguan preferensi seksual pada SURABAYA orang bermasalah.
- 2. Dapat mempercepat proses tes psikologi khususnya agar bagian psikologi yang tidak memiliki latar belakang klinis dapat mendiagnosis gangguan preferensi seksual tanpa harus menunggu bagian psikologi yang memiliki latar belakang klinis datang ketika sedang dinas ke luar kota.
- 3. Membantu kinerja dari bagian psikologi dalam melakukan tes psikologi sehingga hasil tes psikologi dapat segera diketahui dan penyelesaian perkara tidak tertunda.

#### **1.6 Sistematika Penulisan**

Sistematika yang digunakan dalam penyusunan laporan ini dibedakan dengan pembagian bab sebagai berikut:

# **Bab I : Pendahuluan**

Bab ini membahas tentang latar belakang masalah, perumusan masalah, pembatasan masalah, tujuan, manfaat dari pembuatan sistem pakar diagnosis gangguan preferesi seksual pada institusi kepolisian, dan sistematika penulisan laporan Tugas Akhir.

# **Bab II : Landasan Teori**

Bab ini menjelaskan tentang teori yang berkaitan dengan sistem pakar, gangguan preferensi seksual, dan jenis-jenis gangguan preferensi seksual pada orang bermasalah. Dalam hal ini, teori yang digunakan dalam penyelesaian Tugas Akhir ini adalah teori tentang sistem pakar *certainty factor* gabungan.

# **Bab III : Analisis dan Perancangan Sistem**

Bab ini menjelaskan tentang perancangan sistem yang akan dibangun. Langkah pertama merupakan inisialisasi kasus yang menjelaskan mengenai analisis permasalahan, studi pustaka, dan wawancara kepada pakar psikologi klinis kepolisian, langkah kedua adalah analisis data sistem pakar yang meliputi desain arsitektur sistem pakar, analisis mekanisme inferensi sistem pakar, dan contoh perhitungan *certainty factor*, sedangkan langkah ketiga merupakan pengembangan sistem pakar yang meliputi rancangan *system flow*  untuk menggambarkan alur kerja sistem pakar, *data flow diagram*,

permodelan *database*, struktur tabel, desain *interface*, serta desain uji coba sistem pakar gangguan preferensi seksual.

# **Bab IV : Implementasi dan Evaluasi**

Bab ini menjelaskan tentang proses implementasi dari sistem yang telah dibuat, meliputi kebutuhan sistem, pembuatan program, implementasi rancangan sistem ke dalam aplikasi sistem pakar, serta hasil uji coba sistem berdasarkan rancangan pengujian sistem sebelumnya dan evaluasi dari sistem untuk mengetahui apakah sistem yang dibuat sudah sesuai dengan tujuan tugas akhir.

#### **Bab V : Penutup**

Bab ini menjelaskan tentang penutup yang berisi kesimpulan setelah program aplikasi sistem pakar selesai dibuat dan saran untuk proses pengembangan selanjutnya. DANINFORMATIKA

SURABAYA

#### **BAB II**

# **LANDASAN TEORI**

Landasan teori merupakan panduan untuk menemukan solusi pemecahan masalah yang sedang dihadapi. Pada bab ini akan dikemukakan landasan teori yang terkait dengan permasalahan untuk mendukung perancangan sistem. Adapun landasan teori yang digunakan sebagai berikut.

#### **2.1 Kecerdasan Buatan**

Menurut Sutojo, dkk. (2011), kecerdasan berasal dari bahasa Inggris "*Artificial Intelligence*" atau disingkat AI, yaitu intelligence adalah kata sifat cerdas, sedangkan *artificial* artinya buatan. Kecerdasan buatan yang dimaksud disini merujuk pada mesin yang mampu berfikir, minimbang tindakan yang akan diambil, dan mampu mengambil keputusan seperti yang dilakukan oleh manusia. Berikut adalah definisi kecerdasan buatan menurut beberapa para ahli.

1. Rich and Knight:

"Kecerdasan buatan (AI) merupakan sebuah studi tentang bagaimana membuat computer melakukan hal-hal yang pada saat ini dapat dilakukan lebih baik oleh manusia".

2. Encycloprdia Britanica:

"Kecerdasan buatan (AI) merupakan cabang dari ilmu computer yang dalam mempresentasi pengetahuan lebih banyak menggunakan bentuk simbol-simbol daripada bilangan dan memproses informasi berdasarkan metode heuristis atau dengan dengan berdasarkan jumlah aturan."

Tujuan kecerdasan buatan menurut Winston dan Prendergast yang dikutip oleh Sutojo, dkk. (2011), adalah:

- 1. Membuat mesin menjadi lebih pintar (tujuan utama).
- 2. Memahami apa itu kecerdasan (tujuan ilmiah)
- 3. Membuat mesin lebih bermanfaat (tujuan entrepreneurial)

Berdasarkan definisi ini, maka kecerdasan buatan menawarkan media maupun uji teori tentang kecerdasan. Teori-teori ini nantinya dapat dinyatakan dalam bahasa pemrograman dan eksekusinya dapat dibuktikan pada komputer nyata.

#### **2.2 Sistem Pakar**

#### **2.2.1 Pengertian Sistem Pakar**

Menurut Kusumadewi (2003), sistem pakar didefinisikan sebagai sistem yang berusaha mengadopsi pengetahuan manusia ke komputer, agar komputer dapat menyelesaikan masalah seperti yang biasa dilakukan oleh para ahli.

Menurut Arhami (2005), Professor Edward Feigenbaum dari Universitas Stanford yang merupakan pelopor awal dari teknologi sistem pakar, mendefinisikan sistem pakar sebagai "suatu program komputer cerdas yang menggunakan *knowledge* (pengetahuan) dan prosedur inferensi untuk menyelesaikan masalah yang cukup sulit sehingga membutuhkan seorang ahli untuk menyelesaikannya.". Suatu sistem pakar adalah suatu sistem komputer yang menyamai (*emulates*) kemampuan pengambilan keputusan dari seorang pakar. Istilah *emulates* bahwa sistem pakar diharapkan dapat bekerja dalam semua hal seperti seorang pakar.

Sistem pakar adalah aplikasi berbasis komputer yang digunakan untuk menyelesaikan masalah sebagaimana yang dipikirkan oleh pakar. Pakar yang dimaksud disini adalah orang yang mempunyai keahlian khusus yang dapat menyelesaikan masalah yang tidak dapat diselesaikan oleh orang awam (Kusrini, 2008).

#### **2.2.2 Arsitektur Sistem Pakar**

Arsitektur sistem pakar menurut Martin dan Oxman yang dikutip oleh Kusrini (2006), yakni sistem pakar memiliki beberapa komponen utama, yaitu antarmuka pengguna (*user interface*), basis data sistem pakar (*expert system database*), fasilitas akuisisi pengetahuan (*knowledge acquisition facility*), dan mekanisme inferensi (*inference mechanism*), dan ada satu komponen yang hanya ada pada beberapa sistem pakar, yaitu fasilitas penjelasan (*explanation facility*).

Menurut Giarrantano dan Riley, arsitektur dasar dari sistem pakar digambarkan seperti pada gambar 2.1 (Kusrini, 2006).

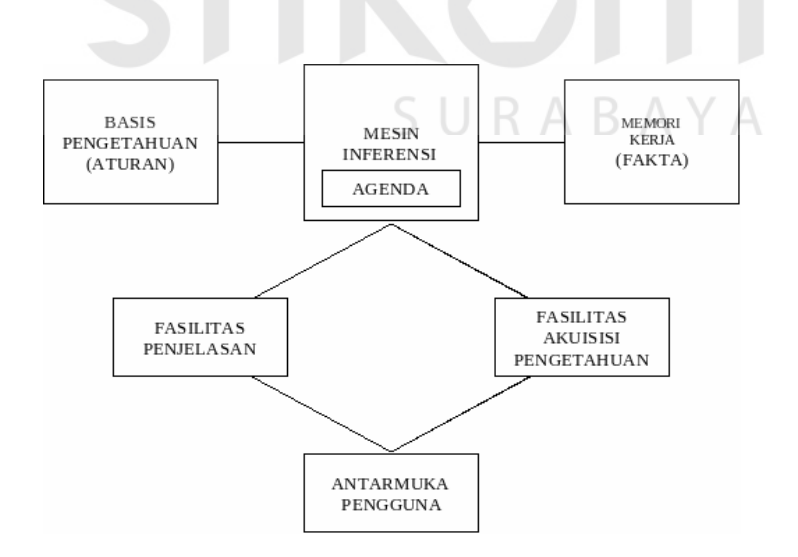

Gambar 2.1 Arsitektur Sistem Pakar

- 1. Antarmuka pengguna (*user interface*) adalah perangkat lunak yang menyediakan media komunikasi antara pengguna dengan sistem.
- 2. Basis data sistem pakar (*expert system database*) berisi pengetahuan setingkat pakar. Berisi pengetahuan yang dibutuhkan untuk memahami, merumuskan, dan menyelesaikan masalah. Basis data ini terdiri dari 2 elemen dasar:
	- a. Fakta, situasi masalah dan teori terkait.
	- b. Heuristik khusus atau *rules*, yang langsung menggunakan pengetahuan untuk menyelesainkan masalah khusus.

Pengetahuan ini dapat berasal dari pakar, jurnal, majalah, dan sumber pengetahuan lain.

- 3. Fasilitas akuisisi pengetahuan (*knowledge acquisition facility*) merupakan perangkat lunak yang menyediakan fasilitas dialog antara pakar dengan sistem. Fasilitas akuisisi ini digunakan untuk memasukkan fakta-fakta dan kaidah-kaidah sesuai dengan perkembangan ilmu. Meliputi proses pengumpulan, pemindahan, dan perubahan dari kemampuan pemecahan masalah seorang pakar atau sumber pengethuan terdokumentasi (buku, dll.) ke program komputer, yang bertujuan untuk memperbaiki dan atau mengembangkan basis pengetahuan.
- 4. Mekanisme inferensi (*inference mechanism*) merupakan perangkat lunak yang melakukan penalaran dengan menggunakan pengetahuan yang ada untuk menghasilkan suatu kesimpulan atau hasil akhir. Dalam komponen ini dilakukan pemodelan proses berfikir manusia.
- 5. Memori kerja dalam arsitektur sistem pakar merupakan bagian dari sistem pakar yang berisi fakta-fakta masalah yang ditemukan dalm suatu sesi, berisi fakta-fakta tentang suatu masalah yang ditemukan dalam proses konsultasi.
- 6. Fasilitas penjelasan berguna dalam memberikan penjelasan kepada pengguna mengapa komputer meminta suatu informasi tertentu dari pengguna dan dasar apa yang digunakan komputer sehingga dapat menyimpulkan suatu kondisi.

# **2.2.3 Ciri-Ciri Sistem Pakar**

Menurut Kusrini (2006), sistem pakar memiliki beberapa ciri-ciri sebagai

#### berikut :

- 1. Terbatas pada bidang yang spesifik.
- 2. Dapat memberikan penalaran untuk data-data yang tidak lengkap atau tidak pasti.
- 3. Dapat mengemukakan rangkaian alasan yang diberikannya dengan cara yang dapat dipahami.
- 4. Berdasarkan pada *rules* atau aturan tertentu.
- 5. Dirancang untuk dikembangkan secara bertahap. ΒΑΥΑ
- 6. *Output* bersifat nasihat atau anjuran.
- 7. *Output* tergantung dari dialog dengan *user.*
- 8. *Knowledge base* dan *inference engine* terpisah.

# **2.2.4 Keuntungan dan Kelemahan Sistem Pakar**

Menurut Arhami (2005), terdapat beberapa keuntungan yang diperoleh bila menggunakan sistem pakar, antara lain:

1. Menjadikan pengetahuan dan nasihat lebih mudah didapat.

- 2. Meningkatkan output dan produktivitas.
- 3. Menyimpan kemampuan dan keahlian pakar.
- 4. Meningkatkan penyelesaian masalah–menerusi panduan pakar, penerangan, sistem pakar khas.
- 5. Meningkatkan realibilitas.
- 6. Memberikan respons (jawaban) yang cepat.
- 7. Merupakan panduan yang *intelligence* (cerdas).
- 8. Dapat bekerja dengan informasi yang kurang lengkap dan mengandung ketidakpastian.
- 9. *Intelligence database* (basis data cerdas), bahwa sistem pakar dapat digunakan untuk mengakses basis data dengan cara cerdas

Selain memiliki keuntungan, sistem pakar juga memiliki beberapa kelemahan, antara lain :

- 1. Masalah dalam mendapatkan pengetahuan dimana pengetahuan tidak selalu bisa didapatkan dengan mudah, karena kadangkala pakar dari masalah yang dibuat tidak ada, dan kalaupun ada kadang-kadang pendekatan yang dimiliki oleh pakar berbeda-beda.
- 2. Untuk membuat suatu sistem pakar yang benar-benar berkualitas tinggi sangatlah sulit dan memerlukan biaya yang sangat besar untuk pengembangan dan pemeliharaannya.
- 3. Boleh jadi sistem tak dapat membuat keputusan.
- 4. Sistem pakar tidaklah 100% menguntungkan, walaupun seorang tetap tidak sempurna atau tidak selalu benar. Oleh karena itu perlu diuji ulang secara teliti sebelum digunakan.

#### **2.3** *Certainty Factor*

### **2.3.1 Definisi** *Certainty Factor*

Menurut Sutojo, dkk. (2010), teori *Certainty Factor* (CF) diusulkan oleh Shortlife dan Buchanan pada 1975 untuk mengakomodasikan ketidakpastian (*inexact reasioning*) seorang pakar. Seorang pakar, (misalnya dokter) seing kali menganalisis informasi yang ada dengan ungkapan seperti "mungkin", "kemungkinan besar", "hampir pasti". Untuk mengakomodasi hal ini digunakan *certainty factor* (CF) guna menggambarkan tingkat keyakinan pakar terhadap masalah yang dihadapi.

Ada dua cara dalam mendapatkan *certainty factor* (CF) dari sebuah *rule*, yaitu :

1. Metode "*Net Belief*" yang diusulkan oleh E.H. Shortlife dan B.G. Buchanan  $CF(Rule) = MB(H,E) - MD(H,E)$ 

$$
MB(H,E) = \n\begin{cases}\n\frac{\text{max}[P(H \mid E), P(H)] - P(H)}{\text{max}[1,0] - P(H)} & P(H) = 1, \text{ lainnya} \\
\frac{S \cup R \mid A \mid B \mid A \mid A\n\end{cases}
$$

$$
MD(H,E) = \n\begin{cases}\n\frac{\min[P(H \mid E), P(H)] - P(H)}{\min[1,0] - P(H)} & P(H) = 0, \text{ lainnya}\n\end{cases}
$$

Dimana :

 $CF(Rule) = Faktor Kepastian$ 

MB(H,E) = *Measure of Belief* (ukuran kepercayaan) terhadap hipotesis H,

jika diberikan *evidence* E (antara 0 dan 1)

- MD(H,E) = *Measure of Disbelief* (ukuran ketidakpercayaan) terhadap evidence H, jika diberikan *evidence* E (antara 0 dan 1)
- $P(H)$  = Probabilitas kebenaran hipotesis H
- $P(H|E)$  = Probabilitas bahwa H benar karena fakta E
- 2. Dengan cara mewawancarai seorang pakar

Nilai CF (*Rule*) didapat dari interpretasi "term" dari pakar, yang diubah menjadi nilai CF tertentu. Sebagai contoh dapat dilihat pada tabel 2.1, yakni *uncertain term* dari seorang pakar dikonversi menjadi sebuah nilai CF.

Tabel 2.1 CF Berdasarkan Interpretasi Pakar (Sutojo, dkk., 2010)

| <b>Uncertain Term</b>                     | CF              |
|-------------------------------------------|-----------------|
| Definetly not (pasti tidak)               | $-1.0$          |
| Almost certainly not (hampir pasti tidak) | $-0.8$          |
| Probably not (kemungkinan besar tidak)    | $-0.6$          |
| Maybe not (mungkin tidak)                 | $-0.4$          |
| Unknown (tidak tahu)                      | $-0.2$ to $0.2$ |
| Maybe (Mungkin)                           | 0.4             |
| Probably (Kemungkinan)                    | 0.6             |
| Almost certainly (hampir pasti            | 0.8             |
| Definitely (pasti)                        |                 |

# **2.3.2 Perhitungan** *Certainty Factor* **Gabungan**

Secara umum, *rule* direpresentasikan dalam bentuk sebagai berikut (Sutojo, dkk., 2010):

IF  $E_1$  AND  $E_2$  ……………… AND  $E_n$  THEN H (CF RULE)

Atau

IF  $E_1$  OR  $E_2$  …………………… OR  $E_n$  THEN H (CF RULE)

Dimana :

- E1 …E2 : Fakta-fakta (*evidence*) yang ada
- H : Hipotesis atau konklusi yang dihasilkan
- CF *Rule* : Tingkat keyakinan terjadinya hipotesis H akibat adanya faktafakta  $E_1...E_n$
- 1. Rule dengan *evidence* E tunggal dan Hipotesis H tunggal atau menurut Kusrini (2008) disebut juga CF sequensial.

# **IF E THEN H (CF Rule)**

**CF (H,E) = CF(E) x CF (Rule)** ....................................................................... (2.1)

2. Rule dengan *evidence* ganda dan Hipotesis H tunggal atau menurut Kusrini (2008) disebut juga CF Paralel.

IF 
$$
E_1
$$
 AND  $E_2$ ........AND  $E_n$  THEN H (CF Rule)

 $CF (H,E) = min [CF(E<sub>1</sub>), CF(E<sub>2</sub>)..., CF(E<sub>n</sub>)]$  x  $CF (rule)$ 

**IF E<sup>1</sup> OR E2………...OR E<sup>n</sup> THEN H (CF Rule)** 

 **CF (H,E) = max [CF(E1), CF(E2)…..,CF(En)] x CF (rule)** ........................... (2.2)

3. Kombinasi dua buah rule dengan *evidence* berbeda (E1 dan E2), tetapi hepotesis sama.

**IF E<sub>1</sub> THEN H**  $\longrightarrow$  Rule 1 CF (H,E<sub>1</sub>) = CF<sub>1</sub> = C(E<sub>1</sub>) x CF (Rule1)

 $IF E_2 THEN H \longrightarrow Rule 2 CF (H,E_2) = CF_2 = C(E_2) \times CF (Rule2)$ 

 $CF(CF_1, CF_2) = CF_1 + CF_2 (1-CF_1)$  jika  $CF_1 > 0$  dan  $CF_2 > 0$ 

 $CF(CF_1, CF_2) = CF_1 + CF_2 (1+CF_1)$  jika  $CF_1 < 0$  dan  $CF_2 < 0$ 

 $CF(CF_1, CF_2) = (CF_1 + CF_2) / 1$ -(min [ $|CF_1|$ , $|CF_2|$ ]) jika  $CF_1 < 0$  atau  $CF_2 < 0$ .(2.3)

#### **2.3.3 Kelebihan dan Kekurangan Metode** *Certainty Factor*

Menurut Sutojo, dkk. (2010) metode *Certainty Factors* memiliki beberapa kelebihan yakni :

- 1. Metode ini cocok dipakai dalam sistem pakar yang mengandung ketidakpastian.
- 2. Dalam sekali proses perhitungan hanya dapat mengolah 2 data saja sehingga keakuratan data tetap terjaga.

Sedangkan kekurangan metode *Certainty Factors* adalah :

- 1. Pemodelan ketidakpastian proses perhitungan yang menggunakan perhitungan metode certainty factors biasanya masih diperdebatkan.
- 2. Untuk data lebih dari 2 buah, harus dilakukan beberapa kali pengolahan data.

# **2.4 Gangguan Preferensi Seksual**

#### **2.4.1 Pengertian Gangguan Preferensi Seksual**

Menurut Kaplan, dkk. (1997), parafilia adalah gangguan seksual yang ditandai oleh khayalan seksual yang khusus dan desakan dan praktek seksual yang kuat yang biasanya berulang kali dan menakutkan bagi seseorang. Pengaruh khayalan dan manifestasi perilakunya adalah melebihi lingkungan seksual untuk meresap ke kehidupan seseorang. Parafilia adalah perilaku menyimpang yang disembunyikan oleh pelakunya, tampak mengabaikan atau menyakiti orang lain, dan merusak kemungkinan ikatan orang-orang. Rangsangan parafiliak mungkin bersifat sementara pada beberapa orang yang melakukan impulsnya hanya selama periode stress atau konflik.

Parafilia pada PPGJ (Pedoman Penggolongan dan Diagnosis Gangguan Jiwa di Indonesia) disebut sebagai gangguan preferensi seksual. Kategori gangguan preferensi seksual dalam PPDGJ-III, meliputi *fetishisme*, *transvestisme fetishistik*, *ekshibisionisme*, *veyourisme*, *pedofilia*, *sadomsokisme*, dan gangguan preferensi seksual multipel.

#### **2.4.2 Jenis Gangguan Preferensi Seksual**

Klasifikasi gangguan preferensi seksual menurut Maslim (2001), Halgin dan Whitbourne (2010):

1. *Fetishisme* 

*Fetishisme* adalah ketertarikan seksual yang kuat dan berulang terhadap objek yang tidak hidup. Orang dengan parafilia *fetishisme* (*fetihism*) terkuasai oleh suatu objek dan menjadi bergantung pada objek ini untuk mencapai kepuasan seksual, lebih menyukai hal tersebut daripada memiliki intimasi seksual dengan pasangan. Gejala-gejala yang tampak pada gangguan *fetishisme* adalah sebagai berikut:

- a. Dorongan seksual dipengaruhi benda mati
- b. Ketidakmampuan menjalin relasi sosial
- c. Cinta yang mendalam
- 2. *Transvertisme fetishistik*

*Transvertisme fetishistik* adalah dorongan seksual dimana pelaku mengenakan pakaian dari lawan jenis dengan tujuan pokok untuk mencapai kepuasan seksual. Pakaian objek *fetish* bukan hanya sekedar dipakai, melainkan juga untuk menciptakan penampilan dari lawan jenis kelaminnnya. Biasanya lebih dari satu jenis barang yang dipakai dan seringkali meyeluruh. Adanya keinginan atau hasrat yang kuat untuk melepaskan baju tersebut apabila orgasme sudah terjadi dan rangsangan telah menurun. Gejala-gejala yang tampak pada gangguan *transvertisme fethisistik* adalah sebagai berikut:

- a. Kepuasan seksual dengan mengenakan pakaian dari lawan jenis
- b. Cinta yang mendalam

#### 3. *Ekhsibisionisme*

*Ekhshibisionisme* adalah dorongan seksual yang intents dan fantasi yang menggairahkan yang mencakup memperlihatkan alat kelamin kepada orang asing. *Ekshibisionis* biasanya tidak mengharapkan reaksi seksual dari orang lain, namun hal yang diharapkan adalah keterkejutan atau ketakutan dari orang yang melihat tersebut. Gejala-gejala yang tampak pada gangguan *Ekhsibisionisme* adalah sebagai berikut:

- a. Kepuasan seksual dengan memamerkan kelamin
- b. Ketidakmampuan menjalin relasi sosial
- c. Tekanan rumah tangga
- 4. *Voyeurisme*

*Voyeurism* adalah suatu gangguan seksual ketika individu memiliki suatu kompulsi untuk mendapatkan pemuasan seksual dari mengobservasi ketelanjangan atau aktivitas seksual orang lain yang tidak menyadari bahwa sedang dilihat. Gejala-gejala yang tampak pada gangguan *Voyeurisme* adalah sebagai berikut:

- a. Kepuasan seksual dengan melihat orang yang berhubungan seksual atau berperilaku intim
- b. Ketidakmampuan menjalin relasi sosial
- c. Tekanan keluarga
- d. Pengalaman trumatic
- 5. *Pedofilia*

*Pedofilia* adalah sebuah paraphilia yang dimiliki orang dewasa (16 tahun ke atas) yang tidak mampu mengontrol dorongan seksual terhadap anak yang

belu matang secara seksual. Biasanya para penderita gangguan ini juga mempunyai preferensi partner seksual dewasa, tetapi karena mengalami frustasi yang kronis untuk mencapai hubungan seksual yang diharapkan, maka kebiasaaanya beralih kepada anak-anak sebagai pengganti. Gejalagejala yang tampak pada gangguan *Pedofilia* adalah sebagai berikut:

- a. Kepuasan seksual terhadap anak-anak
- b. Ketidakmampuan menjalin relasi sosial
- c. Pendidikan yang salah
- d. Tekanan rumah tangga
- e. Pengalaman trumatic
- 6. *Sadisme*

*Sadisme* seksual adalah preferensi mendapatkan atau meningkatkan kepuasan seksual dengan cara menyakiti orang lain, baik secara fisik maupun mental. Perbuatan sadistik dalam bersetubuh antara lain memukul, menampar, menggigit, mencekik, menoreh mitranya dengan pisau, menyayat-nyayat mitranya dengan benda tajam. Juga bisa dengan mengeluarkan kata-kata kotor, penyiksaan berat sampai dengan pembunuhan untuk mendapatkan kepuasan seks dan untuk mendapatkan orgasme adalah puncak dari sadisme dimana tubuh korban dirusak dan dibunuh dengan kejam. Biasanya hal ini dilakukan dengan kondisi jiwa psikotik. Ada semacam obsesi sangat kuat merasa ditolak oleh wanita, sekaligus rasa agresif, dendam dan benci. Gejalagejala yang tampak pada gangguan *Sadisme* seksual adalah sebagai berikut:

- a. Kepuasan seksual dengan menyakiti pasangan
- b. Ketidakmampuan menjalin relasi sosial
- c. pengaruh obat-obatan/minuman keras
- d. Pengalaman trumatic
- e. Pendidikan yang salah
- 7. *Masokhisme*

*Masokhisme* seksual yaitu mencapai kepuasan seksual dengan menyakiti dirisendiri, lebih sering terjadi pada wanita, sedangkan sadisme lebih sering terjadi pada laki-laki. Gejala-gejala yang tampak pada gangguan *Masokhisme* seksual adalah sebagai berikut:

- a. Kepuasan seksual dengan siksaan fisik atau mental terhadap dirinya
- b. Pengaruh obat-obatan/minuman keras
- c. Pendidikan yang salah
- d. Perilaku orang tua
- e. Rasa Bersalah

8. *Sadomasokisme Sadomasokisme* adalah sebuah sifat yang diderita oleh pria yang aktif sadistis ataupun wanita yang pasif masokitis dan peranan ini dapat berganti-ganti sewaktu melakukan senggama antara kedua pasangan. Yang dimaksud pria yang aktif sadistis adalah suatu sifat yang dimiliki pria yang memiliki keinginan untuk diakui kejantanannya sebagai laki-laki sejati, sedangkan wanita yang pasif masokitis adalah suatu sifat atau rasa kecintaan dan kesetiaan wanita untuk menderita lahir batin demi obyek cintanya. Gejalagejala yang tampak pada gangguan *Sadomasokisme* seksual adalah sebagai berikut:

a. Kepuasan seksual dengan menyakiti pasangan

- b. Kepuasan seksual dengan siksaan fisik atau mental terhadap dirinya
- c. Kepuasan seksual dengan sadistik maupun masokistik
- d. Pengaruh obat-obatan/minuman keras
- e. Pendidikan yang salah
- 9. Gangguan preferensi seksual multipel

Kadang-kadang lebih dari satu gangguan preferensi seksual yang terjadi pada seseorang dan tidak satupun lebih diutamakan daripada yang lainnya. Kombinasi yang paling sering adalah *fetihisme*, *transvestisme* dan *sadomasokisme*. Gejala-gejala yang tampak pada gangguan preferensi seksual multipel adalah sebagai berikut:

- a. Dorongan seksual dipengaruhi Benda mati
- b. Kepuasan seksual dengan mengenakan pakaian dari lawan jenis
- c. Kepuasan seksual dengan menyakiti pasangan
- d. Kepuasan seksual dengan siksaan fisik atau mental terhadap dirinya

SURABAYA

- e. Pengaruh obat-obatan/minuman keras
- f. Cinta yang mendalam
- g. Pengalaman trumatic
- h. Pendidikan yang salah
- i. Perilaku orang tua
- j. Rasa Bersalah

# **2.5 Konsep** *Expert System Development Life Cycle* **(ESDLC)**

Pengembangan sistem dapat diartikan sebagai sebuah proses pengembangan terstandarisasi yang mendefinisikan satu set aktivitas, metode, praktik terbaik, dan perangkat termotorisasi yang akan digunakan oleh para

pengembang sistem dan manajer proyek untuk mengembangkan dan berkesinambungan memperbaiki sistem informasi dan perangkat lunak (Whitten, 2004).

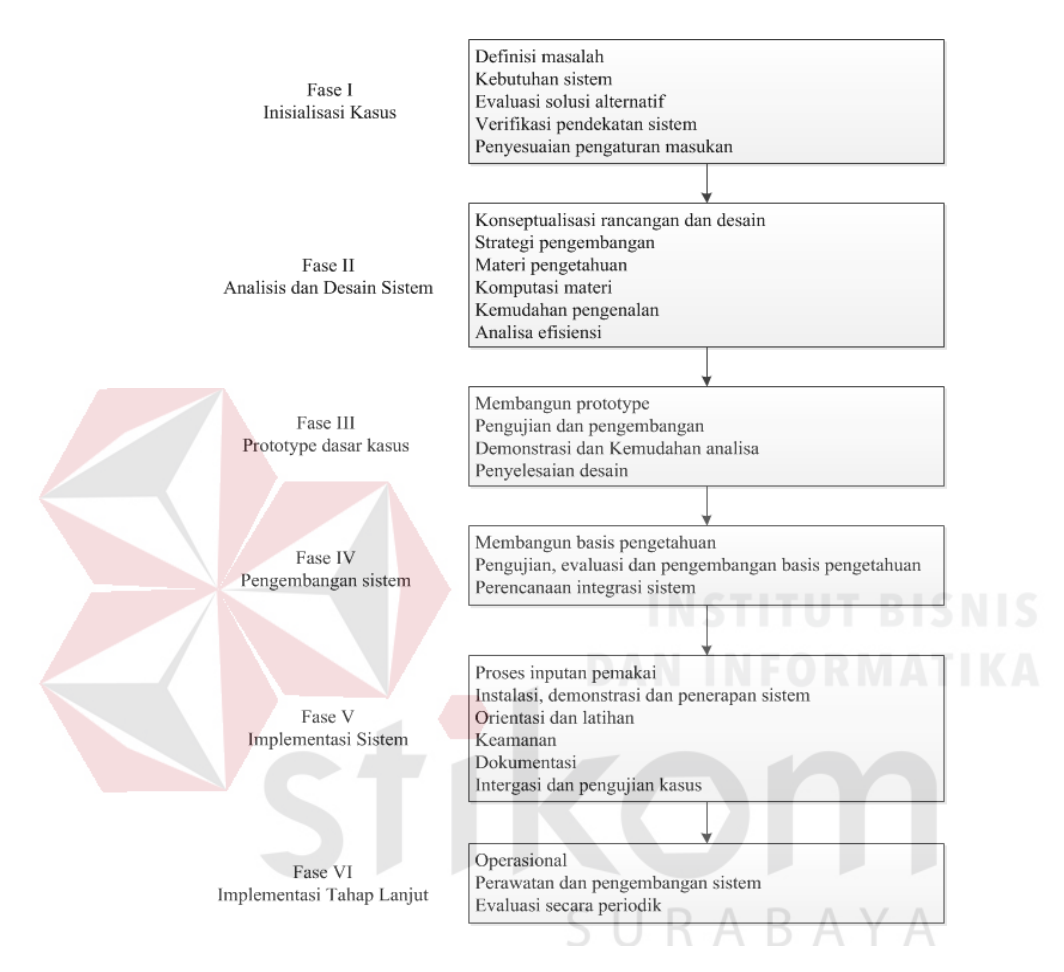

Gambar 2.2 Fase Pengembangan Sistem Pakar

Dalam pengembangan penelitian sistem pakar ini, metodologi pengembangan yang digunakan adalah *Expert Sistem Development Life Cycle*. Fase ini memiliki 6 tahapan siklus pengembangan seperti tampak pada Gambar 2.2, yaitu fase analisis kasus, fase analisis dan desain sistem, fase prototype dasar kasus, fase pengembangan sistem, fase implementasi sistem, fase implementasi tahap lanjut (Andi, 2003).

Metode ini dipilih dengan alasan model pengembangan di *Expert System Development Life Cycle* menggunakan tahapan yang dapat merepresentasikan kebutuhan pada pengembangan sistem pakar diagnosis gangguan preferensi seksual dengan menggunakan metode *Certainty Factor*.

# **2.6 Skala** *Likert*

Menurut Husein (2003), Skala *Likert* berhubungan dengan pernyataan seseorang terhadap sesuatu. Skala *Likert* digunakan untuk mengukur sikap, pendapat, dan persepsi seseorang atau kelompok tentang kejadian atau gejala sosial.

Rumus skala *Likert*:

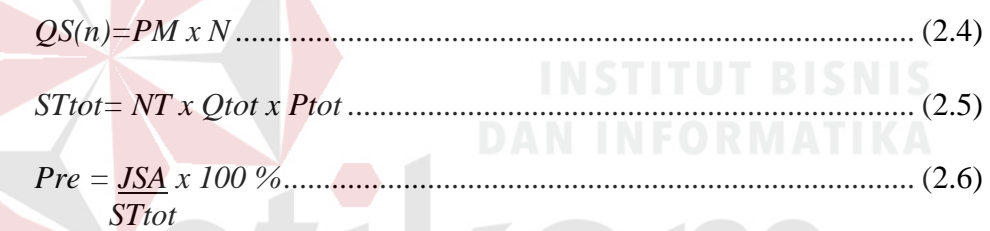

**AYA** 

Keterangan:

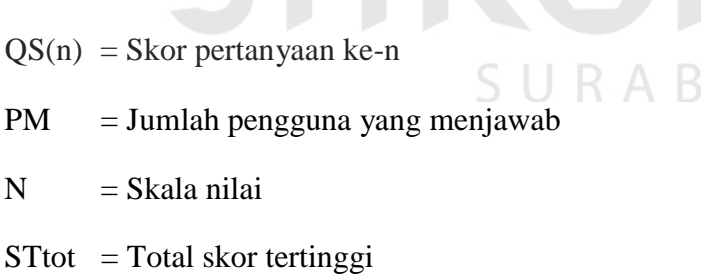

- $NT = Skala$  nilai tertinggi
- 
- $Q$ tot = Total pertanyaan
- Ptot  $=$  Total pengguna
- Pre  $=$  Persentase akhir  $(\%)$
- $JSA = Jumlah skor akhir$

Analisis dilakukan dengan melihat persentase akhir dari proses perhitungan skor. Nilai persentase kemudian dicocokkan dengan kriteria interpretasi skor yang dapat dilihat pada Tabel 2.2.

Tabel 2.2 Keterangan Nilai

| <b>Nilai</b> | <b>Keterangan</b> |
|--------------|-------------------|
| $0 - 20%$    | Sangat Kurang     |
| $21 - 40%$   | Kurang            |
| $41 - 60\%$  | Cukup             |
| $61 - 80%$   | Baik              |
| $81 - 100\%$ | Sangat Baik       |

# **2.7** *Black Box Testing*

Menurut Pressman (2002), Pengujian *black-box* berfokus pada persyaratan fungsional perangkat lunak. Dengan demikian, pengujian *black-box* memungkinkan perekayasa perangkat lunak mendapatkan serangkaian kondisi input yang sepenuhnya menggunakan semua persyaratan fungsional untuk suatu program. Pengujian *black-box* bukan merupakan *alternatif* dari teknik *white-box*, tetapi merupakan pendekatan komplementer yang kemungkinan besar mampu mengungkap kelas kesalahan daripada metode *white-box.*

Pengujian *black-box* berusaha menemukan kesalahan dalam kategori sebagai berikut :

- 1. Fungsi*-*fungsi yang tidak benar atau hilang
- 2. Kesalahan *interface*
- 3. Kesalahan dalam struktur data atau akses *database* eksternal
- 4. Kesalahan kinerja
- 5. Inisialisasi dan kesalahan terminasi.
#### **BAB III**

## **ANALISIS DAN PERANCANGAN SISTEM**

Pada bab ini berisi tentang pembahasan inisialisasi kasus, analisis data sistem pakar, dan perancangan sistem pakar sesuai dengan tahapan-tahapan yang dilakukan dalam pengembangan sistem pakar.

# **3.1 Inisialisasi Kasus**

Tahapan inisialisasi kasus terdiri dari langkah-langkah seperti analisis permasalahan, studi pustaka, serta wawancara yang terkait pada penelitian yang akan dilakukan.

#### **3.1.1 Analisis Permasalahan**

Kekerasan seksual merupakan kasus kekerasan yang yang berjumlah hampir seperempat dari seluruh total kasus kekerasan yang dicatat oleh Komnas Perempuan dalam waktu tiga belas tahun terakhir (1998-2010) dan Direktorat Reserse Kriminal Umum Daerah Jawa Timur juga mencatat pelanggaran seksual merupakan kasus terbesar setelah kasus kekerasan dalam rumah tangga. Terdapat beberapa faktor yang dapat menyebabkan terjadinya sebuah kejahatan yakni faktor keturunan atau kejiwaan (penyakit jiwa) dan faktor rumah tangga serta lingkungan. Dari faktor kejiwaan tersebut, ada sekumpulan gangguan seksual yang berkaitan dengan pelanggaran seksual, dalam ilmu psikologi disebut gangguan preferensi seksual atau sering disebut dengan parafilia.

Pada Institusi Kepolisian saat ini sudah cara untuk mengetahui kelainan seksual pada orang bermasalah, namun banyaknya pekerjaan, kurangnya personel,

dan adanya jadwal dinas keluar kota untuk bagian Psikologi, membuat bagian Psikologi mengalami kendala dalam mendiagnosis gangguan preferensi seksual pada orang bermasalah sehingga penyelesaian perkara juga menjadi tertunda. Oleh karena itu dengan adanya sistem pakar untuk mendiagnosis gangguan preferensi seksual dapat memudahkan bagian Psikologi khususnya yang tidak memiliki latarbelakang klinis dalam melakukan diagnosis gangguan preferensi seksual pada orang bermasalah. Dalam melakukan diagnosis gangguan preferensi seksual, bagian Psikologi yang tidak memiliki latarbelakang klinis tidak dapat mendiagnosis gangguan preferensi seksual karena terkadang ada kemungkinan suatu gangguan preferensi memiliki gejala yang sama dengan gangguan preferensi seksual lainnya dan juga besar kontribusi gejala terhadap suatu gangguan juga bisa berbeda-beda. Oleh karena itu metode *certainty factor* digunakan untuk mengakomodasi ketidakpastian pemikiran (*inexact reasoning*) tersebut dan juga untuk menggambarkan tingkat keyakinan ahli psikologi klinis dalam mendiagnosis gangguan preferensi seksual.

# **3.1.2 Studi Pustaka**

# SURABAYA

Dalam pembuatan aplikasi ini meliputi beberapa tahap yang harus dilaksanakan. Pada tahap ini dilakukan studi literatur yang berkaitan dengan permasalahan yang ada dan hal-hal yang dijadikan acuan untuk penyelesaian masalah. Beberapa teori yang berhubungan dengan gangguan preferensi seksual, penggunaan perhitungan *certainty factor* dalam sistem pakar dan beberapa teori penunjang lainnya akan digunakan sebagai referensi untuk mencapai tujuan yang telah ditentukan. Dari studi pustaka yang dilakukan, peneliti mendapatkan jenis

dan gejala dari gangguan preferensi seksual. Pada tabel berikut 3.1 berikut ini merupakan data jenis dari gangguan preferensi seksual.

| Kode   | Gangguan Preferensi Seksual          |
|--------|--------------------------------------|
| GP.001 | Fetishisme                           |
| GP.002 | <b>Transvestisme Fetishistik</b>     |
| GP.003 | Ekhsibisionisme                      |
| GP.004 | Voyeurisme                           |
| GP.005 | Pedofilia                            |
| GP.006 | Masokhisme                           |
| GP.007 | Sadisme                              |
| GP.008 | Sadomasokisme                        |
| GP.009 | Gangguan Preferensi Seksual Multiple |

Tabel 3.1 Data Jenis Gangguan Preferensi Seksual

Sedangkan pada tabel 3.2 berikut ini berisi tentang semua gejala

gangguan preferensi seksual.

# Tabel 3.2 Data Jenis Gejala Gangguan Preferensi Seksual

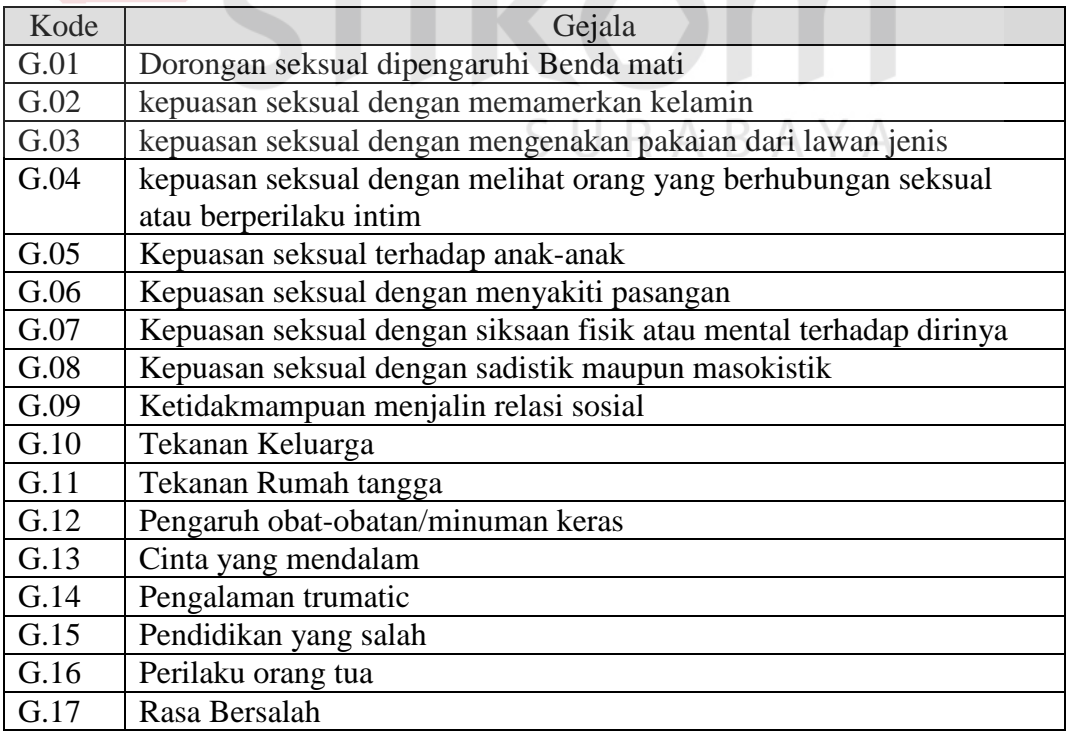

Dari data jenis dan gejala gangguan yang diketahui diatas, dapat dilihat hubungan dari kedua data tersebut dengan melihat Tabel 3.3 berikut yang merupakan gambaran dari hubungan antara jenis gangguan dengan gejala dari gangguan preferensi seksual.

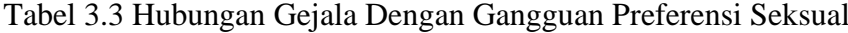

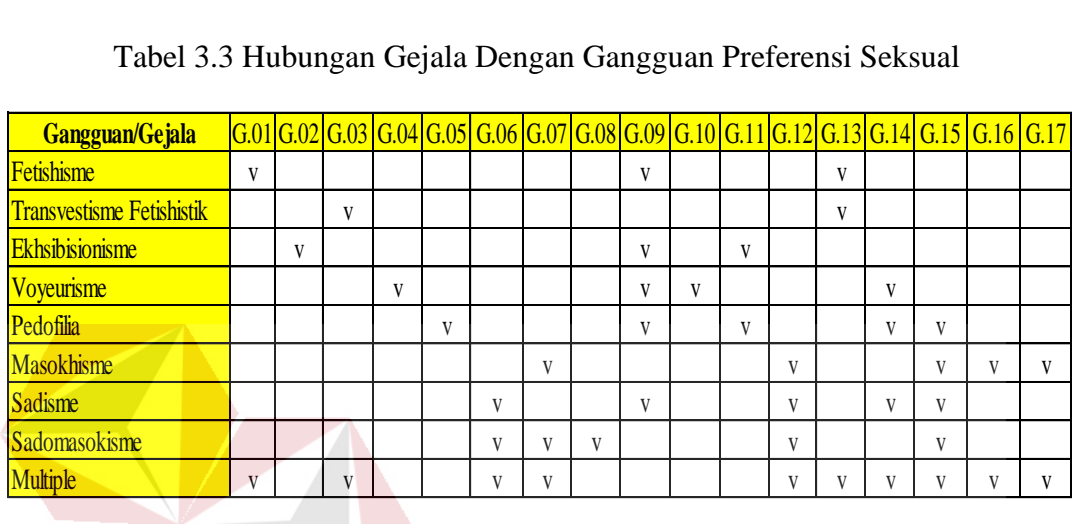

Tabel 3.4 di bawah merupakan data semua jenis pertanyaan yang merupakan ciri-ciri gejala yang berhubungan dengan gejala gangguan preferensi seksual.

Tabel 3.4 Data Pertanyaan Mengenai Ciri-Ciri Gejala Gangguan Preferensi Seksual

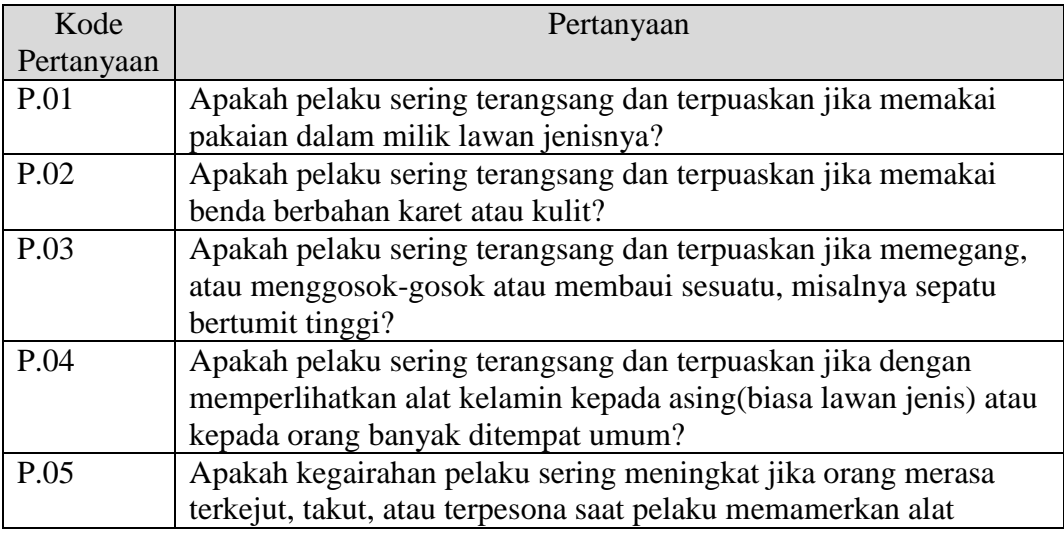

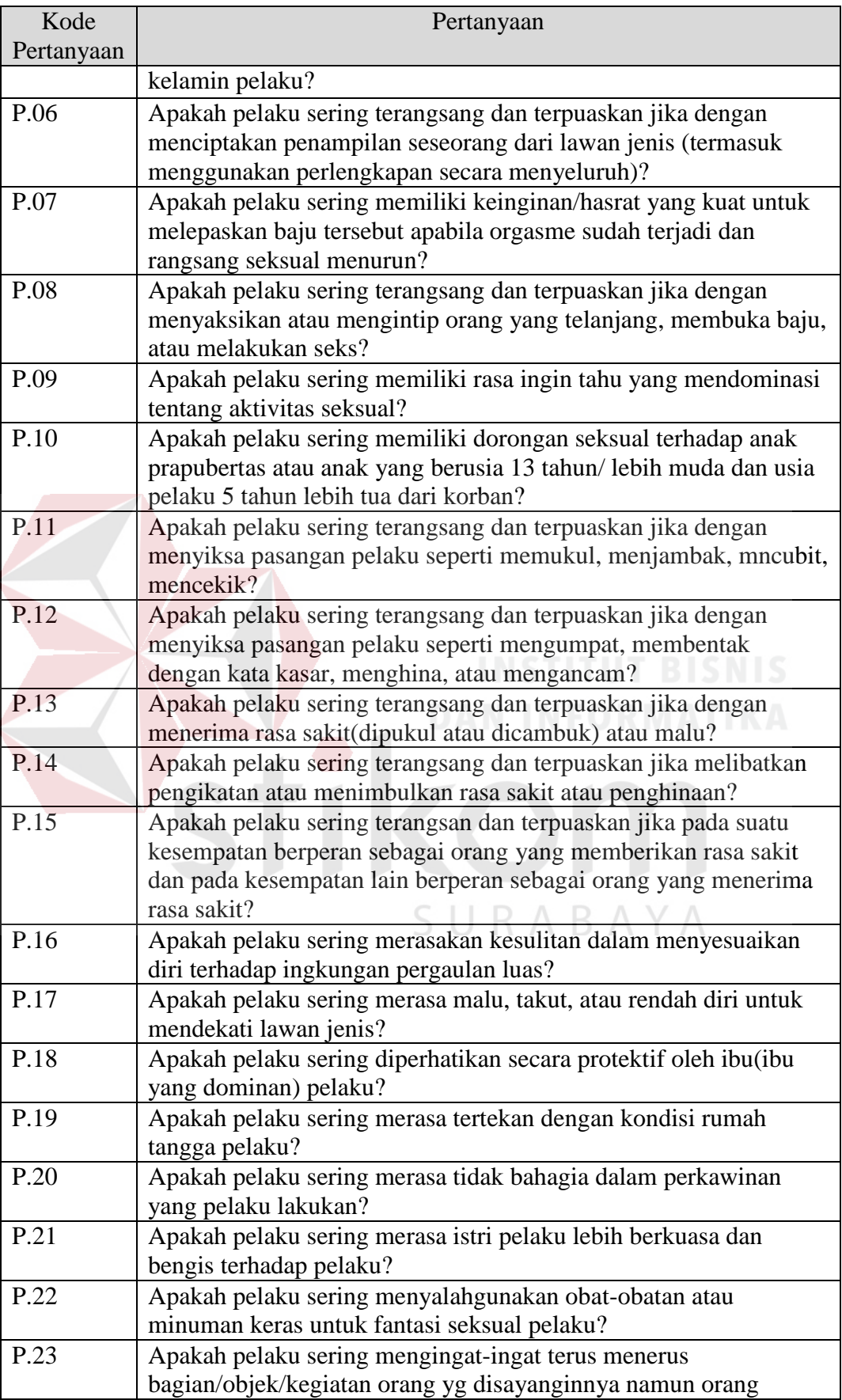

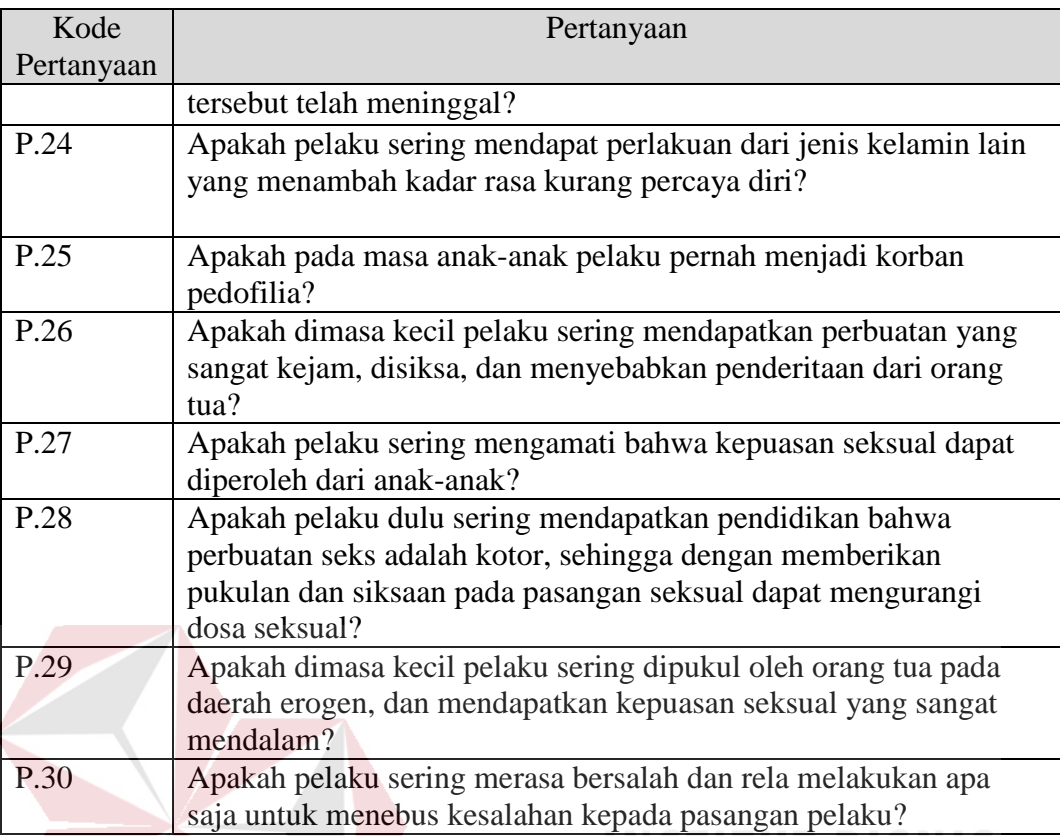

# **3.1.3 Wawancara**

Pengumpulan data yang dijadikan bahan pembuatan sistem ini dilakukan dengan wawancara kepada Yuliana Ratih Darmayanti dan Suryo Narmodo sebagai bagian Psikologi Klinis di Kepolisian, yang dalam penelitian ini dijadikan sebagai studi kasus pembuatan tugas akhir ini. Dalam tahap wawancara ini, peneliti menggali informasi mengenai segala gejala gangguan preferensi seksual, jenis gangguan preferensi seksual, serta cara kebutuhan nilai CF *maintain* yang merupakan tingkat keyakinan dari bagian Psikologi yang memiliki latarbelakang klinis mengenai jenis gangguan dan gejala gangguan preferensi seksual.

Setelah dilakukan wawancara, maka diperoleh informasi mengenai kebutuhan cara mendiagnosis dan informasi mengenai nilai CF *rule* dari jenis gangguan dan gejala gangguan preferensi seksual. Tabel 3.5 merupakan tabel yang berisi *uncertain term* yang diberikan oleh bagian pakar psikologi klinis kepolisian, nilai CF *evidance* yang digunakan dalam sistem pakar diagnosis gangguan preferensi seksual diperoleh berdasarkan pengujian terhadap perhitungan hasil diagnosis dengan sistem serta persetujuan dengan bagian Psikologi yang memiliki latarbelakang klinis di Kepolisian dan mengacu pada tabel 2.1.

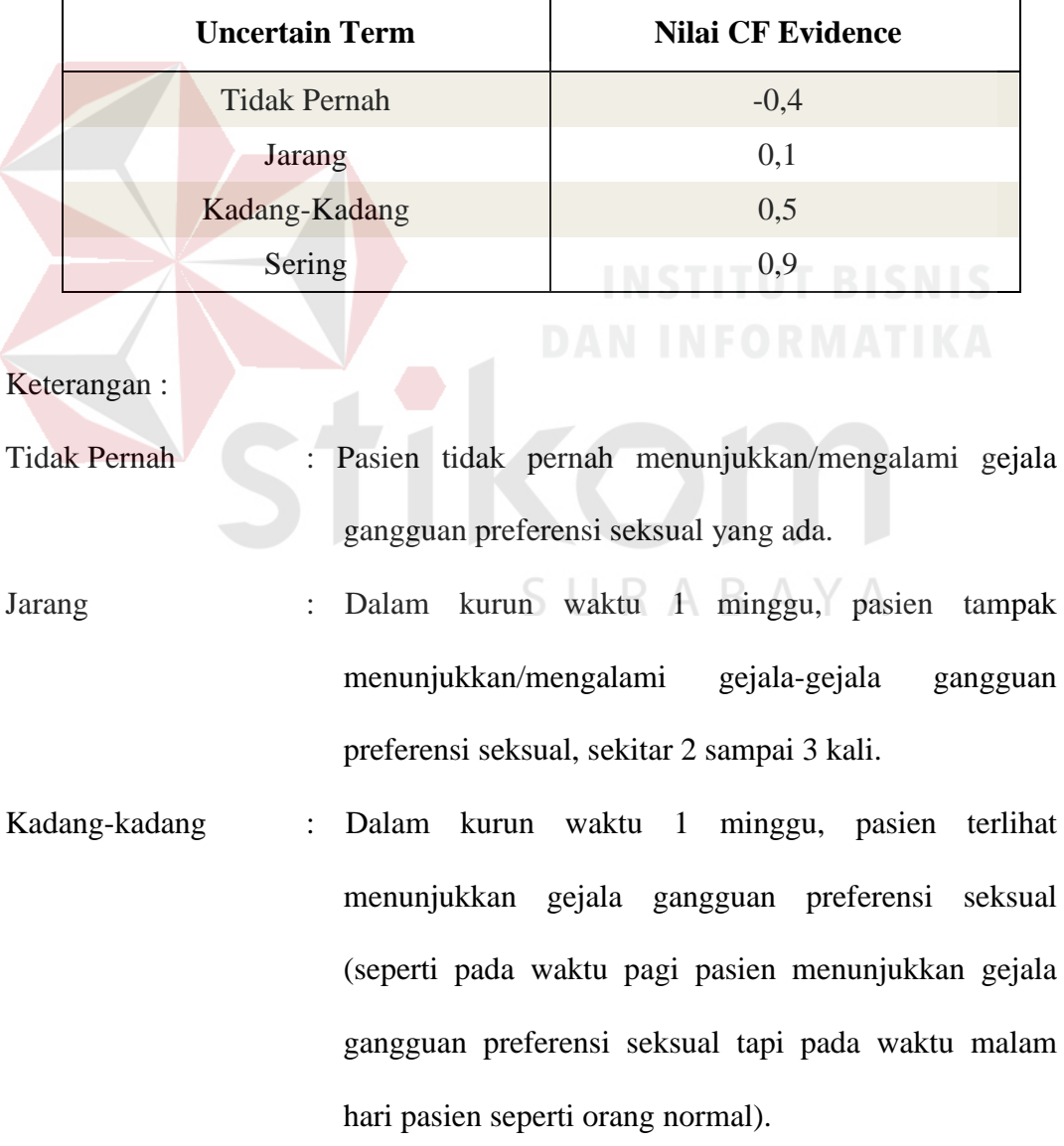

# Tabel 3.5 Nilai *Evidence*

Sering : Setiap hari pasien menunjukkan gejala-gejala gangguan preferensi seksual secara terus menerus.

Pada Tabel 3.6 berikut ini berisi nilai CF *rule* dari gangguan preferensi seksual, yaitu nilai yang menunjukkan tingkat keyakinan seorang pakar terhadap besarnya kontribusi dari gejala terhadap suatu gangguan preferensi seksual.

| Kode                    | Gangguan        | Kode              | Gejala                                                                                      | CF   |
|-------------------------|-----------------|-------------------|---------------------------------------------------------------------------------------------|------|
| Fetishisme<br>GP.001    |                 | G.1               | Dorongan seksual dipengaruhi<br>Benda mati                                                  |      |
|                         |                 | G.9               | Ketidakmampuan menjalin relasi<br>sosial                                                    | 0,90 |
|                         |                 | G.13              | Cinta yang mendalam                                                                         | 0,50 |
| GP.002<br>Transvestisme |                 | G.3               | Kepuasan seksual dengan                                                                     | 0,90 |
|                         | Fetishistik     |                   | mengenakan pakaian dari lawan<br>ienis                                                      |      |
|                         |                 | G.13              | Cinta yang mendalam                                                                         | 0,50 |
| GP.003                  | Ekhsibisionisme | G.2               | Kepuasan seksual dengan<br>memamerkan kelamin                                               | 0,90 |
|                         |                 | G.9               | Ketidakmampuan menjalin relasi<br>sosial                                                    | 0,90 |
|                         |                 | G.11              | Tekanan Rumah tangga                                                                        | 0,50 |
| GP.004                  | Voyeurisme      | G.4               | kepuasan seksual dengan melihat<br>orang yang berhubungan seksual<br>atau berperilaku intim | 0,90 |
|                         |                 | G.9               | Ketidakmampuan menjalin relasi<br>sosial                                                    | 0,50 |
|                         |                 | $\overline{G.10}$ | Tekanan Keluarga                                                                            | 0,50 |
|                         |                 | G.14              | Pengalaman trumatic                                                                         | 0,90 |
| GP.005                  | Pedofilia       | G.5               | Kepuasan seksual terhadap anak-<br>anak                                                     | 0,90 |
|                         |                 | G.9               | Ketidakmampuan menjalin relasi<br>sosial                                                    | 0,50 |
|                         |                 | G.11              | Tekanan Rumah tangga                                                                        | 0,50 |
|                         |                 | G.14              | Pengalaman trumatic                                                                         | 0,90 |
|                         |                 | G.15              | Pendidikan yang salah                                                                       | 0,90 |
| GP.006                  | Masokisme       | G.7               | Kepuasan seksual dengan siksaan<br>fisik atau mental terhadap dirinya                       | 0,90 |
|                         |                 | G.12              | Pengaruh obat-obatan/minuman<br>keras                                                       | 0,90 |

Tabel 3.6 Nilai CF *Rule* Gangguan Preferensi Seksual

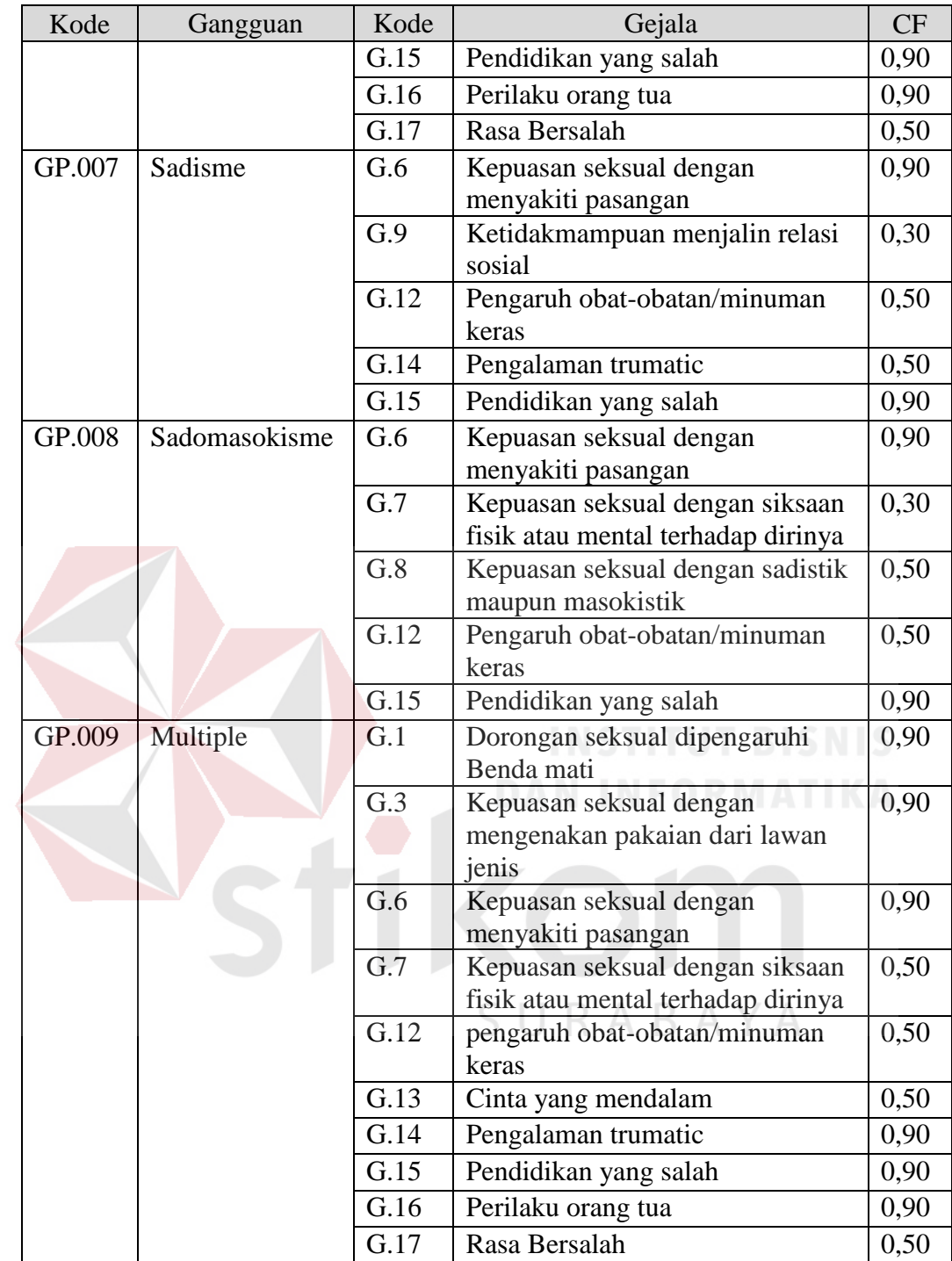

Tabel 3.7 berisi nilai CF *rule* gejala gangguan preferensi seksual, yaitu nilai yang menunjukkan tingkat keyakinan seorang pakar terhadap besarnya kontribusi dari pertanyaan terhadap suatu gejala gangguan preferensi seksual.

| Kode              | Gejala                                     | Pertanyaan | <b>CF</b> |
|-------------------|--------------------------------------------|------------|-----------|
| G.1               | Dorongan seksual dipengaruhi Benda mati    | P.01       | 0,90      |
|                   |                                            | P.02       | 0,30      |
|                   |                                            | P.03       | 0,50      |
| G.2               | kepuasan seksual dengan memamerkan         | P.04       | 0,90      |
|                   | kelamin                                    | P.05       | 0,30      |
| G.3               | kepuasan seksual dengan mengenakan         | P.06       | 0,90      |
|                   | pakaian dari lawan jenis                   | P.07       | 0,50      |
| G.4               | kepuasan seksual dengan melihat orang yang | P.08       | 0,90      |
|                   | berhubungan seksual atau berperilaku intim | P.09       | 0,50      |
| G.5               | Kepuasan seksual terhadap anak-anak        | P.10       | 0.90      |
| G.6               | Kepuasan seksual dengan menyakiti pasangan | P.11       | 0,90      |
|                   |                                            | P.12       | 0,30      |
| G.7               | Kepuasan seksual dengan siksaan fisik atau | P.13       | 0,90      |
|                   | mental terhadap dirinya                    |            |           |
| G.8               | Kepuasan seksual dengan sadistik maupun    | P.14       | 0,90      |
|                   | masokistik                                 | P.15       | 0,30      |
| G.9               | Ketidakmampuan menjalin relasi sosial      | P.16       | 0,90      |
|                   |                                            | P.17       | 0,90      |
| G.10              | Tekanan Keluarga                           | P.18       | 0,50      |
| G.11              | Tekanan Rumah tangga                       | P.19       | 0,90      |
|                   |                                            | P.20       | 0,50      |
|                   |                                            | P.21       | 0,90      |
| $\overline{G.12}$ | pengaruh obat-obatan/minuman keras         | P.22       | 0,90      |
| G.13              | Cinta yang mendalam                        | P.23       | 0,90      |
| G.14              | Pengalaman trumatic                        | P.24       | 0,50      |
|                   | SU<br>RA B                                 | P.25       | 0,90      |
|                   |                                            | P.26       | 0.90      |
| G.15              | Pendidikan yang salah                      | P.27       | 0,90      |
|                   |                                            | P.28       | 0,30      |
| G.16              | Perilaku orang tua                         | P.29       | 0,70      |
| G.17              | Rasa Bersalah                              | P.30       | 0,80      |

Tabel 3.7 Nilai CF *Rule* Gejala Gangguan Preferensi Seksual

# **3.2 Analisis Data Sistem Pakar**

Pada tahap analisis data sistem pakar ini merupakan tahap dimana *knowledge engineer* dan pakar menentukan konsep diagnosis gangguan prefensi seksual yang akan dikembangkan menjadi sistem pakar, langkah-langkah yang akan dilakukan meliputi mendesain konsep perangkat lunak, kemudian membuat *dependency* diagram, dan diakhiri dengan analisis mekanisme inferensi.

# **3.2.1 Desain Arsitektur**

Pada perancangan desain sistem pakar diagnosis gangguan preferensi seksual, hubungan antara elemen-elemen utama digambarkan pada blok diagram yang ada pada gambar 3.1.

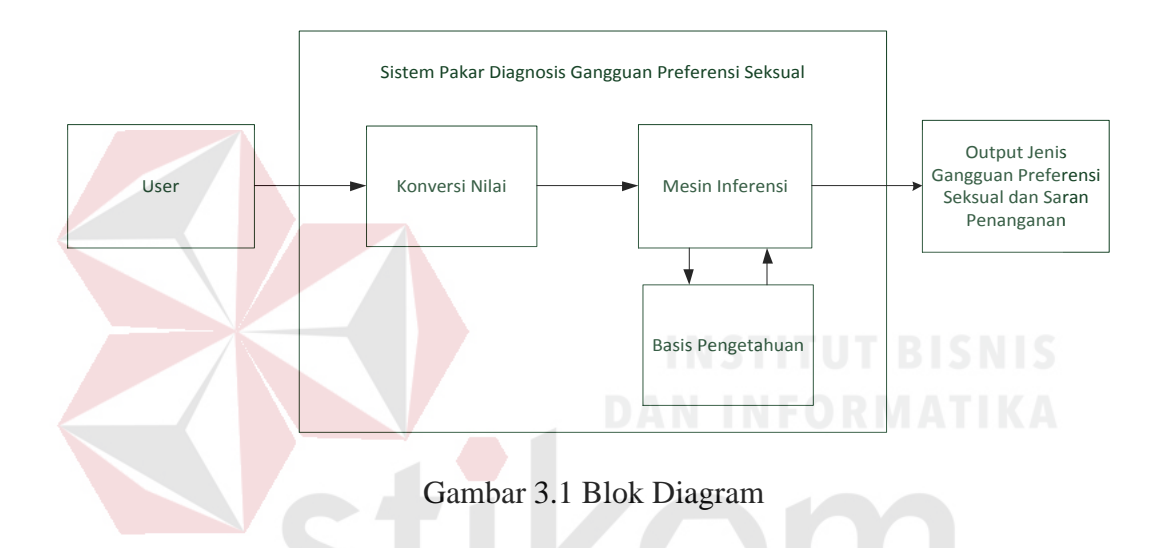

1. *User*

*User* dalam sistem pakar diagnosis gangguan preferensi seksual pada orang bermasalah ini merupakan orang yang berperan dalam memasukkan jawaban dari pertanyaan konsultasi berupa fakta-fakta gejala yang terjadi pada orang bermasalah. Nilai dari jawaban tersebut nantinya akan diolah untuk mendapatkan suatu kesimpulan.

2. Konversi Nilai

Konversi nilai merupakan proses perubahan jawaban pertanyaan konsultasi dari *user* (Bagian Psikologi) menjadi sebuah nilai tertentu yang nantinya akan diolah dalam proses inferensi.

#### 3. Mesin inferensi

Mesin inferensi adalah sebuah program yang berfungsi untuk memandu proses penalaran, memanipulasi dan mengarahkan *rule,* model, dan fakta yang disimpan dalam basis pengetahuan untuk mencapai solusi atau kesimpulan terhadap suatu kondisi berdasarkan pada basis pengetahuan yang ada. Dalam tugas akhir ini proses inferensi ditunjukan dalam bentuk perhitungan *certainty factor.*

4. Basis pengetahuan

Basis pengetahuan terdiri dari fakta-fakta mengenai situasi, kondisi, atau permasalahan yang ada dan *rule* (aturan) untuk mengarahkan penggunaan pengetahuan dalam memecahkan masalah yang ada. Dalam tugas akhir ini basis pengetahuan berupa data jenis gangguan preferensi seksual , data gejala gangguan preferensi seksual, dan saran penanganan terhadap gangguan preferensi seksual.

5. *Output* 

*Output* merupakan hasil kesimpulan dari sistem yang menunjukkan jawaban dari gejala-gejala atau fakta-fakta yang telah dimasukkan. *Output* yang dihasilkan sistem merupakan hasil diagnosis gangguan preferensi seksual beserta solusi penanganannya.

# **3.2.2 Analisis Mekanisme Inferensi**

Tahapan berikutnya adalah tahapan analisis mekanisme inferensi yakni proses penggabungan banyak aturan berdasarkan data yang tersedia, disebut inferensi, komponen yang melakukan inferensi dalam sistem pakar disebut mesin inferensi. Dalam penelitian ini proses inferensi dilakukan dengan menggunakan

metode *certainty factor*. Proses dalam mesin inferensi ini dimulai dengan menghitung nilai CF[X] atau nilai CF dari pertanyaan x yang didapatkan dari hasil perkalian antara nilai NRG[X] atau nilai *rule* gejala dari pertanyaan x dengan nilai NE[X] atau nilai *evidence* pertanyaan x seperti pada gambar 3.2.

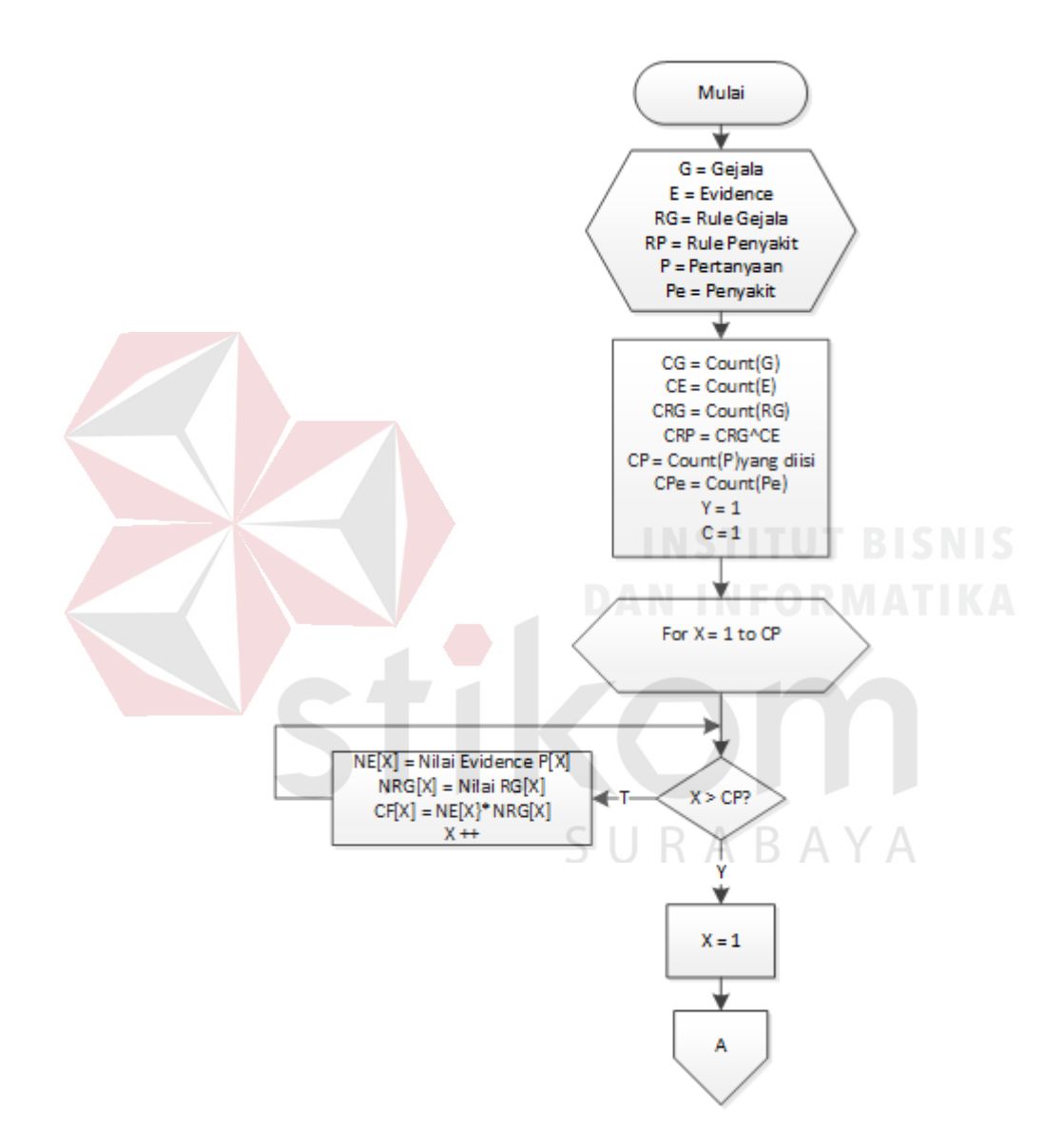

Gambar 3.2 *Flowchart* Hitung CF Pertanyaaan Gangguan Preferensi Seksual

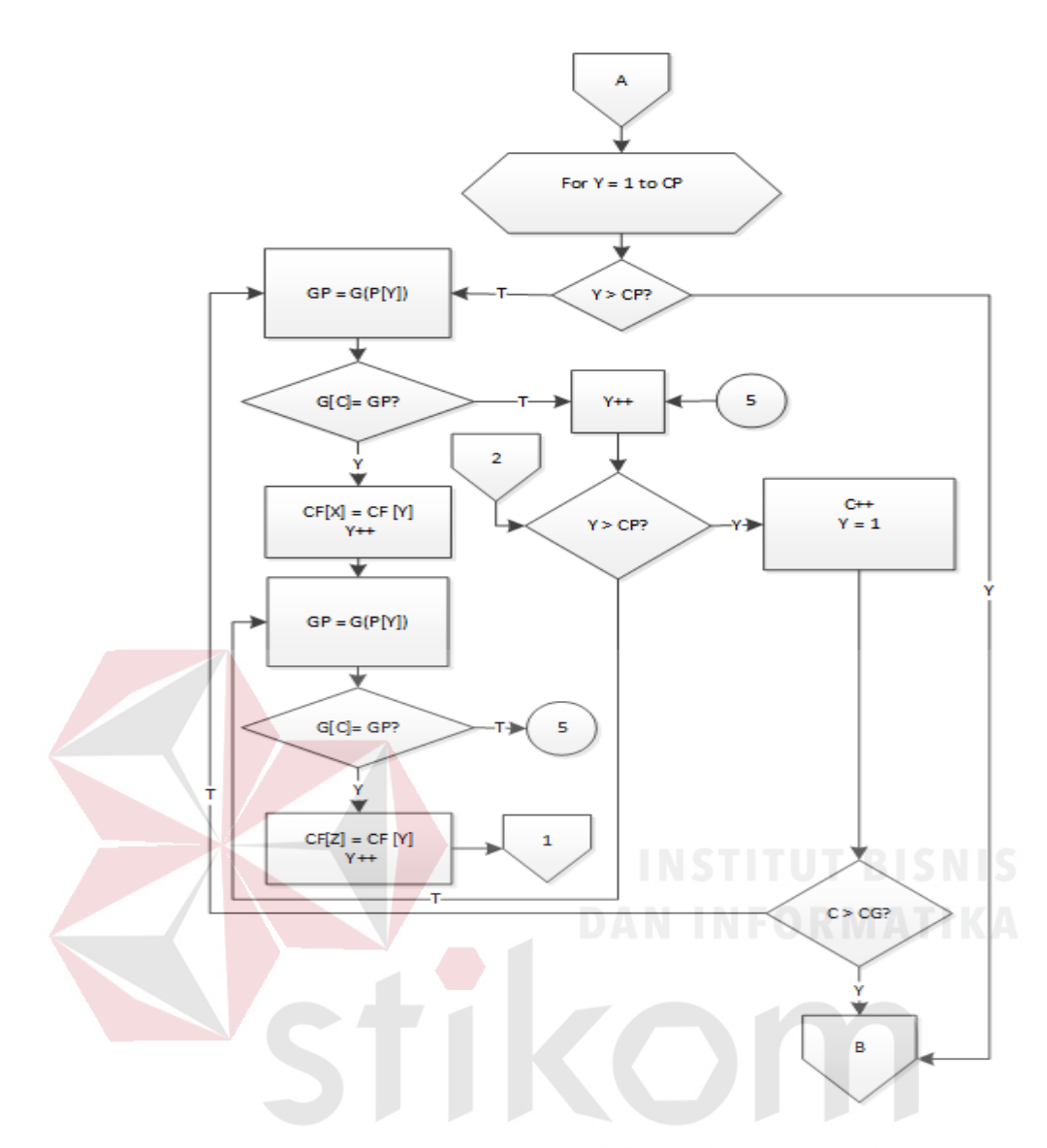

Gambar 3.3 *Flowchart* Pengelompokan Pertanyaan Berdasarkan Gejala Gangguan Preferensi Seksual

Gambar 3.3 merupakan proses ketika hasil CF dari setiap pertanyaan didapatkan, maka sistem akan mengklasifikasi setiap pertanyaan berdasarkan gejala yang berhubungan. Jika ada pertanyaan yang memiliki hubungan gejala yang sama maka akan masuk ke proses 1, yaitu proses kombinasi CF *Rule* gejala.

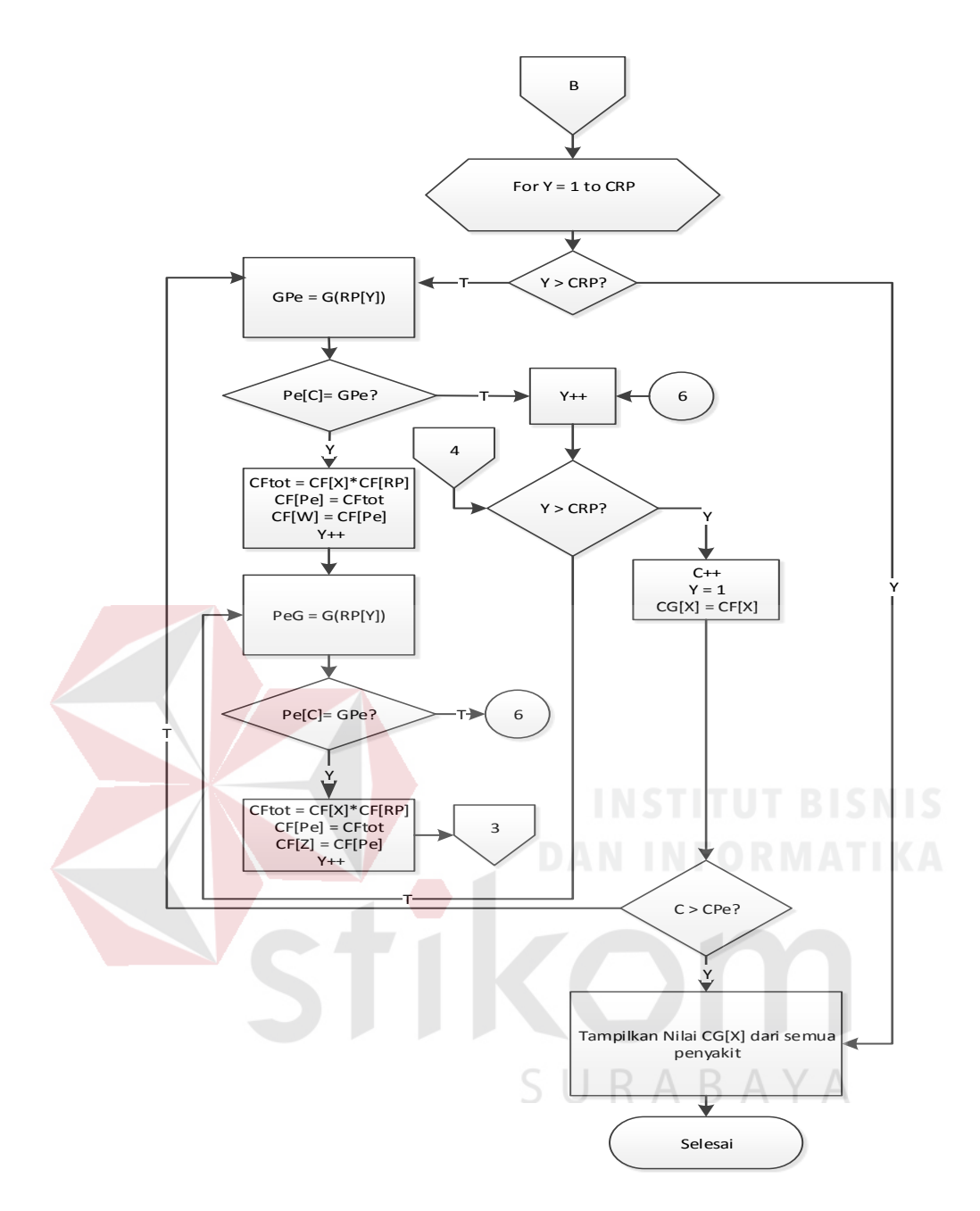

Gambar 3.4 *Flowchart* Pengelompokan Gejala Berdasarkan Gangguan Preferensi Seksual

Setelah semua CF *Rule* gejala dikombinasi kemudian akan dihitung CF total dari CF kombinasi *rule* gejala dengan CF *rule* gangguan dengan melakukan perulangan untuk mengklasifikasikan gejala berdasarkan gangguan preferensi seksual dan nilai CF total dari gejala akan dikombinasikan untuk mendapatkan nilai CF akhir dari masing-masing gangguan preferensi seksual.

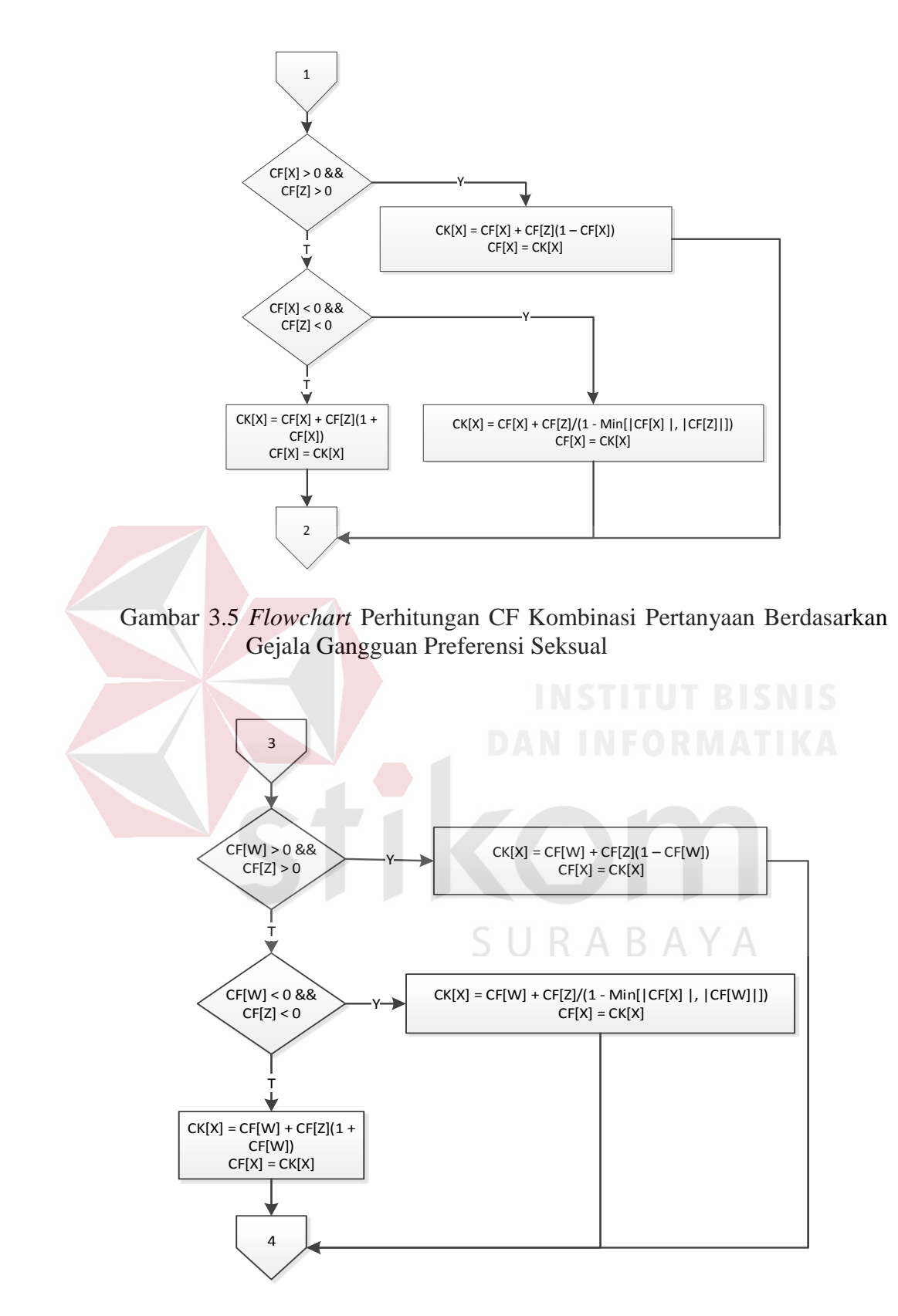

Gambar 3.6 *Flowchart* Perhitungan CF Kombinasi Gejala Berdasarkan Gangguan Preferensi Seksual

# **3.2.3 Perhitungan** *certainty factor* **dengan nilai dari pakar**

Berikut ini merupakan penjelasan dari proses mendapatkan nilai CF yang merupakan hasil diagnosis penyakit. Berikut ini merupakan contoh perhitungan dari gangguan preferensi seksual *veyourisme* berdasarkan jawaban dari pertanyaan yang terkait dengan gangguan tersebut. Tabel 3.8 berikut ini berisi tentang nilainilai yang digunakan dalam melakukan perhitungan.

|  | Kode<br>CF rule |        |     | Kode<br>CF rule               |                     | Kode     | Gangguan   |  |
|--|-----------------|--------|-----|-------------------------------|---------------------|----------|------------|--|
|  | Pertanyaan      | Gejala |     | Gejala                        | Penyakit            | Gangguan |            |  |
|  |                 |        |     |                               |                     |          |            |  |
|  | P.08            | 0,90   |     | G.4                           | 0,90                |          |            |  |
|  | P.09            | 0,50   |     |                               |                     |          |            |  |
|  | P.16            | 0,90   | G.9 |                               | 0,50                | GP.004   | T BISNIS   |  |
|  | P.17            | 0,90   |     |                               |                     |          | Veyourisme |  |
|  | P.18            | 0,50   |     | G.10                          | 0,50                |          |            |  |
|  | P.24            | 0,50   |     |                               |                     |          |            |  |
|  | P.25            | 0,90   |     | 0,90<br>G.14                  |                     |          |            |  |
|  | P.26            | 0,90   |     |                               |                     |          |            |  |
|  | Kode Pertanyaan |        |     | Jawaban Pertanyaan (Evidence) |                     |          |            |  |
|  | P.08            |        |     | Sering $(0,9)$                |                     |          |            |  |
|  | P.09<br>P.16    |        |     |                               | Sering $(0,9)$      |          |            |  |
|  |                 |        |     |                               | Sering $(0,9)$      |          |            |  |
|  | P.17            |        |     | Kadang $(0,5)$                |                     |          |            |  |
|  | P.18            |        |     | Sering $(0,9)$                |                     |          |            |  |
|  | P.24            |        |     |                               | Sering $(0,9)$      |          |            |  |
|  | P.25            |        |     |                               | Tidak Pernah (-0,4) |          |            |  |
|  | P.26            |        |     | Tidak Pernah (-0,4)           |                     |          |            |  |

Tabel 3.8 Contoh Perhitungan Nilai CF Gangguan *Veyourisme*

Perhitungan dimulai dengan mengalikan nilai *evidence* yang merupakan nilai dari jawaban pertanyaan dengan nilai CF *rule* gejala yang sesuai dengan pertanyaan masing-masing. Sebagai contoh untuk mendapatkan nilai CF dari hipotesa G.4, yaitu digunakan rumus *rule* no. 1 pada bab 2 seperti tampak pada contoh berikut.

#### **IF E THEN H (CF** *Rule***)**

IF P.08 THEN G.4 (0,9)

 $CF (H,E) = CF(E) \times CF (Rule)$ 

CF (G.4, P.08) = CF(P.08) x CF(*Rule*)

Dari contoh pada tabel 3.8, nilai *evidance* P.08 adalah 0,9 maka sesuai dengan aturan perhitungan CF dalam bab 2 didapatkan nilai dari G.4 adalah:

CF (G.4, P.08) = CF(P.08) x CF(*Rule*) = 0,9 \* 0,9 = 0,81 CF (G.4, P.09) = CF(P.09) x CF(*Rule*) = 0,9 \* 0,5 = 0,45

Demikian nilai CF untuk G.9, G.10, dan G.14 dilakukan dengan cara yang sama sebagai berikut.

CF (G.9, P.16) = CF(P.16) x CF(*Rule*) = 0,9 \* 0,9 = 0,81 CF (G.9, P.17) = CF(P.17) x CF(*Rule*) = 0,5 \* 0,9 = 0,45 CF (G.10, P.18) = CF(P.18) x CF(*Rule*) = 0,9 \* 0,5 = 0,45

CF (G.14, P.24) = CF(P.24) x CF(*Rule*) = 0,9 \* 0,5 = 0,45 CF (G.14, P.25) = CF(P.25) x CF(*Rule*) = -0,4 \* 0,9 = -0,36 CF (G.14, P.26) = CF(P.26) x CF(*Rule*) = -0,4 \* 0,9 = -0,36

Setelah didapatkan hasil perkalian dari nilai *evidence* dengan CF *rule* gejala, maka selanjutnya sistem akan memeriksa apakah nilai CF tersebut terdiri dari nilai positif, negatif atau bahkan terdapat campuran antara positif dan negatif. Pemeriksaan tersebut bertujuan untuk menentukan rumus kombinasi yang digunakan untuk mendapatkan nilai kombinasi CF *rule* gejala. Karena nilai CF dari perhitungan diatas terdapat dua nilai CF yang bernilai negatif, maka dalam perhitungan nilai kombinasi CF, selain menggunakan rumus kombinasi CF positif-positif juga akan digunakan rumus kombinasi CF positif-negatif. Berikut ini cara perhitungan kombinasi CF dari gejala gangguan preferensi seksual *Veyourisme*. SURABAYA

Rumus kombinasi positif-positif : **CF<sup>1</sup> + CF<sup>2</sup> (1-CF1)**

Rumus kombinasi positif-negatif : (**CF<sup>1</sup> + CF2) / (1-(min |CF1| , |CF2|))**

Kombinasi nilai CF *rule* gejala P.08 dan P.09

 $CF(CF<sub>1</sub>, CF<sub>2</sub>)$ 

 $= 0.81 + 0.45 * (1 - 0.81) = 0.9$  (CF Gejala Kombinasi P.08 dan P.09)

Seperti terlihat pada hasil perhitungan nilai  $CF(CF_1, CF_2)$ , hasil kombinasi CF gejala pertanyaan ke 8 dan pertanyaan ke 9 semakin membesar jika dibandingkan dengan nilai CF gejala P.08 maupun nilai CF gejala P.09. Hal ini berarti jika nilai CF *rule* positif dikombinasikan dengan nilai CF *rule* positif maka nilai hasil kombinasi CF *rule* tersebut akan bertambah besar dan nilai kombinasi CF tersebut semakin menguatkan tingkat keyakinan dalam mengetahui gejala yang terdapat pada orang bermasalah.

Kombinasi nilai CF *rule* gejala P.16 dan P.17

 $CF(CF<sub>1</sub>, CF<sub>2</sub>)$ 

 $= 0.81 + 0.45 * (1 - 0.81) = 0.9$  (CF Gejala Kombinasi P.16 dan P.17)

Hasil perhitungan nilai CF(CF1, CF2), hasil kombinasi CF pertanyaan ke 16 dan pertanyaan ke 17 semakin membesar jika dibandingkan dengan nilai P.16 maupun P.17. Hal ini berarti jika nilai CF *rule* positif dikombinasikan dengan nilai CF *rule* positif maka nilai hasil kombinasi CF *rule* tersebut akan bertambah besar dan nilai kombinasi CF tersebut semakin menguatkan tingkat keyakinan dalam mengetahui gejala yang terdapat pada orang bermasalah.

Kombinasi nilai CF *rule* gejala P.24, P.25, dan 26

 $CF(CF_1, CF_2)$ SURARAYA  $= 0,45 - 0,36 / (1 - Min (0,45, 0,36)) = 0,14$  (CF Gejala Kombinasi P.24) dan P.25)  $CF(CF_1, CF_2)$  $= 0.14 - 0.36 / (1 - Min (0.14, 0.36)) = -0.25$  (CF Gejala Kombinasi P.24, P.25, dan 26)

Pada hasil perhitungan nilai CF(CF<sub>1</sub>, CF<sub>2</sub>), hasil kombinasi nilai CF gejala pertanyaan ke 24, pertanyaan ke 25, dan pertanyaan 26 semakin mengecil jika dibandingkan dengan nilai CF gejala P.24, P.25, dan 26. Hal ini berarti jika nilai CF *rule* positif dikombinasikan dengan nilai CF *rule* negatif maka nilai hasil kombinasi CF *rule* tersebut akan semakin mengecil dan nilai kombinasi CF tersebut berarti mengecilkan tingkat keyakinan terhadap suatu gejala.

Setelah didapatkan hasil kombinasi nilai CF *rule* gejala, maka perhitungan selanjutnya adalah mengalikan hasil perhitungan sebelumnya dengan nilai CF *rule* penyakit yang sesuai dengan gejala masing-masing dengan menggunakan rumus *rule* no 1 pada bab 2 seperti perhitungan untuk mendapatkan nilai CF *rule* gejala sebelumnya. Perhitungan untuk mendapatkan nilai CF *rule* gangguan *Veyourisme* adalah sebagai berikut.

CF (GP.004, G.4) = CF(G.4) x CF(*Rule*) = 0,9 \* 0,9 = 0,81 (CF1) CF (GP.004, G.9) = CF(G.9) x CF(*Rule*) = 0,9 \* 0,5 = 0,45 (CF2) CF (GP.004, G.10) = CF(G.10) x CF(*Rule*) = 0,45 \* 0,50 = 0,22 (CF3) CF (GP.004, G.14) = CF(G.14) x CF(*Rule*) = -0,25 \* 0,9 = -0,22 (CF4)

Setelah semua nilai CF dari gangguan *Veyourisme* diperoleh, maka selanjutnya sistem akan memeriksa apakah nilai CF tersebut terdiri dari nilai positif, negatif atau bahkan terdapat campuran antara positif dan negatif. Pemeriksaan tersebut bertujuan untuk menentukan rumus kombinasi seperti perhitungan kombinasi CF sebelumnya yang digunakan untuk mendapatkan hasil akhir. Berikut cara perhitungan kombinasi CF dari gangguan *Veyourisme*.

Rumus kombinasi positif-positif : **CF<sup>1</sup> + CF<sup>2</sup> (1-CF1)**

Rumus kombinasi positif-negatif : (**CF<sup>1</sup> + CF2) / (1-(min |CF1| , |CF2|))**

 $CF(CF_1, CF_2)$ 

 $= 0.81 + 0.45 * (1 - 0.81) = 0.90$  (CF Kombinasi 1)

CF(CF Kombinasi 1, CF3)

 $= 0.90 + 0.22 * (1 - 0.90) = 0.92$  (CF Kombinasi 2)

CF(CF Kombinasi 2, CF4)

 $= 0.92 - 0.22 / (1 - Min (0.92, 0.22)) = 0.90$  (CF Kombinasi 3)

Nilai CF total persentase  $= 0.90 * 100 %$ 

$$
= 90\%
$$

Dari perhitungan berdasarkan data-data nilai yang berada di dalam tabel 3.7 diperoleh nilai CF akhir yang menunjukkan tingkat keyakinan dari gangguan *Veyourisme* adalah sebesar 90%.

# **3.3 Pengembangan Sistem Pakar**

# **3.3.1** *System Flow*

Pada tahap pengembangan sistem pakar, tahap awal yang dilakukan adalah membuat *system flow* yang berfungsi untuk menggambarkan alur kerja dari sistem pakar diagnosis gangguan preferensi seksual dengan menggunakan aliran kerja tertentu. Dengan *system flow* yang ada penganalisa dapat menginformasikan alur kerja sistem dan dan dapat memahami sistematika aplikasi sistem pakar ini dengan mudah. Dalam *system flow* sistem pakar diaggnosis gangguan preferensi seksual terdapat 2 pengguan aplikasi yakni pengguna sebagai hak akses sebagai admin dan *user*. Berikut penjelasan mengenai *system flow* yang terdapat pada aplikasi sistem pakar diagnosis gangguan preferensi seksual.

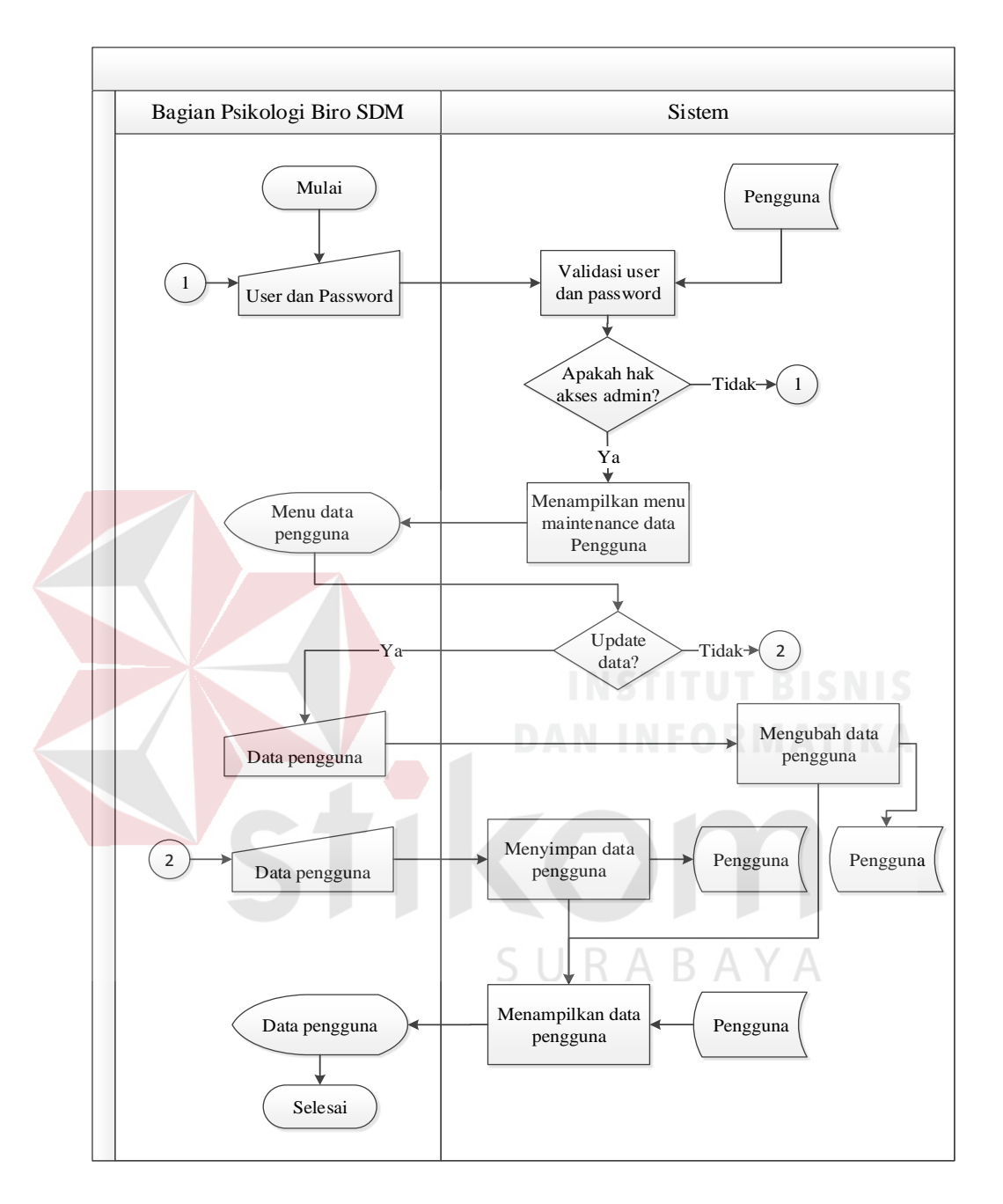

# **A** *System Flow* **Maintain Data Pengguna**

Gambar 3.7 *System Flow* Maintain Data Pengguna

Gambar 3.7 merupakan *system flow* maintain data pengguna yang menggambarkan proses pengelolaan data pengguna aplikasi yang dilakukan oleh pengguna aplikasi dengan hak akses sebagai admin. Proses ini diawali dengan memasukkan *username* dan *password* untuk proses *login*, kemudian apabila *username* dan *password* valid maka akan ditampilkan menu data pengguna. Jika admin ingin mengubah data pengguna maka admin memasukkan data pengguna yang akan diubah, dan apabila admin ingin memasukkan data yang baru maka admin dapat memasukkan data pengguna yang baru dan menyimpannya. Setelah data berhasil disimpan maka data pengguna akan ditampilkan.

#### **B** *System Flow* **Maintain Data Orang Bermasalah**

*System flow* maintain data orang bermasalah merupakan alur sistem dalam mengelola data orang bermasalah yang akan dilakukan oleh pengguna sistem. Proses maintain data orang bermasalah diawali dengan pengguna sistem melakukan *login* dengan memasukkan *username* dan *password*, kemudian akan divalidasi apakah username dan password sudah valid, jika *username* dan *password* tidak valid maka sistem akan meminta untuk memasukkan ulang *username* dan *password*, tetapi jika valid maka sistem akan memunculkan menu maintain data orang bermasalah. Setelah menu maintain data orang bermasalah ditampilkan, pengguna memasukkan nomor ktp orang bermasalah untuk mengecek data orang bermaslah sudah ada atau belum ada, jika data orang bermasalah sudah ada dan pengguna sistem ingin melakukan perubahan data pada orang bermasalah maka pengguna sistem dapat memasukkan data orang bermasalah dan kemudian menyimpannya, tetapi jika data orang bermasalah belum ada maka pengguna dapat memasukkan data orang bermaslah yang baru dan kemudian menyimpan data tersebut. Alur sistem maintain data orang bermasalah dapat dilihat pada Gambar 3.8.

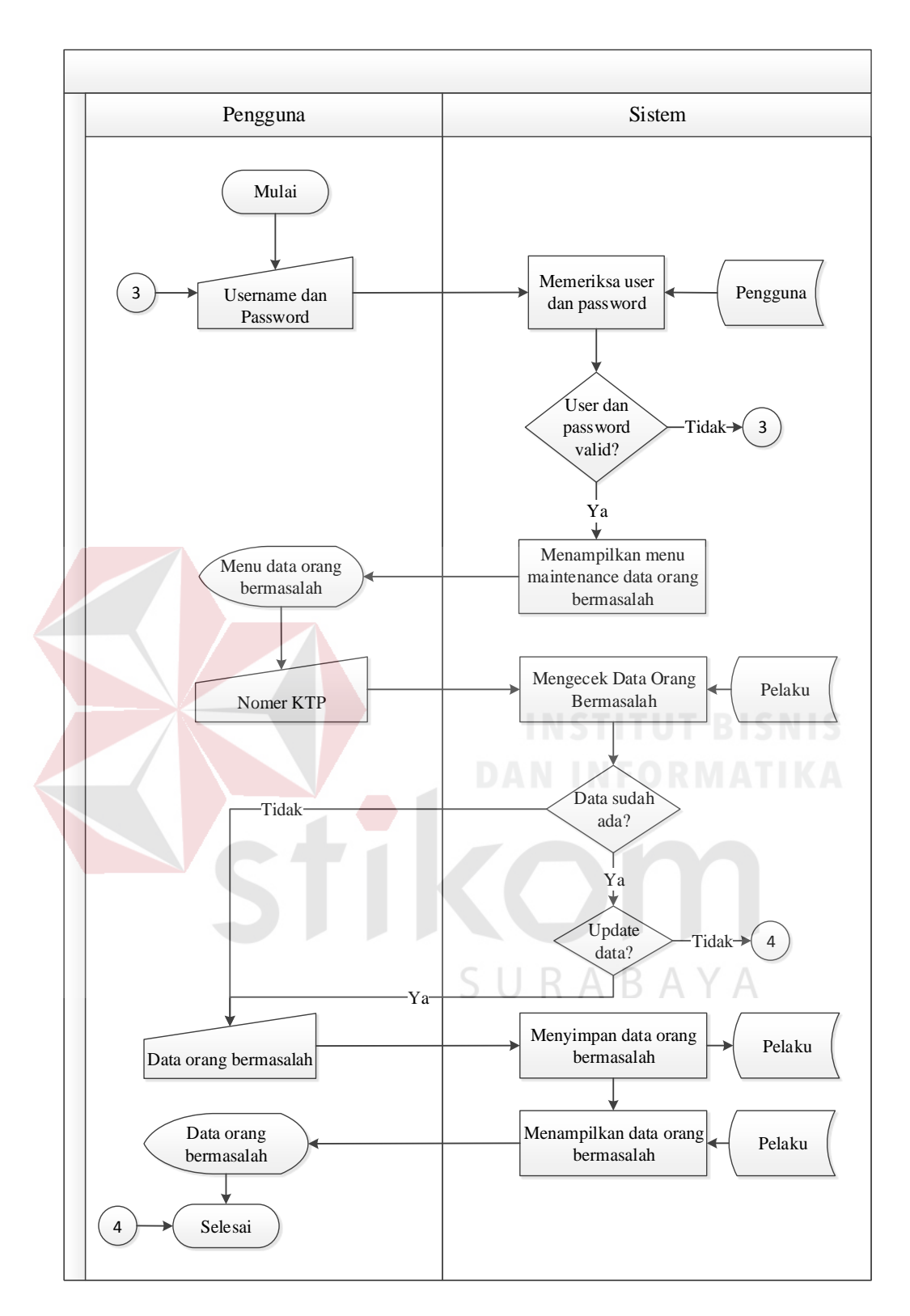

Gambar 3.8 *System Flow* Maintain Data Orang Bermasalah

#### **C** *System Flow* **Maintain Nilai CF** *Rule*

*System flow* maintain nilai CF *rule* merupakan gambaran tentang alur kerja sistem dalam melakukan proses maintain nilai CF *rule* yang merupakan nilai dari pengetahuan pakar yang akan dimasukkan ke dalam sistem oleh pengguna yang memiliki hak akses sebagai admin. Proses maintain nilai CF *rule* dapat dilihat pada Gambar 3.9 berikut ini.

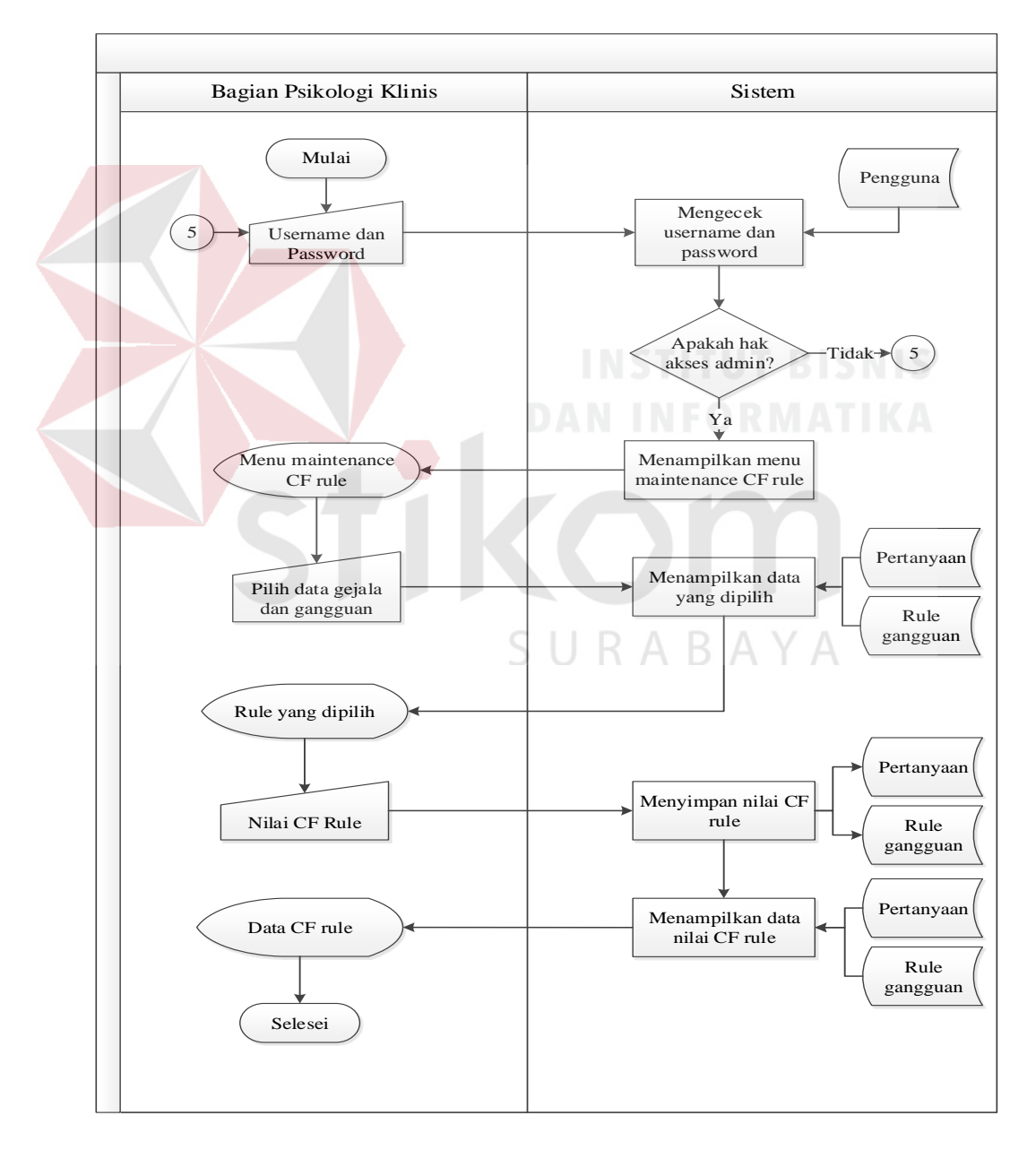

Gambar 3.9 *System Flow* Maintain Nilai CF *Rule* 

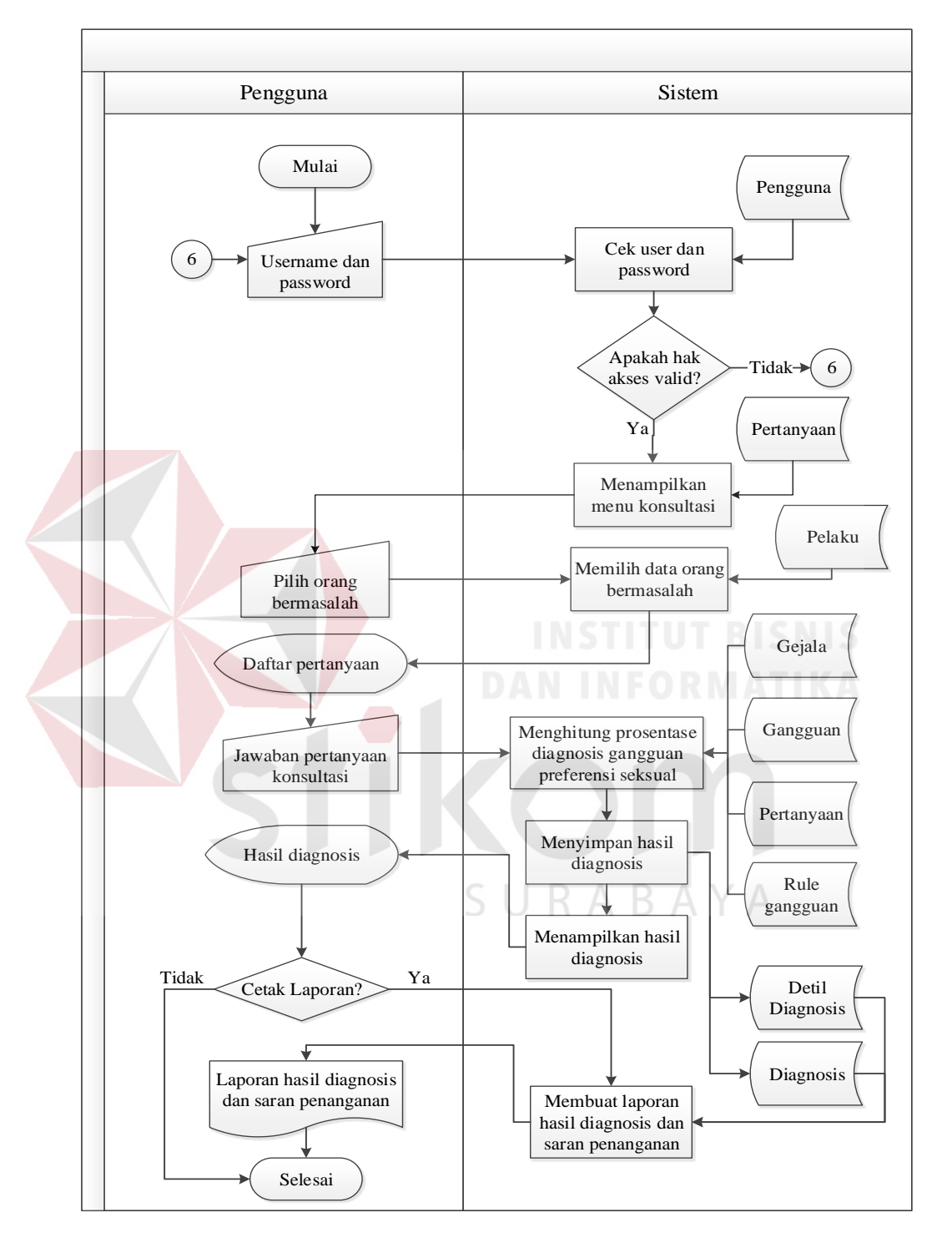

#### **D** *System Flow* **Diagnosis Gangguan Preferensi Seksual**

Gambar 3.10 *System Flow* Diagnosis Gangguan Preferensi Seksual

Gambar 3.10 merupakan s*ystem flow* diagnosis gangguan preferensi seksual menggambarkan tentang alur kerja sistem dalam mendiagnosis gangguan

preferensi seksual. Proses ini dapat dilakukan oleh bagian Psikologi di Kepolisian yang memiliki hak akses user maupun admin. Alur kerja sistem pada proses diagnosis gangguan preferensi seksual ini diawali dengan melakukan *login* terlebih dahulu, kemudian pengguna memilih data orang bermasalah yang akan diperiksa. Setelah itu pengguna menjawab pertanyaan yang diberikan oleh sistem sesuai dengan fakta yang telah didapatkan dari wawancara oleh orang bermasalah. Setelah semua jawaban selesai diisi kemudian sistem akan melakukan perhitungan berdasarkan jawaban dari pengguna dan dengan nilai-nilai CF *rule* dari gejala serta gangguan preferensi seksual. Apabila sistem telah selesai melakukan perhitungan maka sistem akan menampilkan kesimpulan mengenai gangguan preferensi seksual yang ada pada orang bermasalah dan menampilkan saran penanganan dan kemudian hasil diagnosis beserta detil diagnosis akan disimpan ke dalam database sistem.

# **E** *System Flow* **Membuat Laporan Detil Histori Konsultasi**

*System flow* membuat laporan detil histori konsultasi merupakan gambaran alur kerja sistem mengenai proses sistem dalam pembuatan laporan dari detil histori konsultasi berdasarkan nomor KTP orang bermasalah yang dipilih. Laporan detil histori yang akan dibuat berdasarkan histori konsultasi yang dipilih oleh pengguna. Proses membuat laporan histori konsultasi dapat dilihat pada Gambar 3.11.

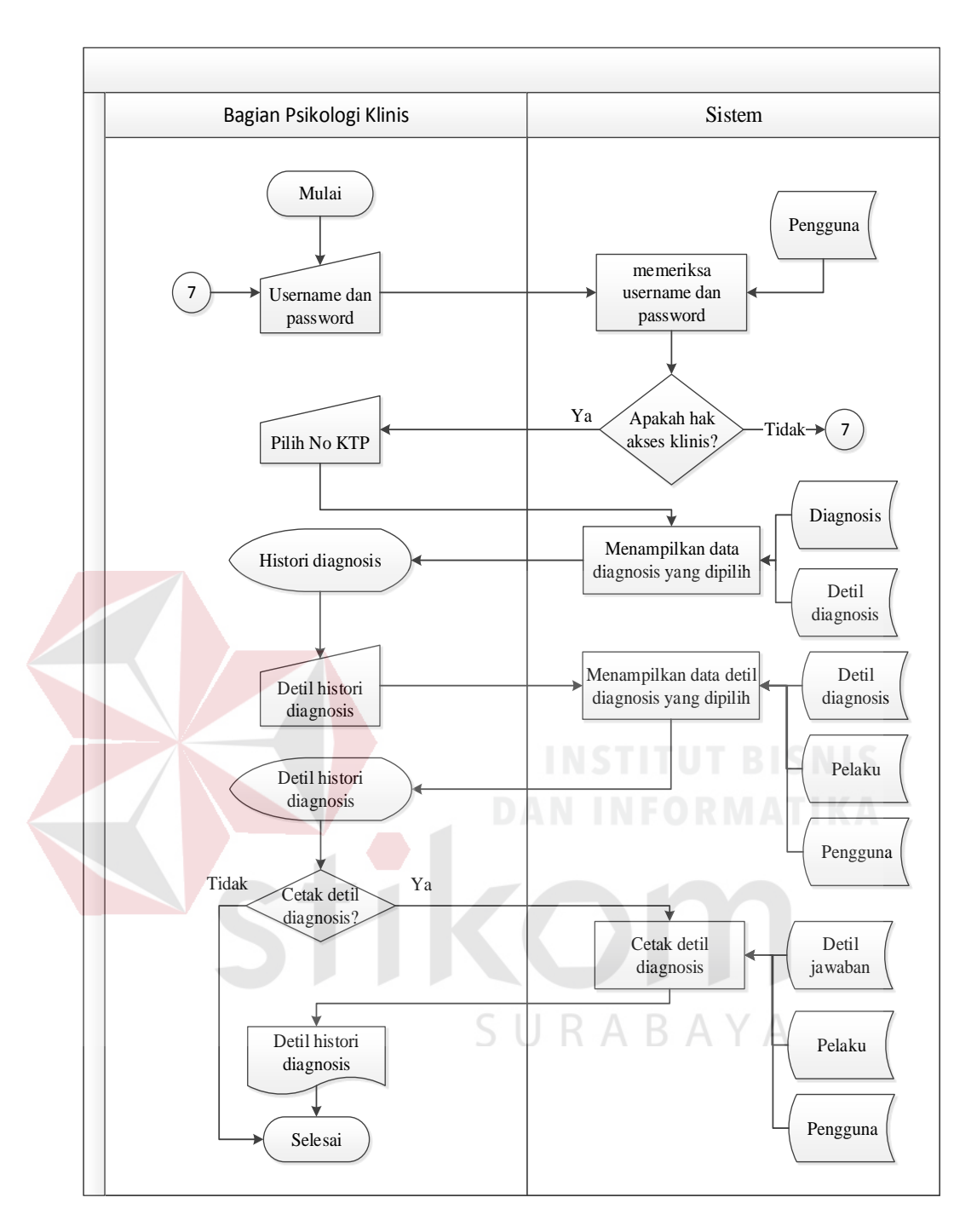

Gambar 3.11 *System Flow* Membuat Laporan Detil Histori Konsultasi

# **F** *System Flow* **Membuat Laporan Histori Konsultasi Berdasarkan Periode**

*System flow* membuat laporan histori konsultasi periode merupakan gambaran alur kerja sistem mengenai proses sistem dalam pembuatan laporan dari histori konsultasi berdasarkan periode tertentu yang dipilih oleh pengguna yang

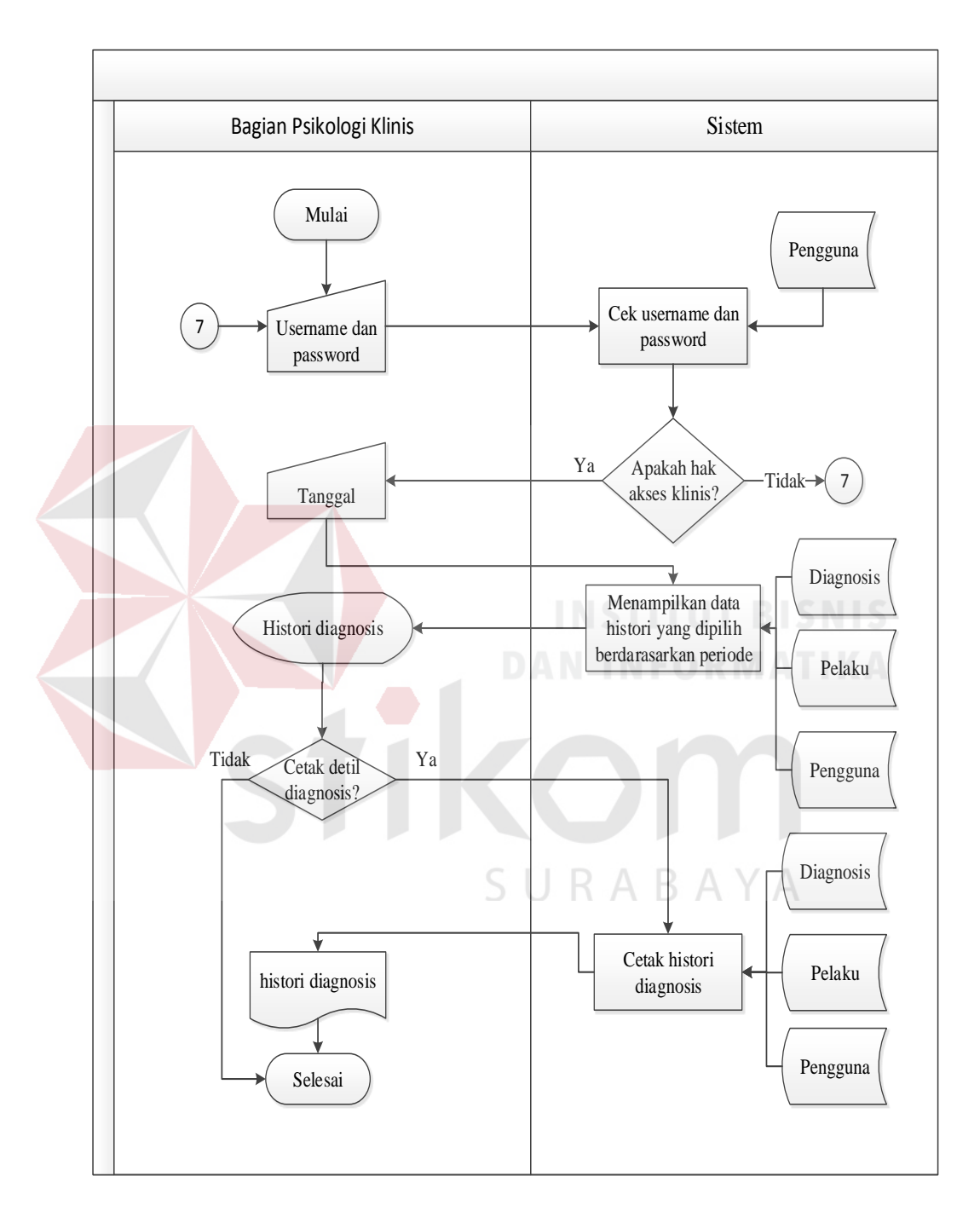

memiliki hak klinis. Proses membuat laporan histori konsultasi berdasarkan periode dapat dilihat pada Gambar 3.12.

Gambar 3.12 *System Flow* Membuat Laporan Histori Konsultasi Berdasarkan Periode

# **3.3.2** *Data Flow Diagram*

#### **A Diagram Jenjang**

pada Gambar 3.13.

Diagram jenjang untuk sistem pakar yang akan dibangun dapat dilihat

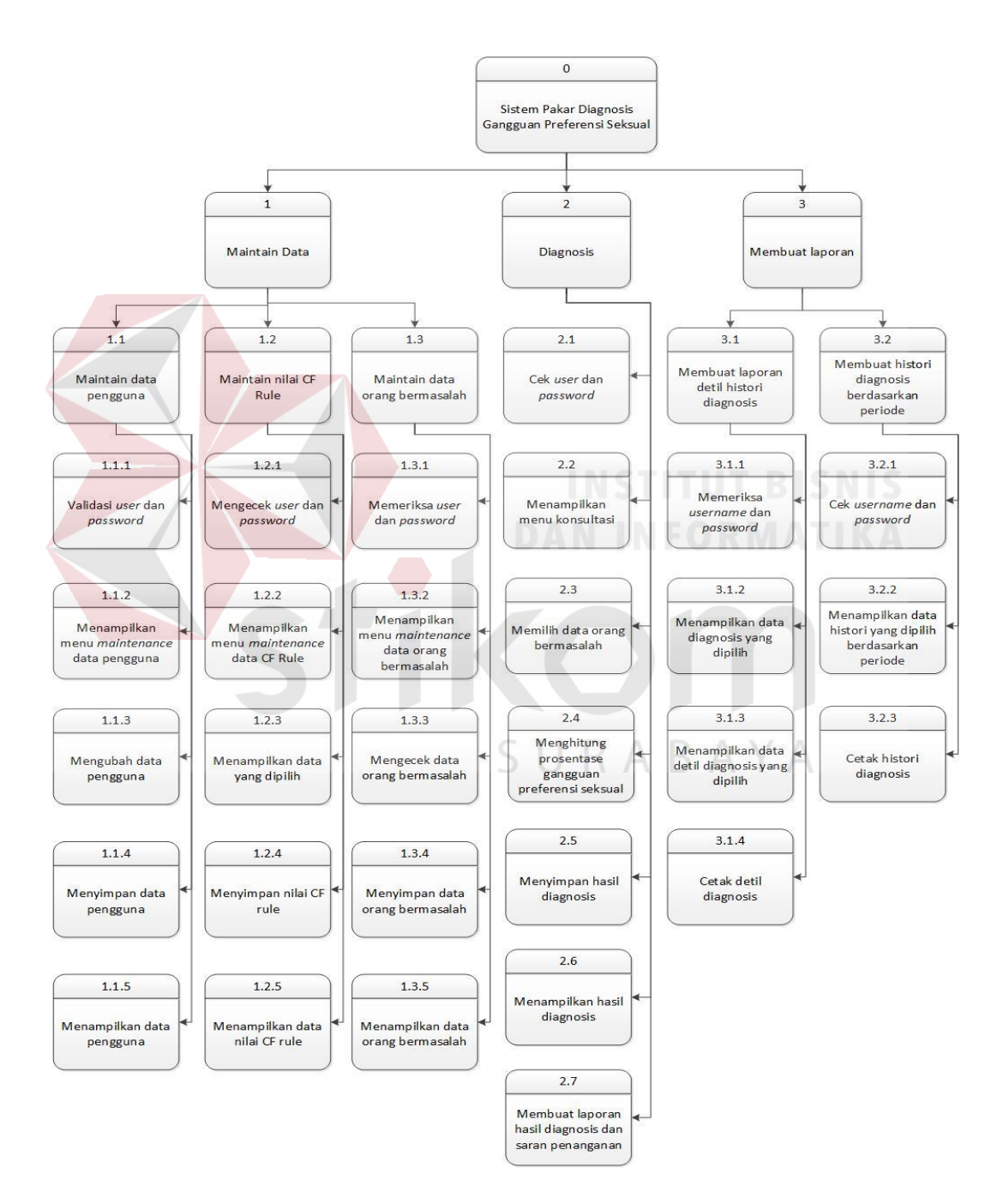

Gambar 3.13 Diagram Jenjang Sistem Pakar Diagnosis Gangguan Preferensi Seksual

#### **B** *Context Diagram*

Pada *context diagram* sistem pakar diagnosis gangguan preferensi seksual ini terdapat 3 entitas eksternal, yaitu pengguna, Bagian Psikologi Biro SDM, dan Bagian Psikologi Klinis. Pada sistem ini, bagian Psikologi Biro SDM akan memasukkan ke dalam sistem data pengguna dan mendapatkan keluaran data pengguna. Pengguna dapat memberikan masukan kepada sistem berupa data orang bermasalah, jawaban konsultasi. Pengguna juga mendapatkan keluaran dari sistem berupa laporan hasil diagnosis. Sedangkan bagian Psikologi Klinis akan memberikan masukan berupa nilai CF *rule* penyakit, nilai CF *rule* gejala, jadwal histori konsultasi. Bagian Psikologi Klinis juga akan mendapatkan keluaran berupa laporan histori konsultasi, detil histori diagnosis, data CF *rule* gejala, dan data CF *rule* penyakit. *Context diagram* sistem pakar diagnosis gangguan preferensi seksual dapat dilihat pada Gambar 3.14.

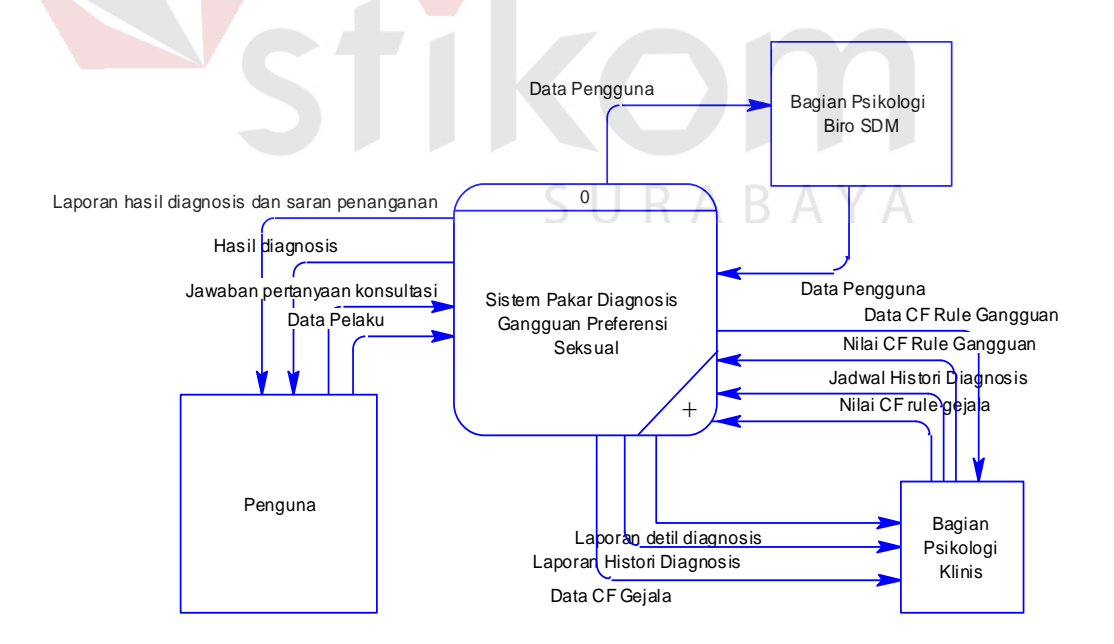

Gambar 3.14 *Context Diagram* Sistem Pakar Diagnosis Gangguan Preferensi Seksual

#### **C DFD Level 0**

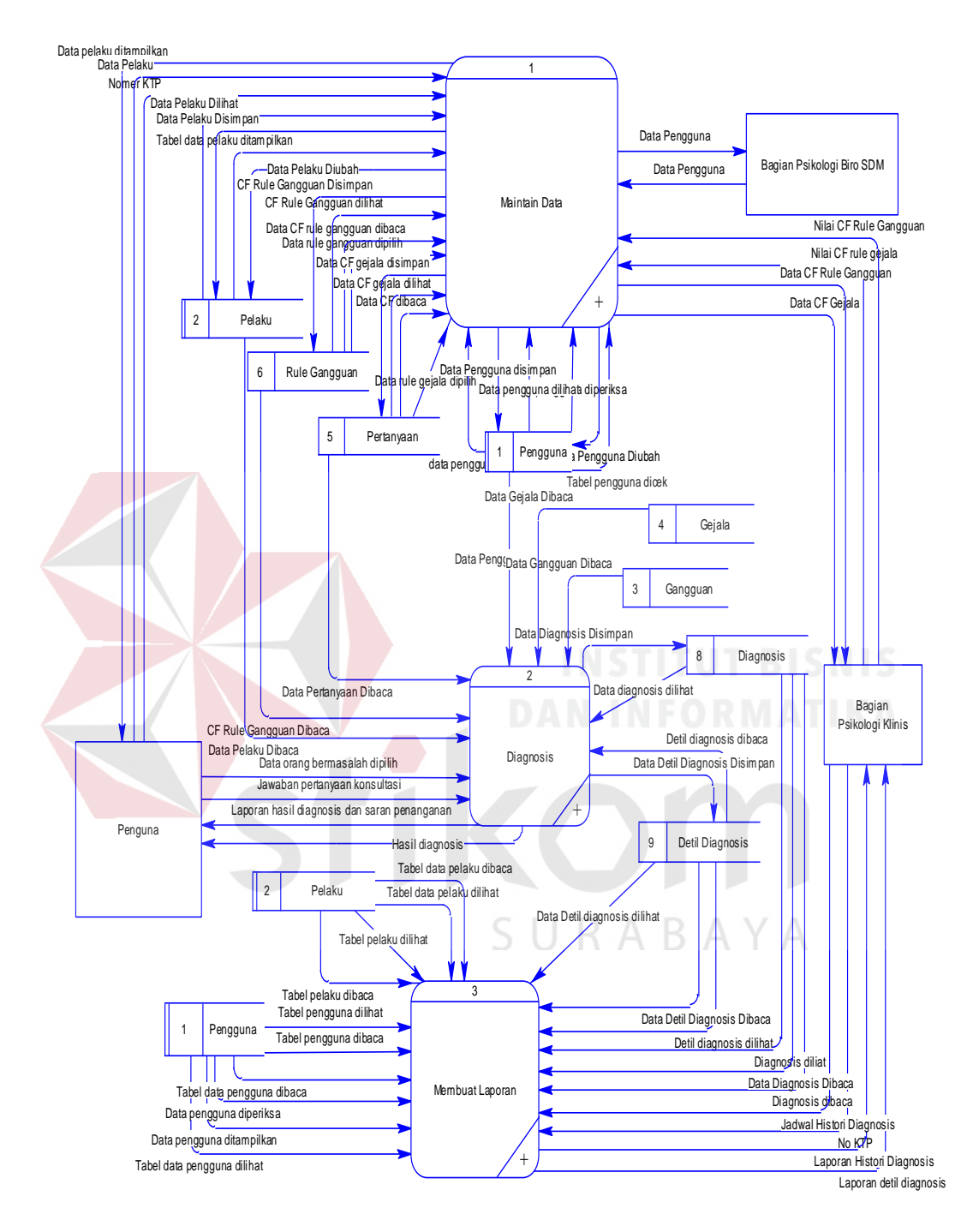

Gambar 3.15 DFD Level 0 Sistem Pakar Diagnosis Gangguan Preferensi Seksual

Gambar 3.15 merupakan DFD level 0 sistem pakar diagnosis gangguan preferensi seksual. Pada level ini, sistem pakar diagnosis gangguan preferensi seksual memiliki 3 subproses, yaitu maintain data, diagnosis, dan membuat laporan.

Subproses maintain berfungsi untuk maintain data pengguna, maintain data orang bermasalah, dan maintain data CF *rule*. Subproses diagnosis berfungsi untuk menyediakan suatu *form* pertanyaan yang harus dijawab oleh pengguna yang sebelumnya telah di masukkan ke dalam sistem oleh bagian Psikologi Klinis, keluaran dari proses ini akan menghasilkan data hasil diagnosis dan data detail diagnosis. Subproses membuat laporan berfungsi untuk mengolah hasil diagnosis yang telah dihasilkan menjadi suatu laporan, keluaran dari subsistem ini menghasilkan tiga keluaran, yaitu laporan hasil diagnosis, laporan histori konsultasi, dan detil histori konsultasi.

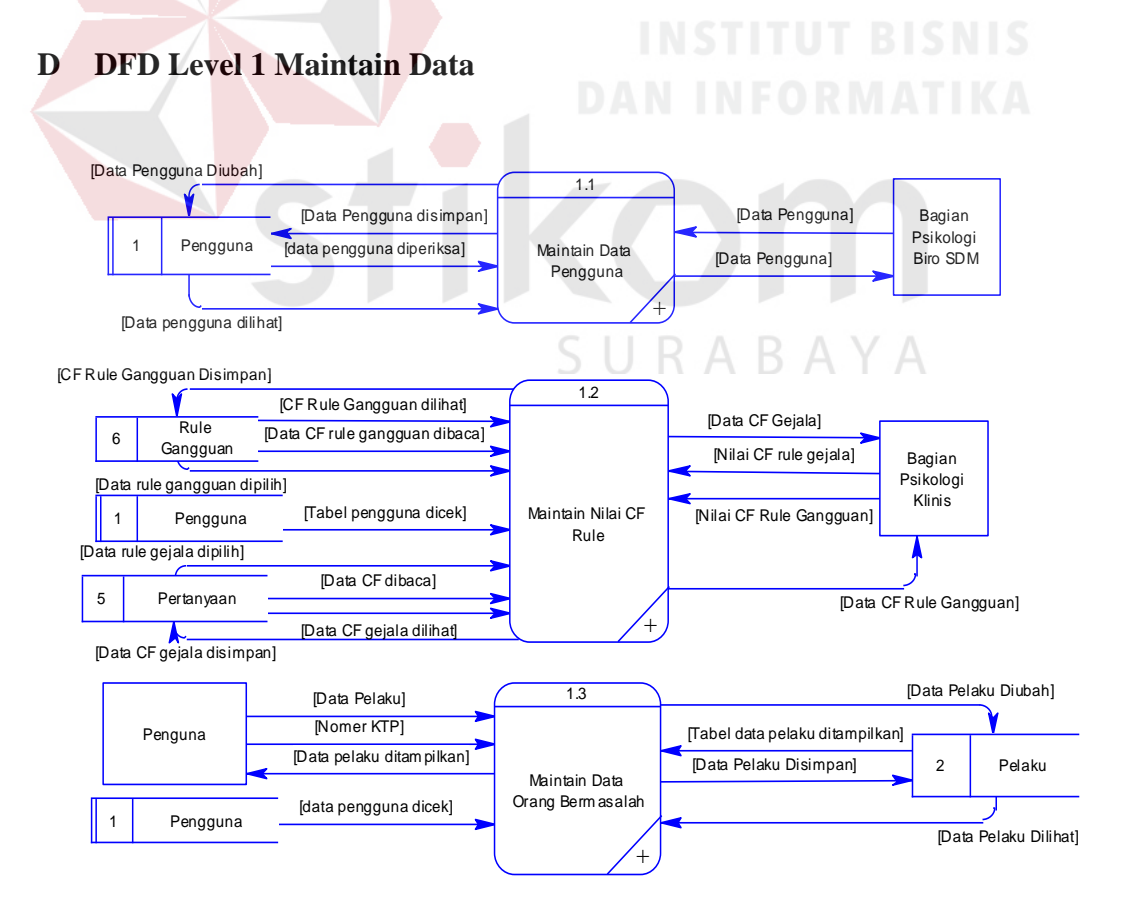

Gambar 3.16 DFD Level 1 Maintain Data

Pada subproses maintain data, bagian Psikologi Biro SDM memiliki hak akses untuk memberikan akses *login* kepada pengguna. Masukan dari admin tersebut nanti akan disimpan ke dalam tabel pengguna. Nilai CF *rule* gejala dan nilai CF *rule* penyakit akan dimasukkan oleh admin dan kemudian akan disimpan dalam tabel *rule* gangguan dan pertanyaan. Untuk pengguna yang telah melakukan *login*, dapat melakukan maintain data orang bermasalah dan akan disimpan pada tabel data pelaku. Berikut ini merupakan gambar DFD level 1 maintain data.

# **E DFD Level 1 Diagnosis**

Pada DFD level 1 diagnosis, pengguna dapat melakukan diagnosis. Subproses yang ada pada proses diagnosis yakni, subproses memilih orang bermasalah, menjawab pertanyaan konsultasi, menghitung persentase penyakit, dan menyimpan hasil diagnosis.

Pengguna akan memilih data orang bermasalah yang akan diperiksa. Setelah itu pengguna akan menjawab pertanyaan yang ditampilkan oleh sistem berdasarkan gejala yang terdapat pada orang bermasalah. Setelah semua pertanyaan terjawab, maka sistem akan melakukan perhitungan persentase dengan melihat data CF *rule* gejala dan CF *rule* penyakit dalam melakukan perhitungan. Hasil dari diagnosis akan disimpan agar dapat digunakan dalam proses melihat histori konsultasi. Gambar 3.17 adalah gambar DFD level 1 diagnosis gangguan preferensi seksual.

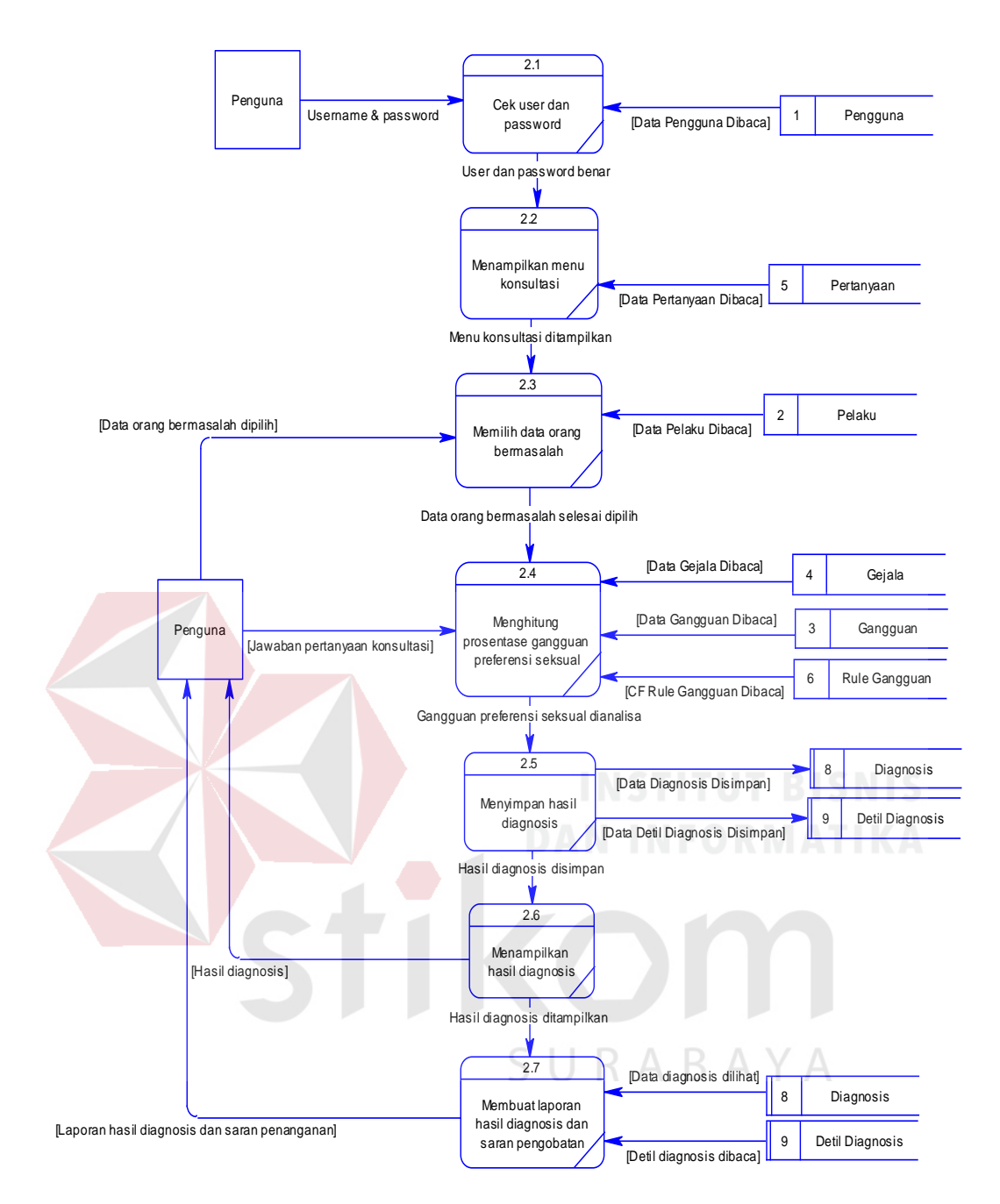

Gambar 3.17 DFD Level 1 Diagnosis Gangguan Preferensi Seksual

# **F DFD Level 1 Membuat Laporan**

Pada subsistem DFD level 1 membuat laporan ini menggambarkan bagaimana laporan-laporan dihasilkan. Untuk pengguna, laporan yang didapatkan berupa laporan hasil diagnosis yang didalam laporan tersebut juga terdapat saran penanganan, dan detil konsultasi. Sedangkan untuk bagian Psikologi Klinis,
laporan yang tersedia adalah laporan hasil histori konsultasi dalam satu periode maupun histori konsultasi dan detil diagnosis yang dibutuhkan. Gambar 3.18 adalah DFD level 1 membuat laporan diagnosis gangguan preferensi seksual.

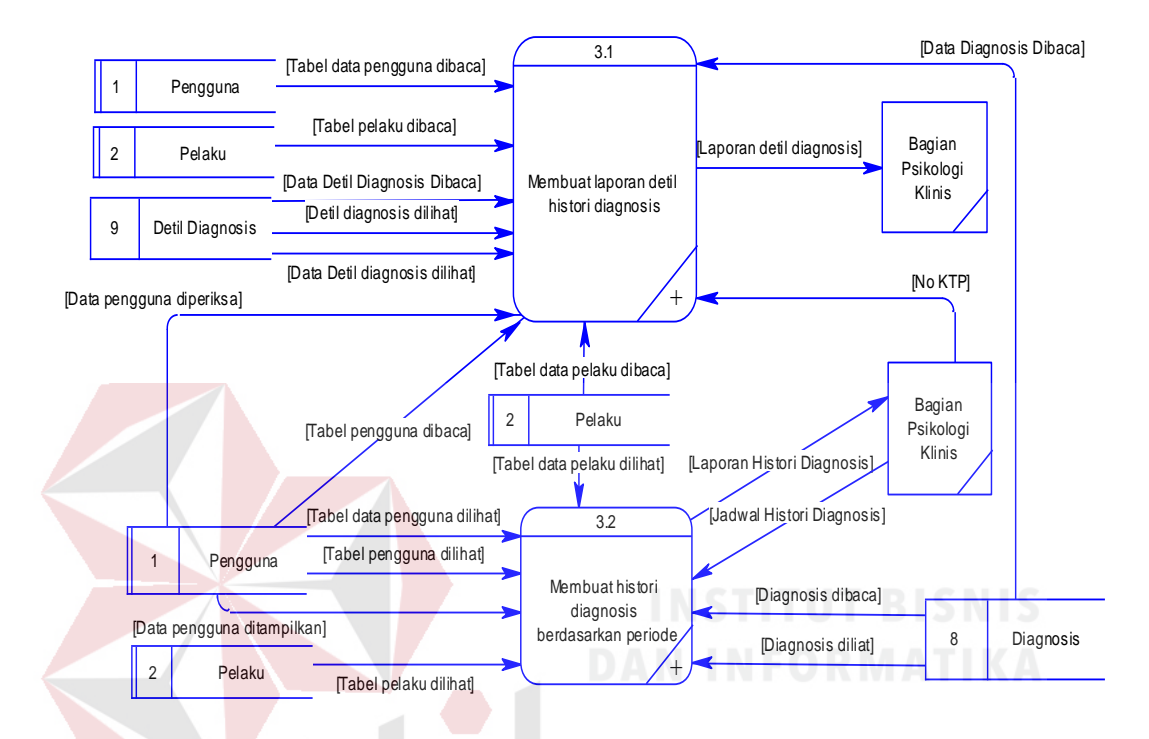

Gambar 3.18 DFD Level 1 Membuat Laporan Diagnosis Gangguan Preferensi Seksual

#### **G DFD level 2 Maintain Data Pengguna**  R

Pengguna yang dapat mengakses menu maintain data pengguna adalah pengguna yang memiliki hak akses admin. Subproses yang terdapat pada DFD level 2 maintain data pengguna terdiri dari validasi *user* dan *password*, menampilkan menu *maintenance* data pengguna, mengubah data pengguna, menyimpan data pengguna, dan menampilkan data pengguna. Gambar 3.19 merupakan gambar DFD level 2 maintain data pengguna.

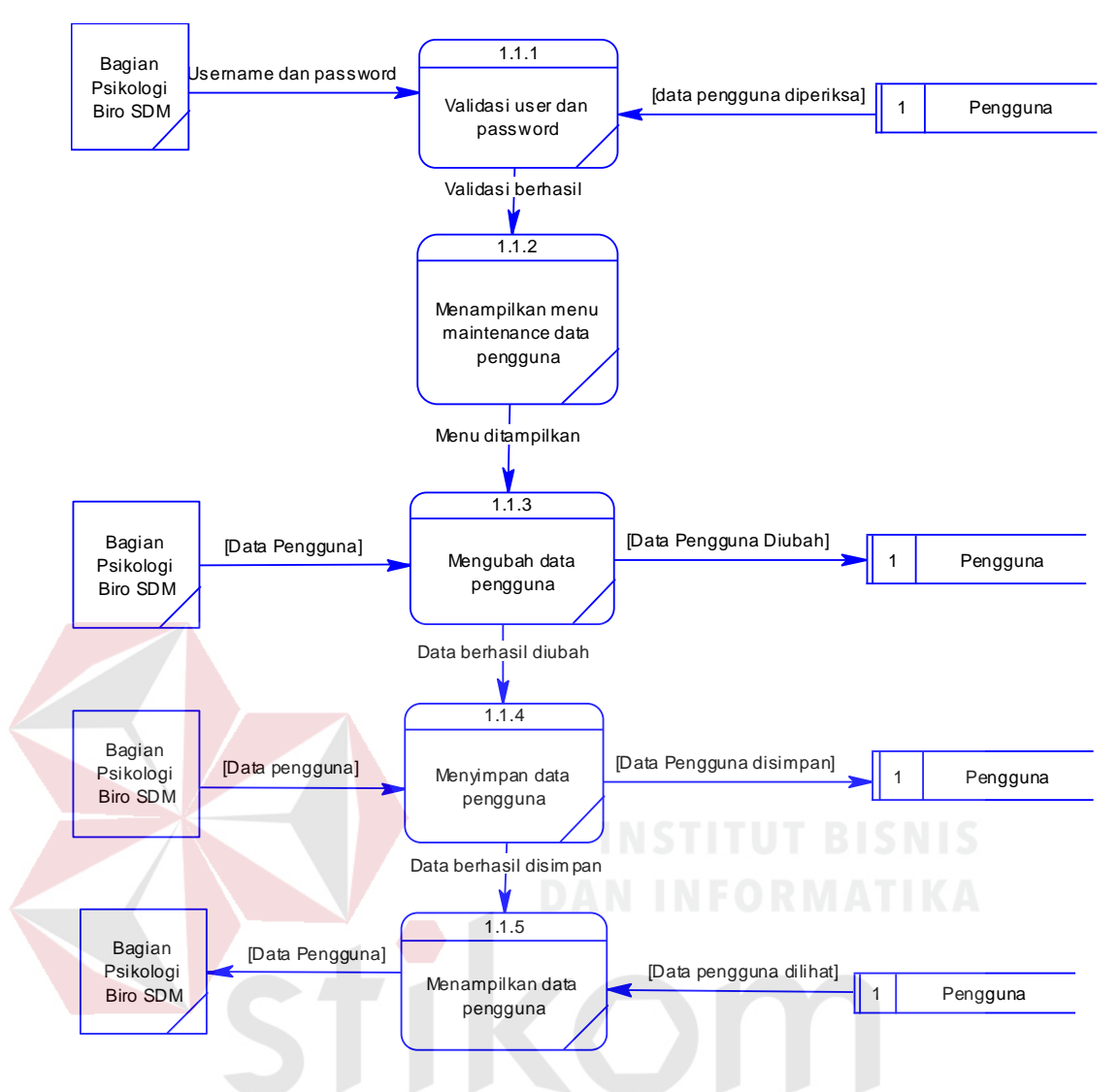

Gambar 3.19 DFD Level 2 Maintain Data Pengguna RABAYA

5.

#### **H DFD level 2 Maintain CF** *Rule*

Pada DFD level 2 maintain data CF *rule*, pengguna dengan hak akses klinis dapat mengubah nilai CF *rule* sewaktu-waktu apabila dibutuhkan. Subproses yang terdapat pada DFD level 2 maintain CF *rule* terdiri dari mengecek *user* dan *password*, menampilkan menu maintenance CF *rule*, menampilkan data yang dipilih, menyimpan nilai CF *rule*, dan menampilkan data nilai CF *rule*. DFD level 2 maintain data CF *rule* dapat dilihat pada Gambar 3.20.

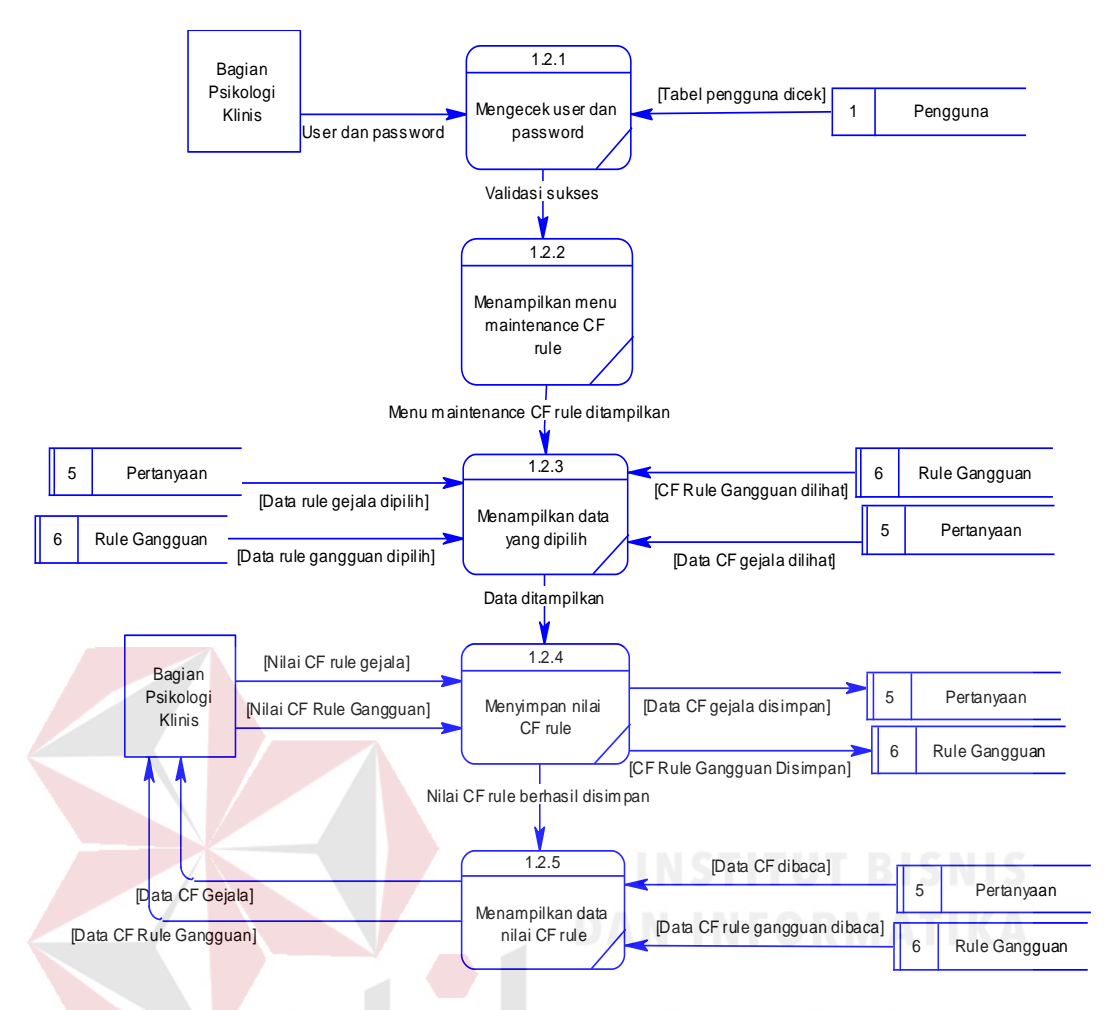

Gambar 3.20 DFD Level 2 Maintain CF *Rule*

#### **I DFD level 2 Maintain Data Orang Bermasalah**

DFD level 2 maintain data orang bermasalah merupakan subproses dari DFD level 1 maintain data orang bermasalah. Pada DFD level 2 maintain data orang bermasalah, seluruh pengguna dapat memasukkan dan mengubah data orang bermasalah. Subproses DFD level 2 maintain data orang bermasalah terdiri dari memeriksa *user* dan *password*, menampilkan menu *maintenance* data orang bermasalah, mengecek data orang bermasalah, menyimpan data orang bermasalah, dan menampilkan data orang bermasalah. DFD level 2 maintain data orang bermasalah dapat dilihat pada Gambar 3.21.

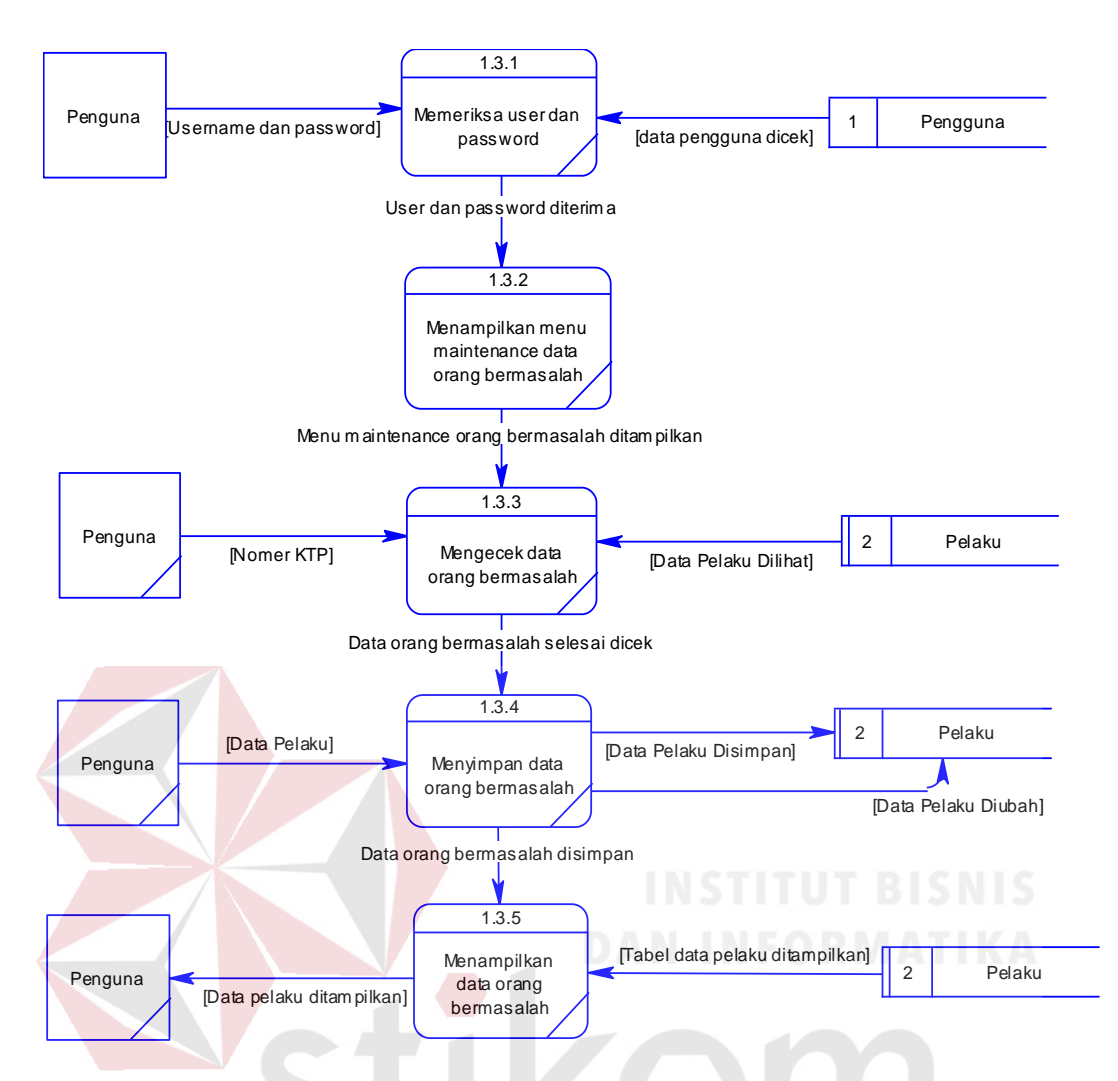

Gambar 3.21 DFD Level 2 Maintain Data Orang Bermasalah

#### **J DFD Level 2 Membuat Laporan Detil Histori Diagnosis**

DFD level 2 membuat laporan detil histori diagnosis menjelaskan tentang alur data serta rincian subproses dari proses membuat laporan detil histori diagnosis. Pada DFD level 2 membuat laporan detil histori diagnosis, pengguna yang dapat membuat laporan detil histori diagnosis merupakan pengguna yang memiliki hak akses klinis. Subproses yang ada terdiri dari memeriksa *username* dan *password*, menampilkan data diagnosis yang dipilih, menampilkan data detil diagnosis yang dipilih, dan cetak detil diagnosis. Rincian subproses pada DFD level 2 membuat laporan detil histori diagnosis dapat dilihat pada Gambar 3.22.

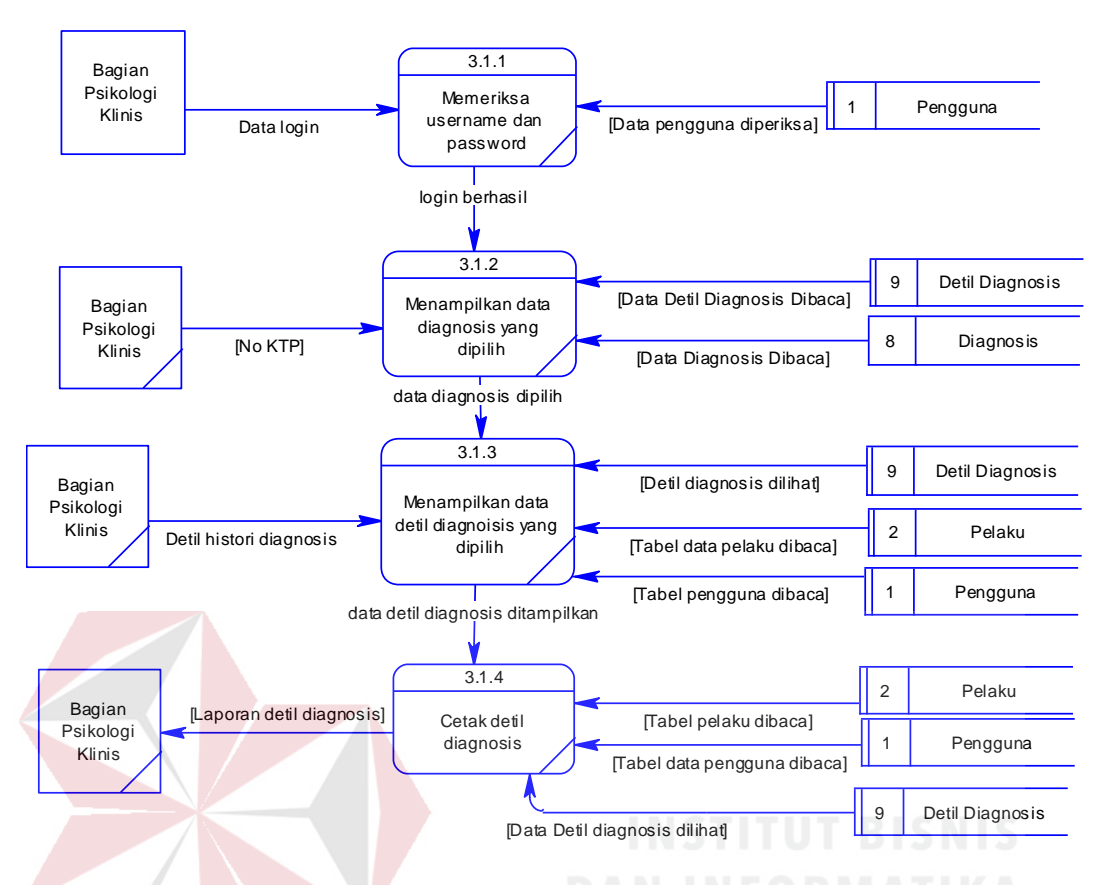

Gambar 3.22 DFD Level 2 Membuat Laporan Detil Histori Diagnosis

#### **K DFD Level 2 Membuat Laporan Histori Diagnosis Berdasarkan Periode**

DFD level 2 membuat laporan histori diagnosis berdasarkan periode merupakan rincian subproses dari DFD level 1 membuat histori diagnosis berdasarkan periode. Subproses yang terdapat pada DFD level 2 membuat laporan histori diagnosis berdasarkan periode antara lain adalah cek *username* dan *password*, menampilkan data histori yang dipilih, cetak histori diagnosis. Pengguna yang dapat melakukan proses cetak histori diagnosis berdasarkan periode adalah pengguna yang memiliki hak akses sebagai klinis. Pada tahap ini pengguna yang telah melakukan proses *login* dapat memilih periode histori yang diinginkan, setelah periode histori dipilih sistem akan menampilkan data histori berdasarkan pilihan pengguna, kemudian pengguna dapat mencetak laporan

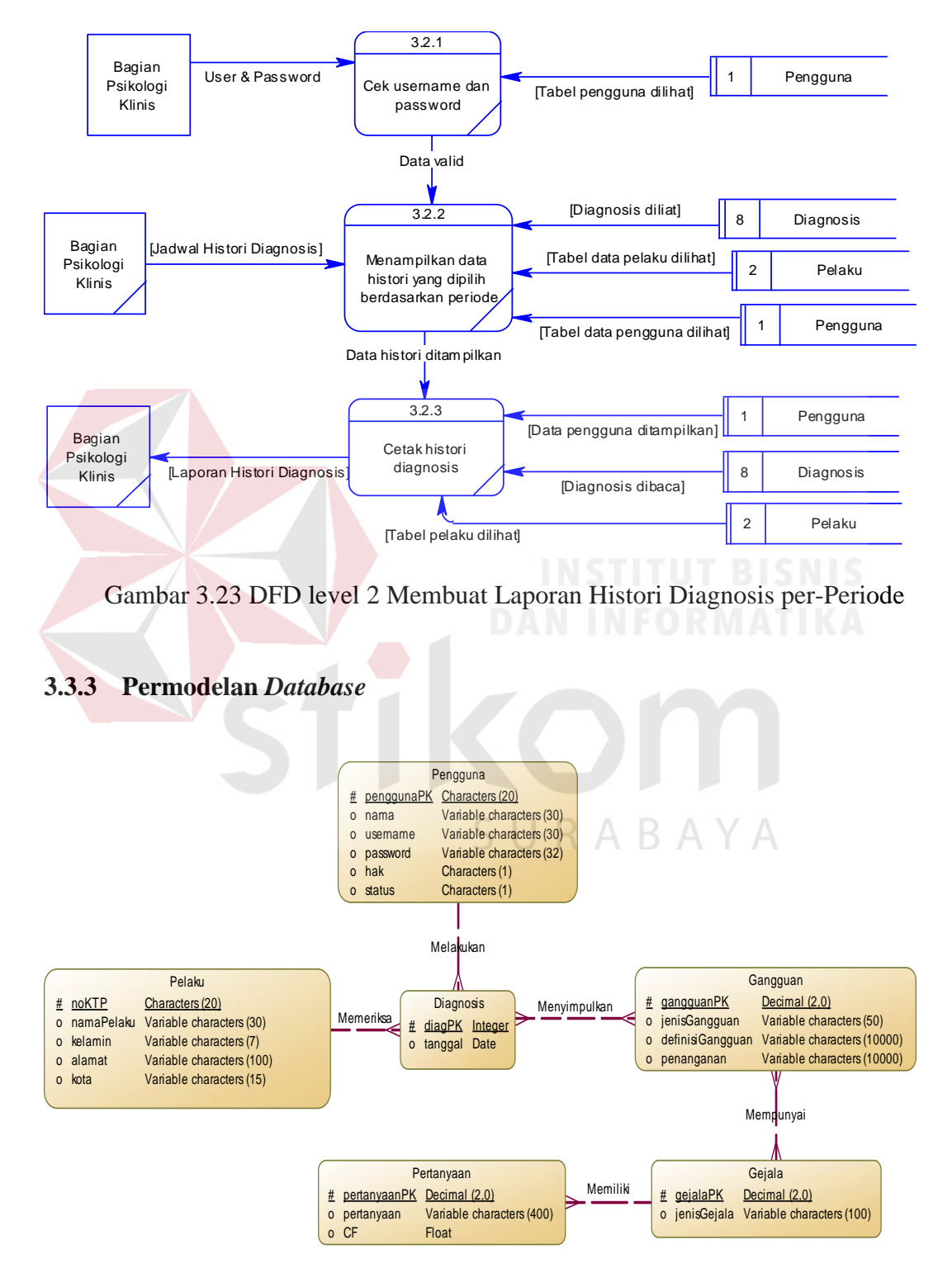

Gambar 3.24 *Conceptual Data Model* (CDM)

Gambar 3.24 merupakan skema *Conceptual Data Model* (CDM) sistem pakar diagnosis gangguan preferensi seksual ini terdapat 6 buah entitas tabel antara lain tabel pengguna, tabel gangguan, tabel gejala, tabel pertanyaan, tabel pelaku, tabel diagnosis.

Setelah di *generate* menjadi *Physical Data Model* (PDM) menjadi 8 tabel karena relasi *many-to-many* sehingga terdapat tabel *rule* gangguan,dan tabel detail diagnosis. Skema PDM sistem pakar diagnosis gangguan preferensi seksual pada orang bermasalah dapat dilihat pada Gambar 3.25.

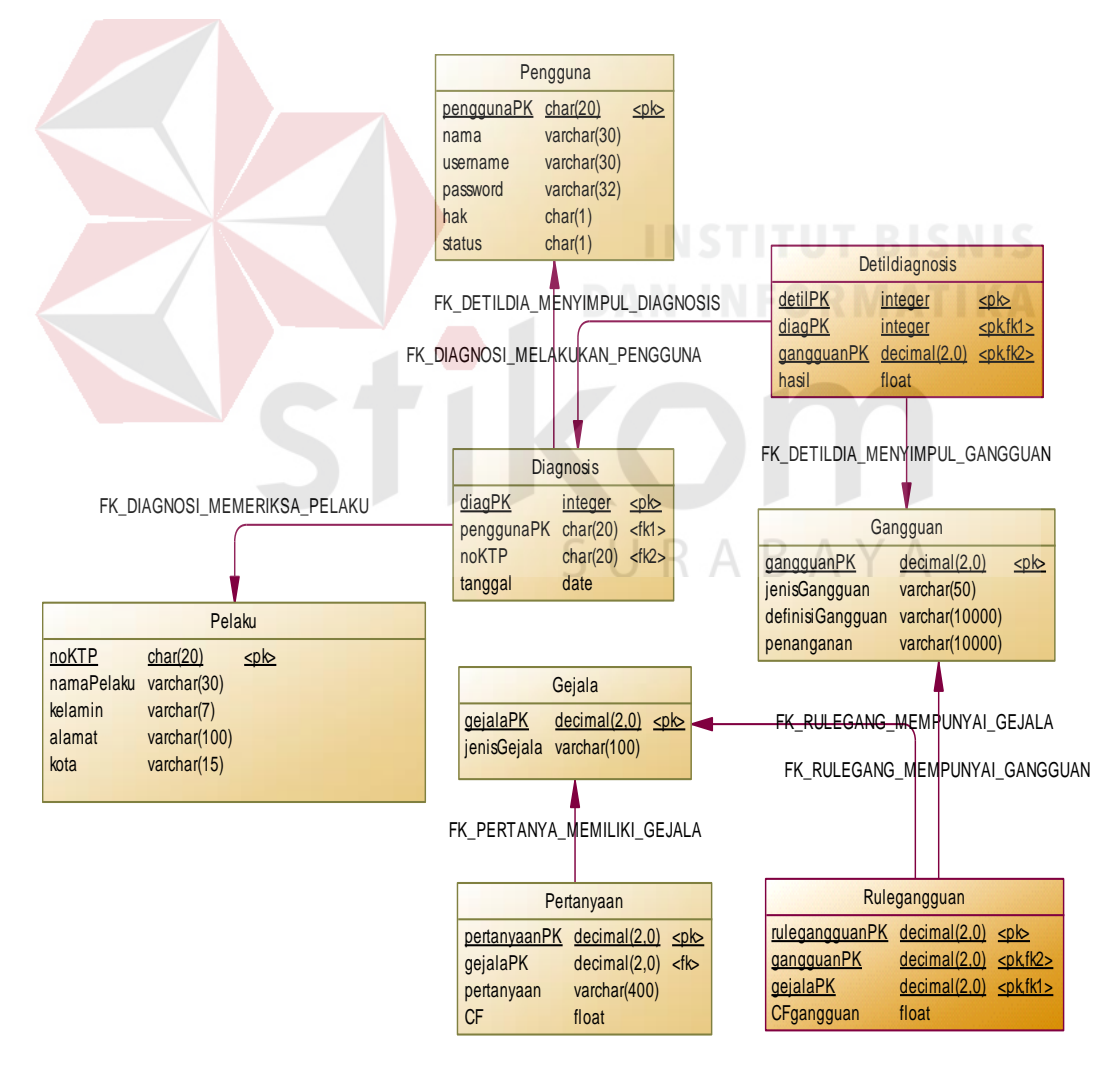

Gambar 3.25 *Physical Data Model* (PDM)

#### **3.3.4 Struktur Tabel**

Struktur tabel merupakan penjabaran dan penjelasan dari suatu *database*. Dalam struktur tabel dijelaskan fungsi dari semua tabel sampai masing-masing *field* yang ada di dalam sebuah tabel. Selain itu juga terdapat tipe dari masingmasing *field* beserta konstrainnya. Adapun struktur tabel sebagai berikut:

a. Tabel Pengguna

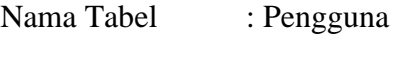

*Primary Key* : penggunaPK

*Foreign Key* : -

Fungsi : Digunakan untuk mengklasifikasikan pengguna

#### Tabel 3.9 Tabel Pengguna

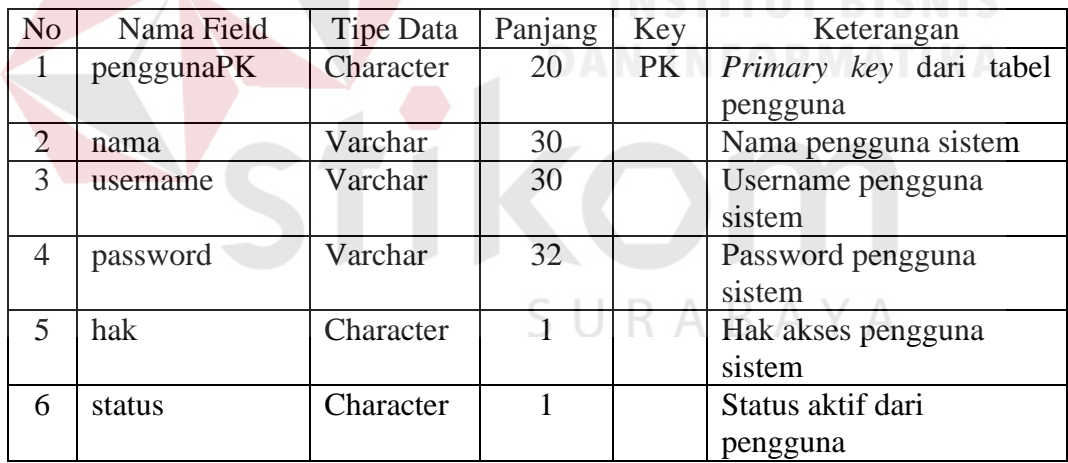

#### b. Tabel Pelaku

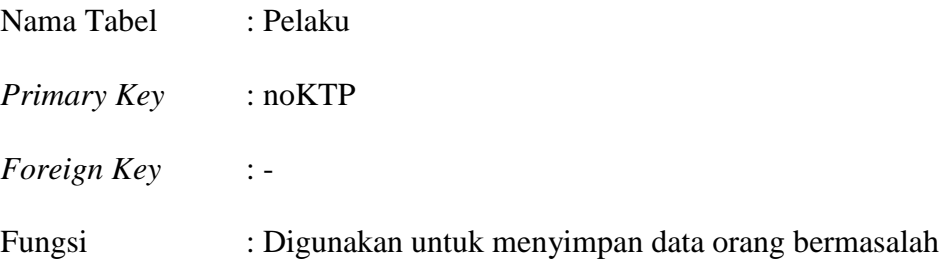

| N <sub>o</sub>              | Nama Field | Tipe Data | Panjang | Key       | Keterangan       |
|-----------------------------|------------|-----------|---------|-----------|------------------|
|                             | noKTP      | Character | 20      | <b>PK</b> | Nomor KTP dari   |
|                             |            |           |         |           | orang bermasalah |
| $\mathcal{D}_{\mathcal{L}}$ | namaPelaku | Varchar   | 30      |           | Nama orang       |
|                             |            |           |         |           | bermasalah       |
| $\mathcal{R}$               | alamat     | Varchar   | 100     |           | Alamat orang     |
|                             |            |           |         |           | bermasalah       |
| $\overline{A}$              | kota       | Varchar   | 15      |           | Kota orang       |
|                             |            |           |         |           | bermasalah       |
| $\overline{\mathcal{L}}$    | kelamin    | Varchar   |         |           | Jenis kelamin    |
|                             |            |           |         |           | orang bermasalah |

Tabel 3.10 Tabel Pelaku

# c. Tabel Pertanyaan

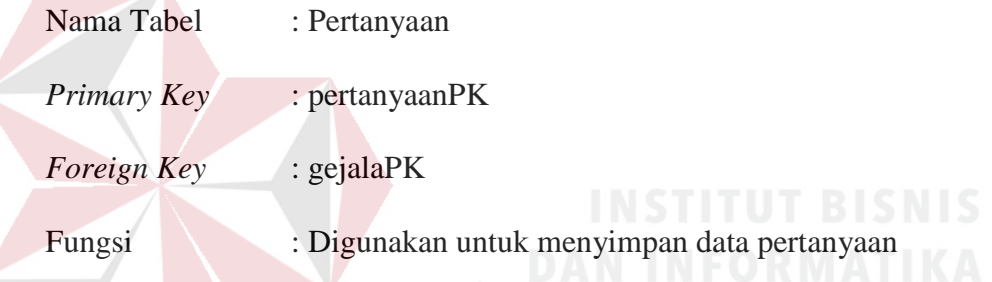

# Tabel 3.11 Tabel Pertanyaan

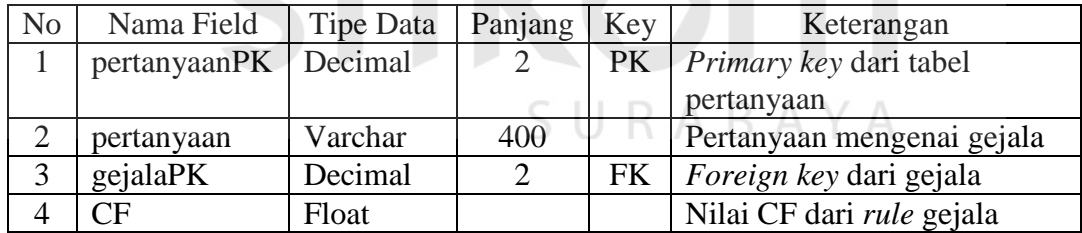

# d. Tabel Gejala

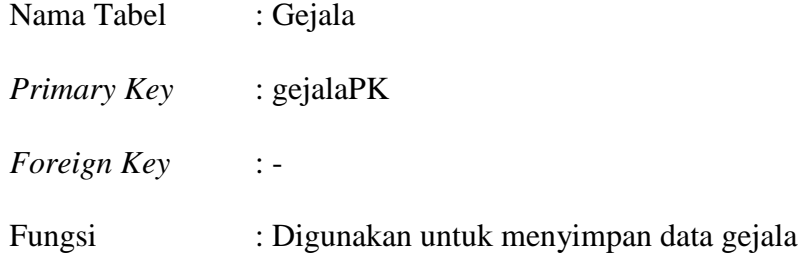

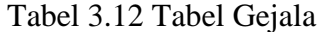

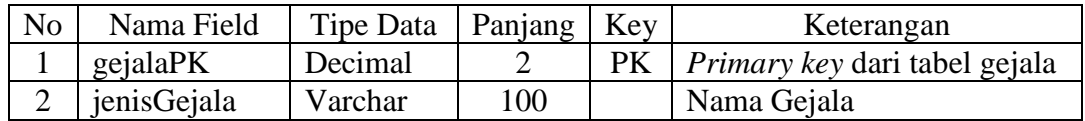

## e. Tabel Gangguan

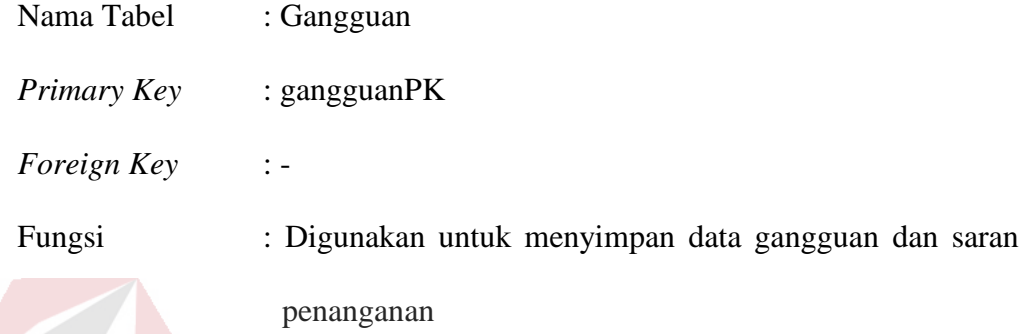

Tabel 3.13 Tabel Gangguan

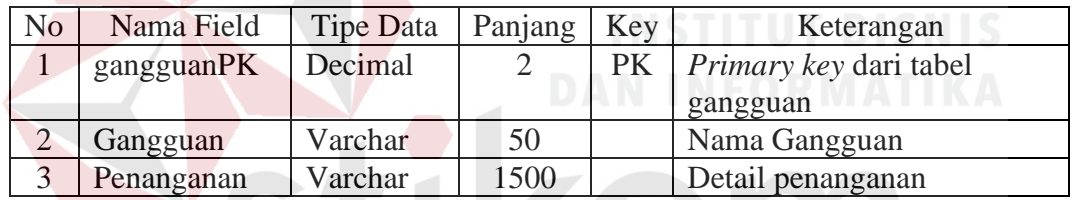

f. Tabel *Rule* Gangguan

| Nama Tabel  | : Rule Gangguan $\mathcal{S} \cup \mathcal{R} \wedge \mathcal{B} \wedge \mathcal{Y} \wedge$ |
|-------------|---------------------------------------------------------------------------------------------|
| Primary Key | : rulegangguanPK, gangguanPK, gejalaPK                                                      |
| Foreign Key | : $gejalaPK$ , $gangguanPK$                                                                 |
| Fungsi      | : Digunakan untuk menyimpan data CF rule penyakit                                           |

Tabel 3.14 Tabel *Rule* Gangguan

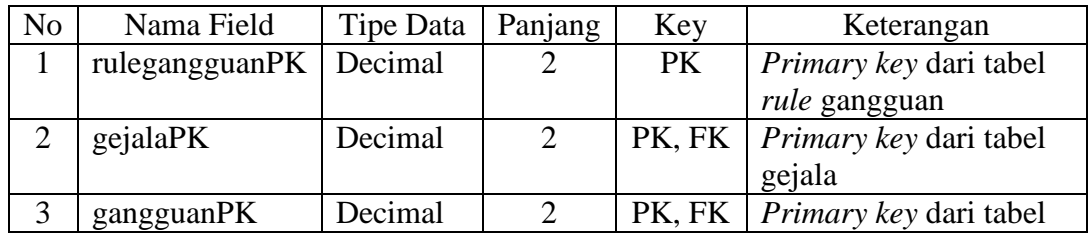

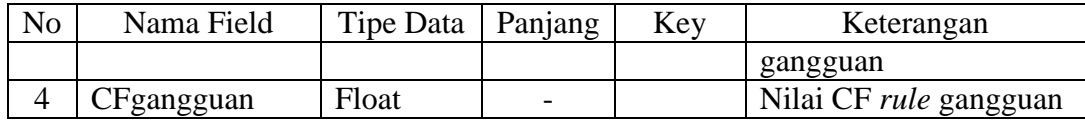

# g. Tabel Diagnosis

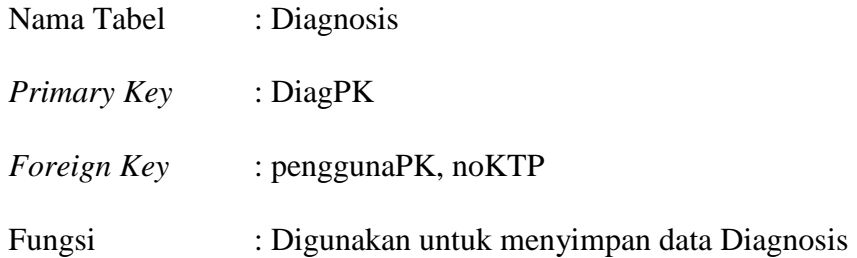

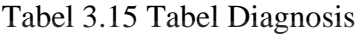

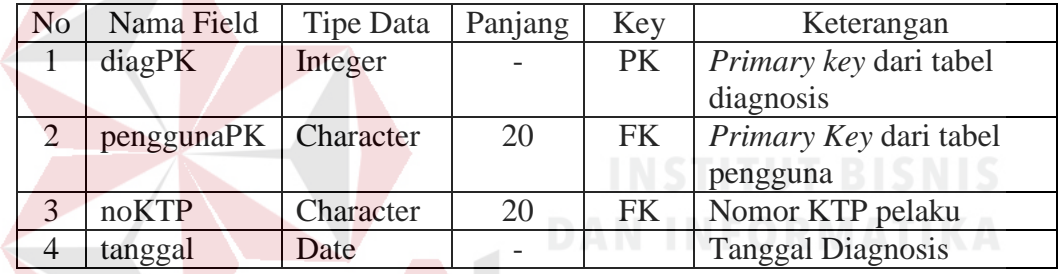

#### h. Tabel Detil Diagnosis

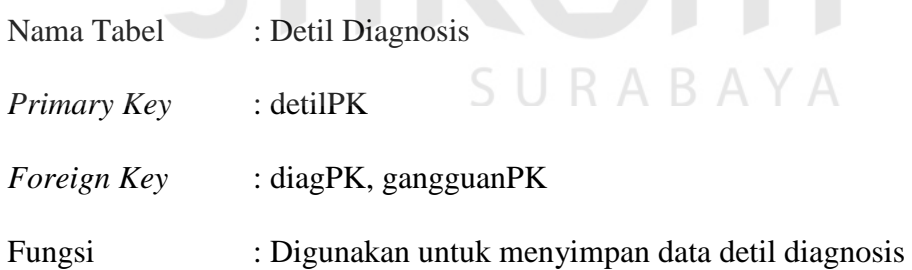

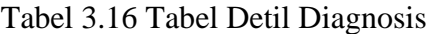

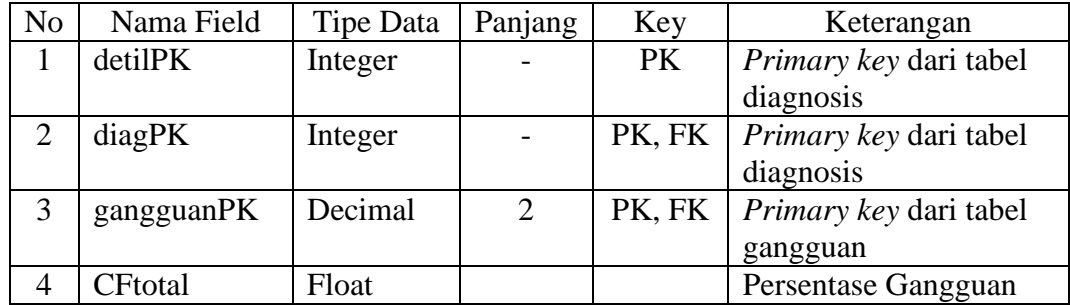

#### **3.3.5 Desain** *Interface*

Pada sub bab ini akan dibahas tentang desain *interface* yang dibuat untuk aplikasi web sistem pakar diagnosis gangguan preferensi seksual agar pengguna dapat berinteraksi dengan aplikasi tersebut.

#### **A Desain** *Interface Form Login*

Desain *form login* berikut ini merupakan halaman *login* untuk pengguna aplikasi sistem pakar diagnosis gangguan preferensi seksual. Pada desain *form login* ini terdapat 2 masukan yakni username dan password dari pengguna sistem. Gambar 3.26 merupakan desain *form login*.

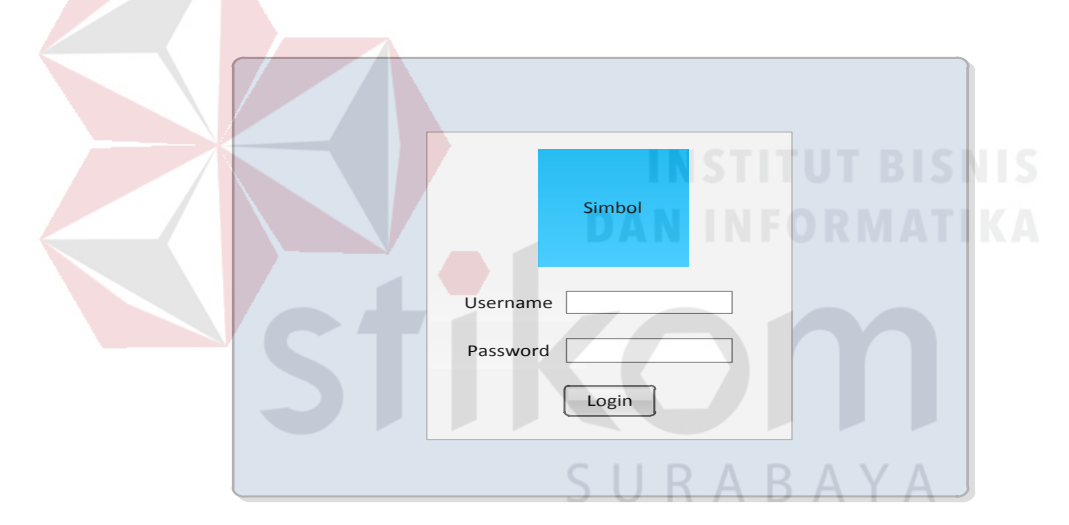

Gambar 3.26 Desain *Interface Form Login* 

#### **B Desain** *Interface* **Menu Maintain Data Pengguna Aplikasi**

Desain *interface* untuk menu maintain data pengguna merupakan desain *interface* untuk melakukan penambahan dan pengelolaan data pengguna aplikasi yang dilakukan oleh pengguna yang memiliki hak akses sebagai admin. Desain *interface* menu untuk maintain data pengguna dapat dilihat pada Gambar 3.27.

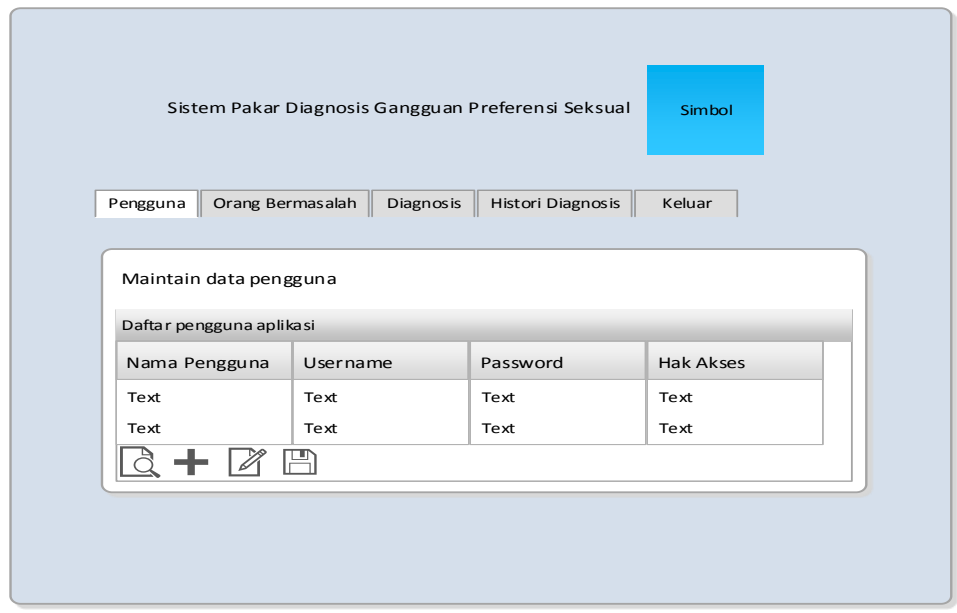

Gambar 3.27 Desain *Interface Form* Menu Maintain Data Pengguna Aplikasi

# **C Desain** *Interface* **Menu Maintain CF** *Rule* **Gejala**

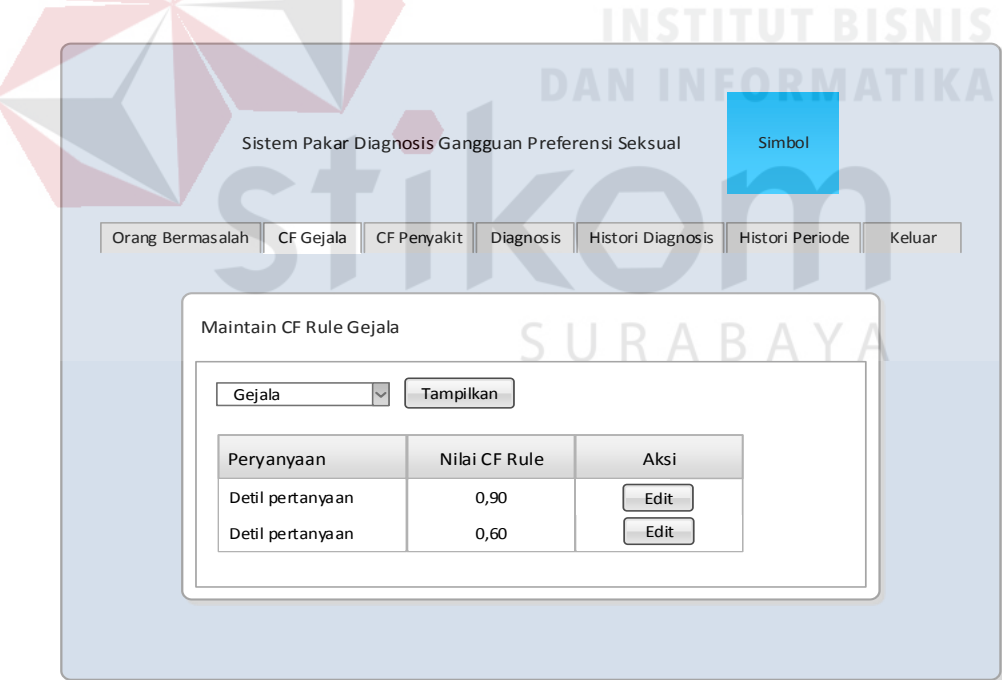

Gambar 3.28 Desain *Interface Form* Menu Maintain CF *Rule* Gejala

Gambar 3.28 merupakan desain *interface* menu maintain CF *rule* gejala. Pada desain *interface* menu maintain CF *rule* gejala berikut ini, merupakan *interface* yang digunakan oleh bagian Psikologi Klinis dalam melakukan pengelolaan nilai CF dengan hak akses *login* sebagai klinis. Bagian Psikologi Klinis diharuskan memilih gejala yang akan diubah nilai CF *rule*-nya, kemudian ketika gejala telah dipilih, maka admin dapat memunculkan data pertanyaan dari gejala tersebut dan admin dapat melakukan perubahan nilai CF yang didapatkan dari pakar ketika admin menekan tombol *edit*.

# **D Desain** *Interface* **Menu Maintain CF** *Rule* **Penyakit**

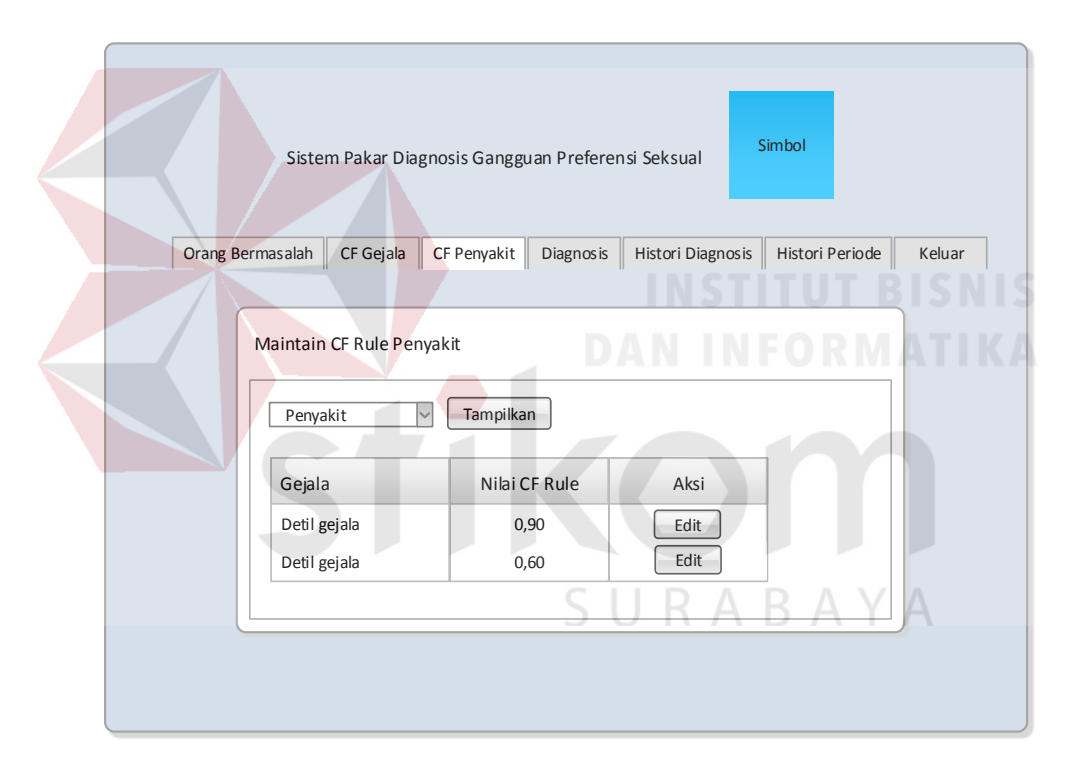

Gambar 3.29 Desain *Interface Form* Menu Maintain CF *Rule* Penyakit

Gambar 3.29 merupakan desain *interface* untuk maintain data nilai CF *rule* penyakit digunakan oleh pengguna yang memiliki hak akses sebagai klinis untuk melakukan perubahan data nilai CF *rule* yang didapatkan dari pakar. Ketika admin akan melakukan perubahan nilai CF *rule* penyakit, maka bagian Psikologi Klinis diharuskan memilih jenis penyakit yang akan mengalami perubahan nilai

CF. Kemudian ketika jenis penyakit dipilih, maka akan muncul data gejala dari penyakit tersebut. Perubahan nilai CF akan dilakukan ketika admin menekan tombol *edit* sesuai gejala penyakit yang dipilih.

# Sistem Pakar Diagnosis Gangguan Preferensi Seksual Maintain data orang bermasalah Simbol Daftar orang bermasalah Nomer KTP Nama Jenis Kelamin Alamat Kota Orang Bermasalah Diagnosis | Histori Diagnosis | Text Text **Text** Text Text Text Text Text Text Text Keluar

#### **E Desain** *Interface* **Menu Maintain Orang Bermasalah**

Gambar 3.30 Desain *Interface* Menu Maintain Data Orang Bermasalah Untuk *User* 

RABAYA

Gambar 3.30 merupakan gambar menu maintain data orang bermasalah yang diakses oleh *user*. Desain *interface* menu maintain orang bermasalah adalah desain *interface* yang digunakan oleh pengguna sistem dalam melakukan pengelolaan data orang bermasalah.

#### **F Desain** *Interface* **Menu Diagnosis**

Menu diagnosis ini dapat digunakan oleh pengguna dengan hak akses sebagai admin, klinis, dan *user*. Pengguna harus melakukan proses *login* terlebih dahulu, kemudian pengguna memilih data orang bermasalah sebelum melakukan diagnosis. Setelah data orang bermasalah dipilih maka sistem akan menampilkan daftar pertanyaan konsultasi yang harus diisi dalam melakukan diagnosis gangguan. Untuk menampilkan pertanyaan berikutnya, *user* dapat menekan tautan "*next*". Desain halaman pertanyaan konsultasi bagi pengguna dengan hak akses sebagai *user* seperti terlihat pada Gambar 3.31.

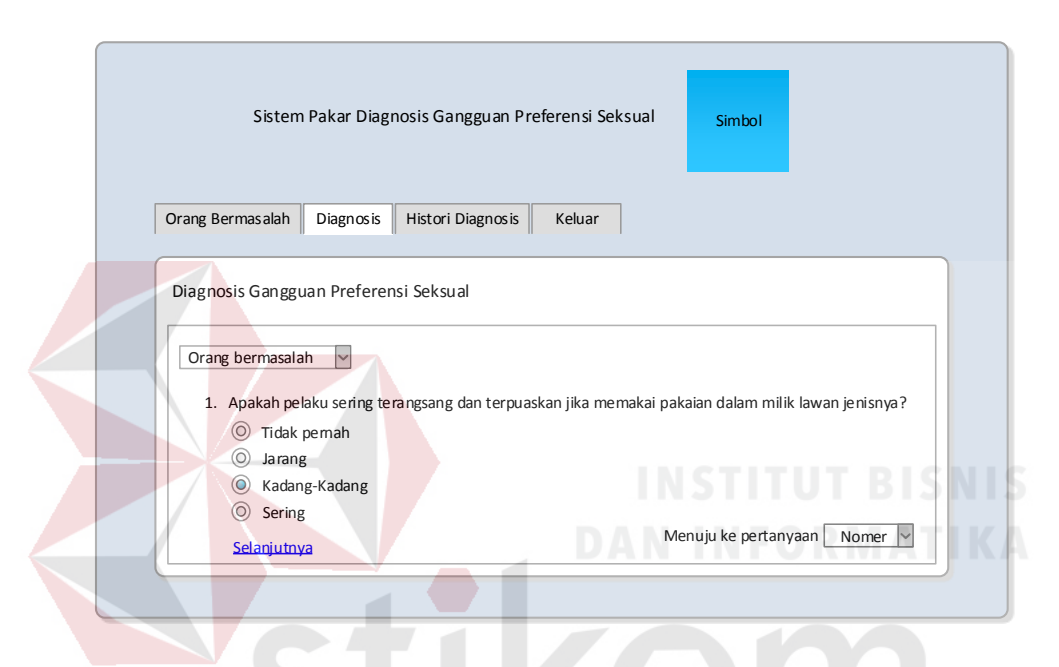

Gambar 3.31 Desain *Interface* Menu Diagnosis Untuk *User* 

Setelah semua pertanyaan konsultasi selesai dijawab, maka *user* dapat menekan tombol identifikasi untuk menampilkan hasil persentase gangguan preferensi seksual dari hasil diagnosis berdasarkan jawaban yang diberikan oleh *user*. Desain halaman pertanyaan konsultasi seperti terlihat pada Gambar 3.32.

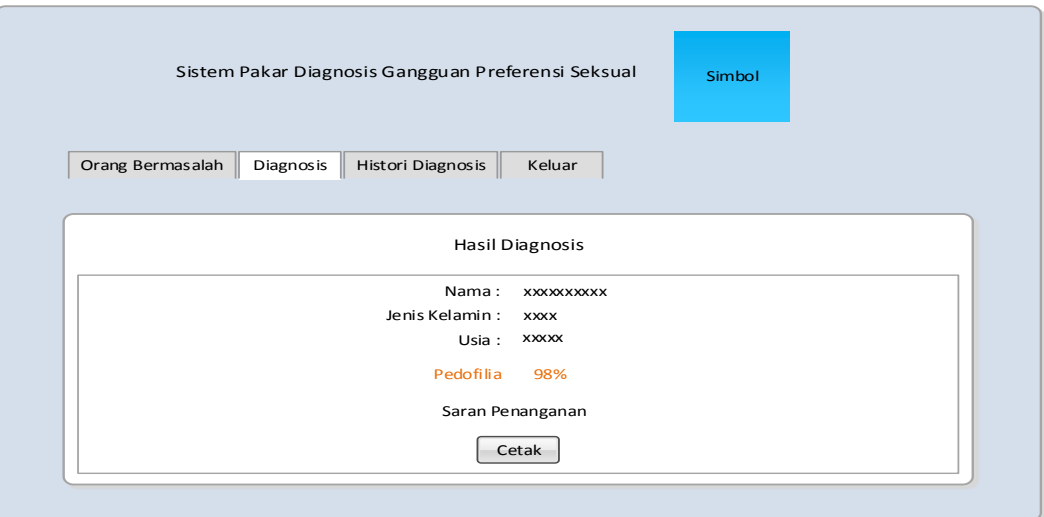

Gambar 3.32 Desain *Interface* Hasil Diagnosis Untuk *User* 

#### **G Desain** *Interface* **Menu Histori Diagnosis**

Desain *interface* histori diagnosis digunakan oleh pengguna yang memiliki hak akses sebagai admin dan *user* untuk melihat dan mencetak histori konsultasi yang pernah dilakukan. Desain *interface* halaman histori bagi pengguna yang memiliki hak akses sebagai *user* terlihat pada Gambar 3.33 berikut ini.

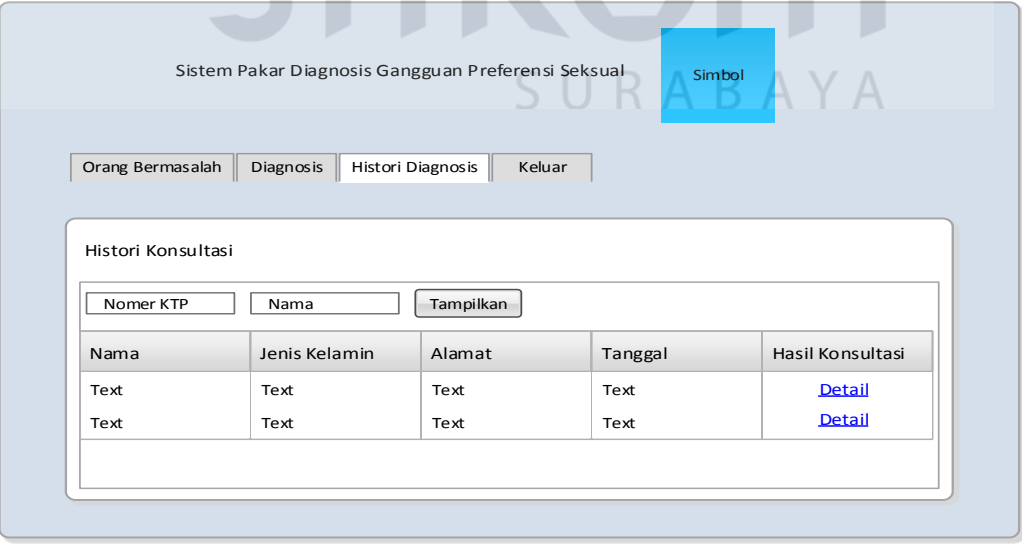

Gambar 3.33 Desain *Interface* Menu Histori Diagnosis Untuk *User* 

Sedangkan desain *interface* sub menu histori diagnosis per-periode yang digunakan oleh penguna dengan hak akses sebagai klinis dapat dilihat pada Gambar 3.34.

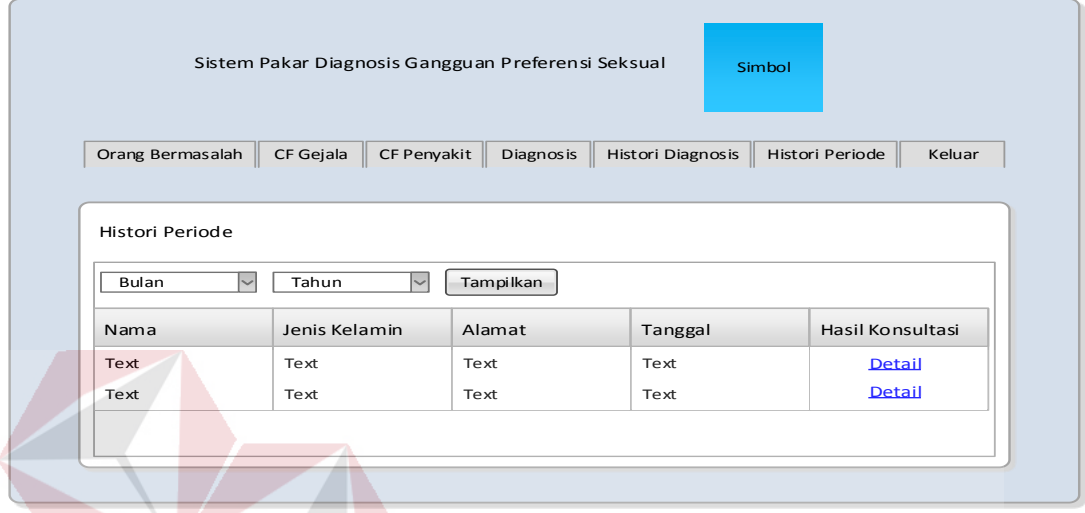

Gambar 3.34 Desain *Interface* Menu Histori Periode Untuk Bagian Psikologi Klinis

#### **3.3.6 Desain Uji Coba**

Desain uji coba ini digunakan untuk pengujian terhadap sistem yang dilakukan dengan cara melakukan berbagai percobaan terhadap tiap fitur-fitur utama untuk membuktikan bahwa aplikasi telah berjalan sesuai dengan tujuan. Pengujian yang dilakukan menggunakan metode *Black Box Testing*.

#### **A Desain Uji Coba Menu Pengguna**

Desain uji coba menu pengguna digunakan untuk pengujian terhadap menu pengguna. Menu pengguna digunakan untuk menglola data pengguna yang akan menggunakan sistem pakar yang akan dibangun, menu pengguna hanya dapat diakses oleh pengguna dengan hak akses admin. Desain uji coba menu pengguna dapat dilihat pada Tabel 3.17.

| No. | Tujuan                                                               | Input                                                             | <i>Output</i> yang diharapkan                      |
|-----|----------------------------------------------------------------------|-------------------------------------------------------------------|----------------------------------------------------|
| 1.  | Menghindari<br>pengisian huruf<br>pada field Nomor<br>Induk Pegawai  | Memasukkan huruf<br>pada <i>field</i> Nomor<br>Induk Pegawai      | Muncul pemberitahuan<br>"Tolong masukkan<br>angka" |
| 2.  | Menghindari<br>pengisian angka<br>pada <i>field</i> nama<br>personel | Memasukkan angka<br>pada field nama<br>personel                   | Muncul pemberitahuan<br>"Tolong masukkan<br>huruf" |
| 3.  | Menghindari<br>username yang<br>sama dengan<br>pengguna lain         | Memasukkan<br>username yang<br>sama dengan data<br>yang sudah ada | Muncul pemberitahuan<br>"Username sudah ada"       |
| 4.  | Menghindari isian<br>data field kosong                               | Tidak mengisi salah<br>satu field                                 | Muncul pemberitahuan<br>"Tidak boleh kosong"       |

Tabel 3.17 Desain Uji Coba Fitur Pengguna

# **B Desain uji coba menu CF** *rule* **gejala**

Desain uji coba menu CF *rule* gejala digunakan untuk pengujian terhadap menu CF *rule* gejala. Menu CF *rule* gejala digunakan untuk mengelola data nilai CF *rule* gejala yang dilakukan oleh pengguna yang memiliki hak akses klinis. Desain uji coba menu CF *rule* gejala dapat dilihat pada Tabel 3.18.

| No. | Tujuan                                                                                | Input                                                  | <i>Output</i> yang diharapkan                                                                    |
|-----|---------------------------------------------------------------------------------------|--------------------------------------------------------|--------------------------------------------------------------------------------------------------|
| 1.  | Menampilkan data<br>gejala gangguan<br>preferensi seksual<br>pada combo box<br>gejala | Menekan combo box<br>nama gejala                       | Sistem menampilkan<br>seluruh gejala gangguan<br>preferensi seksual                              |
| 2.  | Menampilkan data<br>dan nilai CF rule<br>gejala                                       | Memilih data gejala<br>pada combo box gejala           | Sistem menampilkan<br>pertanyaan dan nilai CF<br>sesuai dengan rule<br>gejala                    |
| 3.  | Mengubah nilai CF<br><i>rule</i> gejala                                               | Memasukkan nilai CF<br><i>rule</i> gejala yang dipilih | Sistem menyimpan nilai<br>CF rule gejala dan<br>memberikan pesan" data<br>berhasil diperbaharui" |

Tabel 3.18 Desain Uji Coba Fitur CF *Rule* Gejala

 $\Box$ 

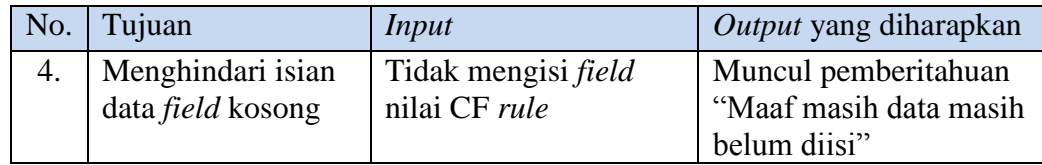

#### **C Desain Uji Coba Menu CF** *Rule* **Gangguan**

Desain uji coba menu CF *rule* gangguan digunakan untuk pengujian terhadap menu CF *rule* gangguan. Menu CF *rule* gangguan digunakan untuk melakukan mengelola data nilai CF *rule* gangguan yang dilakukan oleh pengguna yang memiliki hak akses klinis. Desain uji coba menu CF *rule* penyakit dapat dilihat pada Tabel 3.19.

| No.              | Tujuan                                                 | Input                                                   | Output yang diharapkan                                                          |
|------------------|--------------------------------------------------------|---------------------------------------------------------|---------------------------------------------------------------------------------|
| 1.               | Menampilkan<br>sub menu CF<br><i>rule</i> gangguan     | Memilih sub<br>menu CF rule<br>gangguan                 | Sistem menampilkan sub<br>menu CF rute gangguan                                 |
| 2.               | Menampilkan<br>data dan nilai<br>$CF$ rule<br>gangguan | Memilih data<br>gejala pada<br>combo box<br>gangguan    | Sistem menampilkan gejala<br>dan nilai CF sesuai dengan<br><i>rule</i> gangguan |
| $\overline{3}$ . | Tambah nilai<br>$CF$ rule<br>gangguan                  | Memasukkan<br>nilai CF rule<br>gangguan yang<br>dipilih | Sistem menyimpan nilai CF<br>rule gangguan                                      |
| 4.               | Menghindari<br>isian data field<br>kosong              | Tidak mengisi<br>field nilai CF rule                    | Muncul pemberitahuan<br>"Maaf masih data masih<br>belum diisi"                  |

Tabel 3.19 Desain Uji Coba Fitur CF *Rule* Gangguan

#### **D Desain Uji Coba Menu Diagnosis**

Desain uji coba menu diagnosis untuk pengujian terhadap menu diagnosis. Menu diagnosis berfungsi untuk proses menjawab pertanyaan yang ditampilkan oleh sistem, yang nantinya akan diproses sistem untuk menghasilkan

suatu kesimpulan diagnosis gangguan preferensi seksual. Desain uji coba menu diagnosis dapat dilihat pada Tabel 3.20.

| No. | Tujuan             | <b>Input</b>       | Output yang diharapkan |
|-----|--------------------|--------------------|------------------------|
| 1.  | Menampilkan sub    | Memilih sub menu   | Sistem menampilkan     |
|     | menu diagnosis     | diagnosis          | sub menu diagnosis     |
| 2.  | Menampilkan        | Memasukkan         | Sistem menampilkan     |
|     | nama pelaku sesuai | nomor KTP orang    | nama orang bermasalah  |
|     | dengan nomor KTP   | bermasalah         | sesuai dengan nomor    |
|     |                    |                    | <b>KTP</b>             |
| 3.  | Menghindari tidak  | Radio button tidak | Muncul pemberitahuan   |
|     | ada jawaban yang   | diisi              | "Maaf masih jawaban    |
|     | dipilih dari       |                    | masih belum diisi"     |
|     | pertanyaan         |                    |                        |
| 4.  | Menganalisis       | Memasukkan         | Sistem menampilkan     |
|     | gangguan yang ada  | fakta-fakta yang   | hasil diagnosis sesuai |
|     | berdasarkan        | adapada orang      | dengan perhitungan     |
|     | jawaban            | bermasalah         | manual beserta saran   |
|     | pertanyaan         | berdasarkan        | penanganannya          |
|     |                    | pertanyaan yang    | <b>FORMATIKA</b>       |
|     |                    | tersedia           |                        |
| 5.  | Mencetak data      | Menekan tombol     | Sistem menampilkan     |
|     | hasil diagnosis    | cetak pada dialog  | hasil diagnosis yang   |
|     |                    | hasil diagnosis    | akan dicetak           |

Tabel 3.20 Desain Uji Coba Fitur Diagnosis

#### **E Desain Uji Coba Menu Histori Diagnosis**  ABAYA

Desain uji coba menu histori diagnosis merupakan rancangan pengujian terhadap menu histori diagnosis. Menu histori diagnosis berfungsi untuk mencetak histori diagnosis berdasarkan nomor KTP dan nama pelaku yang dipilih. Desain uji coba menu histori diagnosis dapat dilihat pada Tabel 3.21.

|  | No.   Tujuan           | Input             | Output yang diharapkan |
|--|------------------------|-------------------|------------------------|
|  | Menampilkan sub        | Memilih sub menu  | Sistem menampilkan     |
|  | menu histori diagnosis | histori diagnosis | sub menu histori       |
|  |                        |                   | diagnosis              |

Tabel 3.21 Desain Uji Coba Fitur Histori Diagnosis

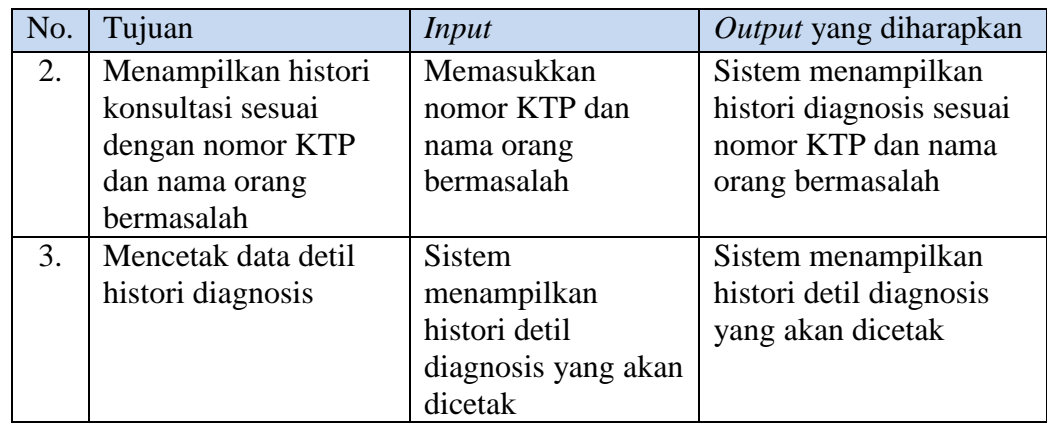

#### **F Desain Uji Coba Menu Histori Periode**

Desain uji coba menu histori periode merupakan rancangan pengujian terhadap menu histori periode. Menu histori periode berfungsi untuk mencetak histori diagnosis berdasarkan tanggal dan tahun yang dipilih. Desain uji coba menu histori konsultasi dapat dilihat pada Tabel 3.22.

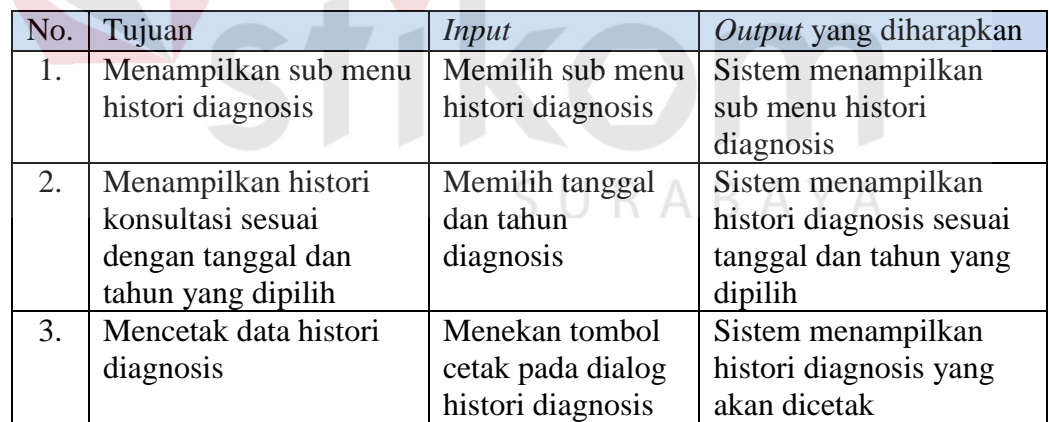

Tabel 3.22 Desain Uji Coba Fitur Histori Periode

#### **G Desain Angket Uji Coba Pengguna**

Desain angket uji coba pengguna merupakan rancangan pengujian terhadap subjek perorangan yang dilakukan agar sistem pakar yang dibangun telah sesuai dengan fungsi-fungsi yang diperlukan oleh setiap pengguna dan dapat diterima oleh pengguna. Berdasarkan entitas eksternal yang terdapat pada rancangan *system flow* dan DFD, maka desain uji coba dengan subjek perorangan ini dibagi menjadi menjadi tiga bagian yaitu rancangan uji coba subjek bagian admin yang dapat dilihat pada Tabel 3.23, rancangan uji coba subjek bagian klinis yang dapat dilihat pada Tabel 3.24, dan rancangan uji coba subjek pengguna yang dapat dilihat pada Tabel 3.25.

| N <sub>o</sub> | Pernyataan                              |  |  |  |
|----------------|-----------------------------------------|--|--|--|
| 1.             | Tampilan menu admin sudah nyaman        |  |  |  |
| 2.             | Tampilan menu data pengguna aplikasi    |  |  |  |
|                | sesuai yang diharapkan                  |  |  |  |
| 3.             | Tampilan dialog tambah data pengguna    |  |  |  |
|                | aplikasi sudah sesuai dengan data       |  |  |  |
|                | pengguna yang akan disimpan             |  |  |  |
| 4.             | Tampilan ubah data pengguna dapat       |  |  |  |
|                | membantu admin dalam mengubah data      |  |  |  |
|                | pengguna aplikasi                       |  |  |  |
| 5.             | Fungsi pencarian data pengguna aplikasi |  |  |  |
|                | membantu admin<br>dalam<br>dapat        |  |  |  |
|                | melakukan pencarian pengguna            |  |  |  |
| 6.             | Tampilan tabel data pengguna aplikasi   |  |  |  |
|                | sudah cukup jelas dan dapat dimengerti  |  |  |  |
|                |                                         |  |  |  |
|                |                                         |  |  |  |

Tabel 3.23 Rancangan Uji Coba Subjek Bagian Admin

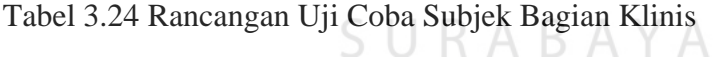

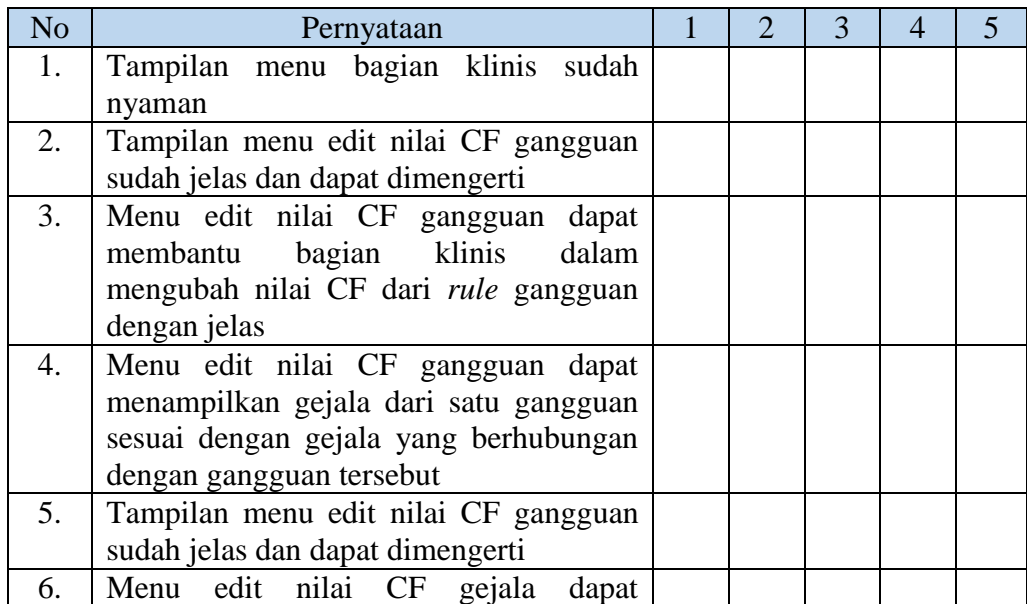

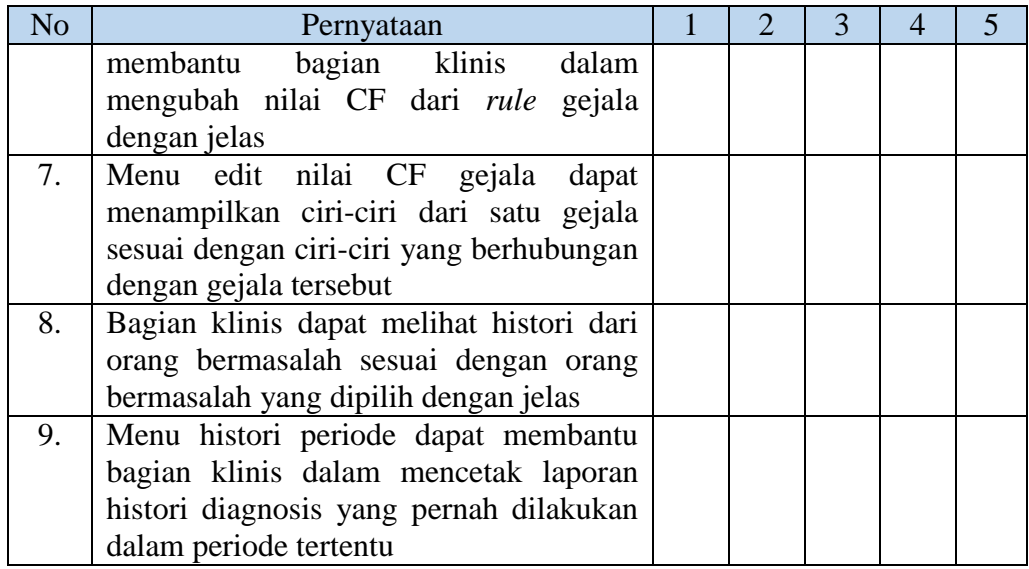

# Tabel 3.25 Rancangan Uji Coba Subjek Pengguna

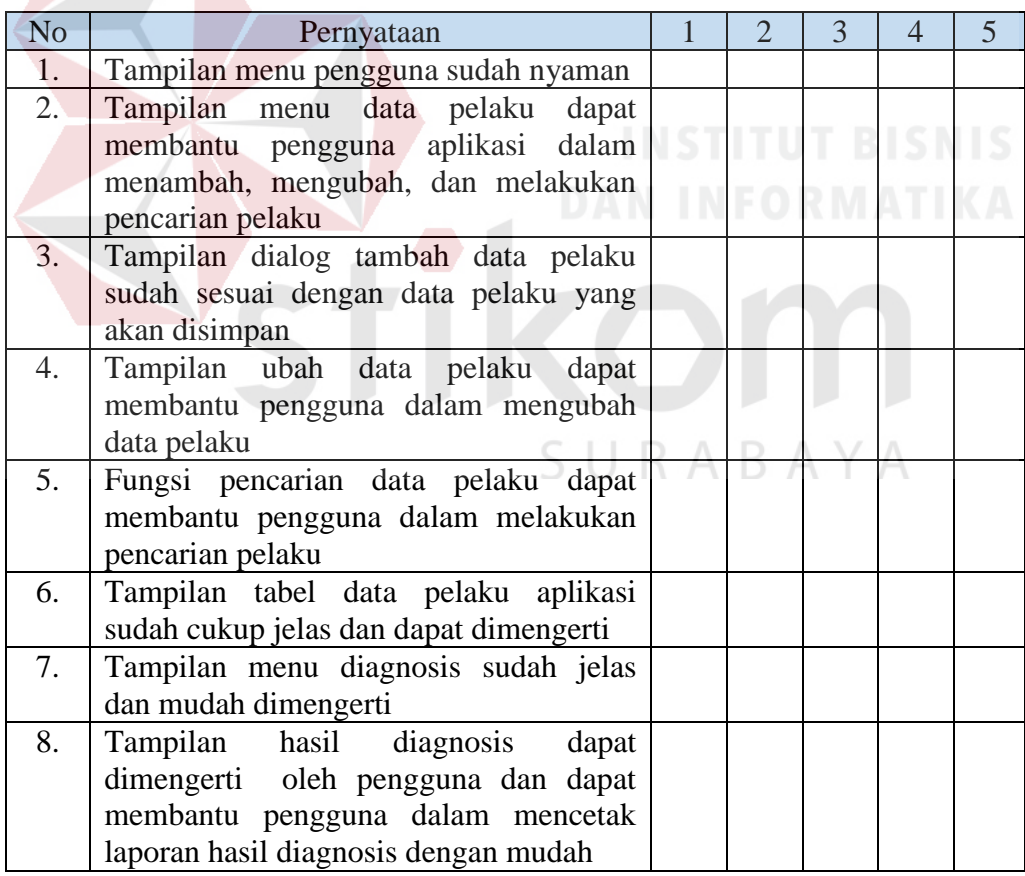

Keterangan:

1 = Sangat Kurang; 2 = Kurang; 3 = Cukup; 4 = Baik; 5 = Sangat baik

#### **BAB IV**

#### **IMPLEMENTASI DAN EVALUASI**

Pada tahap ini, merupakan implementasi dan evaluasi sistem pakar yang disesuaikan dengan rancangan atau desain yang telah dibuat pada tahap sebelumnya. Beberapa tahapan implementasi dalam sistem ini meliputi tahapan inisialisasi kebutuhan sistem pakar, konstruksi sistem pakar, implementasi sistem pakar, dan evaluasi sistem pakar. Tahapan implementasi sistem pakar yang dibangun dapat dilihat pada gambar 4.1.

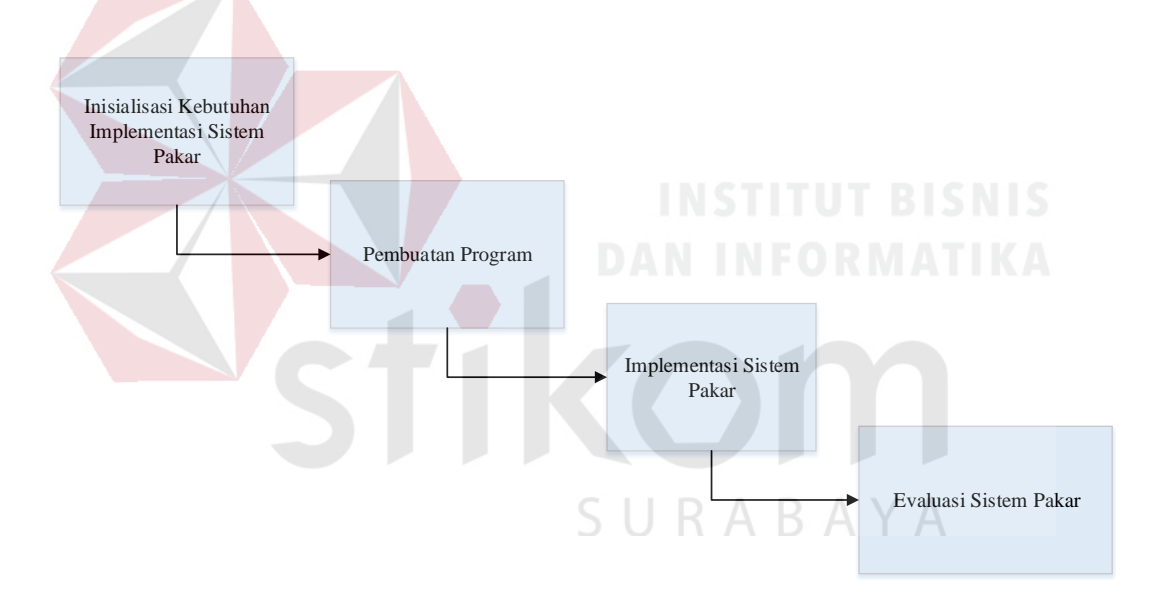

Gambar 4.1 Diagram alur implementasi sistem pakar

Pada gambar 4.1, tahapan inisialisasi kebutuhan implementasi sistem pakar merupakan penjelasan mengenai kebutuhan perangkat keras dan perangkat lunak untuk menjalankan sistem yang akan dibuat. Tahapan pembuatan program merupakan tahapan pengembangan sistem pakar dengan membuat sistem pakar yang telah dirancang dan didesain sebelumnya menggunakan kode-kode program. Setelah sistem pakar dibuat selanjutnya dilakukan tahapan implementasi dan evaluasi sistem pakar untuk mendapatkan kesesuaian antara desain yang dibuat sistem pakar yang dibangun. Pada tahap evaluasi, dilakukan pengujian dari segi fungsional yang terdapat pada sistem dengan menggunakan metode pengujian *black box testing*.

#### **4.1 Kebutuhan Implementasi Sistem**

Berdasarkan blok diagram pada sub bab desain arsitektur dan desain alur sistem di bab 3 sebelumnya, maka sistem pakar diagnosis gangguan preferensi seksual dibangun berbasiskan *web*. Aplikasi berbasis *web* memiliki beberapa keuntungan antara lain, dapat diakses hanya menggunakan *web browser* (tidak perlu meng-*install* aplikasi *client* khusus, aplikasi memerlukan sedikit ruang penyimpanan di komputer *client*, fitur-fitur aplikasi dapat di *upgrade* dengan mudah, bersifat *multiuser* artinya dapat digunakan oleh banyak *user* dalam waktu bersamaan, dan aplikasi dapat digunakan diberbagai platform sistem operasi. Untuk mengimplentasikan sistem yang dibuat dibutuhkan beberapa persyaratan untuk perangkat lunak dan perangkat keras pada komputer *server* agar sistem dapat berjalan sesuai dengan yang diinginkan. Berikut kebutuhan perangkat keras dan perangkat lunak yang dibutuhkan.

#### **4.1.1 Kebutuhan Perangkat Keras**

Kebutuhan perangkat keras untuk menjalankan sistem pakar diagnosis gangguan preferensi seksual ini dibutuhkan spesifikasi komputer sebagai berikut:

- 1. Komputer dengan *processor* 2GHz atau lebih tinggi
- 2. Layar monitor perangkat keras dengan 1024x768 px atau lebih besar.
- 3. Memori RAM 512 MB atau lebih besar.

4. *Hardisk* 320 GB atau lebih besar.

#### **4.1.2 Kebutuhan Perangkat Lunak**

Kebutuhan perangkat lunak untuk menjalankan sistem pakar diagnosis gangguan preferensi seksual ini dibutuhkan spesifikasi komputer sebagai berikut:

- 1. Sistem operasi windows XP atau lebih tinggi
- 2. Aplikasi *web browser*
- 3. *Web server*: XAMPP versi 1.7.7 atau lebih tinggi
- 4. Database: MYSQL versi 5 keatas

#### **4.2 Pembuatan Program**

Pada tahapan ini akan dijelaskan mengenai pembuatan sistem pakar diagnosis gangguan preferensi seksual, dalam pembuatan sistem pakar ini bahasa pemrograman yang digunakan merupakan bahasa pemrograman PHP. Aplikasi yang digunakan untuk membantu menuliskan kode-kode program adalah aplikasi yang bernama Aptana Studio versi 3.4.2, dengan menggunakan perangkat lunak ini kode-kode yang mengandung *warning* atau *error* dapat segera diketahui sehingga dapat lebih cepat dalam memperbaiki kode-kode program yang tidak sesuai.

XAMPP versi 1.7.7 digunakan sebagai *web server* untuk mengontrol *database* MySQL pada sistem serta Google Chrome digunakan untuk melakukan pengujian, pengecekan, dan menjalankan sistem serta mengeksekusi *rule-rule* yang menggunakan bahasa pemrogramnan PHP. Hasil pembuatan kode-kode program dapat dilihat pada halaman lampiran kode program.

#### **4.3 Implementasi Sistem Pakar**

Pada sub bab ini akan dibahas mengenai implementasi rancangan dan desain sistem yang telah dibuat sebelumnya kedalam aplikasi sistem pakar diagnosis gangguan preferensi seksual menggunakan metode *certainty factor*. Berikut ini penjelasan singkat dari implementasi sistem pakar berdasarkan fungsi pengguna yaitu admin, klinis, dan *user*.

#### **4.3.1 Menu** *Login*

Menu *login* merupakan tampilan awal pada saat pengguna aplikasi mengakses sistem pakar diagnosis gangguan preferensi seksual. Halaman ini digunakan semua pengguna aplikasi agar dapat menggunakan sistem pakar gangguan preferensi seksual. Seluruh pengguna sistem pakar diagnosis gangguan preferensi seksual perlu mengisikan *username* dan *password* pengguna pada *textbox* yang ada pada menu *login*. Halaman *login* dapat dilihat pada gambar 4.2 STIKOM berikut ini.

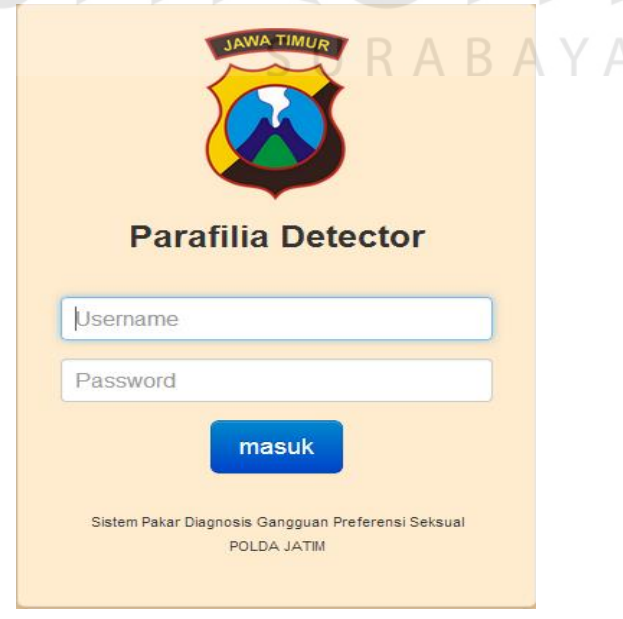

Gambar 4.2 Halaman *Login*

Setelah pengguna melakukan *login* dengan benar maka pengguna akan masuk ke halaman utama sesuai dengan hak akses asing-masing pengguna. Jika pengguna melakukan kesalahan dalam melakukan *login*, maka pengguna akan mendapatkan pesan kesalahan. Gambar 4.3 merupakan pesan *error* yang ditampilkan oleh sistem ketika pengguna melakukan kesalahan ketika proses *login*.

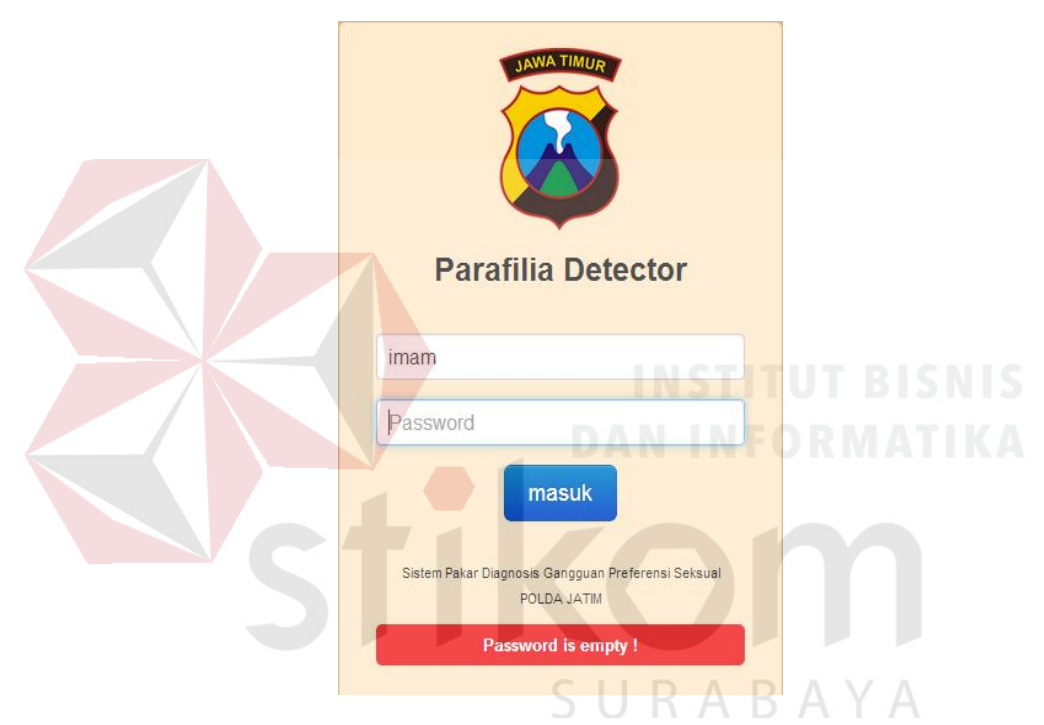

Gambar 4.3 Pesan *Error* ketika Proses *Login* 

Ketika pengguna berhasil melakukan proses *login* maka sistem akan menampilkan halaman utama sesuai dengan hak akses dari masing-masing pengguna. Pengguna yang memiliki hak akses sebagai admin dapat mengakses menu utama sesuai dengan fitur fungsionalitas sebagai admin yaitu maintain data pengguna, maintain data pelaku, dan menu diagnosis. Menu utama dari pengguna dengan hak akses sebagai admin dapat dilihat pada gambar 4.4.

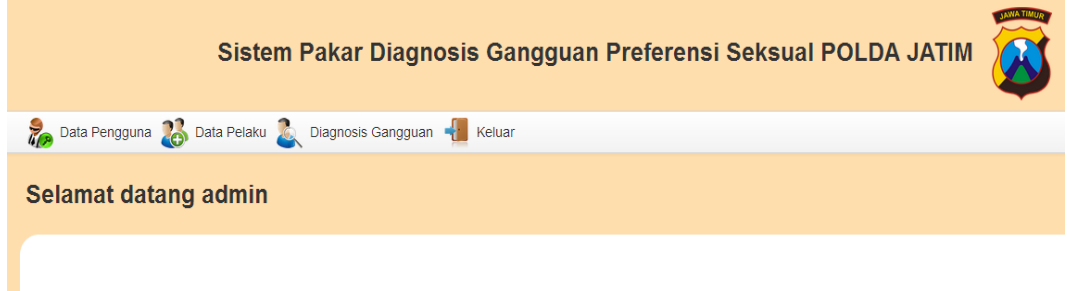

Gambar 4.4 Menu Utama Pengguna dengan Hak Akses Admin

Jika pengguna melakukan proses *login* dengan menggunakan hak akses sebagai klinis maka sistem akan menampilkan menu utama dengan fitur fungsionalitas sebagai bagian psikologi klinis yaitu maintain data pelaku, edit nilai CF gangguan, edit nilai CF gejala, diagnosis gangguan, histori diagnosis, dan histori periode. Pengguna yang melakukan proses *login* dengan hak akses klinis dapat dilihat pada gambar 4.5.

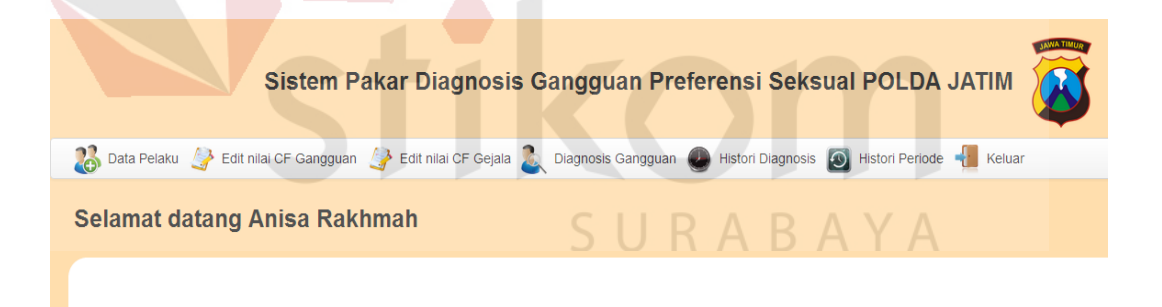

Gambar 4.5 Menu Utama Pengguna dengan Hak Akses Klinis

Sedangkan pengguna yang melakukan proses *login* dengan menggunakan hak akses sebagai *user* maka tampilan menu utama yang akan ditampilkan oleh sistem yaitu maintain data pelaku, dan diagnosis. Tampilan menu utama yang akan ditampilkan oleh sistem ketika pengguna melakukan proses *login* dengan hak akses sebagai *user* seperti terlihat pada gambar 4.6.

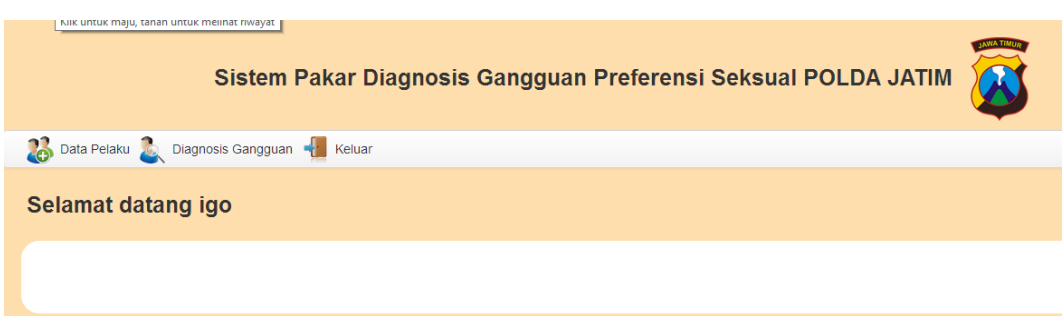

Gambar 4.6 Menu Utama Pengguna dengan Hak Akses *User*

#### **4.3.2 Menu Maintain Data Pengguna**

Halaman maintain data pengguna merupakan halaman yang digunakan oleh pengguna dengan hak akses sebagai admin untuk menambahkan, mengubah, serta menonaktifkan pengguna yang menggunakan sistem pakar diagnosis gangguan preferensi seksual. Admin dapat memilih menu data pengguna pada menu utama admin untuk mengakses halaman ini. Menu maintain data pengguna dapat dilihat pada gambar 4.7.

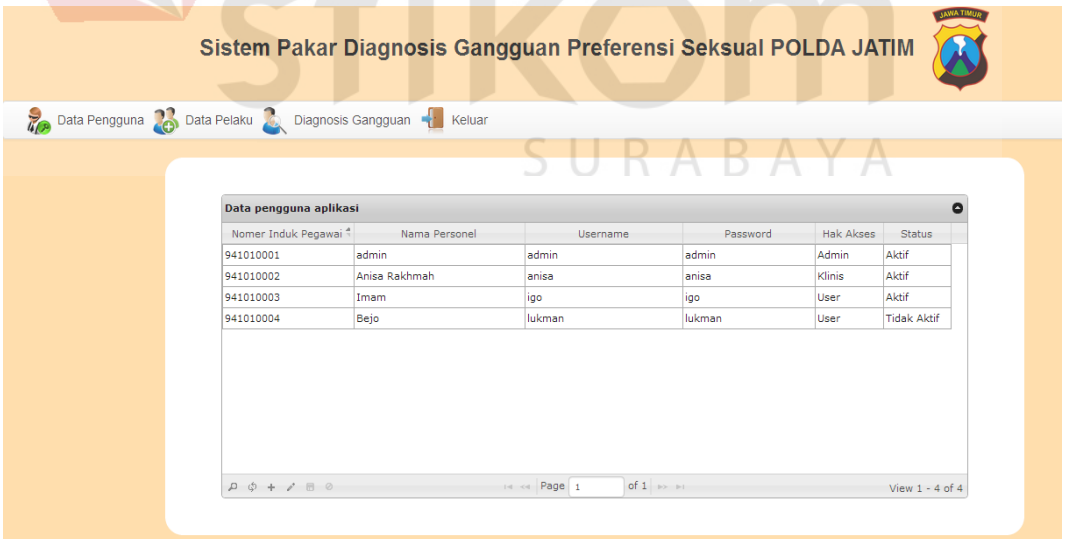

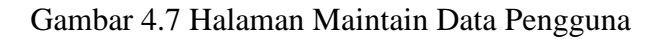

Jika admin ingin menambahkan data baru, maka admin dapat menekan tombol *add new row* pada bagian bawah *grid* data pengguna aplikasi seperti pada pada gambar 4.8. Setelah itu admin dapat mengisi nomor induk pegawai, nama pegawai, *username* pengguna, *password* pengguna, hak akses, dan status pengguna. Jika admin telah mengisi semua data dengan lengkap, maka admin dapat menekan tombol simpan yang terdapat pada bagian bawah dialog tambah data untuk menyimpan data pengguna tersebut. Tampilan fungsi menambahkan data pengguna baru dapat dilihat pada gambar 4.8.

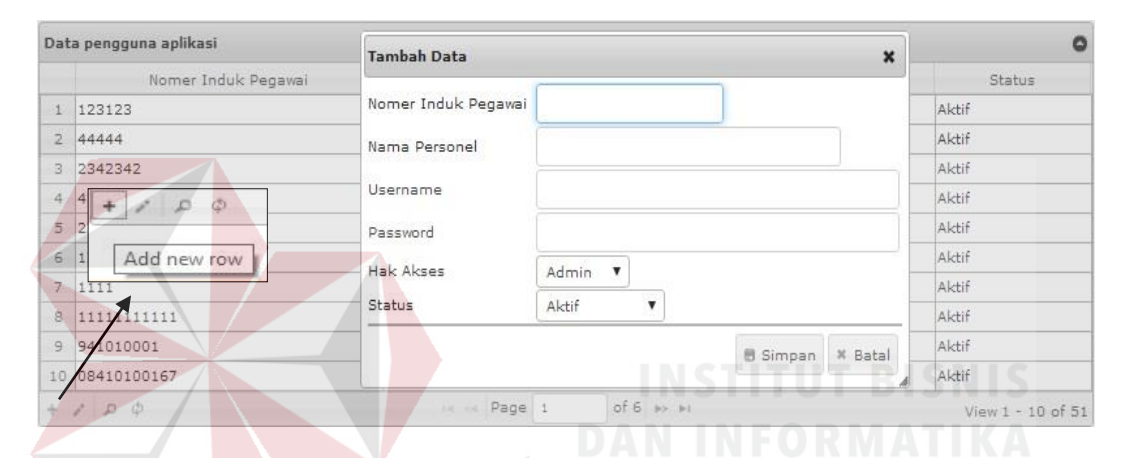

Gambar 4.8 Fungsi Menambahkan Data Pengguna

Apabila admin ingin mengubah data pengguna yang sudah terdaftar sebelumnya, maka admin dapat memilih data pengguna yang ingin dirubah, kemudian admin dapat menekan tombol *edit selected row* yang terdapat pada bagian bawah grid data pengguna aplikasi seperti pada Gambar 4.9. Jika admin telah selesai mengubah data pegguna aplikasi maka admin dapat menekan tombol simpan yang juga terdapat pada bagian bawah dialog ubah data untuk menyimpan data pengguna yang telah selesai diubah. Gambar 4.9 merupakan tampilan fungsi mengubah data pengguna aplikasi.

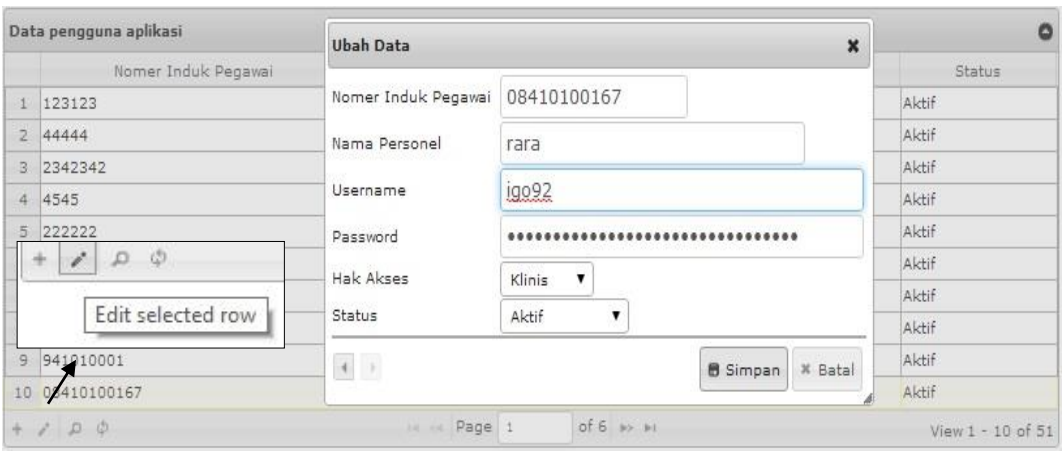

Gambar 4.9 Fungsi Mengubah Data Pengguna Aplikasi

#### **4.3.3 Menu Maintain Orang Data Pelaku**

Halaman menu maintain pelaku merupakan halaman yang dapat digunakan oleh pengguna yang memiliki hak akses admin, klinis, maupun *user* untuk mengelola data orang bermasalah. Pengguna dapat menambahkan, dan mengubah data orang bermasalah. Tampilan menu maintain data pelaku dapat dilihat pada gambar 4.10. kom

| Nomer KTP +                 | Nama Pelaku | Jenis Kelamin | Alamat                        | Kota                |
|-----------------------------|-------------|---------------|-------------------------------|---------------------|
| 9860100056233211            | Dodi        | Pria          | Jl. Merdeka No. 8             | Surabaya            |
| 4462011107397115            | Rohmad      | Pria          | Jl. Geriya Indah No. 17       | Surabaya            |
| 4122011507497457            | Emon        | Pria          | Jl. Mangga No. 2 RT. 57       | Surabaya            |
| 3726005611173218            | Riki        | Pria          | Jl. Bleton No. 69 RT. 3 RW. 5 | Surabaya            |
| 3518110601920012            | edo pramono | Pria          | Jl. Indah Permata blok 3 no 4 | Surabaya            |
|                             |             |               |                               |                     |
|                             |             |               |                               |                     |
| $D \Phi + \angle \Box \Phi$ |             | is a Page 1   | of $1 \rightarrow$            | View $1 - 5$ of $5$ |

Gambar 4.10 Menu Maintain Data Pelaku

Jika pengguna ingin menambahkan data pelaku maka pengguna dapat menekan tombol *add new row* pada bagian bawah *grid* daftar pelaku. Setelah pengguna mengisi data pelaku dengan lengkap, maka pengguna dapat menekan tombol simpan pada bagian bawah dialog tambah data. Fungsi menambah data pelaku dapat dilihat pada gambar 4.11.

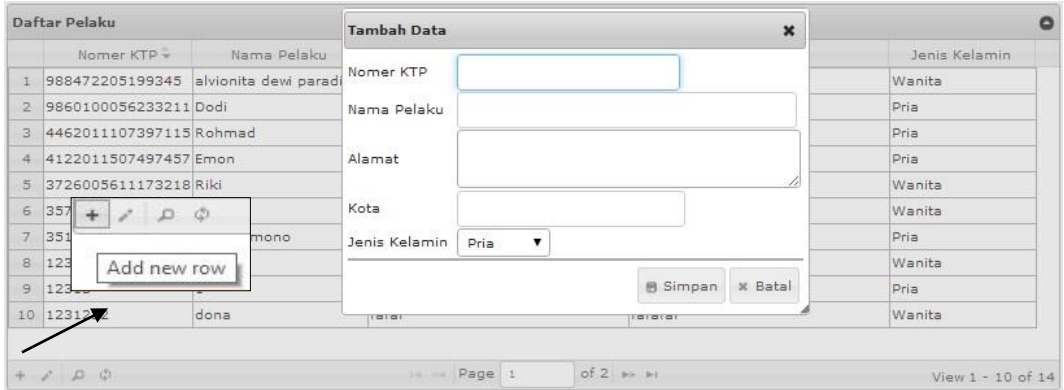

Gambar 4.11 Fungsi Menambah Data Pelaku

Apabila pengguna ingin mengubah data pelaku maka pengguna dapat menekan tombol *edit selected row* pada bagian bawah *grid* daftar pelaku. Setelah pengguna selesai mengubah data pelaku, maka pengguna dapat menekan tombol *save row* pada bagian bawah dialog ubah data. Fungsi mengubah data pelaku dapat dilihat pada gambar 4.12.

|                | Daftar Pelaku                         |                   | <b>Ubah Data</b>                |                               |                                | $\mathbf x$ | ٥                 |
|----------------|---------------------------------------|-------------------|---------------------------------|-------------------------------|--------------------------------|-------------|-------------------|
|                | Nomer KTP -                           | Nama Pelaku       |                                 |                               |                                |             | Jenis Kelamin     |
|                | 988472205199345 alvionita devi paradi |                   | Nomer KTP                       | 3518110601920012              |                                |             | Wanita            |
| $\mathbb{R}$   | 9860100056233211 Dodi                 |                   | Nama Pelaku                     | Edo pramono                   |                                |             | Pria              |
| 3              | 4462011107397115 Rohmad               |                   |                                 |                               |                                |             | Pria              |
|                | 4 4122011507497457 Emon               |                   | Alamat                          | Jl. Indah Permata blok 3 no 4 |                                |             | Pria              |
| 5              | 3726005611173218 Bibi                 |                   |                                 |                               |                                |             | Wanita            |
| 6              | 13<br>u                               |                   | Kota                            | Surabaya                      |                                |             | Wanita            |
| $\overline{7}$ |                                       |                   | Jenis Kelamin                   | Pria                          |                                |             | Pria              |
| 8              |                                       | Edit selected row |                                 |                               |                                |             | Wanita            |
| $\overline{9}$ |                                       |                   | $\left\vert \cdot\right\vert$ . |                               | x Batal<br><b>B</b> Simpan     |             | Pria              |
|                | 10 1231232                            | dona              | 148181                          |                               | Tererer                        |             | Wanita            |
|                |                                       |                   |                                 |                               |                                |             |                   |
|                |                                       |                   |                                 | 14 Page 1                     | of $2 \rightarrow \rightarrow$ |             | View 1 - 10 of 14 |

Gambar 4.12 Fungsi Mengubah Data Pelaku

#### **4.3.4 Menu edit nilai CF gangguan**

Pada halaman edit nilai CF gangguan, pengguna dengan hak akses sebagai klinis dapat mengubah nilai CF *rule* gangguan yang sudah ada sebelumnya. Untuk mengakses halaman ini pengguna dapat menekan menu maintain nilai CF *rule* gangguan yang terdapat pada halaman menu utama klinis*.* Gambar 4.13 berikut ini merupakan halaman edit nilai CF gangguan.

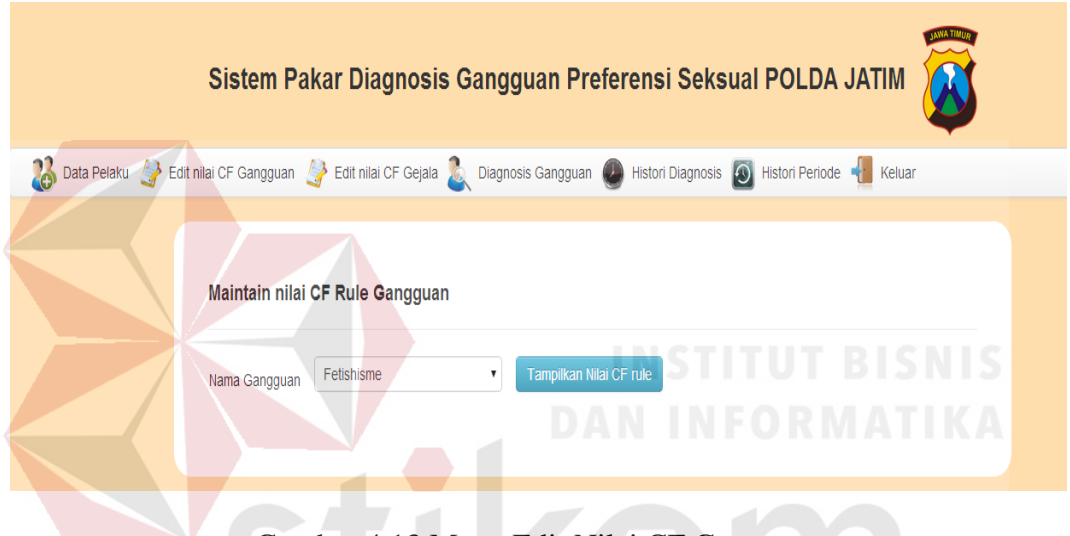

Gambar 4.13 Menu Edit Nilai CF Gangguan

Untuk menampilkan daftar nilai CF *rule* gangguan, pengguna dapat memilih jenis gangguan yang akan diubah nilai CF *rule*-nya. Setelah memilih jenis gangguan, pengguna dapat menekan tombol tampilkan nilai CF *rule* yang berada pada samping *combo box* jenis gangguan untuk menampilkan nilai CF *rule* gangguan. Gambar 4.14 berikut ini merupakan fungsi menampilkan CF *rule*  gangguan.

|               | Maintain nilai CF Rule Gangguan            |                              |                |               |
|---------------|--------------------------------------------|------------------------------|----------------|---------------|
| Nama Gangguan | Ekhsibisionisme                            | Tampilkan Nilai CF rule<br>▼ |                |               |
| Jenis Gejala  |                                            |                              | <b>CF Rule</b> | <b>Action</b> |
|               | kepuasan seksual dengan memamerkan kelamin |                              | 0.9            | Edit          |
|               | Ketidakmampuan menjalin relasi sosial      |                              | 0.9            | Edit          |
|               | Tekanan rumah tangga                       |                              | 0.5            | Edit          |

Gambar 4.14 Fungsi Menampilkan CF *Rule* Gangguan

Untuk melakukan perubahan, pengguna dapat memilih nilai yang akan diubah, kemudian pilih menekan tombol *edit* kemudian data tersebut akan ada di *form* untuk siap diubah. Setelah nilai CF *rule* gangguan diubah, maka pengguna dapat menekan tombol simpan untuk menyimpan nilai CF *rule* gangguan yang telah diubah. Gambar 4.15 berikut ini merupakan fungsi mengubah nilai CF *rule*  stikom gangguan.

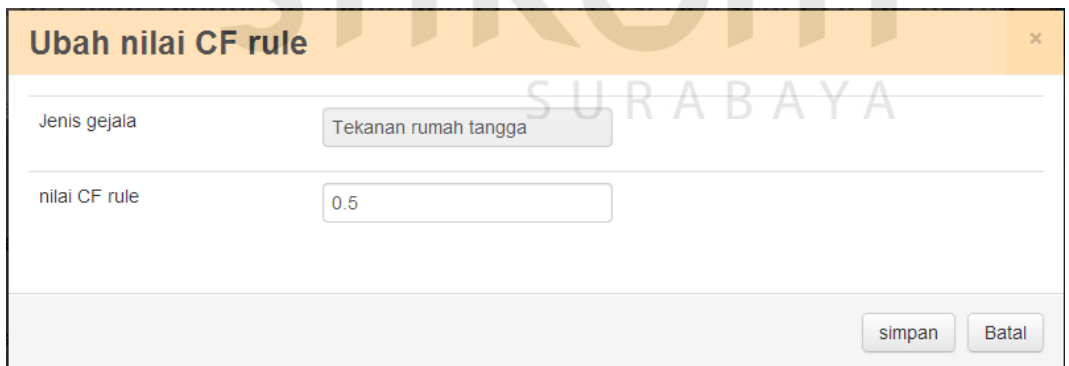

Gambar 4.15 Fungsi Mengubah Nilai CF *Rule* Gangguan

### **4.3.5 Menu Edit Nilai CF** *Rule* **Gejala**

Pada halaman maintain nilai CF *rule* gejala, pengguna dengan hak akses sebagai klinis dapat mengubah nilai CF *rule* gejala yang sudah ada sebelumnya.
Untuk mengakses halaman ini pengguna dapat menekan menu maintain CF *rule* gejala yang terdapat pada halaman menu utama klinis*.* Gambar 4.16 berikut ini merupakan halaman maintain nilai CF *rule* gejala.

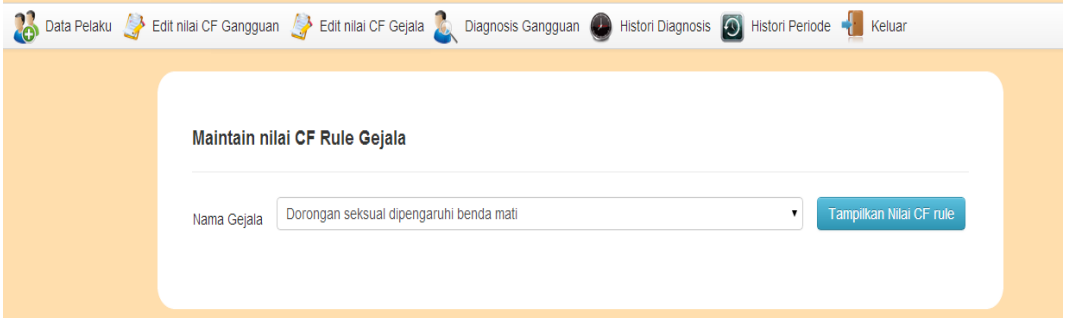

Gambar 4.16 Menu *Edit* Nilai CF Gejala

Untuk menampilkan daftar nilai CF *rule* gejala, pengguna memilih jenis gejala yang akan diubah nilai CF *rule*-nya. Setelah memilih jenis gejala, pengguna dapat menekan tombol tampilkan nilai CF *rule* yang berada disamping *combo box* jenis gejala untuk menampilkan nilai CF *rule* gejala. Gambar 4.17 berikut ini merupakan fungsi menampilkan CF *rule* gejala.

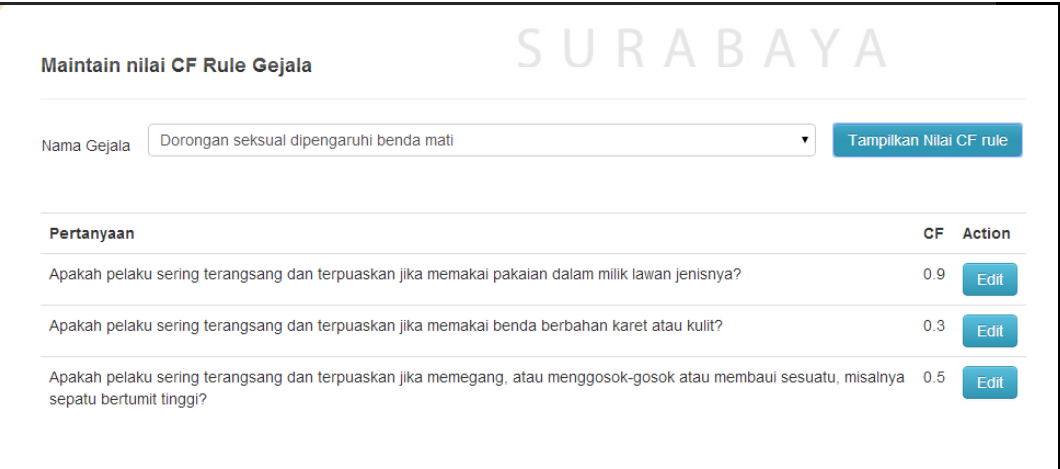

Gambar 4.17 Fungsi Tampil CF *Rule* Gejala

Untuk melakukan perubahan, pengguna dapat memilih nilai yang akan diubah, kemudian pilih menekan tombol *edit* kemudian data tersebut akan ditampilkan ke dalam *form* untuk siap diubah. Gambar 4.18 berikut ini merupakan fungsi mengubah CF *rule* gejala.

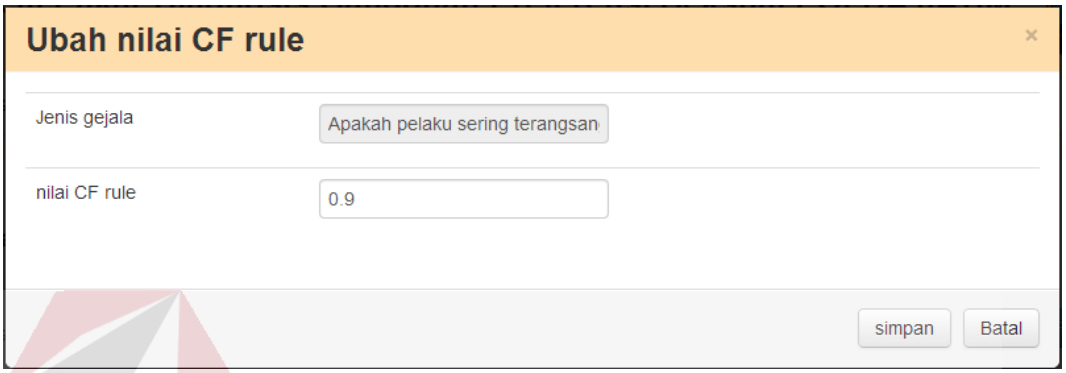

Gambar 4.18 Fungsi Mengubah CF *Rule* Gejala

# **4.3.6 Menu Diagnosis**

# Menu diagnosis merupakan fitur sistem pakar diagnosis gangguan preferensi seksual yang dapat diakses oleh pengguna yang memiliki hak akses admin, klinis, maupun *user*. Tampilan pertama yang akan ditemui oleh pengguna aplikasi sistem pakar diagnosis gangguan preferensi seksual saat pertama kali memilih fitur ini adalah tampilan mengenai keterangan jawaban dari pertanyaan diagnosis dan pesan agar tidak lupa memilih pelaku berdasarkan nomor KTP pelaku. Gambar 4.19 merupakan tampilan awal ketika pengguna memilih menu diagnosis.

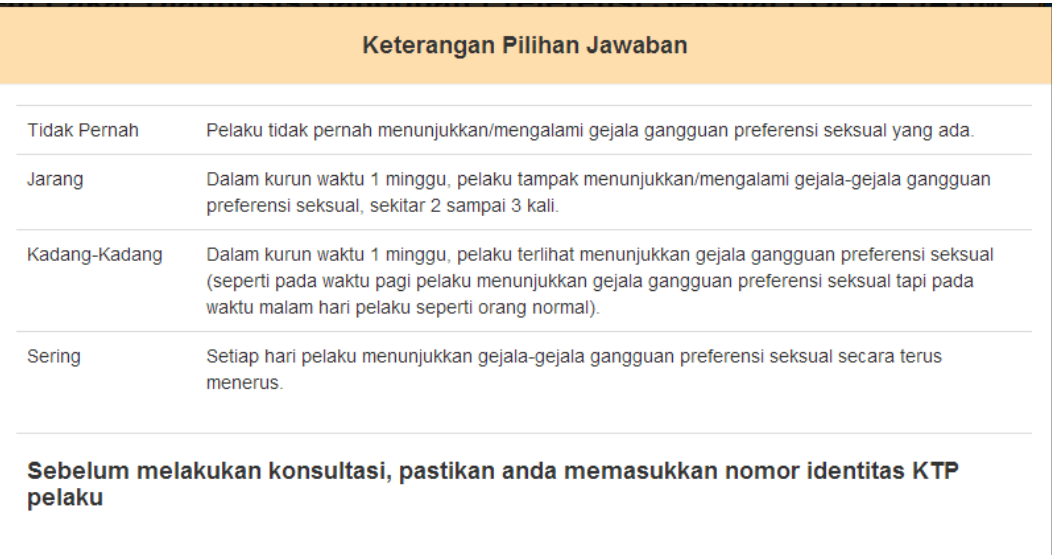

Gambar 4.19 Tampilan Awal Menu Diagnosis

Setelah pengguna menekan halaman web, maka akan muncul halaman diagnosis gangguan preferensi seksual. Pengguna diwajibkan memilih pelaku berdasarkan nomor KTP pelaku. Gambar 4.20 merupakan tampilan aplikasi ketika pengguna memilih pelaku berdasarkan nomor KTP pelaku.

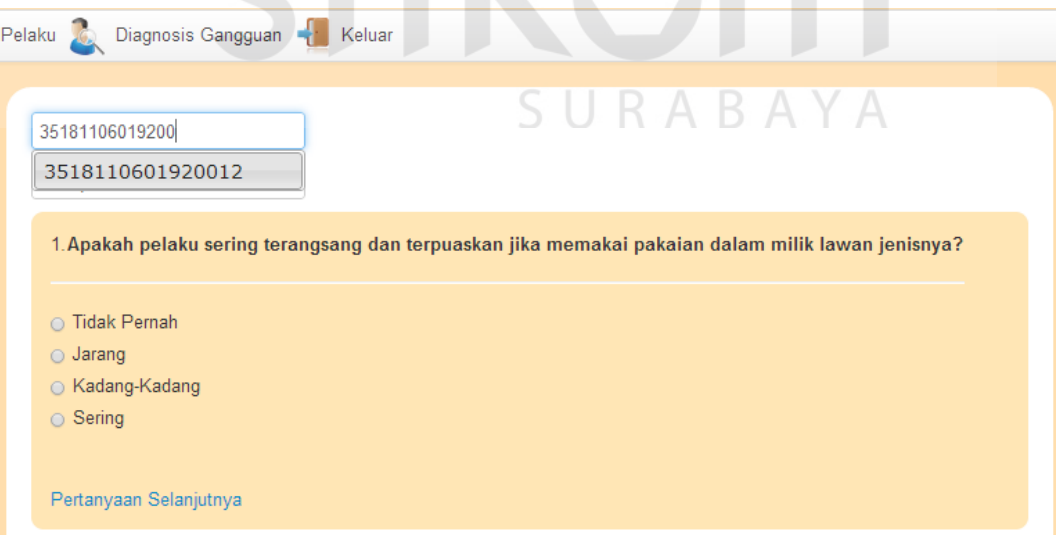

Gambar 4.20 Tampilan Menu Diagnosis ketika Memilih Pelaku

Jika pelaku telah dipilih maka pengguna dapat menjawab pertanyaanpertanyaan yang telah disediakan pada sub menu diagnosis sesuai fakta yang ditemukan pada pelaku. Pengguna aplikasi dapat menekan *link* pertanyaan selanjutnya jika ingin menuju ke pertanyaan selanjutnya. Proses menjawab pertanyaan diagnosis dapat dilihat pada gambar 4.21.

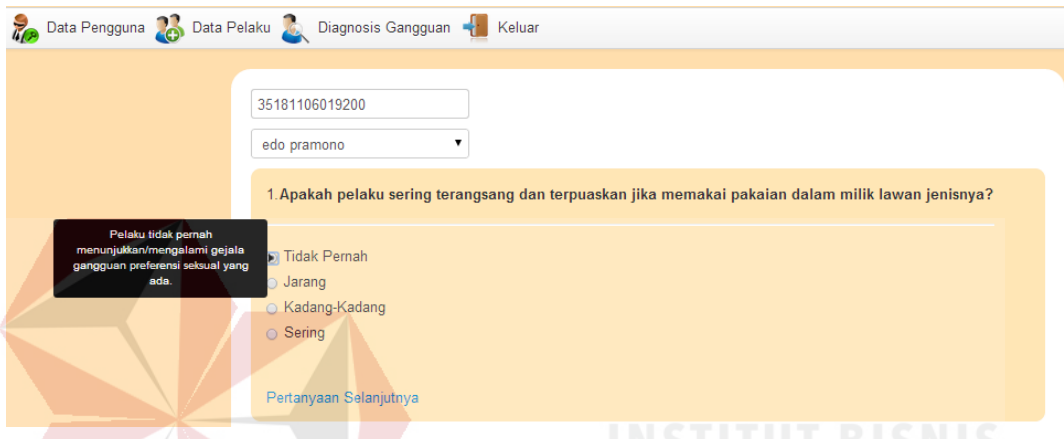

Gambar 4.21 Tampilan Menu Diagnosis ketika Menjawab Pertanyaan

Setelah semua pertanyaan telah dijawab, maka pengguna dapat menekan tombol identifikasi yang terletak diakhir pertanyaan untuk menampilkan hasil diagnosis. Tampilan tombol identifikasi pada akhir jawaban dapat dilihat pada gambar 4.22.

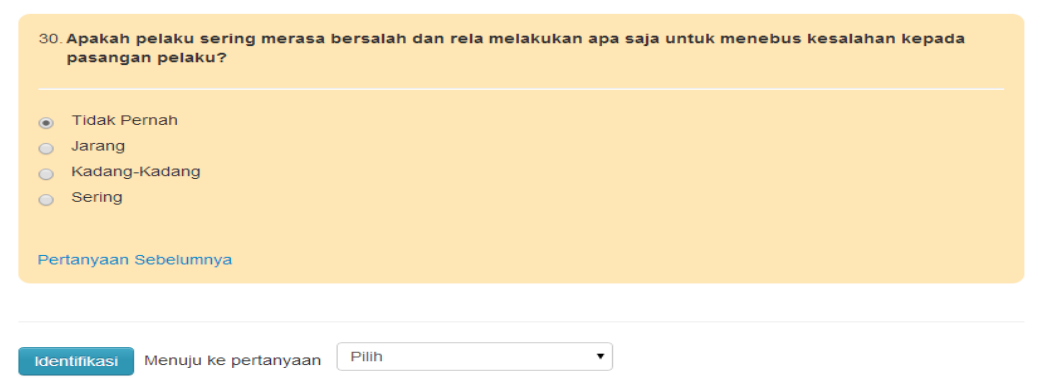

Gambar 4.22 Tombol Identifikasi yang Terletak pada Akhir Jawaban

Apabila pengguna lupa mengisikan salah satu atau beberapa jawaban ketika menjawab pertanyaan diagnosis, maka akan muncul pesan bahwa pertanyaan tersebut belum diisi seperti tampak pada gambar 4.23.

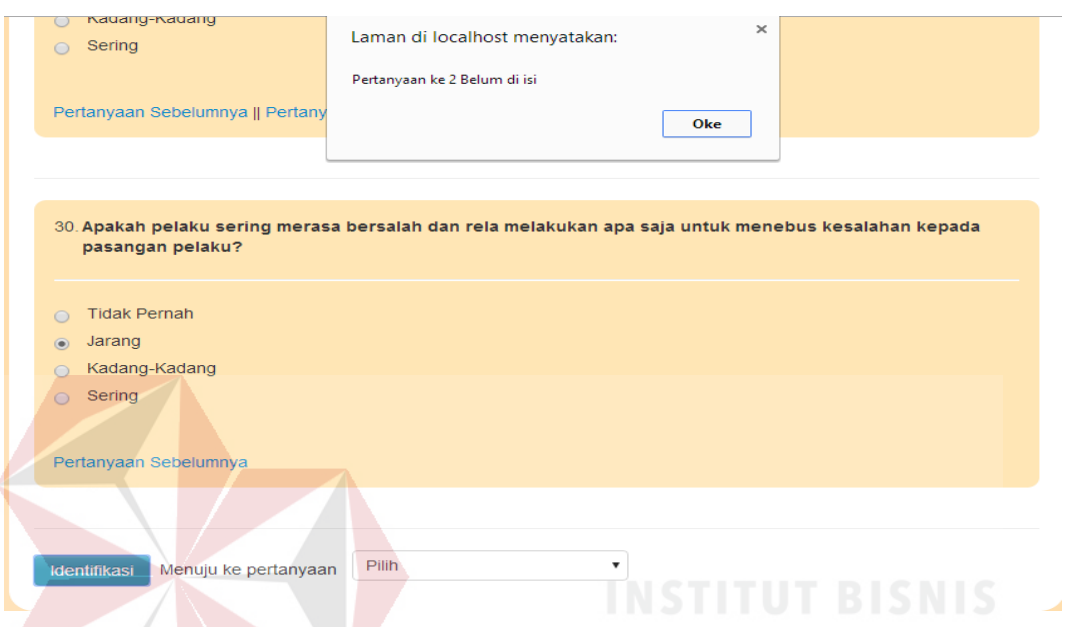

Gambar 4.23 Tampilan Pesan ketika Ada Jawaban Belum Diisi

Saat pengguna telah selesai mengisi semua jawaban dari pertanyaan diagnosis dan menekan tombol identifikasi, maka aplikasi akan menampilkan hasil diagnosis gangguan preferensi seksual. Hasil diagnosis gangguan preferensi seksual berupa data pelaku, persentase gangguan preferensi seksual dan saran penanganan terhadap gangguan preferensi seksual. Gambar 4.24 merupakan gambar hasil diagnosis gangguan preferensi seksual.

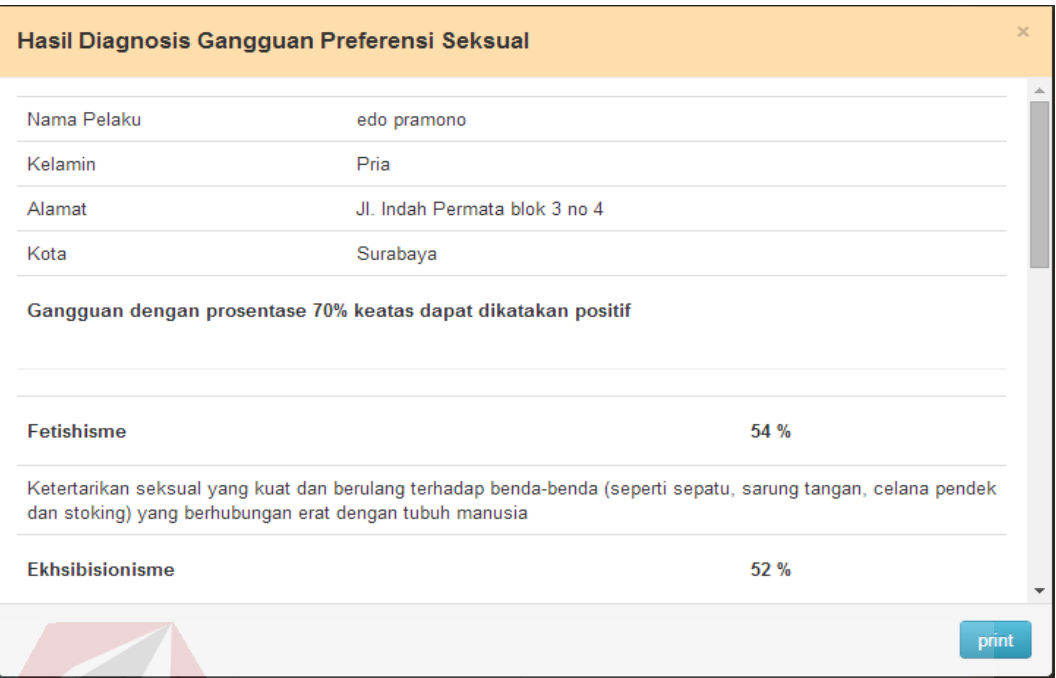

Gambar 4.24 Tampilan Hasil Diagnosis Gangguan Preferensi Seksual

Pada bagian bawah tampilan hasil diagnosis terdapat tombol *print* yang berfungsi untuk mencetak hasil diagnosis. Tampilan aplikasi ketika akan mencetak hasil diagnosis tampak seperti pada gambar 4.25.

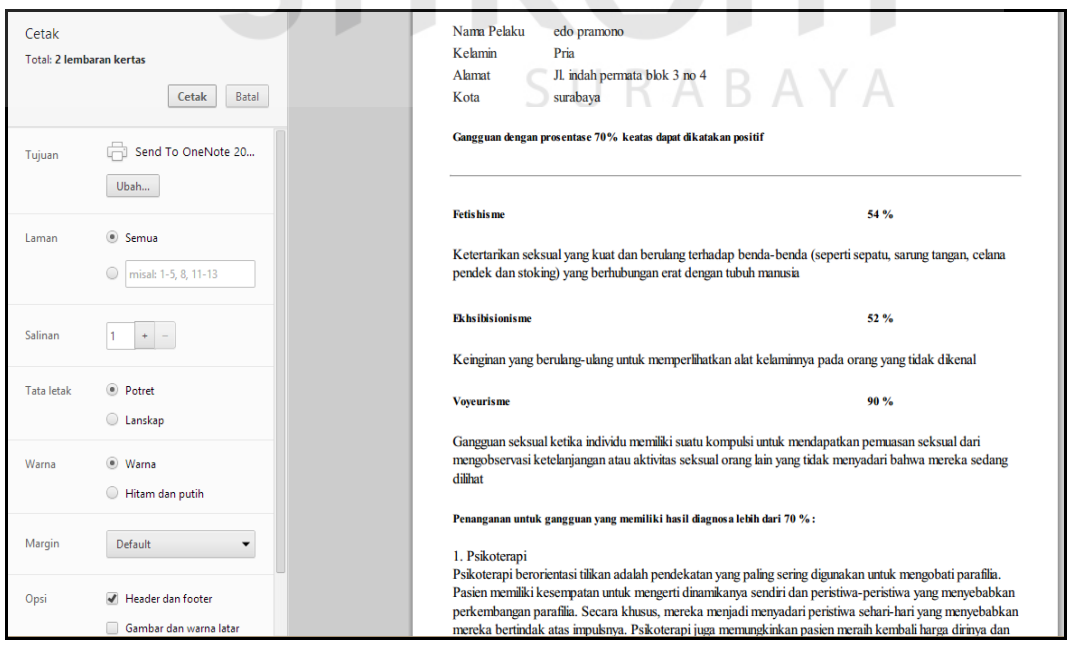

Gambar 4.25 Tampilan Aplikasi saat Mencetak Hasil Diagnosis

#### **4.3.7 Menu Histori Diagnosis**

Pada halaman histori diagnosis ini, pengguna dengan hak akses sebagai klinis dapat menggunakan fitur melihat histori diagnosis. Untuk mengakses halaman ini pengguna dapat menekan menu histori diagnosis yang terdapat pada halaman menu utama klinis*.* Gambar 4.26 berikut ini merupakan halaman histori diagnosis.

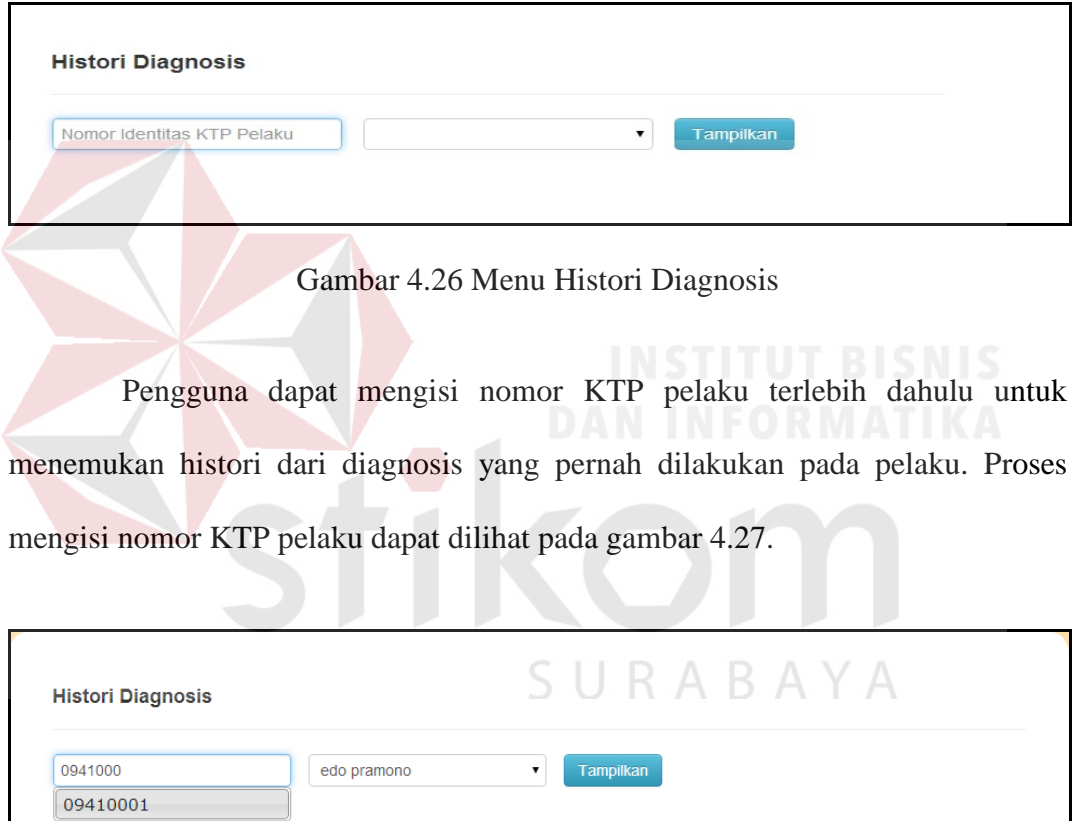

Gambar 4.27 Memilih Pelaku dengan Mengisi Nomor KTP Pelaku

Setelah memilih pelaku, pengguna aplikasi dapat menekan tombol tampilkan untuk menampilkan histori diagnosis dari pelaku yang dipilih sebelumnya. Gambar 4.28 berikut ini merupakan fungsi menampilkan histori diagnosis.

|                  | <b>Histori Diagnosis</b> |             |                               |          |            |                    |
|------------------|--------------------------|-------------|-------------------------------|----------|------------|--------------------|
| 3518110601920012 |                          | edo pramono | Tampilkan<br>▼                |          |            |                    |
| Pemeriksa        | Nama Pelaku              | Kelamin     | Alamat                        | Kota     | Tanggal    | <b>Detail</b>      |
| admin            | edo pramono              | Pria        | Jl. Indah Permata blok 3 no 4 | Surabaya | 22-05-2014 | <b>Lihat Hasil</b> |
| admin            | edo pramono              | Pria        | JI Indah Permata blok 3 no 4  | Surabaya | 22-05-2014 | <b>Lihat Hasil</b> |

Gambar 4.28 Fungsi Menampilkan Histori Diagnosis

Pada bagian kanan tanggal histori diagnosis yang ditampilkan terdapat tautan lihat hasil yang digunakan untuk menampilkan detail dari histori diagnosis yang dipilih. fungsi menampilkan detail histori diagnosis dapat dilihat pada gambar 4.29. Histori Diagnosis Gangguan Preferensi Seksual edo pramono dicheck up oleh Imam Fetishisme 54 % Pengobatan: 1. Terapi perilaku kognitif Terapi ini berupaya mengubah perilaku pasien tanpa perlu menganalisis bagaimana dan penyebab timbulnya fetishisme itu. Hal ini didasarkan pada gagasan bahwa fetishisme merupakan hasil kondisi atau penanaman kesan. Terapi ini tidak mampu mengubah preferensi seks pasien, namun hanya bisa menekan akibat perilaku yang tak diinginkan. Satu terapi yang mungkin dilakukan adalah pembentukan kondisi aversif, di mana pasien dikonfrontasikan dengan fetishnya, dan secepat dimulainya rangsangan seks, dipaparkan pada stimulus yang tidak menyenangkan. Dilaporkan bahwa pada saat lebih dini, stimuli sakit berupa kejutan listrik telah digunakan sebagai stimulus aversif. Dewasa ini, stimulus aversif yang umum dipakai adalah foto-foto yang menggambarkan hal yang

print

Gambar 4.29 Fungsi Menampilkan Detail Histori Diagnosis

tidak menyenangkan seperti menyakiti alat kelamin. Variasi terapi ini adalah membantu pembentukan kondisi aversif, di mana pasien dipaksa mengeluarkan gas abdominal (kentut) sebagai stimulus aversif. Terapi lain yang mungkin dilakukan adalah teknik yang disebut pemikiran terhenti (thought stop), di mana ahli terapi meminta pasien memikirkan fetishnya, dan tiba-tiba berteriak "berhenti!". Pasien merasa tersakiti, jalur pemikirannya rusak. Setelah menganalisis efek kejut mendadak secara bersamaan, ahli terapi lalu mengajarkan pasien penggunaan teknik oleh diri sendiri untuk menginterupsi pemikiran tentang fetish-nya dan selanjutnya mencegah perilaku yang tidak

Pada bagian bawah detail histori diagnosis yang ditampilkan terdapat tombol *print* yang digunakan untuk mencetak hasil detail tersebut. Gambar 4.30 berikut ini merupakan fungsi mencetak detail histori diagnosis.

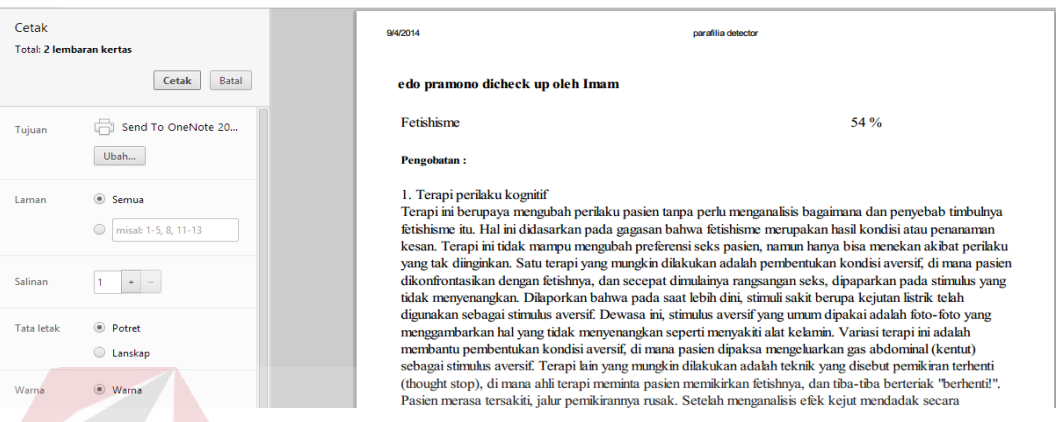

Gambar 4.30 Fungsi Mencetak Detail Histori Diagnosis

## **4.3.8 Menu Histori Periode**

Pada halaman histori periode ini, pengguna dengan hak akses sebagai klinis dapat menggunakan fitur melihat histori periode. Menu histori periode merupakan fitur yang berfungsi untuk melihat histori diagnosis yang telah dilakukan sebelumnya untuk periode tertentu. Untuk mengakses halaman ini pengguna dapat menekan menu histori periode yang terdapat pada halaman menu utama klinis*.* Gambar 4.31 berikut ini merupakan halaman histori periode.

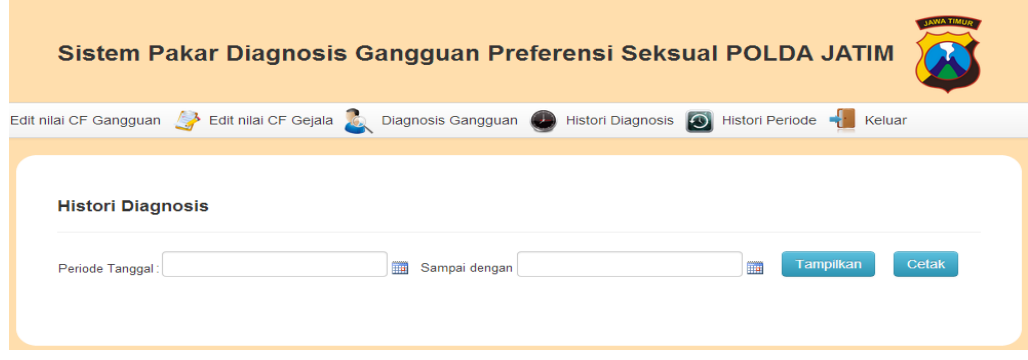

Gambar 4.31 Menu Histori Periode

Pada halaman histori periode terdapat form untuk memilih periode histori diagnosis dan menampilkan histori diagnosis. Gambar 4.32 berikut ini merupakan fungsi memilih periode histori diagnosis.

|                             | Edit nilai CF Gangguan A Edit nilai CF Gejala A Diagnosis Gangguan A Histori Diagnosis A Histori Periode A Keluar |           |                   |              |                  |    |              |                                                                                                    |           |       |
|-----------------------------|----------------------------------------------------------------------------------------------------|-----------|-------------------|--------------|------------------|----|--------------|----------------------------------------------------------------------------------------------------|-----------|-------|
| <b>Histori Diagnosis</b>    |                                                                                                    |           |                   |              |                  |    |              |                                                                                                    |           |       |
| Periode Tanggal: 2014-04-04 | Sampai dengan<br>m                                                                                                | $\bullet$ | 2014-04-09<br>Apr |              | $\frac{1}{2014}$ |    | $\mathbf{v}$ | The Second Second Second Second Second Second Second Second Second Second Second Second Second Second Second Second Second Second Second Second Second Second Second Second Second Second Second Second Second Second Second S<br>$\bullet$ | Tampilkan | Cetak |
|                             |                                                                                                    | Su        | Мo                | - Tu         | we               | Th | - Fr         | Sa                                                                                                    |           |       |
|                             |                                                                                                    |           |                   |              | $\overline{2}$   | 3  |              | 5                                                                                                    |           |       |
|                             | $©$ Imam $S$                                                                                                    | 6         | $\overline{7}$    | $\mathbf{8}$ | 9                | 10 | 11           | $12$                                                                                                    |           |       |
|                             |                                                                                                    | 13        | 14                | 15           | 16               | 17 | 18           | 19                                                                                                    |           |       |
|                             |                                                                                                    | 20        | 21                | 22           | 23               |    | 24 25        | 26                                                                                                    |           |       |
|                             |                                                                                                    | 27        | 28                | 29           | 30               |    |              |                                                                                                    |           |       |

Gambar 4.32 Fungsi Memilih Periode Histori Diagnosis

Setelah memilih periode histori diagnosis, pengguna aplikasi dapat menekan tombol tampilkan untuk menampilkan histori diagnosis berdasarkan periode yang dipilih sebelumnya. Gambar 4.33 berikut ini merupakan fungsi menampilkan histori diagnosis berdasarkan periode.

|                             | Bangguan $\rightarrow$ Edit nilai CF Gejala $\rightarrow$ Diagnosis Gangguan $\rightarrow$ |             |                               | Histori Diagnosis     Histori Periode   Keluar |                       |            |
|-----------------------------|--------------------------------------------------------------------------------------------|-------------|-------------------------------|------------------------------------------------|-----------------------|------------|
|                             |                                                                                            |             |                               |                                                |                       |            |
|                             |                                                                                            |             |                               |                                                |                       |            |
| <b>Histori Diagnosis</b>    |                                                                                            |             |                               |                                                |                       |            |
| Periode Tanggal: 2014-05-21 |                                                                                            | <b>The </b> | Sampai dengan   2014-05-23    |                                                | <b>Tampilkan</b><br>m | Cetak      |
|                             |                                                                                            |             |                               |                                                |                       |            |
|                             |                                                                                            |             |                               |                                                |                       |            |
| Nomer KTP                   | Nama Pelaku                                                                                | Kelamin     | <b>Alamat</b>                 | Kota                                           | Pengguna PK           | Tanggal    |
| 3518110601920012            | edo pramono                                                                                | Pria        | Jl. Indah Permata blok 3 no 4 | Surabaya                                       | admin                 | 2014-05-22 |
| 3518110601920012            | edo pramono                                                                                | Pria        | Jl. Indah Permata blok 3 no 4 | Surabaya                                       | admin                 | 2014-05-22 |

Gambar 4.33 Fungsi Menampilkan Histori Diagnosis Berdasarkan Periode

Pada bagian kanan tombol tampilkan terdapat tombol cetak yang digunakan untuk mencetak data histori diagnosis yang dipilih berdasarkan periode tertentu. Gambar 4.34 merupakan fungsi mencetak histori diagnosis yang dipilih berdasarkan periode.

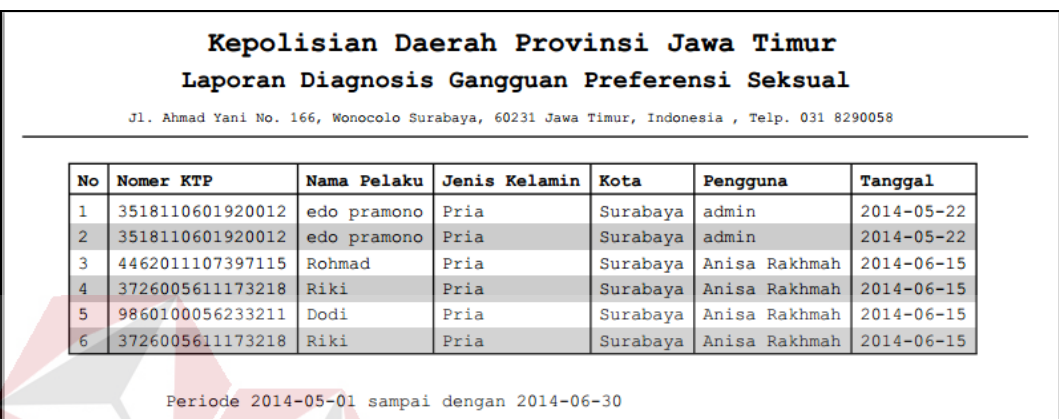

## Gambar 4.34 Fungsi Mencetak Histori Periode

#### **4.4 Uji Coba Sistem**

Tahap ini merupakan tahapan yang dilakukan untuk proses uji coba sistem dengan mengacu pada desain uji coba yang telah dibuat pada bab sebelumnya. Uji coba yang dilakukan merupakan uji coba menggunakan metode *Black Box Testing* terhadap fitur-fitur utama sistem pakar untuk mengetahui apakah sistem yang telah dibangun ini sudah berjalan dengan baik sesuai dengan tujuan atau keluaran yang diharapkan serta melakukan perhitungan tingkat akurasi diagnosis sistem pakar untuk mengetahui seberapa akurat sistem pakar yang dibangun dalam mendiagnosis gangguan preferensi seksual. Berikut hasil uji coba sistem yang telah dilakukan.

## **4.4.1 Hasil Uji Coba Untuk Menu Pengguna**

Uji coba menu pengguna merupakan proses pengujian terhadap fungsi dalam mengelola data pengguna sistem pakar gangguan preferensi seksual. Proses pengujian menu pengguna dilakukan melalui 4 *test case* yaitu menghindari pengisian huruf pada *field* nomor induk pegawai, menghindari pengisian angka pada *field* nama personel, menghindari *username* yang sama dengan pengguna lain, menghindari isian data *field* kosong. Hasil uji coba menu pengguna dapat dilihat pada Tabel 4.1.

| No. | Tujuan                                                                    | <b>Input</b>                                                                 | Output yang<br>diharapkan                                  | Hasil     | Output                                                                                        |
|-----|---------------------------------------------------------------------------|------------------------------------------------------------------------------|------------------------------------------------------------|-----------|-----------------------------------------------------------------------------------------------|
| 1.  | Menghindari<br>pengisian<br>huruf pada<br>field Nomor<br>Induk<br>Pegawai | Memasuk-<br>kan huruf<br>pada field<br>Nomor<br>Induk<br>Pegawai             | Muncul<br>pemberitahu-<br>an "Tolong<br>masukkan<br>angka" | Terpenuhi | <b>Sistem</b><br>menampilka<br>n pesan<br>"Tolong<br>masukkan<br>angka"<br>(Gambar            |
| 2.  | Menghindari<br>pengisian<br>angka pada<br>field nama<br>personel          | Memasuk-<br>kan angka<br>pada <i>field</i><br>nama<br>personel               | Muncul<br>pemberitahuan<br>"Tolong<br>masukkan<br>huruf"   | Terpenuhi | 4.35)<br>Sistem<br>menampilka<br>n pesan<br>"Tolong<br>masukkan<br>huruf"<br>(Gambar<br>4.36) |
| 3.  | Menghindari<br>username<br>yang sama<br>dengan<br>pengguna<br>lain        | Memasuk-<br>kan<br>username<br>yang sama<br>dengan<br>data yang<br>sudah ada | Muncul<br>pemberitahuan<br>"Username<br>sudah ada"         | Terpenuhi | Sistem<br>menampilka<br>n pesan<br>"Username<br>sudah ada"<br>(Gambar<br>4.37)                |
| 4.  | Menghindari<br>isian data<br>field kosong                                 | Tidak<br>mengisi<br>salah satu<br>field                                      | Muncul<br>pemberitahuan<br>"Tidak boleh<br>kosong"         | Terpenuhi | <b>Sistem</b><br>menampilka<br>n pesan<br>"Tidak                                              |

Tabel 4.1 Hasil Uji Coba Menu Pengguna

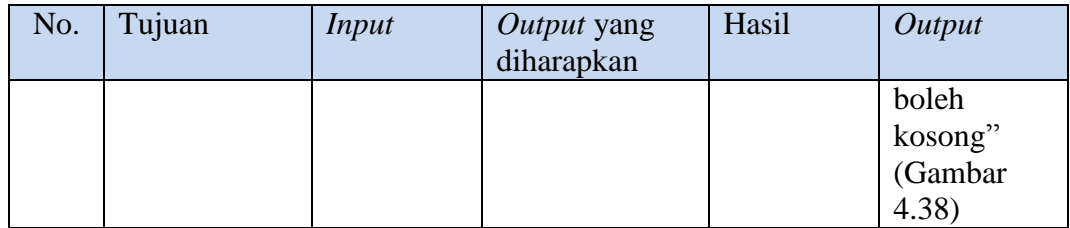

Pada saat mengisikan data pengguna baru, admin tidak diperbolehkan mengisi *field* nomor induk pegawai dengan menggunakan huruf, jika admin mengisikan huruf pada *field* nomor induk pegawai maka akan muncul pesan *error*  seperti pada gambar 4.35.

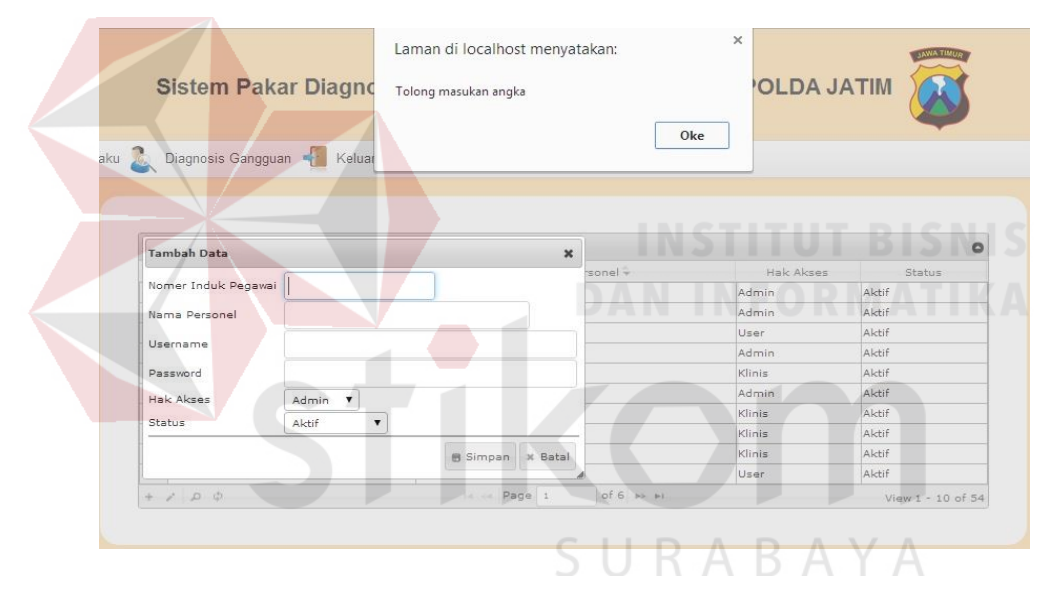

Gambar 4.35 Hasil Uji Coba Untuk Menghindari Pengisian Huruf pada *Field* NIP

Pada saat mengisikan *field* nama personel, admin juga tidak boleh mengisikan angka pada *field* nama personel. Pesan *error* yang muncul ketika admin mengisi angka pada *field* nama personel dapat dilihat pada Gambar 4.36.

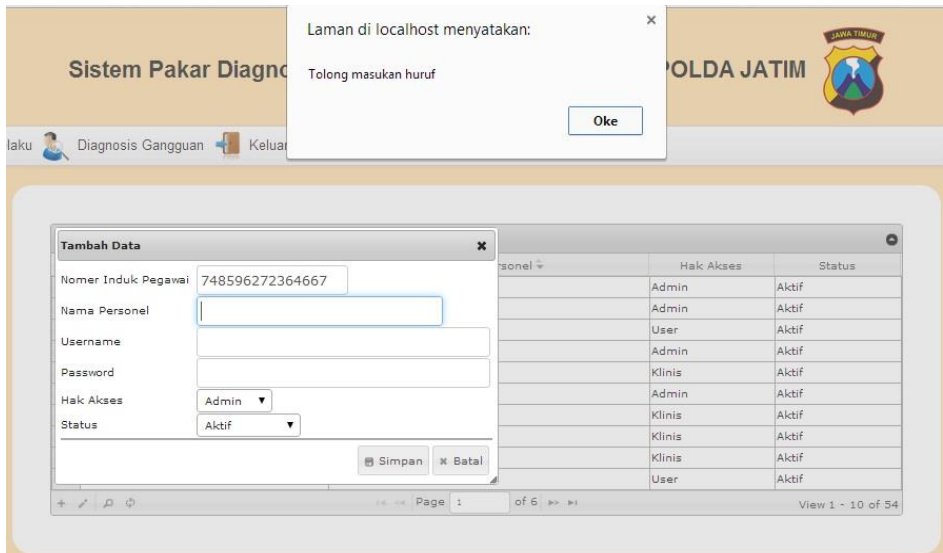

Gambar 4.36 Hasil Uji Coba Menghindari Isian Angka pada *Field* Nama Personel

Apabila *username* yang diisi pada saat mengisi data pengguna baru sudah ada pada *database* atau sama dengan *username* dengan pengguna lain, maka akan muncul pesan *error* seperti pada Gambar 4.37.

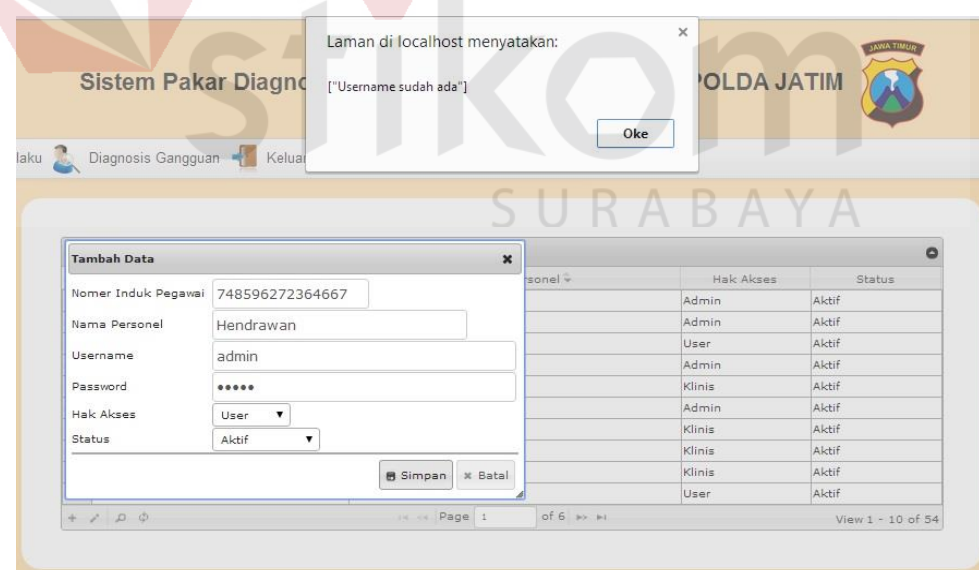

Gambar 4.37 Hasil Uji Coba Menghindari *Username* sama dengan Pengguna Lain

Admin juga diharuskan mengisi semua *field* pada dialog tambah data. Jika admin tidak mengisi salah satu *field* pada dialog tambah data, maka akan muncul pesan *error* seperti pada Gambar 4.38.

| Diagnosis Gangguan<br>elaku         | Keluar                        |         |           |        |
|-------------------------------------|-------------------------------|---------|-----------|--------|
|                                     |                               |         |           |        |
|                                     |                               |         |           |        |
|                                     |                               |         |           |        |
| <b>Tambah Data</b>                  | $\boldsymbol{\mathsf{x}}$     |         |           | ٥      |
|                                     |                               | sonel - | Hak Akses | Status |
| Password: Tidak boleh kosong        |                               |         | Admin     | Aktif  |
| Nomer Induk Pegawai 748596272364667 |                               |         | Admin     | Aktif  |
| Nama Personel                       | Hendrawan                     |         | User      | Aktif  |
| Username                            |                               |         | Admin     | Aktif  |
|                                     | admin                         |         | Klinis    | Aktif  |
| Password                            |                               |         | Admin     | Aktif  |
| Hak Akses                           | Admin <b>v</b>                |         | Klinis    | Aktif  |
| Status                              | Aktif<br>$\blacktriangledown$ |         | Klinis    | Aktif  |
|                                     |                               |         | Klinis    | Aktif  |
|                                     |                               |         | User      | Aktif  |

Gambar 4.38 Hasil Uji Coba Menghindari *Field* Kosong

## **4.4.2 Hasil Uji Coba Untuk Sub Menu Maintain Cf** *Rule* **Gejala**

Uji coba sub menu maintain CF *rule* gejala merupakan proses pengujian terhadap fungsi dalam melakukan proses pengubahan nilai CF *rule* gejala gangguan preferensi seksual. Proses pengujian pada sub menu maintain CF *rule* gejala dilakukan melalui 4 *test case* yakni menampilkan sub menu CF *rule* gejala, menampilkan data dan nilai CF *rule* gejala, mengubah nilai CF *rule* gejala, menghindari isian data *field* kosong. Hasil uji coba sub menu CF *rule* gejala dapat dilihat pada Tabel 4.2.

| No.              | Tujuan                                                                                             | <b>Input</b>                                                  | Output yang<br>diharapkan                                                                                           | Hasil     | Output                                                                                                    |
|------------------|----------------------------------------------------------------------------------------------------|---------------------------------------------------------------|----------------------------------------------------------------------------------------------------|-----------|----------------------------------------------------------------------------------------------------|
| 1.               | Menampil<br>kan data<br>gejala<br>gangguan<br>preferensi<br>seksual<br>pada<br>combo<br>box gejala | Menekan<br>combo box<br>nama gejala                           | <b>Sistem</b><br>menampilkan<br>seluruh gejala<br>gangguan<br>preferensi<br>seksual                                 | Terpenuhi | Sistem berhasil<br>menampilkan<br>pilihan gejala<br>(Gambar 4.39)                                                                      |
| 2.               | Menampil<br>kan data<br>dan nilai<br>$CF$ rule<br>gejala                                           | Memilih<br>data gejala<br>pada combo<br>box gejala            | <b>Sistem</b><br>menampilkan<br>pertanyaan dan<br>nilai CF sesuai<br>dengan rule<br>gejala                          | Terpenuhi | Sistem berhasil<br>menampilkan<br>pertanyaan dan<br>nilai CF sesuai<br>dengan rule<br>gejala (Gambar<br>4.40                           |
| 3.               | Menguba<br>h nilai CF<br>rule<br>gejala                                                            | Memasukka<br>n nilai CF<br><i>rule</i> gejala<br>yang dipilih | <b>Sistem</b><br>menyimpan<br>nilai CF rule<br>gejala dan<br>memberikan<br>pesan" data<br>berhasil<br>diperbaharui" | Terpenuhi | Sistem berhasil<br>menyimpan<br>nilai CF rule<br>gejala dan<br>memberikan<br>pesan" data<br>berhasil<br>diperbaharui"<br>(Gambar 4.41) |
| $\overline{4}$ . | Menghind<br>ari isian<br>data field<br>kosong                                                      | Tidak<br>mengisi<br><i>field</i> nilai<br>$CF$ rule           | Muncul<br>pemberitahuan<br>"Maaf masih<br>data masih<br>belum diisi"                                                | Terpenuhi | Sistem<br>menampilkan<br>pesan "Maaf<br>masih data tidak<br>boleh kosong"<br>(Gambar 4.42)                                             |

Tabel 4.2 Hasil Uji Coba Sub Menu CF *Rule* Gejala

Untuk menampilkan data gejala gangguan preferensi seksual, pengguna dengan hak akses sebagai klinis dapat menekan *combo box* nama gejala yang ada disamping label nama gejala. Gambar 4.39 merupakan hasil uji coba ketika pengguna memilih gejala gangguan preferensi seksual.

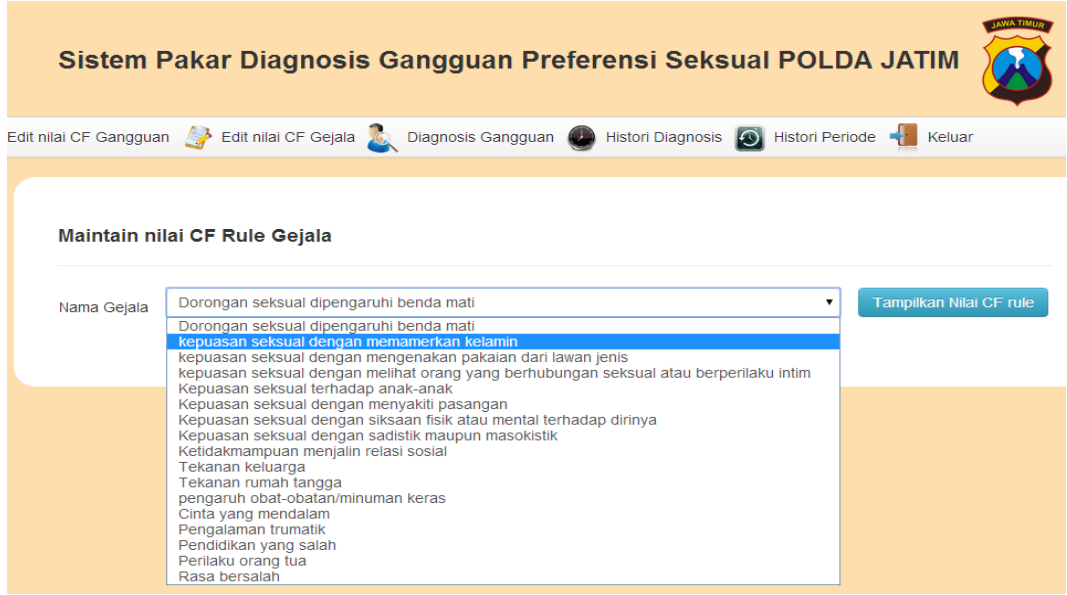

Gambar 4.39 Hasil Uji Coba Menampilkan Gejala Gangguan Preferensi Seksual

Sebelum melakukan perubahan nilai CF *rule* gejala, bagian klinis harus memilih data gejala yang akan dirubah nilai CF *rule*-nya. Gambar 4.40 berikut ini merupakan hasil uji coba yang dilakukan ketika bagian klinis memilih gejala  $\sqrt{2}$ tekanan rumah tangga.

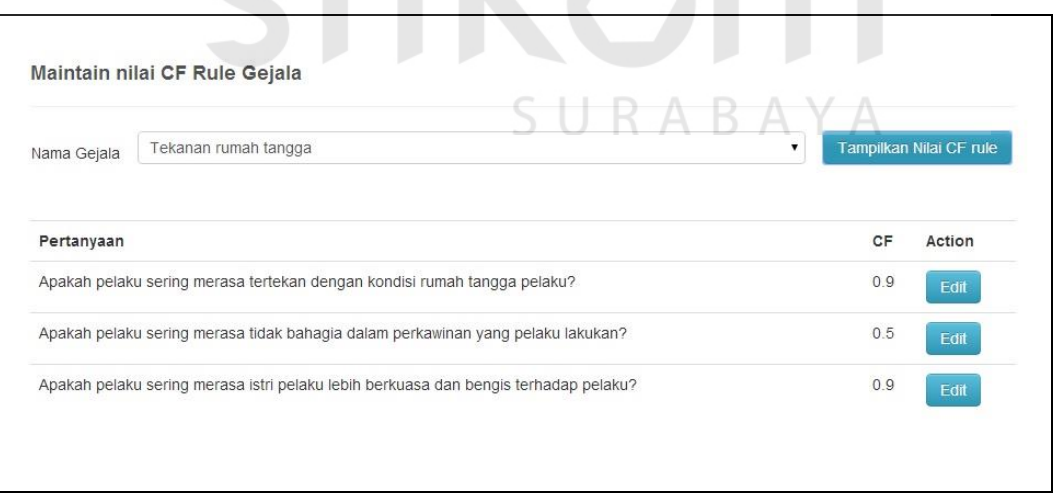

Gambar 4.40 Hasil Uji Coba Menampilkan Nilai CF *Rule* Gejala

Setelah nilai CF rule gejala ditampilkan, bagian klinis memilih nilai CF yang akan dirubah dengan menekan tombol edit. Setelah perubahan diisikan, maka bagian klinis dapat menyimpan nilai CF *rule* gejala. Gambar 4.41 berikut ini merupakan hasil uji coba dari mengubah nilai CF rule gejala.

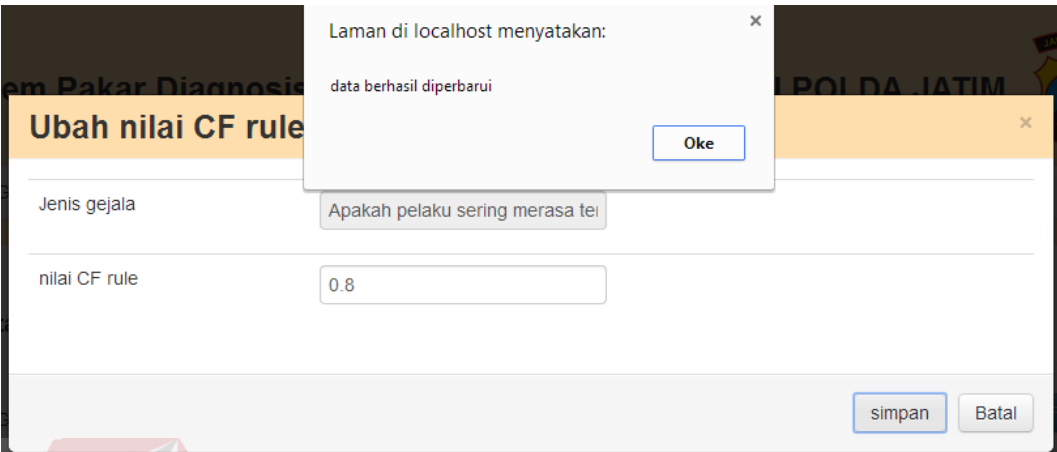

Gambar 4.41 Hasil Uji Coba Mengubah Nilai CF Rule Gejala

Jika bagian klinis tidak mengisikan nilai CF *rule* gejala, dan kemudian menekan tombol simpan maka akan muncul pesan "data tidak boleh kosong". Hasil uji coba dari menghindari isian data *field* kosong dapat dilihat pada gambar 4.42.

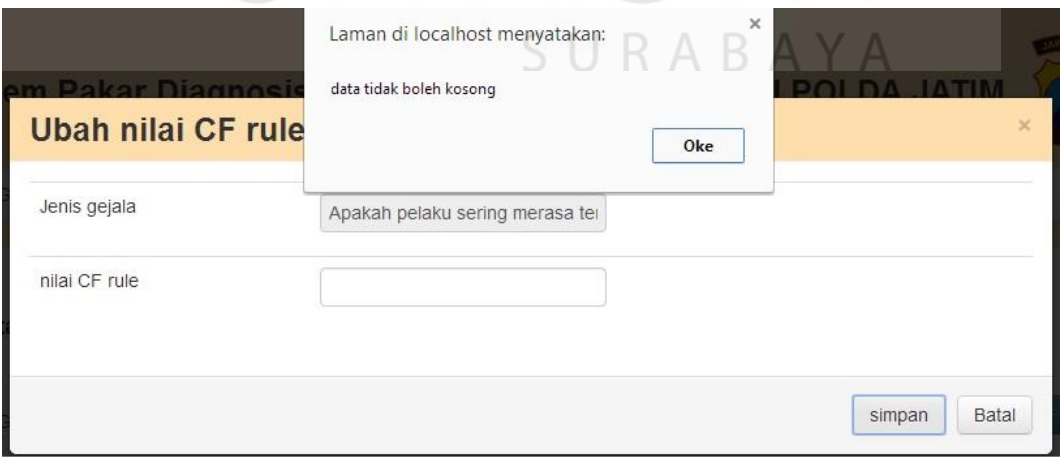

Gambar 4.42 Hasil Uji Coba Menghindari Isian Data *Field* Kosong

#### **4.4.3 Hasil Uji Coba Untuk Menu Maintain CF** *Rule* **Gangguan**

Uji coba menu maintain CF *rule* gangguan merupakan proses pengujian terhadap fungsi dalam melakukan proses pengubahan nilai CF *rule* gangguan preferensi seksual. Proses pengujian pada sub menu maintain CF *rule* gangguan dilakukan melalui 4 *test case* yakni menampilkan menu CF *rule* gangguan, menampilkan data dan nilai CF *rule* gangguan, mengubah nilai CF *rule* gejala, menghindari isian data *field* kosong. Hasil uji coba menu CF *rule* gejala dapat dilihat pada Tabel 4.3.

| No. | Tujuan              | Input              | Output yang<br>diharapkan | Hasil     | Output                     |
|-----|---------------------|--------------------|---------------------------|-----------|----------------------------|
| 1.  | Menampilkan         | Memilih            | <b>Sistem</b>             | Terpenuhi | <b>Sistem</b>              |
|     | sub menu CF         | sub menu           | menampilkan               |           | berhasil                   |
|     | rule                | CF rule            | sub menu $CF$             |           | menampilkan                |
|     | gangguan            | gangguan           | rule gangguan             |           | pilihan                    |
|     |                     |                    |                           |           | gangguan<br>(Gambar 4.43)  |
| 2.  | Menampilkan         | Memilih            | <b>Sistem</b>             | Terpenuhi | <b>Sistem</b>              |
|     | data dan nilai      | data               | menampilkan               |           | berhasil                   |
|     | CF rule             | gejala             | gejala dan nilai          |           | menampilkan                |
|     | gangguan            | pada               | CF sesuai                 |           | pertanyaan                 |
|     |                     | combo              | dengan rule               |           | dan nilai CF               |
|     |                     | box                | gangguan                  |           | sesuai dengan              |
|     |                     | gangguan           |                           |           | rule gangguan              |
|     |                     |                    |                           |           | (Gambar 4.44)              |
| 3.  | Tambah nilai        | Memasuk            | <b>Sistem</b>             | Terpenuhi | Sistem                     |
|     | CF rule             | kan nilai          | menyimpan                 |           | berhasil                   |
|     | gangguan            | $CF$ rule          | nilai CF rule             |           | menyimpan                  |
|     |                     | gangguan           | gangguan                  |           | nilai CF rule              |
|     |                     | yang<br>dipilih    |                           |           | gangguan dan<br>memberikan |
|     |                     |                    |                           |           | pesan" data                |
|     |                     |                    |                           |           | berhasil                   |
|     |                     |                    |                           |           | diperbaharui"              |
|     |                     |                    |                           |           | (Gambar 4.45)              |
| 4.  | Menghindari         | Tidak              | Muncul                    | Terpenuhi | Sistem                     |
|     | isian data          | mengisi            | pemberitahuan             |           | menampilkan                |
|     | <i>field</i> kosong | <i>field</i> nilai | "Maaf masih               |           | pesan "Maaf                |

Tabel 4.3 Hasil Uji Coba Fitur CF *Rule* Gangguan Preferensi Seksual

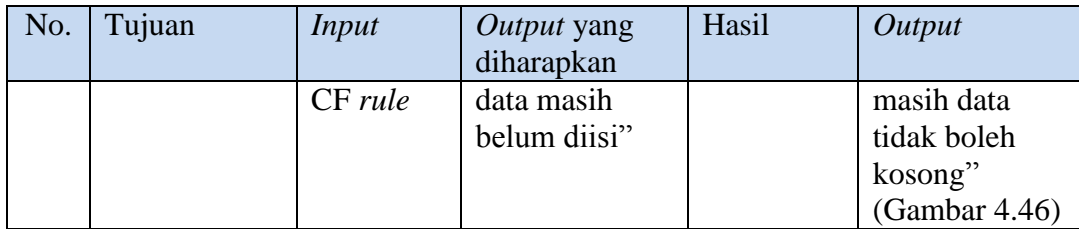

Untuk menampilkan data gangguan preferensi seksual, pengguna dengan hak akses sebagai klinis dapat menekan *combo box* nama gangguan yang ada disamping label nama gangguan. Gambar 4.43 merupakan hasil uji coba ketika pengguna memilih gangguan preferensi seksual.

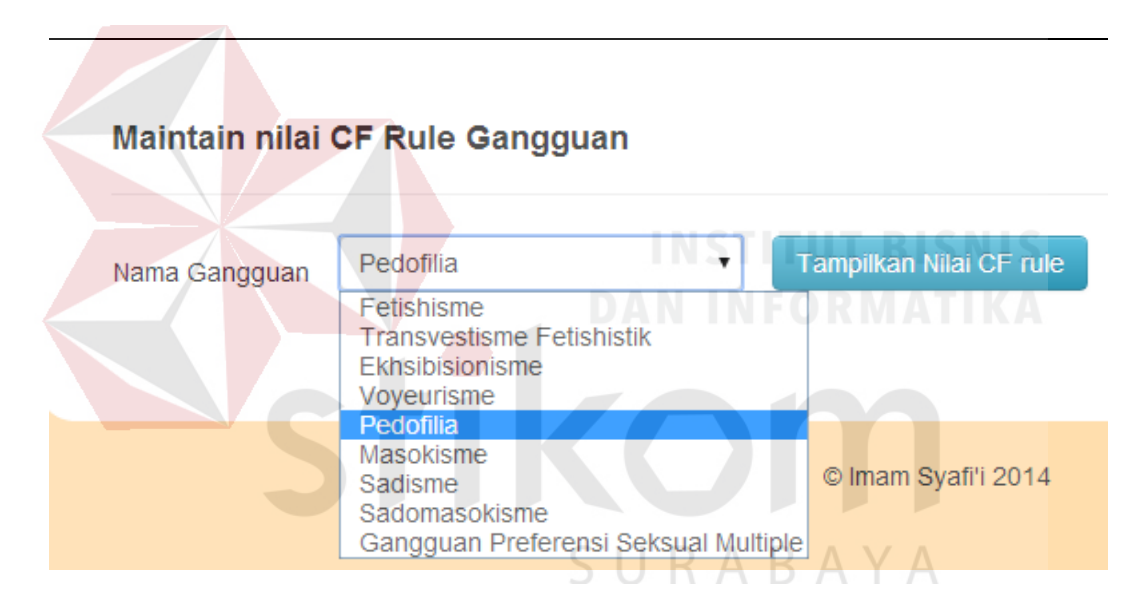

Gambar 4.43 Hasil Uji Coba Menampilkan Pilihan Gangguan Preferensi Seksual

Sebelum melakukan perubahan nilai CF *rule* gangguan, bagian klinis harus memilih data gangguan yang akan dirubah nilai CF *rule*-nya. Gambar 4.44 berikut ini merupakan hasil uji coba yang dilakukan ketika bagian klinis memilih gangguan ekhsibisionisme.

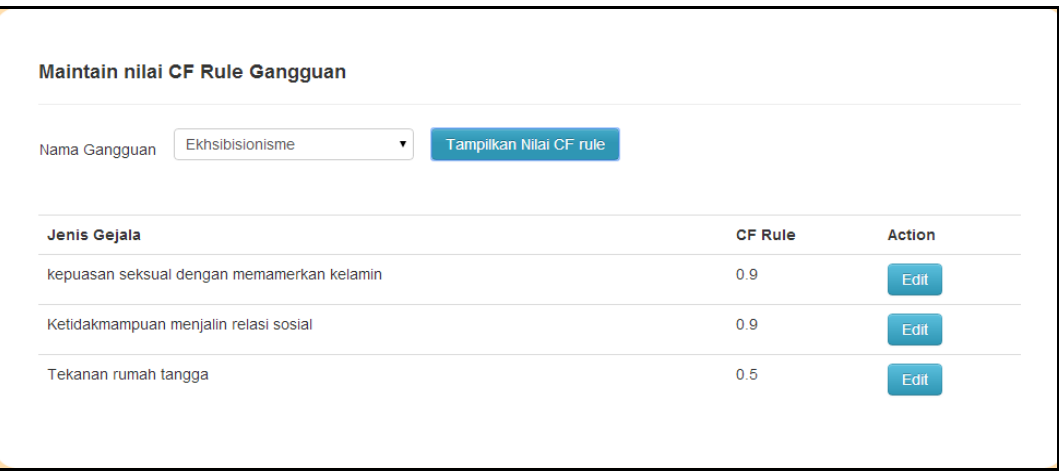

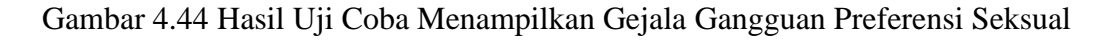

Setelah nilai CF *rule* gangguan ditampilkan, bagian klinis memilih nilai CF yang akan dirubah dengan menekan tombol *edit*. Setelah perubahan diisikan, maka bagian klinis dapat menyimpan nilai CF *rule* gangguan. Gambar 4.45 berikut ini merupakan hasil uji coba dari mengubah nilai CF rule gangguan.

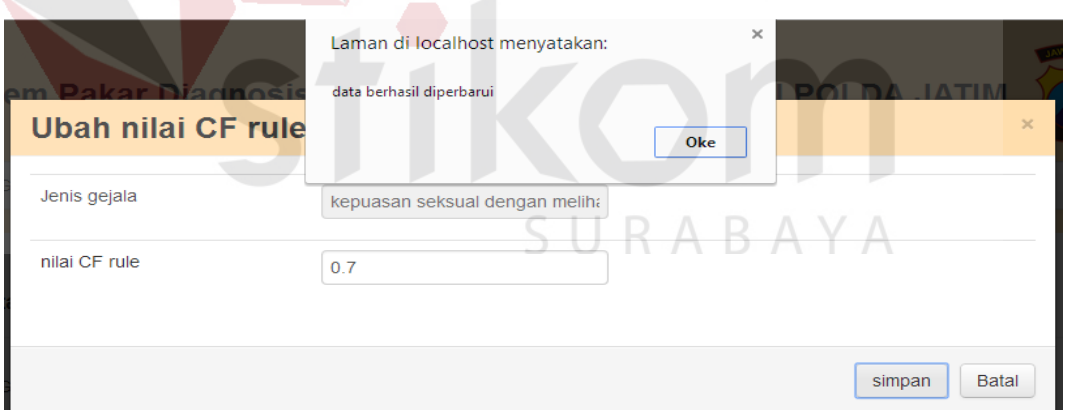

Gambar 4.45 Hasil Uji Coba Mengubah Nilai CF Rule Gangguan

Jika bagian klinis tidak mengisikan nilai CF *rule* gangguan, dan kemudian menekan tombol simpan maka akan muncul pesan "data tidak boleh kosong". Hasil uji coba dari menghindari isian data *field* kosong dapat dilihat pada gambar 4.46.

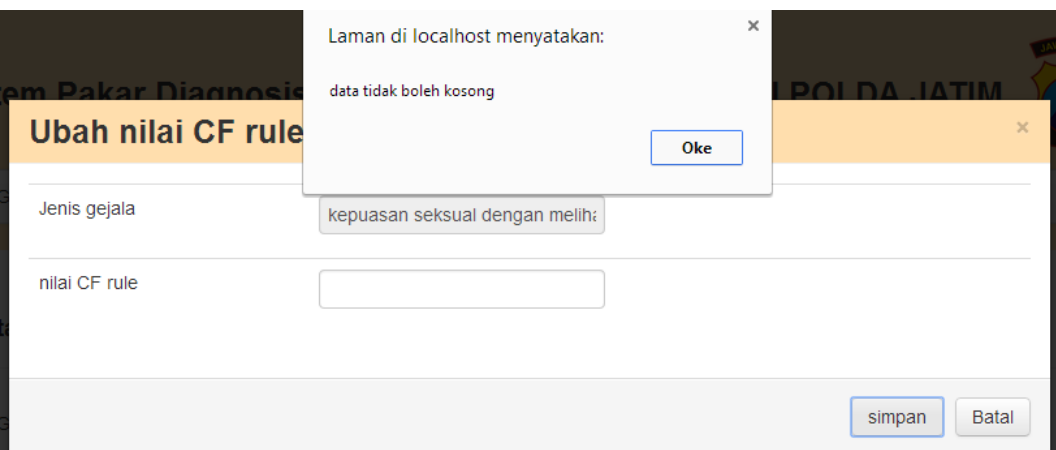

Gambar 4.46 Hasil Uji Coba Menghindari Isian Data *Field* Kosong

## **4.4.4 Hasil uji coba untuk menu diagnosis**

Uji coba ini dilakukan untuk mengetahui fungsi melakukan diagnosis sudah dapat berjalan bagi pengguna dengan hak akses sebagai admin, *user,* serta *klinis*. Fungsi yang diuji dalam uji coba ini adalah fungsi menampilkan hasil analisis diagnosis dan mencetak hasil analisis diagnosis. Hasil tes uji coba fitur diagnosis dapat dilihat pada tabel 4.4 berikut ini.

| No. | Tujuan                                                          | Input                                          | Output yang<br>diharapkan                                                              | Hasil     | Output                                                                              |
|-----|-----------------------------------------------------------------|------------------------------------------------|----------------------------------------------------------------------------------------|-----------|-------------------------------------------------------------------------------------|
| 1.  | Menampilk<br>an sub<br>menu<br>diagnosis                        | Memilih sub<br>menu<br>diagnosis               | Sistem<br>menampilkan<br>sub menu<br>diagnosis                                         | Terpenuhi | Sistem<br>berhasil<br>menampil-<br>kan sub<br>menu<br>diagnosis<br>(Gambar<br>4.47) |
| 2.  | Menampilk<br>an nama<br>pelaku<br>sesuai<br>dengan<br>nomor KTP | Memasukkan<br>nomor KTP<br>orang<br>bermasalah | <b>Sistem</b><br>menampilkan<br>nama orang<br>bermasalah<br>sesuai dengan<br>nomor KTP | Terpenuhi | <b>Sistem</b><br>berhasil<br>menampil-<br>kan nama<br>pelaku<br>sesuai<br>dengan    |

Tabel 4.4 Hasil Uji Coba Fitur Diagnosis

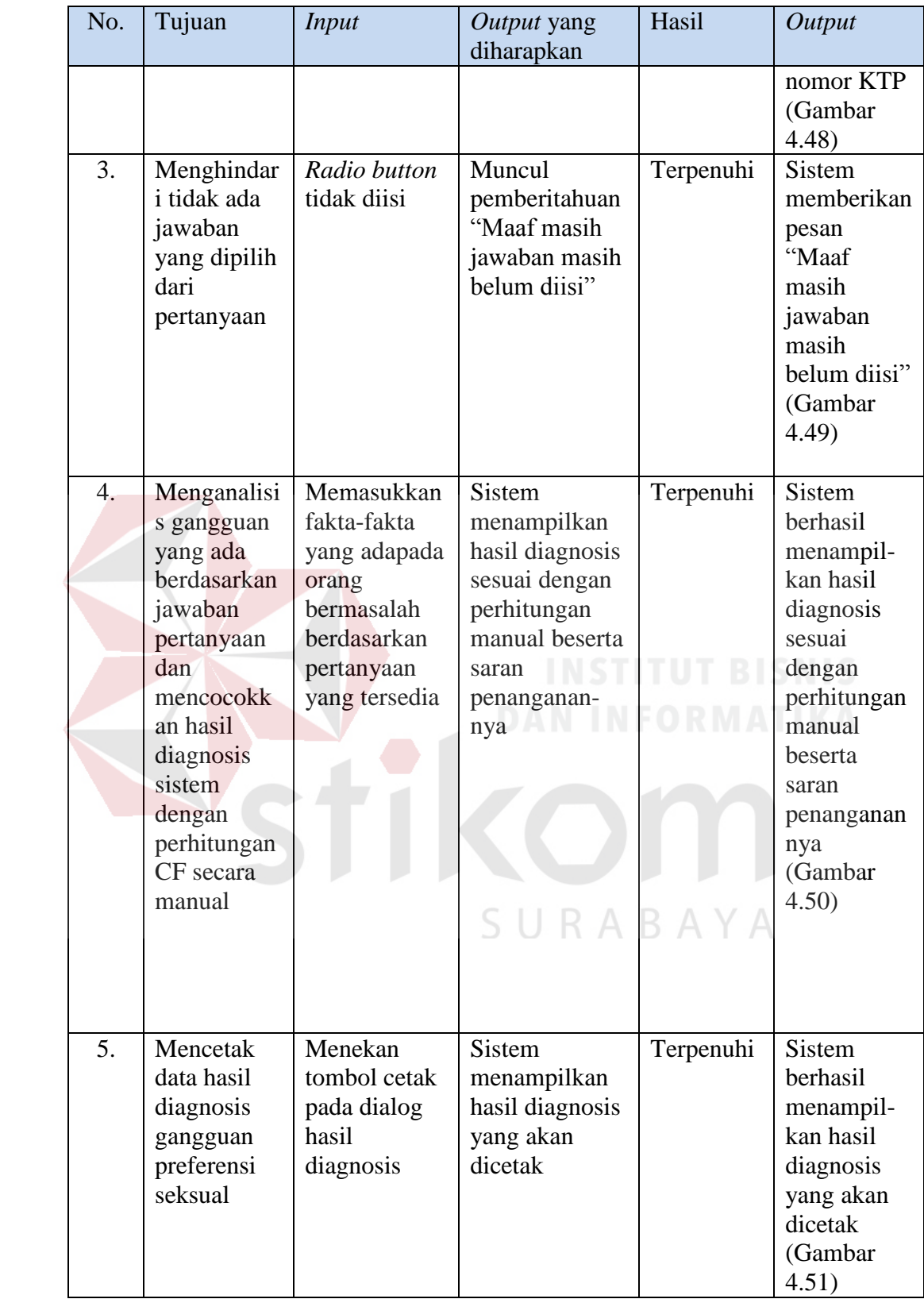

Untuk melakukan diagnosis gangguan preferensi seksual, pengguna dapat menekan tombol diagnosis yang terdapat pada menu utama untuk menampilkan sub menu diangnosis. Gambar 4.47 berikut ini adalah hasil uji coba ketika pengguna menekan tombol diagnosis.

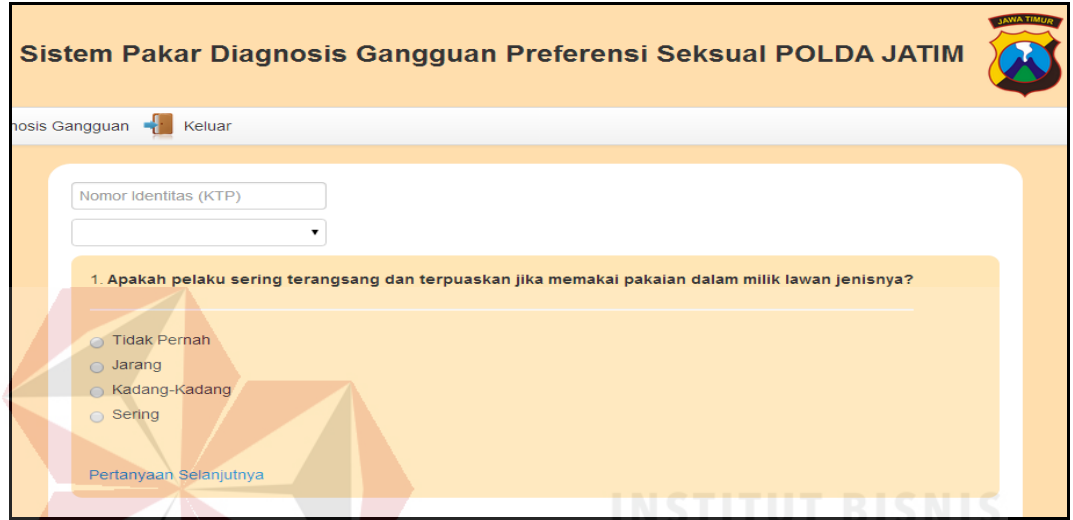

Gambar 4.47 Hasil Uji Coba Menampilkan Menu Diagnosis

Sebelum mendiagnosis gangguan preferensi seksual, pengguna harus mengisikan nomor KTP dan nama pelaku yang akan didiagnosis. Gambar 4.48 merupakan hasil uji coba ketika pengguna menampilkan nama pelaku berdasarkan nomor KTP pelaku.

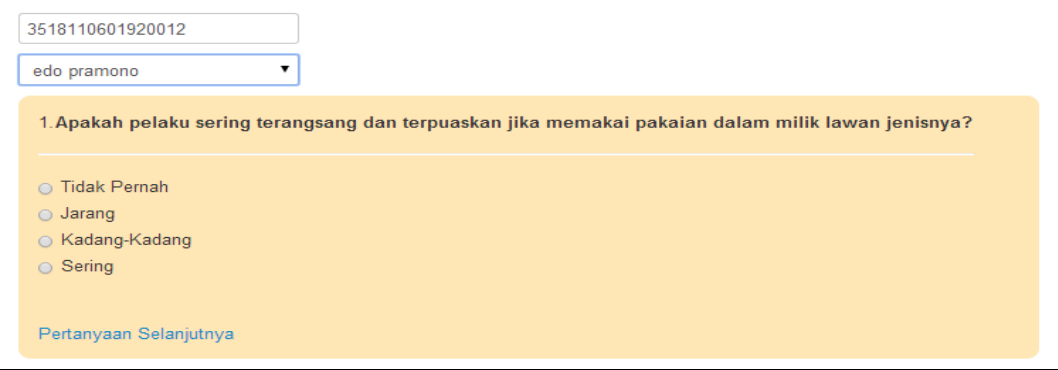

Gambar 4.48 Hasil Uji Coba Menampilkan Nama Pelaku sesuai dengan KTP

Setelah mengisi nomor KTP pelaku dan nama pelaku, pengguna dapat mengisi seluruh pertanyaan sesuai dengan fakta yang ditemukan pada pelaku. Jika ada jawaban yang belum diisi, maka akan muncul pesan seperti tampak pada gambar 4.49.

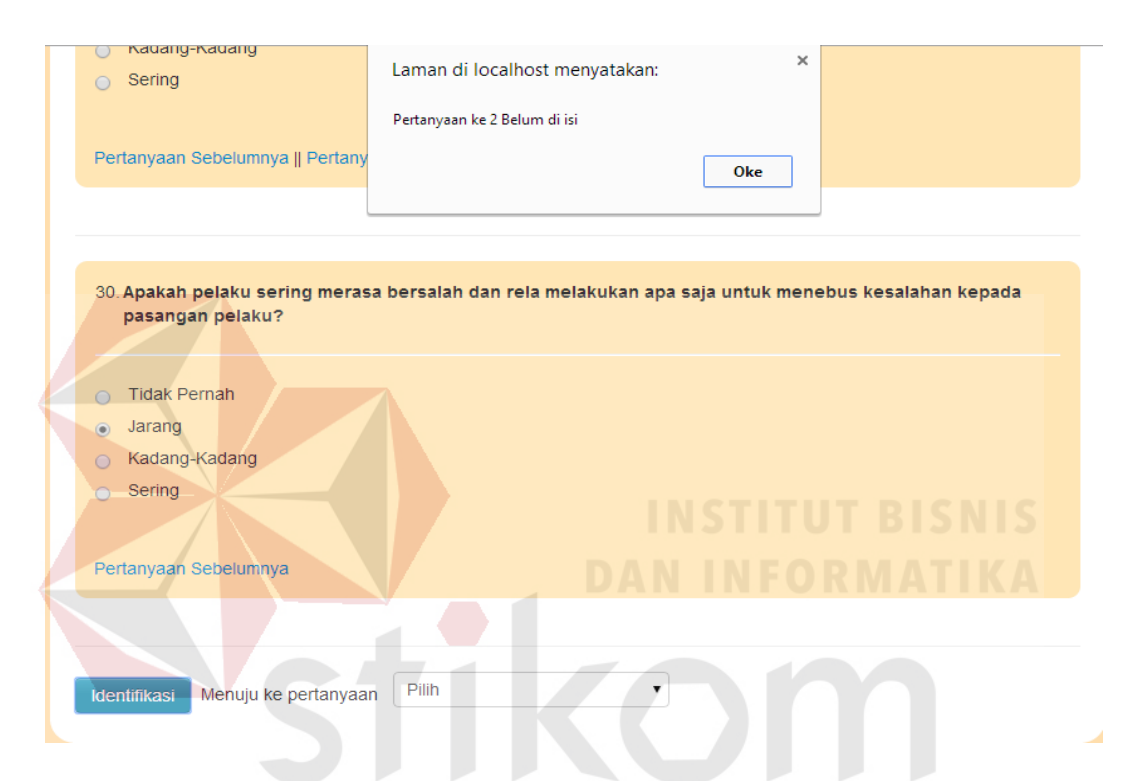

Gambar 4.49 Hasil Uji Coba ketika Ada Jawaban dari Pertanyaan Belum Diisi  $\forall$ В.  $\overline{A}$  $\Delta$ 

Setelah semua pertanyaan terjawab, maka pengguna dapat menekan tombol identifikasi yang terdapat pada bagian pertanyaan terakhir. Gambar 4.50 berikut ini adalah hasil uji coba diagnosis berdasarkan masukan sesuai contoh perhitungan *certainty factor* pada sub bab 3.2.3 di bab 3 serta terdapat definisi dan saran penanganan gangguan preferensi seksual.

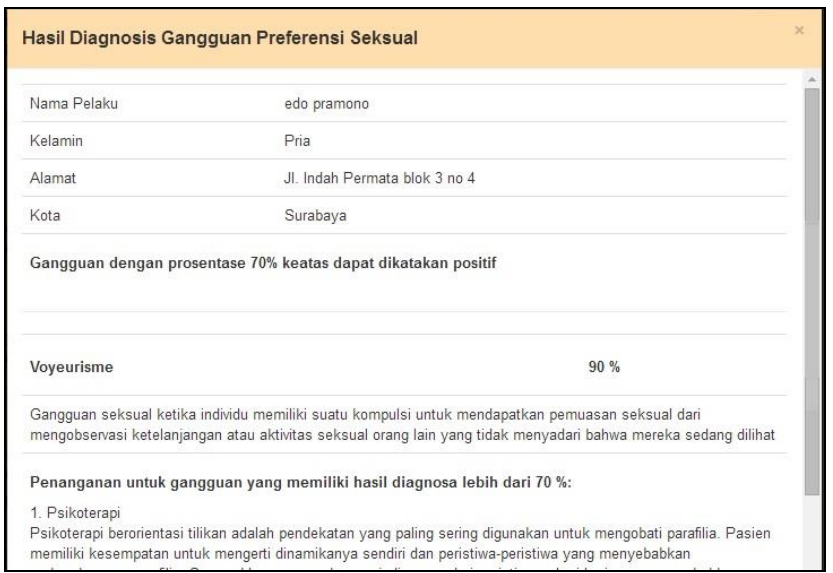

Gambar 4.50 Hasil Uji Coba Menampilkan Hasil Analisis

Untuk mencetak hasil diagnosis, pengguna dapat menekan tombol print pada bagian dialog hasil analisis dan sistem akan menampilkan tampilan yang akan dicetak. Gambar 4.51 merupakan hasil uji coba dari mencetak hasil analisis.

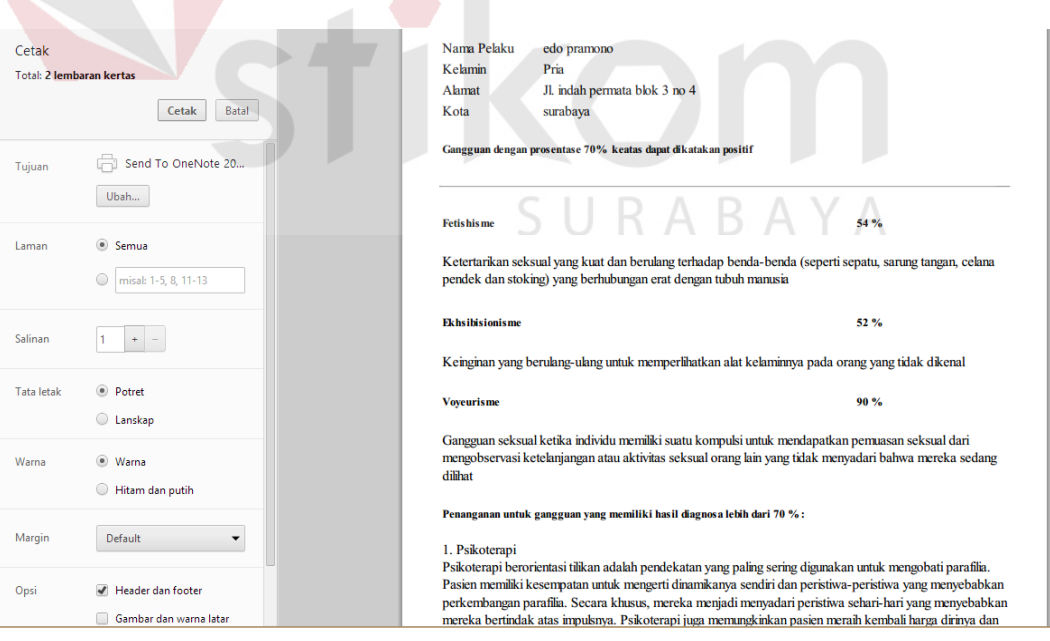

Gambar 4.51 Hasil Uji Coba Mencetak Hasil Analisis

## **4.4.5 Hasil Uji Coba Untuk Menu Histori Diagnosis**

Uji coba ini dilakukan untuk mengetahui fungsi dari fitur melihat histori diagnosis sudah dapat berjalan bagi pengguna dengan hak akses sebagai klinis. Fungsi yang diuji dalam uji coba ini adalah fungsi menampilkan histori diagnosis, menampilkan detail diagnosis dan mencetak histori diagnosis. Hasil tes uji coba fitur melihat histori diagnosis dapat dilihat pada tabel 4.5 berikut ini.

| No. | Tujuan     | <b>Input</b> | Output yang   | Hasil     | Output        |
|-----|------------|--------------|---------------|-----------|---------------|
|     |            |              | diharapkan    |           |               |
| 1.  | Menampilk  | Memilih      | <b>Sistem</b> | Terpenuhi | <b>Sistem</b> |
|     | an sub     | sub          | menampilkan   |           | berhasil      |
|     | menu       | menu         | sub menu      |           | menampilka    |
|     | histori    | histori      | histori       |           | n sub menu    |
|     | diagnosis  | diagnosis    | diagnosis     |           | histori       |
|     |            |              |               |           | diagnosis     |
|     |            |              |               |           | (Gambar       |
|     |            |              |               |           | 4.52)         |
| 2.  | Menampilk  | Mema-        | <b>Sistem</b> | Terpenuhi | <b>Sistem</b> |
|     | an histori | suk kan      | menampilkan   |           | berhasil      |
|     | konsultasi | nomor        | histori       |           | menampil-     |
|     | sesuai     | KTP dan      | diagnosis     |           | kan histori   |
|     | dengan     | nama         | sesuai nomor  |           | diagnosis     |
|     | nomor KTP  | pelaku       | KTP dan       |           | sesuai        |
|     | dan nama   |              | nama orang    |           | nomor KTP     |
|     | orang      |              | bermasalah    |           | dan nama      |
|     | bermasalah |              |               |           | orang         |
|     |            |              |               |           | bermasalah    |
|     |            |              |               |           | (Gambar       |
|     |            |              |               |           | 4.53)         |
| 3.  | Mencetak   | Menekan      | <b>Sistem</b> | Terpenuhi | Sistem        |
|     | data detil | tombol       | menampilkan   |           | berhasil      |
|     | histori    | cetak        | histori detil |           | mencetak      |
|     | diagnosis  | pada         | diagnosis     |           | histori detil |
|     |            | dialog       | yang akan     |           | diagnosis     |
|     |            | detil        | dicetak       |           | (Gambar       |
|     |            | histori      |               |           | 4.54)         |
|     |            | diagnosis    |               |           |               |

Tabel 4.5 Desain Uji Coba Fitur Histori Diagnosis

Untuk menampilkan sub menu histori diagnosis, pengguna dapat menekan tombol histori konsultasi yang terdapat pada menu utama. Gambar 4.52 berikut ini merupakan hasil uji coba ketika pengguna menampilkan sub menu histori diagnosis.

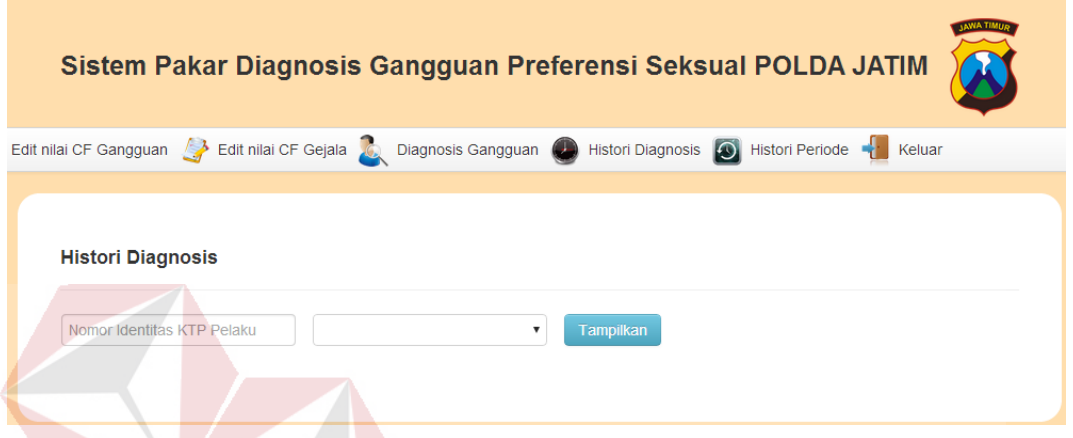

Gambar 4.52 Hasil Uji Coba Menampilkan Menu Histori Diagnosis

Untuk menampilkan histori diagnosis terdapat form untuk memasukkan data nomor KTP dan nama pelaku yang dipilih dan tombol tampilkan untuk menampilkan histori diagnosis. Gambar 4.53 berikut ini merupakan hasil uji coba menampilkan histori diagnosis dengan nomor KTP 09410001 dan nama pelaku edo pramono.

| 3518110601920012 |             | edo pramono | Tampilkan<br>▼                |          |            |                    |
|------------------|-------------|-------------|-------------------------------|----------|------------|--------------------|
| Pemeriksa        | Nama Pelaku | Kelamin     | Alamat                        | Kota     | Tanggal    | <b>Detail</b>      |
| admin            | edo pramono | Pria        | Jl. Indah Permata blok 3 no 4 | Surabaya | 22-05-2014 | <b>Lihat Hasil</b> |
| admin            | edo pramono | Pria        | Jl. Indah Permata blok 3 no 4 | Surabaya | 22-05-2014 | Lihat Hasil        |

Gambar 4.53 Hasil Uji Coba Menampilkan Histori Diagnosis

Pada bagian kanan tanggal histori diagnosis yang ditampilkan terdapat tautan lihat hasil yang digunakan untuk menampilkan detail dari histori diagnosis yang dipilih. Gambar 4.54 berikut ini merupakan hasil uji coba menampilkan detail histori diagnosis ketika pengguna menekan tautan lihat hasil.

| Histori Diagnosis Gangguan Preferensi Seksual                                                                                                    |                                                                                                    | $\times$ |
|----------------------------------------------------------------------------------------------------|----------------------------------------------------------------------------------------------------|----------|
| edo pramono dicheck up oleh Imam                                                                                                    |                                                                                                    |          |
| Fetishisme                                                                                                    | 54 %                                                                                                    |          |
| Pengobatan:                                                                                                    |                                                                                                    |          |
| 1. Terapi perilaku kognitif<br>Terapi ini berupaya mengubah perilaku pasien tanpa perlu menganalisis bagaimana dan penyebab timbulnya<br>diinginkan. Satu terapi yang mungkin dilakukan adalah pembentukan kondisi aversif, di mana pasien<br>dilakukan adalah teknik yang disebut pemikiran terhenti (thought stop), di mana ahli terapi meminta pasien<br>diri sendiri untuk menginterupsi pemikiran tentang fetish-nya dan selanjutnya mencegah perilaku yang tidak<br>diin sinkan | fetishisme itu. Hal ini didasarkan pada gagasan bahwa fetishisme merupakan hasil kondisi atau penanaman kesan.<br>Terapi ini tidak mampu mengubah preferensi seks pasien, namun hanya bisa menekan akibat perilaku yang tak<br>dikonfrontasikan dengan fetishnya, dan secepat dimulainya rangsangan seks, dipaparkan pada stimulus yang tidak<br>menyenangkan. Dilaporkan bahwa pada saat lebih dini, stimuli sakit berupa kejutan listrik telah digunakan sebagai<br>stimulus aversif. Dewasa ini, stimulus aversif yang umum dipakai adalah foto-foto yang menggambarkan hal yang<br>tidak menyenangkan seperti menyakiti alat kelamin. Variasi terapi ini adalah membantu pembentukan kondisi aversif,<br>di mana pasien dipaksa mengeluarkan gas abdominal (kentut) sebagai stimulus aversif. Terapi lain yang mungkin<br>memikirkan fetishnya, dan tiba-tiba berteriak "berhenti!". Pasien merasa tersakiti, jalur pemikirannya rusak. Setelah<br>menganalisis efek kejut mendadak secara bersamaan, ahli terapi lalu mengajarkan pasien penggunaan teknik oleh<br>print |          |

Gambar 4.54 Hasil Uji Coba Menampilkan Detail Histori Diagnosis

## **4.4.6 Hasil Uji Coba Untuk Menu Histori Periode**

Uji coba ini dilakukan untuk mengetahui fungsi dari fitur melihat histori berdasarkan periode sudah dapat berjalan bagi pengguna dengan hak akses sebagai klinis. Fungsi yang diuji dalam uji coba ini adalah fungsi menampilkan menu histori periode, menampilkan histori berdasarkan periode dan mencetak histori periode. Hasil tes uji coba fitur melihat histori periode diagnosis dapat dilihat pada tabel 4.6.

| No.              | Tujuan                                                                                             | <b>Input</b>                                                         | Output yang<br>diharapkan                                                                           | Hasil     | Output                                                                                                    |
|------------------|----------------------------------------------------------------------------------------------------|----------------------------------------------------------------------|----------------------------------------------------------------------------------------------------|-----------|----------------------------------------------------------------------------------------------------|
| 1.               | Menampil-<br>kan sub<br>menu histori<br>diagnosis                                                  | Memilih<br>sub<br>menu<br>histori<br>diagnosis                       | <b>Sistem</b><br>menampilkan<br>sub menu<br>histori<br>diagnosis                                    | Terpenuhi | <b>Sistem</b><br>berhasil<br>menampilk<br>an sub<br>menu<br>histori<br>diagnosis<br>(Gambar<br>4.55)                        |
| $\overline{2}$ . | Menampil-<br>kan histori<br>konsultasi<br>sesuai<br>dengan<br>tanggal dan<br>tahun yang<br>dipilih | Memilih<br>tanggal<br>dan<br>tahun<br>diagnosis                      | <b>Sistem</b><br>menampilkan<br>histori<br>diagnosis<br>sesuai tanggal<br>dan tahun<br>yang dipilih | Terpenuhi | <b>Sistem</b><br>menampilk<br>an histori<br>diagnosis<br>sesuai<br>tanggal dan<br>tahun yang<br>dipilih<br>(Gambar<br>4.56) |
| 3.               | Mencetak<br>data histori<br>diagnosis                                                              | Menekan<br>tombol<br>cetak<br>pada<br>dialog<br>histori<br>diagnosis | <b>Sistem</b><br>menampilkan<br>histori<br>diagnosis<br>yang akan<br>dicetak                        | Terpenuhi | <b>Sistem</b><br>mencetak<br>histori<br>diagnosis<br>(Gambar<br>4.57)                                                       |

Tabel 4.6 Desain Uji Coba Fitur Histori Periode Diagnosis

Untuk menampilkan menu histori periode, pengguna dapat menekan tombol histori periode yang terdapat pada menu utama. Gambar 4.55 merupakan hasil uji coba ketika pengguna menampilkan menu histori periode.

SURABAYA

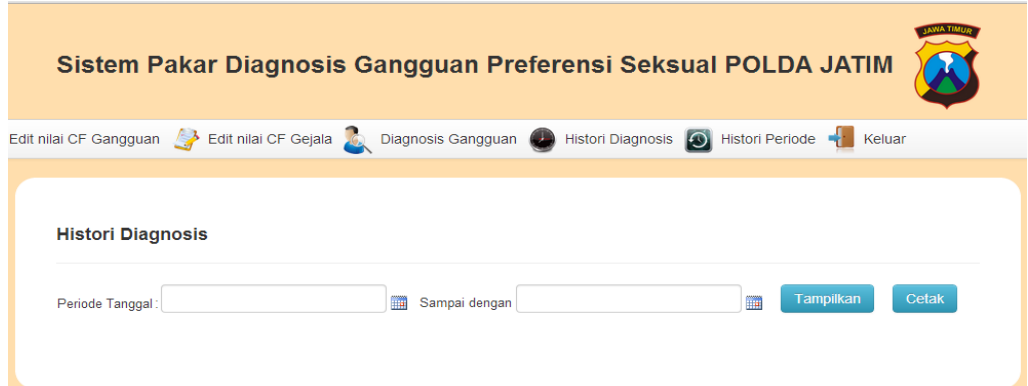

Gambar 4.55 Hasil Uji Coba Menampilkan Menu Histori Periode

Untuk menampilkan histori diagnosis berdasrkan periode terdapat form untuk memilih periode yang diinginkan dan tombol tampilkan untuk menampilkan histori diagnosis berdsarkan periode. Gambar 4.56 berikut ini merupakan hasil uji coba menampilkan histori diagnosis berdsasarkan periode.

| Edit nilai CF Gejala<br>Gangguan |                            | Diagnosis Gangguan | Histori Diagnosis (C) Histori Periode - Keluar<br>$\bullet$ |                  |                       |                       |
|----------------------------------|----------------------------|--------------------|-------------------------------------------------------------|------------------|-----------------------|-----------------------|
| <b>Histori Diagnosis</b>         |                            |                    |                                                             |                  |                       |                       |
|                                  |                            |                    |                                                             |                  |                       |                       |
| Periode Tanggal: 2014-05-21      |                            | m                  | Sampai dengan 2014-05-23                                    |                  | <b>Tampilkan</b><br>H | Cetak                 |
|                                  |                            |                    |                                                             |                  |                       |                       |
| Nomer KTP<br>3518110601920012    | Nama Pelaku<br>edo pramono | Kelamin<br>Pria    | Alamat<br>Jl. Indah Permata blok 3 no 4                     | Kota<br>Surabaya | Pengguna PK<br>admin  | Tanggal<br>2014-05-22 |

Gambar 4.56 Menampilkan Histori Periode Berdasarkan Periode Tertentu

Disamping tombol tampilkan terdapat tombol cetak yang digunakan untuk mencetak histori diagnosis yang dipilih berdasarkan periode yang diinginkan. Gambar 4.57 berikut ini merupakan uji coba ketika pengguna akan mencetak histori diagnosis berdasarkan periode yang dipilih.

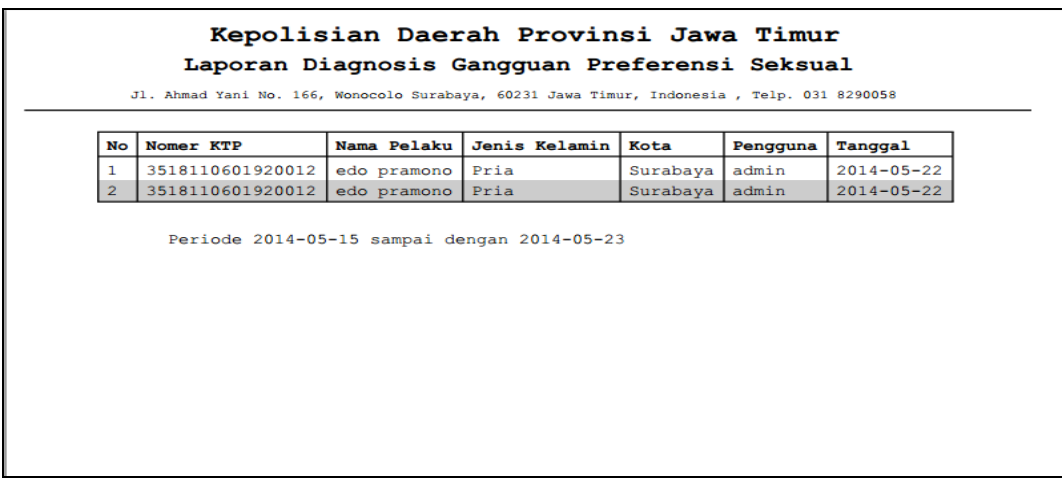

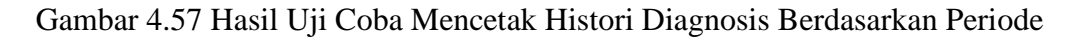

# **4.4.7 Hasil Angket Uji Coba Pengguna**

Uji coba ini terdiri dari 10 orang, yaitu satu personel bagian admin, dua personel bagian klinis, dan tujuh personel staf atau pengguna dari bagian psikologi kepolisian. Hasil uji coba subjek perorangan ini dapat dilihat pada lampiran hasil uji coba. Pengujian dilakukan dengan menyebarkan angket kepada asing-masing subjek yang telah ditentukan sebelumnya, kemudian diukur dengan menggunakan skala *Likert*. Berikut pembahasan dari hasil uji coba yang telah SURABAYA dilakukan.

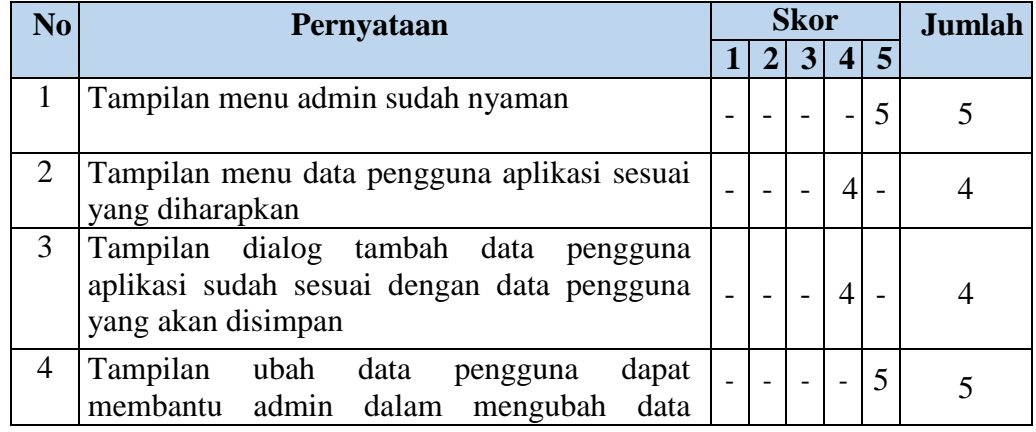

#### Tabel 4.7 Angket Uji Coba Bagian Admin

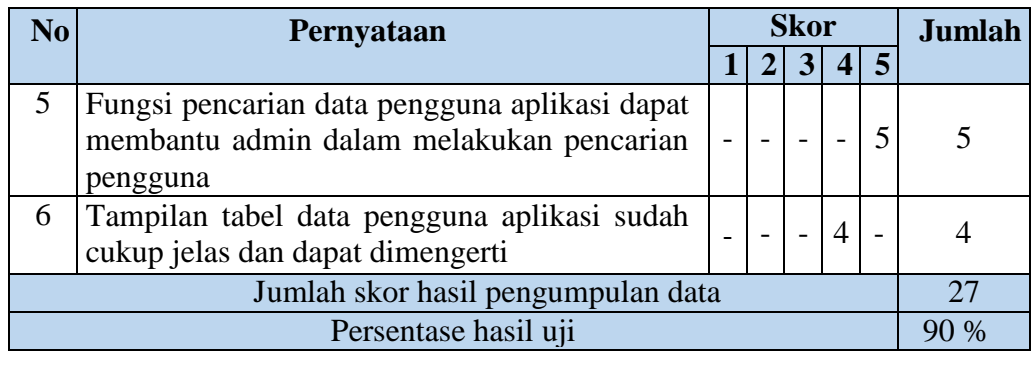

Pengelolaan data angket untuk setiap pertanyaan, menggunakan Persamaan 2.1, Persamaan 2.2 dan Persamaan 2.3. Berikut ini adalah hasil pengolahan data angket uji coba isi materi.

*STtot* :  $5 x 6 x 1 = 30$ *Pre* : 27 *x* 100 % = 90 % 30

Nilai akhir yang berupa angka persentase menunjukkan nilai 90 %. Berdasarkan Tabel 2.1, nilai tersebut berada di antara interval 81% dan 100% termasuk dalam kategori sangat baik.

| N <sub>0</sub> | Pernyataan                                                                                                    | <b>Skor</b> |  |   |   |    | <b>Jumlah</b> |
|----------------|----------------------------------------------------------------------------------------------------|-------------|--|---|---|----|---------------|
|                |                                                                                                    |             |  | 3 |   | 5  |               |
| $\mathbf{1}$   | Tampilan menu bagian klinis<br>sudah                                                                                          |             |  |   |   | 10 | 10            |
| 2              | Tampilan menu edit nilai CF gangguan<br>sudah jelas dan dapat dimengerti                                                      |             |  |   | 8 |    | 8             |
| $\overline{3}$ | Menu edit nilai CF gangguan dapat<br>membantu bagian klinis dalam mengubah<br>nilai CF dari <i>rule</i> gangguan dengan jelas |             |  | 3 |   |    |               |
| 4              | Menu edit nilai CF gangguan dapat<br>menampilkan gejala dari satu gangguan                                                    |             |  |   |   |    | 9             |
| 5 <sup>5</sup> | Tampilan menu edit nilai CF gangguan<br>sudah jelas dan dapat dimengerti                                                      |             |  |   |   | 5  | 9             |
| 6              | Menu edit nilai CF gejala dapat<br>membantu bagian klinis dalam mengubah<br>nilai CF dari <i>rule</i> gejala dengan jelas     |             |  | 3 |   |    |               |

Tabel 4.8 Angket Uji Coba Bagian Klinis

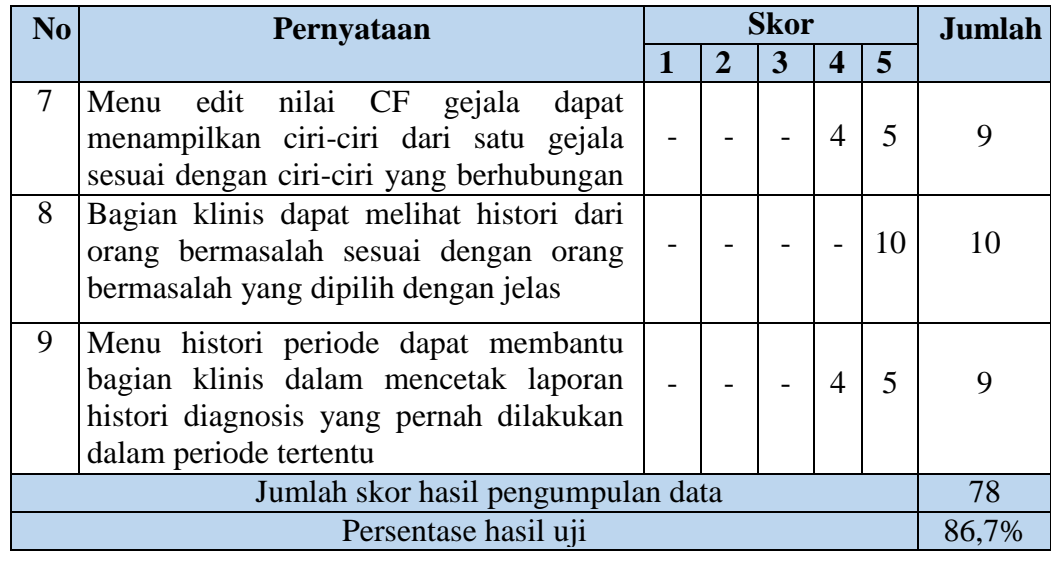

Pengelolaan data angket untuk setiap pertanyaan, menggunakan Persamaan 2.1, Persamaan 2.2 dan Persamaan 2.3. Berikut ini adalah hasil pengolahan data angket uji coba isi materi.

| $STtot:$ | $5 \times 9 \times 2$ | $= 90$                                |
|----------|-----------------------|---------------------------------------|
| $Pre$    | $\therefore$          | $\frac{78}{90} \times 100\% = 86,7\%$ |

Nilai akhir yang berupa angka persentase menunjukkan nilai 86,7%. Berdasarkan Tabel 2.1, nilai tersebut berada di antara interval 81% dan 100% S КАВА YA termasuk dalam kategori sangat baik.

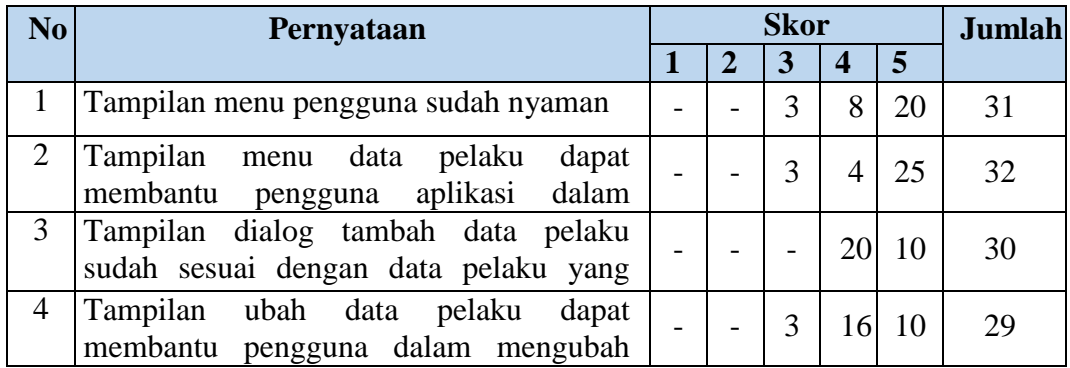

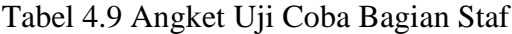

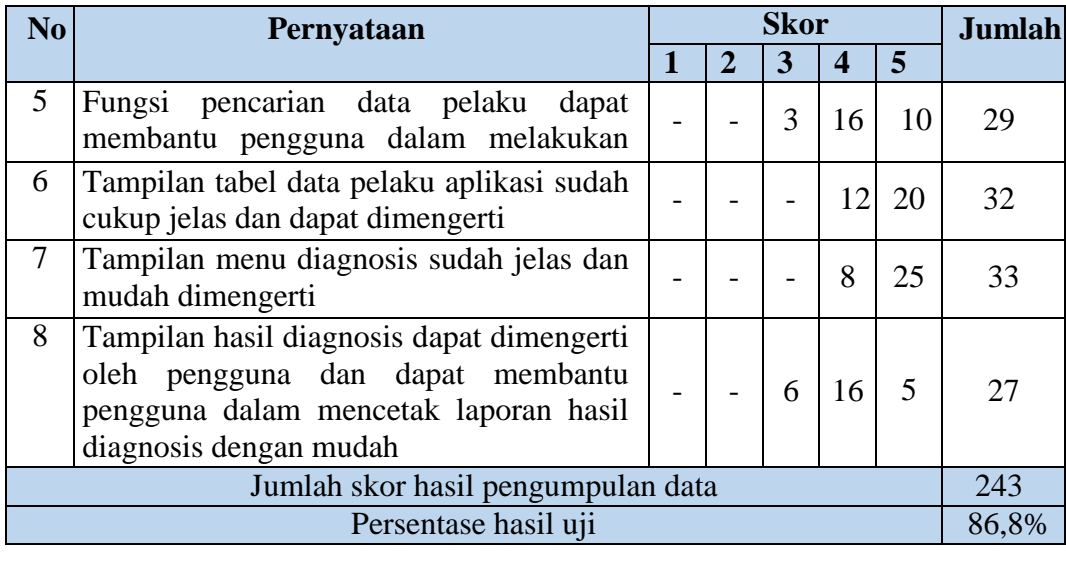

Pengelolaan data angket untuk setiap pertanyaan, menggunakan Persamaan 2.1, Persamaan 2.2 dan Persamaan 2.3. Berikut ini adalah hasil pengolahan data angket uji coba isi materi.

| $STtot:$ | $5 \times 8 \times 7$         | $= 280$ |
|----------|-------------------------------|---------|
| $Pre$    | $: 243 \times 100\% = 86,8\%$ |         |
| $280$    |                               |         |

Nilai akhir yang berupa angka persentase menunjukkan nilai 86,8%. Berdasarkan Tabel 2.1, nilai tersebut berada di antara interval 81% dan 100% S U BAYA termasuk dalam kategori sangat baik.

#### **4.4.8 Tingkat Akurasi Sistem Pakar**

Tingkat akurasi hasil diagnosis sistem diuji dengan melakukan penilaian rata-rata terhadap hasil diagnosis sistem berdasarkan masukan yang diberikan oleh *user* dan dibandingkan dengan hasil diagnosis yang dilakukan oleh pakar psikologi klinis kepolisian.

Tabel 4.10 merupakan tabel yang berisi rekapitulasi dari hasil perbandingan diagnosis yang dihasilkan oleh sistem dan hasil diagnosis oleh pakar psikologi klinis kepolisian sebanyak 15 kasus.

| <b>Kasus</b> | Diagnosis Pakar Psikologi<br>Klinis | Diagnosis Sistem                          | Hasil  |
|--------------|-------------------------------------|-------------------------------------------|--------|
| 1.           | Pedofilia                           | Pedofilia (93%)                           | Tepat  |
|              |                                     | Ekhsionisme (37%)                         |        |
|              |                                     | Sadisme (15%)                             |        |
| 2.           | Sadisme Seksual                     | Sadisme Seksual (87%)                     | Tepat  |
|              |                                     | Sadomasokisme (67%)                       |        |
|              |                                     | Voyeurisme (36%)                          |        |
| 3.           | Ekhsibisionisme                     | Ekhsibisionisme (98%)                     | Tepat  |
|              |                                     | Fetishisme (66%)                          |        |
| 4.           | <b>Transvestisme Fetishistik</b>    | <b>Transvestisme Fetishistik (89%)</b>    | Tepat  |
| 5.           | Voyeurisme                          | Voyeurisme (86%)                          | Tepat  |
|              |                                     | Fetishisme (54%)                          |        |
|              |                                     | Ekhsibisionisme (52%)                     |        |
| 6.           | <b>Sadisme Seksual</b>              | Sadisme Seksual (90%)                     | Tepat  |
|              |                                     | Sadomasokisme (70%)                       |        |
|              |                                     | Voyeurisme (36%)                          |        |
| 7.           | Pedofilia                           | Pedofilia (98%)                           | Tepat  |
|              |                                     | Sadisme Seksual (75%)                     |        |
|              |                                     | Fetishisme (54%)                          |        |
| 8.           | Ekhsibisionisme                     | Ekhsibisionisme (96%)<br>Fetishisme (39%) | Tepat  |
| 9.           | Fetishisme                          | Fetishisme (94%)                          | Tepat  |
| 10.          | Masokisme                           | Masokisme (92%)                           | Tepat  |
|              |                                     | Sadomasokisme (16%)                       |        |
| 11.          | Sadomasokisme                       | Sadisme Seksual (89%)                     | Kurang |
|              |                                     | Sadomasokisme (87%)                       | Tepat  |
|              |                                     | Gangguan preferensi seksual               |        |
|              |                                     | multipel (84%)                            |        |
| 12.          | Voyeurisme                          | Voyeurisme (90%)                          | Tepat  |
|              |                                     | Fetishisme (66%)                          |        |
|              |                                     | Ekhsibisionisme (65%)                     |        |
| 13.          | Pedofilia                           | Pedofilia (91%)                           | Tepat  |
|              |                                     | Voyeurisme (32%)                          |        |
|              |                                     | Sadisme Seksual (29%)                     |        |
| 14.          | <b>Transvestisme Fetishistik</b>    | Transvestisme Fetishistik (85%)           | Tepat  |
| 15.          | Sadisme Seksual                     | Sadisme Seksual (87%)                     | Tepat  |
|              |                                     | Sadomasokisme (72%)                       |        |
|              |                                     | Gangguan preferensi seksual               |        |
|              |                                     | multipel (29%)                            |        |

Tabel 4.10 Rekapitulasi Data Uji Coba Diagnosis
Pada diagnosis nomor 11 aplikasi memberikan hasil diagnosis yang berbeda dengan hasil diagnosis pakar. Prosentase hasil diagnosis aplikasi menempatkan hasil diagnosis pakar pada tingkat terbesar kedua. Walaupun terdapat perbedaan hasil diagnosis dari aplikasi dengan diagnosis pakar, hasil diagnosis aplikasi tetap menunjukkan hasil diagnosis yang dilakukan oleh pakar. Dimana perbedaan dua nilai hasil diagnosis menggunakan aplikasi hanya berbeda sebesar 2 %.

Dari tabel rekapitulasi sebelumnya, dapat diketahui tingkat akurasi sistem pakar untuk mendiagnosis gangguan preferensi seksual dengan melakukan perhitungan berikut ini.

Akurasi ketepatan diagnosis  $=$  (Jumlah data tepat / Jumlah seluruh data)  $*$  100%

 $=$  (14/ 15) \* 100% STITUT BISNIS  $= 0.933 * 100\%$ N INFORMATIKA  $= 93.3\%$ 

Dari perhitungan akurasi di atas, dapat diketahui nilai akurasi sistem pakar diagnosis untuk mendiagnosis gangguan preferensi seksual adalah sebesar SURABAYA 93,3%.

## **4.5 Evaluasi Sistem**

Setelah dilakukan uji coba sistem, selanjutnya akan dibahas mengenai evaluasi sistem pakar yang bertujuan untuk mengetahui apakah sistem pakar yang dibangun telah berjalan sesuai dengan tujuan yang diharapkan. Tabel 4.11 merupakan hasil evaluasi dari kesesuaian sistem pakar yang dibangun dengan tujuan yang diharapkan.

| No. | Tujuan                                                                                                    | Penyelesaian                                                                                                    | Hasil Uji                                                                                                    | <b>Status</b> |
|-----|----------------------------------------------------------------------------------------------------|----------------------------------------------------------------------------------------------------|----------------------------------------------------------------------------------------------------|---------------|
|     |                                                                                                    |                                                                                                    | Coba                                                                                                    |               |
| 1.  | Mengidentifikasi<br>gangguan<br>preferensi<br>seksual.                                                                                                    | Sistem pakar<br>menyediakan<br>fasilitas diagnosis<br>untuk melakukan<br>diagnosis<br>gangguan<br>preferensi seksual<br>dengan<br>menggunakan<br>metode certainty<br>factor.                                        | Sistem pakar<br>berhasil<br>menampilkan<br>hasil diagnosis<br>sesuai dengan<br>perhitungan<br>manual<br>berdasarkan<br>gejala yang<br>tampak.<br>(Gambar 4.50)                                                                                                    | Terpenuhi     |
| 2.  | Merancang<br>sistem pakar<br>dengan<br>menggunakan<br>metode certainty<br><i>factor</i> untuk<br>membantu<br>khususnya<br>bagian psikologi<br>yang tidak<br>memiliki latar<br>belakang klinis<br>dalam<br>mendiagnosis<br>gangguan<br>preferensi<br>seksual. | Merancang<br>sistem pakar<br>diagnosis<br>gangguan<br>preferensi seksual<br>dengan metode<br>certainty factor<br>dan melakukan<br>perhitungan<br>tingkat akurasi<br>diagnosis<br>gangguan<br>preferensi<br>seksual. | Hasil<br>perhitungan<br>angket uji<br>coba<br>menunjukkan<br>hasil sangat<br>baik dan hasil<br>perhitungan<br>tingkat akurasi<br>ketepatan<br>diagnosis<br>gangguan<br>preferensi<br>yang telah<br>dibangun<br>sebesar<br>93,3%.<br>(4.4.7 Hasil<br>angket uji<br>coba<br>pengguna, dan<br>4.4.8 Tingkat<br>akurasi sistem<br>pakar) | Terpenuhi     |
|     |                                                                                                    |                                                                                                    |                                                                                                    |               |

Tabel 4.11 Evaluasi Sistem Pakar Diagnosis Gangguan Preferensi Seksual

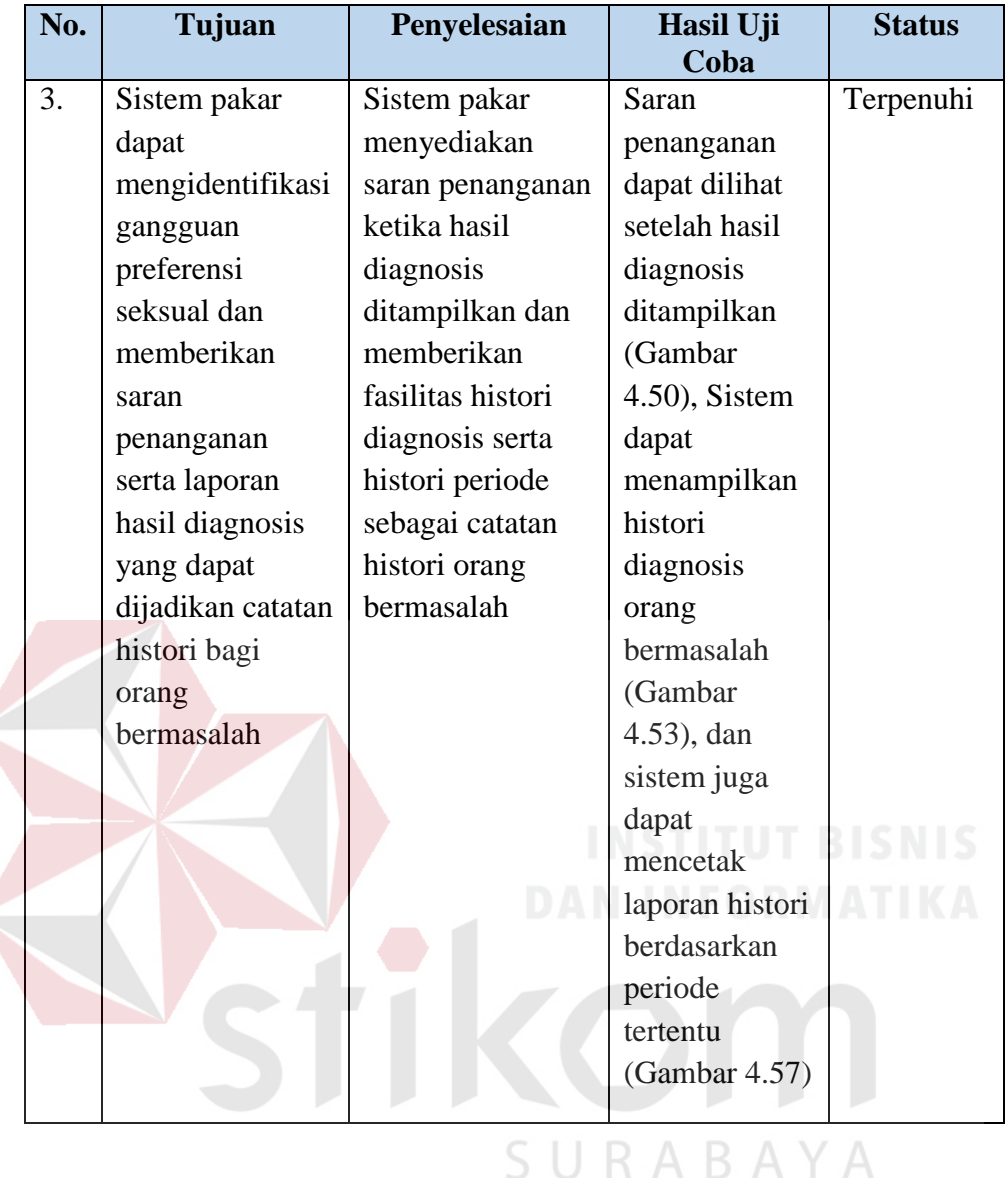

Dari Penjelasan tabel 4.11 dapat disimpulkan bahwa sistem pakar yang dibangun memenuhi tujuan yang diharapkan, antara lain:

- 1. Sistem pakar dapat mengidentifikasi gangguan preferensi seksual berdasarkan gejala-gejala yang tampak pada orang bermasalah sesuai dengan perhitungan menggunakan metode *certainty factor* secara manual.
- 2. Setelah diuji coba sebanyak 15 kasus, sistem pakar ini memiliki tingkat akurasi ketepatan diagnosis sebesar 93,3% dan hasil angket uji coba pengguna menunjukkan hasil dalam kategori sangat baik. Dengan demikian

sistem pakar dapat dioperasikan oleh personel Kepolisian khususnya Bagian Psikologi yang tidak memiliki latar belakang Psikologi Klinis sebagai alat bantu dalam mendiagnosis gangguan preferensi seksual pada orang bermasalah.

3. Sistem pakar ini juga memberikan saran penanganan berdasarkan gangguan preferensi seksual yang dimiliki orang bermasalah serta terdapat fitur histori diagnosis dan histori periode yang berguna sebagai catatan histori orang bermasalah.

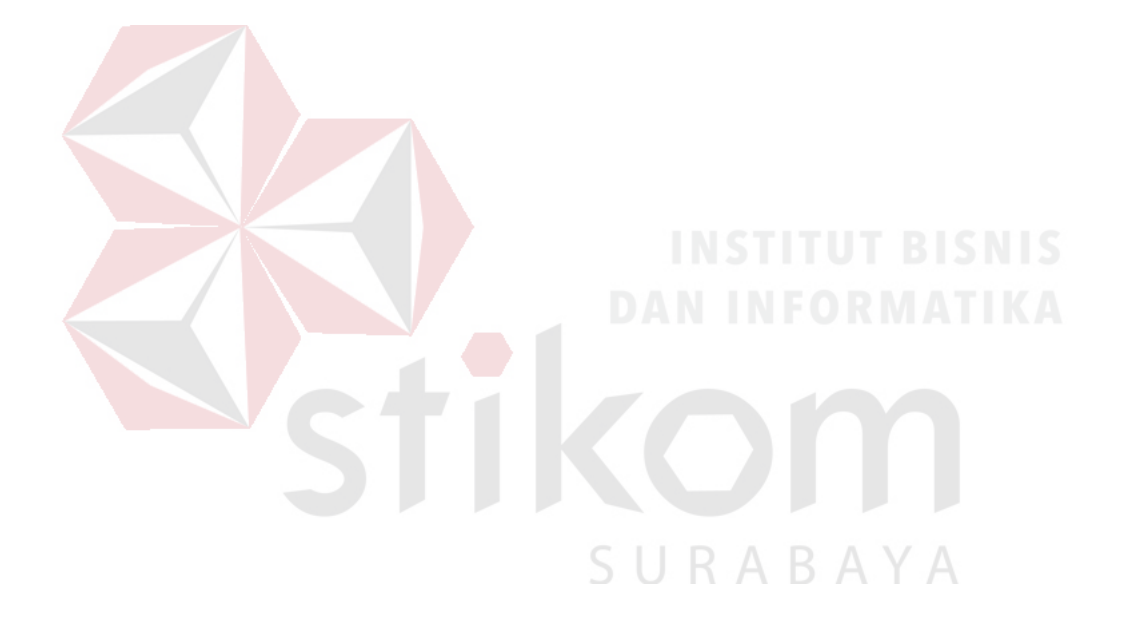

### **BAB V**

#### **PENUTUP**

## **5.1 Kesimpulan**

Kesimpulan yang dapat diambil dari hasil implementasi dan evaluasi pada bab sebelumnya adalah sebagai berikut :

- 1. Sistem pakar ini mengidentifikasi gangguan preferensi seksual berdasarkan gejala-gejala yang tampak pada orang bermasalah menggunakan metode *certainty factor*.
- 2. Sistem pakar untuk diagnosis gangguan preferensi seksual menggunakan metode certainty factor telah diuji coba pada 15 kasus yang diuji coba bersama dengan Pakar Psikologi Bagian Klinis Kepolisian, dimana 14 kasus mendapatkan hasil yang sesuai dengan diagnosis Pakar Psikologi Bagian Klinis Kepolisian. Dengan demikian sistem ini memiliki ketepatan diagnosis sebesar 93,3%, sehingga sistem pakar ini dapat dioperasikan oleh personel Kepolisian khususnya Bagian Psikologi yang tidak memiliki latar belakang Psikologi Klinis sebagai alat bantu dalam mendiagnosis gangguan preferensi seksual pada orang bermasalah.
- 3. Sistem pakar untuk diagnosis gangguan preferensi seksual ini juga memberikan suatu saran penanganan berdasarkan jenis gangguan preferensi seksual yang dimiliki oleh orang bermasalah.

# **5.2 Saran**

Dalam pengembangan aplikasi sistem pakar untuk mendiagnosis gangguan preferensi seksual, terdapat beberapa saran yang membangun bagi penulis untuk mengembangkan aplikasi selanjutnya. Beberapa saran antara lain:

- 1. Sistem pakar ini dapat dikembangkan dengan menerapkan *rule* gejala dan gangguan yang dinamis, sehingga dapat menambahkan *rule* baru apabila terdapat penambahan jenis gejala dan gangguan preferensi seksual.
- 2. Sistem ini dapat dikembangkan dengan menambahkan solusi penanganan dalam bentuk obat, sehingga langkah tersebut dapat membantu proses dokumentasi dalam penanganan gangguan preferensi seksual.

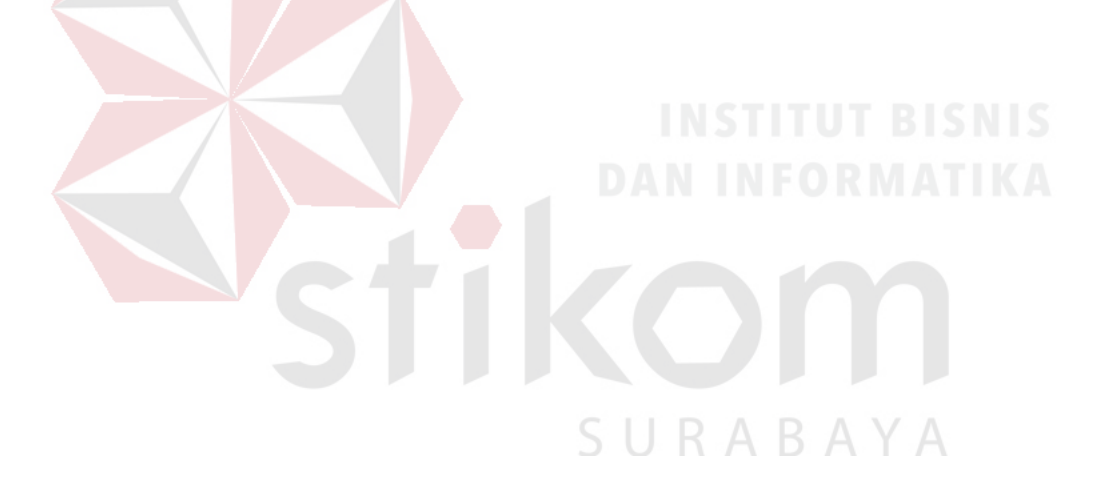

### **DAFTAR PUSTAKA**

- Andi. 2003. *Pengembangan Sistem Pakar Menggunakan Visual Basic*. Yogyakarta: Andi.
- Arhami, M. 2005. *Konsep dasar sistem pakar*. Yogyakarta: Andi Offset.
- Halgin, R. P., dan Whitbourne K. S. 2010. *Psikologi Abnormal: Perspektif Klinis pada Gangguan Psikologis, Edisi 6*. Jakarta: Penerbit Saleka Humanika.
- Hamzah, A. 1986. *Hukum Pidana dan Acara Pidana.* Jakarta: Ghalia Indonesia.
- Husein, Umar. 2003. *Riset Pemasaran & Perilaku Konsumen*. Jakarta: PT Gramedia Pustaka Utama bekerjasama dengan Jakarta Business Research Center (JBRC).
- Kaplan, I. H., Sadock B. J., dan Grebb J. A. 1997. *Sinopsis Psikiatri Jilid 2*. Jakarta: Binarupa Aksara.
- Komnas Perempuan. 2011. *Lembar Fakta Kekerasan Seksual dan Perkosaan*. [http://www.komnasperempuan.or.id/wp](http://www.komnasperempuan.or.id/wp-content/uploads/2011/11/LEMBAR-FAKTA-Kekerasan-Seksual-dan-Perkosaan.pdf)[content/uploads/2011/11/Lembar-Fakta-Kekerasan-Seksual-dan-](http://www.komnasperempuan.or.id/wp-content/uploads/2011/11/LEMBAR-FAKTA-Kekerasan-Seksual-dan-Perkosaan.pdf)[Perkosaan.pdf.](http://www.komnasperempuan.or.id/wp-content/uploads/2011/11/LEMBAR-FAKTA-Kekerasan-Seksual-dan-Perkosaan.pdf) Diakses 25 April 2013.
- Kusrini. 2006. *Sistem Pakar Teori dan Aplikasi*. Yogyakarta: Andi.
- Kusrini. 2008. *Aplikasi Sistem Paka*r. Yogyakarta: Andi.
- Kusumadewi, Sri. 2003. *Artificial Intelligence (Teknik dan Aplikasinya)*. Yogyakarta: Graha Ilmu. SURABAYA
- Maslim, R. 2001. *Diagnosis Gangguan Jiwa, Rujukan Ringkas dari PPDG-III*. Jakarta: PT. Nuh Jaya
- Pressman , Roger S. 2002. *Rekayasa Perangkat Lunak Pendekatan Praktisi (Buku Satu)*. Yogyakarta: Andi.
- Sutojo, T., Mulyanto E., dan Suhartono V. 2011. *Kecerdasan Buatan*. Yogyakarta: Andi Offset.
- Whitten, L. J., Bentley L. D., dan Dittman K. C. 2004. *Metode Desain dan Analisis Sistem edisi 6*. Yogyakarta: Andi.